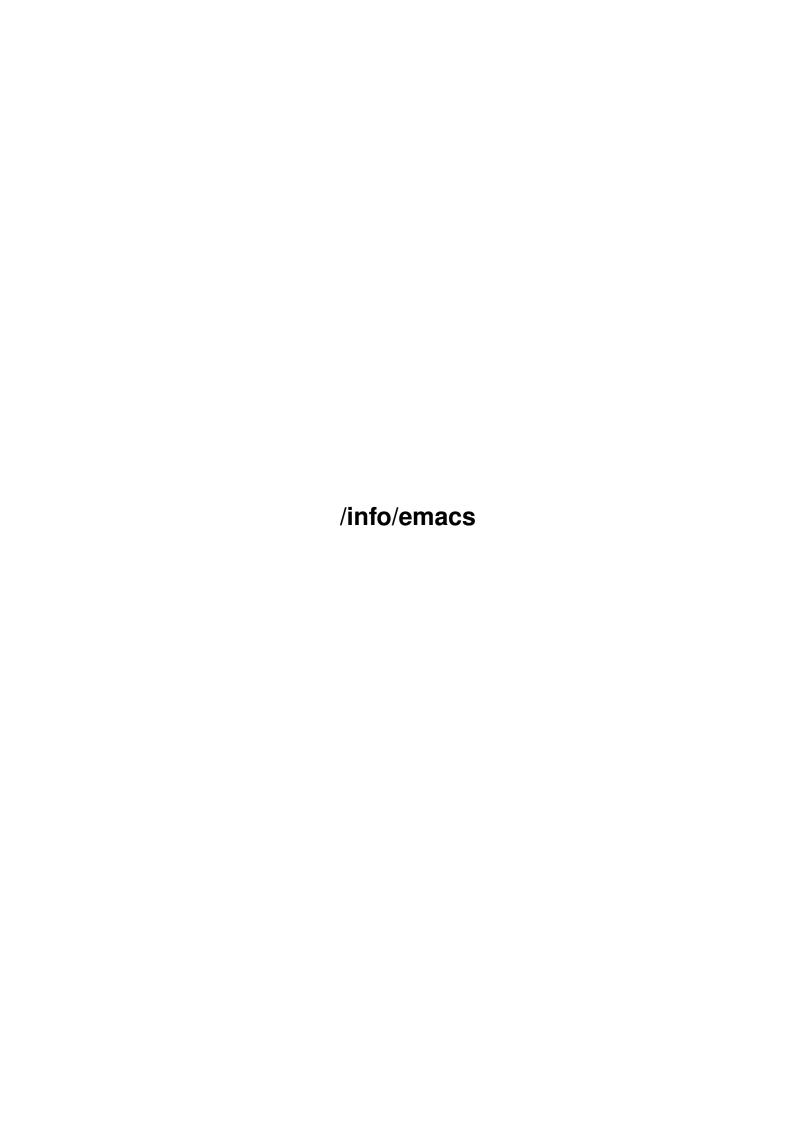

/info/emacs ii

|            |        | COLLABORATORS      |           |
|------------|--------|--------------------|-----------|
|            | TITLE: |                    |           |
| ACTION     | NAME   | DATE               | SIGNATURE |
| WRITTEN BY |        | September 19, 2022 |           |

|        |      | REVISION HISTORY |      |
|--------|------|------------------|------|
| NUMBER | DATE | DESCRIPTION      | NAME |
|        |      |                  |      |
|        |      |                  |      |
|        |      |                  |      |

/info/emacs iii

# **Contents**

| 1 | /info | /emacs                   | 1  |
|---|-------|--------------------------|----|
|   | 1.1   | /info/emacs              | 1  |
|   | 1.2   | emacs/Distrib            | 13 |
|   | 1.3   | emacs/License            | 14 |
|   | 1.4   | emacs/Intro              | 18 |
|   | 1.5   | emacs/Screen             | 20 |
|   | 1.6   | emacs/Point              | 20 |
|   | 1.7   | emacs/Echo Area          | 21 |
|   | 1.8   | emacs/Mode Line          | 22 |
|   | 1.9   | emacs/Characters         | 24 |
|   | 1.10  | emacs/Keys               | 25 |
|   | 1.11  | emacs/Commands           | 26 |
|   | 1.12  | emacs/Entering Emacs     | 27 |
|   | 1.13  | emacs/Exiting            | 28 |
|   | 1.14  | emacs/Command Switches   | 28 |
|   | 1.15  | emacs/Basic              | 32 |
|   | 1.16  | emacs/Blank Lines        | 37 |
|   | 1.17  | emacs/Continuation Lines | 37 |
|   | 1.18  | emacs/Position Info      | 38 |
|   | 1.19  | emacs/Arguments          | 40 |
|   | 1.20  | emacs/Undo               | 41 |
|   | 1.21  | emacs/Minibuffer         | 42 |
|   | 1.22  | emacs/Minibuffer File    | 43 |
|   | 1.23  | emacs/Minibuffer Edit    | 44 |
|   | 1.24  | emacs/Completion         | 45 |
|   | 1.25  | emacs/Repetition         | 47 |
|   |       | emacs/M-x                | 48 |
|   | 1.27  | emacs/Help               | 50 |
|   | 1.28  | emacs/Mark               | 54 |
|   | 1.29  | emacs/Setting Mark       | 54 |
|   |       |                          |    |

/info/emacs iv

| 1.30 | emacs/Using Region           | 55 |
|------|------------------------------|----|
| 1.31 | emacs/Marking Objects        | 56 |
| 1.32 | emacs/Mark Ring              | 57 |
| 1.33 | emacs/Killing                | 58 |
| 1.34 | emacs/Yanking                | 61 |
| 1.35 | emacs/Kill Ring              | 61 |
| 1.36 | emacs/Appending Kills        | 62 |
| 1.37 | emacs/Earlier Kills          | 63 |
| 1.38 | emacs/Accumulating Text      | 64 |
| 1.39 | emacs/Rectangles             | 65 |
| 1.40 | emacs/Registers              | 66 |
| 1.41 | emacs/RegPos                 | 67 |
| 1.42 | emacs/RegText                | 67 |
| 1.43 | emacs/RegRect                | 68 |
| 1.44 | emacs/Display                | 69 |
| 1.45 | emacs/Scrolling              | 69 |
| 1.46 | emacs/Horizontal Scrolling   | 71 |
| 1.47 | emacs/Selective Display      | 71 |
| 1.48 | emacs/Display Vars           | 72 |
| 1.49 | emacs/Search                 | 73 |
| 1.50 | emacs/Incremental Search     | 74 |
| 1.51 | emacs/Nonincremental Search  | 77 |
| 1.52 | emacs/Word Search            | 78 |
| 1.53 | emacs/Regexp Search          | 78 |
| 1.54 | emacs/Regexps                | 79 |
| 1.55 | emacs/Search Case            | 83 |
| 1.56 | emacs/Replace                | 84 |
| 1.57 | emacs/Unconditional Replace  | 84 |
| 1.58 | emacs/Regexp Replace         | 85 |
| 1.59 | emacs/Replacement and Case   | 85 |
| 1.60 | emacs/Query Replace          | 86 |
| 1.61 | emacs/Other Repeating Search | 88 |
| 1.62 | emacs/Fixit                  | 88 |
| 1.63 | emacs/Kill Errors            | 89 |
| 1.64 | emacs/Transpose              | 89 |
| 1.65 | emacs/Fixing Case            | 90 |
| 1.66 | emacs/Spelling               | 91 |
| 1.67 | emacs/Files                  | 92 |
| 1.68 | emacs/File Names             | 92 |

/info/emacs v

| 1.69   | emacs/Visiting             |
|--------|----------------------------|
| 1.70   | emacs/Saving               |
| 1.71   | emacs/Backup               |
| 1.72   | emacs/Backup Names         |
| 1.73   | emacs/Backup Deletion      |
| 1.74   | emacs/Backup Copying       |
| 1.75   | emacs/Interlocking         |
| 1.76   | emacs/Reverting            |
| 1.77   | emacs/Auto Save            |
| 1.78   | emacs/Auto Save Files      |
| 1.79   | emacs/Auto Save Control    |
| 1.80   | emacs/Recover              |
| 1.81   | emacs/ListDir              |
| 1.82   | emacs/Dired                |
| 1.83   | emacs/Dired Enter          |
| 1.84   | emacs/Dired Edit           |
| 1.85   | emacs/Dired Deletion       |
| 1.86   | emacs/Dired Immed          |
| 1.87   | emacs/Misc File Ops        |
| 1.88   | emacs/Buffers              |
| 1.89   | emacs/Select Buffer        |
| 1.90   | emacs/List Buffers         |
| 1.91   | emacs/Misc Buffer          |
| 1.92   | emacs/Kill Buffer          |
| 1.93   | emacs/Several Buffers      |
| 1.94   | emacs/Windows              |
| 1.95   | emacs/Basic Window         |
| 1.96   | emacs/Split Window         |
| 1.97   | emacs/Other Window         |
| 1.98   | emacs/Pop Up Window        |
| 1.99   | emacs/Change Window        |
| 1.1006 | emacs/Major Modes          |
| 1.1016 | emacs/Choosing Modes       |
| 1.1026 | emacs/Indentation          |
| 1.1036 | emacs/Indentation Commands |
| 1.104  | emacs/Tab Stops            |
| 1.105  | emacs/Just Spaces          |
| 1.1066 | emacs/Text                 |
| 1.1076 | emacs/Text Mode            |

/info/emacs vi

| 1.108emacs/Nroff Mode         |
|-------------------------------|
| 1.109emacs/TeX Mode           |
| 1.110emacs/TeX Editing        |
| 1.111emacs/TeX Print          |
| 1.112emacs/Texinfo Mode       |
| 1.113emacs/Outline Mode       |
| 1.114emacs/Outline Format     |
| 1.115emacs/Outline Motion     |
| 1.116emacs/Outline Visibility |
| 1.117emacs/Words              |
| 1.118emacs/Sentences          |
| 1.119emacs/Paragraphs         |
| 1.120emacs/Pages              |
| 1.121emacs/Filling            |
| 1.122emacs/Auto Fill          |
| 1.123emacs/Fill Commands      |
| 1.124emacs/Fill Prefix        |
| 1.125emacs/Case               |
| 1.126emacs/Programs           |
| 1.127emacs/Program Modes      |
| 1.128emacs/Lists              |
| 1.129emacs/Defuns             |
| 1.130emacs/Grinding           |
| 1.131emacs/Basic Indent       |
| 1.132emacs/Multi-line Indent  |
| 1.133emacs/Lisp Indent        |
| 1.134emacs/C Indent           |
| 1.135emacs/Matching           |
| 1.136emacs/Comments           |
| 1.137emacs/Macro Expansion    |
| 1.138emacs/Balanced Editing   |
| 1.139emacs/Lisp Completion    |
| 1.140emacs/Documentation      |
| 1.141emacs/Change Log         |
| 1.142emacs/Tags               |
| 1.143emacs/Tag Syntax         |
| 1.144emacs/Create Tag Table   |
| 1.145emacs/Select Tag Table   |
| 1.146emacs/Find Tag           |

/info/emacs vii

| 1.147emacs/Tags Search           |
|----------------------------------|
| 1.148emacs/Tags Stepping         |
| 1.149emacs/List Tags             |
| 1.150emacs/Fortran               |
| 1.151emacs/Fortran Motion        |
| 1.152emacs/Fortran Indent        |
| 1.153emacs/ForIndent Commands    |
| 1.154emacs/ForIndent Num         |
| 1.155emacs/ForIndent Conv        |
| 1.156emacs/ForIndent Vars        |
| 1.157emacs/Fortran Comments      |
| 1.158emacs/Fortran Columns       |
| 1.159emacs/Fortran Abbrev        |
| 1.160emacs/Compiling-Testing     |
| 1.161emacs/Compilation           |
| 1.162emacs/Lisp Modes            |
| 1.163emacs/Lisp Libraries        |
| 1.164emacs/Loading               |
| 1.165emacs/Compiling Libraries   |
| 1.166emacs/Mocklisp              |
| 1.167 emacs/Lisp Eval            |
| 1.168emacs/Lisp Debug            |
| 1.169emacs/Lisp Interaction      |
| 1.170emacs/External Lisp         |
| 1.171emacs/Abbrevs               |
| 1.172emacs/Defining Abbrevs      |
| 1.173emacs/Expanding Abbrevs     |
| 1.174emacs/Editing Abbrevs       |
| 1.175emacs/Saving Abbrevs        |
| 1.176emacs/Dynamic Abbrevs       |
| 1.177 emacs/Picture              |
| 1.178emacs/Basic Picture         |
| 1.179emacs/Insert in Picture     |
| 1.180emacs/Tabs in Picture       |
| 1.181emacs/Rectangles in Picture |
| 1.182emacs/Sending Mail          |
| 1.183emacs/Mail Format           |
| 1.184emacs/Mail Headers          |
| 1.185emacs/Mail Mode             |

/info/emacs viii

| 1.186emacs/Rmail              |
|-------------------------------|
| 1.187emacs/Rmail Scrolling    |
| 1.188emacs/Rmail Motion       |
| 1.189emacs/Rmail Deletion     |
| 1.190emacs/Rmail Inbox        |
| 1.191emacs/Rmail Files        |
| 1.192emacs/Rmail Output       |
| 1.193emacs/Rmail Labels       |
| 1.194emacs/Rmail Summary      |
| 1.195emacs/Rmail Make Summary |
| 1.196emacs/Rmail Summary Edit |
| 1.197emacs/Rmail Reply        |
| 1.198emacs/Rmail Editing      |
| 1.199emacs/Rmail Digest       |
| 1.200emacs/Recursive Edit     |
| 1.201emacs/Narrowing          |
| 1.202emacs/Sorting            |
| 1.203emacs/Shell              |
| 1.204emacs/Single Shell       |
| 1.205emacs/Interactive Shell  |
| 1.206emacs/Shell Mode         |
| 1.207emacs/Hardcopy           |
| 1.208emacs/Dissociated Press  |
| 1.209emacs/Amusements         |
| 1.210emacs/Emulation          |
| 1.211emacs/Customization      |
| 1.212emacs/Minor Modes        |
| 1.213emacs/Variables          |
| 1.214emacs/Examining          |
| 1.215emacs/Edit Options       |
| 1.216emacs/Locals             |
| 1.217emacs/File Variables     |
| 1.218emacs/Keyboard Macros    |
| 1.219emacs/Basic Kbd Macro    |
| 1.220emacs/Save Kbd Macro     |
| 1.221emacs/Kbd Macro Query    |
| 1.222emacs/Key Bindings       |
| 1.223emacs/Keymaps            |
| 1.224emacs/Rebinding          |

/info/emacs ix

| 1.225emacs/Disabling                      |
|-------------------------------------------|
| 1.226emacs/Syntax                         |
| 1.227emacs/Syntax Entry                   |
| 1.228emacs/Syntax Change                  |
| 1.229emacs/Init File                      |
| 1.230emacs/Init Syntax                    |
| 1.231 emacs/Init Examples                 |
| 1.232emacs/Terminal Init                  |
| 1.233emacs/Debugging Init                 |
| 1.234emacs/Quitting                       |
| 1.235emacs/Lossage                        |
| 1.236emacs/Stuck Recursive                |
| 1.237emacs/Screen Garbled                 |
| 1.238emacs/Text Garbled                   |
| 1.239emacs/Unasked-for Search             |
| 1.240emacs/Emergency Escape               |
| 1.241 emacs/Total Frustration         255 |
| 1.242emacs/Bugs                           |
| 1.243emacs/Version 19                     |
| 1.244emacs/Basic Changes                  |
| 1.245emacs/New Facilities                 |
| 1.246emacs/Binding Changes                |
| 1.247emacs/Changed Commands               |
| 1.248emacs/M-x Changes                    |
| 1.249emacs/New Commands                   |
| 1.250emacs/Search Changes                 |
| 1.251 emacs/Filling Changes               |
| 1.252emacs/TeX Mode Changes               |
| 1.253emacs/Shell Changes                  |
| 1.254emacs/Spell Changes                  |
| 1.255emacs/Mail Changes                   |
| 1.256emacs/Tags Changes                   |
| 1.257emacs/Info Changes                   |
| 1.258emacs/Dired Changes                  |
| 1.259emacs/Marks in Dired                 |
| 1.260emacs/Multiple Files                 |
| 1.261 emacs/Shell Commands in Dired       |
| 1.262emacs/Dired Regexps                  |
| 1.263emacs/Dired Case Conversion          |

/info/emacs x

| 1.264emacs/Comparison in Dired        |
|---------------------------------------|
| 1.265 emacs/Subdirectories in Dired   |
| 1.266emacs/Hiding Subdirectories      |
| 1.267emacs/Editing Dired Buffer       |
| 1.268emacs/Dired and Find             |
| 1.269emacs/GNUS                       |
| 1.270emacs/Buffers of GNUS            |
| 1.271 emacs/GNUS Startup              |
| 1.272emacs/Summary of GNUS            |
| 1.273emacs/Calendar-Diary             |
| 1.274emacs/Calendar                   |
| 1.275emacs/Diary Entries              |
| 1.276emacs/Displaying Diary           |
| 1.277emacs/New Entries                |
| 1.278emacs/European Calendar Style    |
| 1.279emacs/Simple and Fancy           |
| 1.280emacs/Other Diary Features       |
| 1.281emacs/Startup Diary              |
| 1.282emacs/Printing Diary             |
| 1.283 emacs/Version Control           |
| 1.284emacs/Concepts of VC             |
| 1.285emacs/Editing with VC            |
| 1.286emacs/Variables for Check-in-out |
| 1.287emacs/Log Entries                |
| 1.288emacs/Change Logs and VC         |
| 1.289emacs/Comparing Versions         |
| 1.290emacs/VC Status                  |
| 1.291 emacs/Renaming and VC           |
| 1.292emacs/Snapshots                  |
| 1.293emacs/Making Snapshots           |
| 1.294emacs/Snapshot Caveats           |
| 1.295emacs/Version Headers            |
| 1.296emacs/Emerge                     |
| 1.297emacs/Overview of Emerge         |
| 1.298emacs/Submodes of Emerge         |
| 1.299emacs/State of Difference        |
| 1.300emacs/Merge Commands             |
| 1.301emacs/Exiting Emerge             |
| 1.302emacs/Combining in Emerge        |

/info/emacs xi

| 1.303emacs/Fine Points of Emerge |
|----------------------------------|
| 1.304emacs/Debuggers             |
| 1.305emacs/Starting GUD          |
| 1.306emacs/Debugger Operation    |
| 1.307 emacs/Commands of GUD      |
| 1.308emacs/GUD Customization     |
| 1.309emacs/Other New Modes       |
| 1.310emacs/Asm Mode              |
| 1.311emacs/Edebug Mode           |
| 1.312emacs/Editing Binary Files  |
| 1.313emacs/Key Sequence Changes  |
| 1.314emacs/Hook Changes          |
| 1.315emacs/Manifesto             |
| 1.316emacs/Glossary              |
| 1.317emacs/Key Index             |
| 1.318emacs/Command Index         |
| 1.319emacs/Variable Index        |
| 1.320emacs/Concept Index 422     |

/info/emacs 1 / 444

## **Chapter 1**

## /info/emacs

## 1.1 /info/emacs

The Emacs Editor

Emacs is the extensible, customizable, self-documenting real-time display editor. This Info file describes how to edit with Emacs and some of how to customize it, but not how to extend it.

Distrib

How to get the latest Emacs distribution.

License

 $\label{thm:continuous} The \ GNU \ \mbox{General Public License gives you permission} \\ to \ \mbox{redistribute GNU Emacs on certain terms; and also} \\ explains that there is no \ \mbox{warranty.}$ 

Intro

An introduction to Emacs concepts.

Glossary

The glossary.

Version 19

Changes coming in Emacs version 19, to be released.

Manifesto

What's GNU? Gnu's Not Unix!

Indexes, nodes containing large menus

Key Index

An item for each standard Emacs key sequence.

Command Index

An item for each command name.

Variable Index

/info/emacs 2 / 444

An item for each documented variable.

```
Concept Index
                   An item for each concept.
Important General Concepts
                 Screen
                       How to interpret what you see on the screen.
                 Characters
                   Emacs's character sets for file contents and for keyboard.
                 Keys
                         Key sequences: what you type to request one editing \ \leftarrow
                             action.
                 Commands
                     Commands: named functions run by key sequences to do editing.
                 Entering Emacs
                     Starting Emacs from the shell.
                 Command Switches
                   Hairy startup options.
                 Exiting
                      Stopping or killing Emacs.
                 Basic
                        The most basic editing commands.
                 Undo
                         Undoing recently made changes in the text.
                 Minibuffer
                   Entering arguments that are prompted for.
                 M-x
                          Invoking commands by their names.
                 Help
                         Commands for asking Emacs about its commands.
Important Text-Changing Commands
                 Mark
                         The mark: how to delimit a "region" of text.
                 Killing
                      Killing text.
                 Yanking
                      Recovering killed text. Moving text.
                 Accumulating Text
                                 Other ways of copying text.
```

/info/emacs 3 / 444

Rectangles Operating on the text inside a rectangle on the screen. Registers Saving a text string or a location in the buffer. Display Controlling what text is displayed. Search Finding or replacing occurrences of a string. Fixit Commands especially useful for fixing typos. Larger Units of Text Files All about handling files. Buffers Multiple buffers; editing several files at once. Windows Viewing two pieces of text at once. Advanced Features Major Modes Text mode vs. Lisp mode vs. C mode ... Indentation Editing the white space at the beginnings of lines. Text Commands and modes for editing English. Programs Commands and modes for editing programs. Compiling-Testing Compiling, running and debugging programs. Abbrevs How to define text abbreviations to reduce the number of characters you must type. Picture Editing pictures made up of characters using the quarter-plane screen model. Sending Mail Sending mail in Emacs.

Rmail

Reading mail in Emacs.

/info/emacs 4 / 444

Recursive Edit

A command can allow you to do editing

"within the command". This is called a

'recursive editing level'.

Narrowing

Restricting display and editing to a portion of the buffer.

Sorting

Sorting lines, paragraphs or pages within Emacs.

Shell

Executing shell commands from Emacs.

Hardcopy

Printing buffers or regions.

Dissociated Press

Dissociating text for fun.

Amusements

Various games and hacks.

Emulation

Emulating some other editors with Emacs.

Customization

Modifying the behavior of Emacs.

Recovery from Problems.

Quitting

Quitting and aborting.

Lossage

What to do if Emacs is hung or malfunctioning.

Bugs

How and when to report a bug.

Here are some other nodes which are really inferiors of the ones already listed, mentioned here so you can get to them in one step:

Subnodes of Screen

Point

The place in the text where editing commands operate.

Echo Area

Short messages appear at the bottom of the screen.

Mode Line

Interpreting the mode line.

Subnodes of Basic

/info/emacs 5 / 444

Blank Lines

Commands to make or delete blank lines.

Continuation Lines

Lines too wide for the screen.

Position Info

What page, line, row, or column is point on?

Arguments

Giving numeric arguments to commands.

Subnodes of Minibuffer

Minibuffer File

Entering file names with the minibuffer.

Minibuffer Edit

How to edit in the minibuffer.

Completion

An abbreviation facility for minibuffer input.

Repetition

Re-executing previous commands that used the minibuffer.

Subnodes of Mark

Setting Mark

Commands to set the mark.

Using Region

Summary of ways to operate on contents of the region.

Marking Objects

Commands to put region around textual units.

Mark Ring

Previous mark positions saved so you can go back there.

Subnodes of Yanking

Kill Ring

Where killed text is stored. Basic yanking.

Appending Kills

Several kills in a row all yank together.

Earlier Kills

Yanking something killed some time ago.

Subnodes of Registers

RegPos

Saving positions in registers.

/info/emacs 6 / 444

RegText

Saving text in registers.

RegRect

Saving rectangles in registers.

Subnodes of Display

Scrolling

Moving text up and down in a window.

Horizontal Scrolling

Moving text left and right in a window.

Selective Display

Hiding lines with lots of indentation.

Display Vars

Information on variables for customizing display.

Subnodes of Search

Incremental Search

Search happens as you type the string.

Nonincremental Search

Specify entire string and then search.

Word Search

Search for sequence of words.

Regexp Search

Search for match for a regexp.

Regexps

Syntax of regular expressions.

Search Case

To ignore case while searching, or not.

Replace

Search, and replace some or all matches.

Unconditional Replace

Everything about replacement except for querying.

Query Replace

How to use querying.

Other Repeating Search

Operating on all matches for some regexp.

Subnodes of Fixit

Kill Errors

Commands to kill a batch of recently entered text.

/info/emacs 7 / 444

Exchanging two characters, words, lines, lists...

Transpose

```
Fixing Case
                  Correcting case of last word entered.
                 Spelling
                     Apply spelling checker to a word, or a whole file.
Subnodes of Files
                 File Names
                   How to type and edit file name arguments.
                 Visiting
                     Visiting a file prepares Emacs to edit the file.
                 Saving
                       Saving makes your changes permanent.
                 Backup
                       How Emacs saves the old version of your file.
                 Interlocking
                 How Emacs protects against simultaneous editing
                 of one file by two users.
                 Reverting
                    Reverting cancels all the changes not saved.
                 Auto Save
                    Auto Save periodically protects against loss of data.
                 ListDir
                      Listing the contents of a file directory.
                 Dired
                        "Editing" a directory to delete, rename, etc.
                 the files in it.
                 Misc File Ops
                  Other things you can do on files.
Subnodes of Buffers
                 Select Buffer
                    Creating a new buffer or reselecting an old one.
                 List Buffers
                     Getting a list of buffers that exist.
                 Misc Buffer
                      Renaming; changing read-only status.
                      Killing buffers you no longer need.
```

/info/emacs 8 / 444

Several Buffers

How to go through the list of all buffers and operate variously on several of them.

#### Subnodes of Windows

Basic Window

Introduction to Emacs windows.

Split Window

New windows are made by splitting existing windows.

Other Window

Moving to another window or doing something to it.

Pop Up Window

Finding a file or buffer in another window.

Change Window

Deleting windows and changing their sizes.

#### Subnodes of Indentation

Indentation Commands

Various commands and techniques for indentation.

Tab Stops

You can set arbitrary "tab stops" and then indent to the next tab stop when you want to.

Just Spaces

You can request indentation using just spaces.

#### Subnodes of Text

Text Mode

The major mode for editing text files.

Nroff Mode

The major mode for editing input to the formatter nroff.

TeX Mode

The major mode for editing input to the formatter TeX.

Texinfo Mode

The major mode for editing input to the formatter Texinfo.

Outline Mode

The major mode for editing outlines.

Words

Moving over and killing words.

Sentences

Moving over and killing sentences.

Paragraphs

/info/emacs 9 / 444

Moving over paragraphs. Pages Moving over pages. Filling Filling or justifying text Case Changing the case of text Subnodes of Programs Program Modes Major modes for editing programs. Lists Expressions with balanced parentheses. There are editing commands to operate on them. Defuns Each program is made up of separate functions. There are editing commands to operate on them. Grinding Adjusting indentation to show the nesting. Matching Insertion of a close-delimiter flashes matching open. Comments Inserting, killing and aligning comments. Balanced Editing Inserting two matching parentheses at once, etc. Lisp Completion Completion on symbol names in Lisp code. Documentation Getting documentation of functions you plan to call. Change Log Maintaining a change history for your program. Tags Go direct to any function in your program in one command. Tags remembers which file it is in. Fortran Fortran mode and its special features. Subnodes of Compiling/Testing Compilation

Compiling programs in languages other than Lisp

(C, Pascal, etc.)

/info/emacs 10 / 444

Lisp Modes

Various modes for editing Lisp programs, with different facilities for running the Lisp programs.

Lisp Libraries

Creating Lisp programs to run in Emacs.

Lisp Interaction

Executing Lisp in an Emacs buffer.

Lisp Eval

Executing a single Lisp expression in Emacs.

Lisp Debug

Debugging Lisp programs running in Emacs.

External Lisp

Communicating through Emacs with a separate Lisp.

#### Subnodes of Abbrevs

Defining Abbrevs

Defining an abbrev, so it will expand when typed.

Expanding Abbrevs

Controlling expansion: prefixes, canceling expansion.

Editing Abbrevs

Viewing or editing the entire list of defined abbrevs.

Saving Abbrevs

Saving the entire list of abbrevs for another session.

Dynamic Abbrevs

Abbreviations for words already in the buffer.

#### Subnodes of Picture

Basic Picture

Basic concepts and simple commands of Picture mode.

Insert in Picture

Controlling direction of cursor motion after "self-inserting" characters.

Tabs in Picture

Various features for tab stops and indentation.

Rectangles in Picture

Clearing and superimposing rectangles.

## Subnodes of Sending Mail

Mail Format

Format of the mail being composed.

/info/emacs 11 / 444

Mail Headers

Details of allowed mail header fields.

Mail Mode

Special commands for editing mail being composed.

#### Subnodes of Rmail

Rmail Scrolling

Scrolling through a message.

Rmail Motion

Moving to another message.

Rmail Deletion

Deleting and expunging messages.

Rmail Inbox

How mail gets into the Rmail file.

Rmail Files

Using multiple Rmail files.

Rmail Output

Copying message out to files.

Rmail Labels

Classifying messages by labeling them.

Rmail Summary

Summaries show brief info on many messages.

Rmail Reply

Sending replies to messages you are viewing.

Rmail Editing

Editing message text and headers in Rmail.

Rmail Digest

Extracting the messages from a digest message.

#### Subnodes of Shell

Single Shell

Commands to run one shell command and return.

Interactive Shell

Permanent shell taking input via Emacs.

Shell Mode

Special Emacs commands used with permanent shell.

#### Subnodes of Customization

Minor Modes

Each minor mode is one feature you can turn on independently of any others.

/info/emacs 12 / 444

Variables

Many Emacs commands examine Emacs variables to decide what to do; by setting variables, you can control their functioning.

Examining

Examining or setting one variable's value.

Edit Options

Examining or editing list of all variables' values.

Locals

Per-buffer values of variables.

File Variables

How files can specify variable values.

Keyboard Macros

A keyboard macro records a sequence of keystrokes to be replayed with a single command.

Key Bindings

The keymaps say what command each key runs. By changing them, you can "redefine keys".

Keymaps

Definition of the keymap data structure.

Rebinding

How to redefine one key's meaning conveniently.

Disabling

Disabling a command means confirmation is required before it can be executed. This is done to protect beginners from surprises.

Syntax

The syntax table controls how words and expressions are parsed.

Init File

How to write common customizations in the '.emacs' file.

Subnodes of Lossage (and recovery)

Stuck Recursive

 $`[\ldots]'$  in mode line around the parentheses.

Screen Garbled

Garbage on the screen.

Text Garbled

Garbage in the text.

Unasked-for Search

Spontaneous entry to incremental search.

/info/emacs 13 / 444

Emergency Escape
 Emergency escape- What to do if Emacs stops responding.

Total Frustration
When you are at your wits' end.

## 1.2 emacs/Distrib

GNU Emacs is free; this means that everyone is free to use it and free to redistribute it on a free basis. GNU Emacs is not in the public domain; it is copyrighted and there are restrictions on its distribution, but these restrictions are designed to permit everything that a good cooperating citizen would want to do. What is not allowed is to try to prevent others from further sharing any version of GNU Emacs that they might get from you. The precise conditions are found in the GNU General Public License that comes with Emacs and also appears following this section.

The easiest way to get a copy of GNU Emacs is from someone else who has it. You need not ask for permission to do so, or tell any one else; just copy it.

If you have access to the Internet, you can get the latest distribution version of GNU Emacs from host prep.ai.mit.edu using anonymous login. See the file /u2/emacs/GETTING.GNU.SOFTWARE on that host to find out about your options for copying and which files to use.

You may also receive GNU Emacs when you buy a computer. Computer manufacturers are free to distribute copies on the same terms that apply to everyone else. These terms require them to give you the full sources, including whatever changes they may have made, and to permit you to redistribute the GNU Emacs received from them under the usual terms of the General Public License. In other words, the program must be free for you when you get it, not just free for the manufacturer.

If you cannot get a copy in any of those ways, you can order one from the Free Software Foundation. Though Emacs itself is free, our distribution service is not. An order form is included at the end of manuals printed by the Foundation. It is also included in the file etc/DISTRIB in the Emacs distribution. For further information, write to

Free Software Foundation 675 Mass Ave Cambridge, MA 02139 USA

The income from distribution fees goes to support the foundation's

/info/emacs 14 / 444

purpose: the development of more free software to distribute just like  ${\tt GNU}$   ${\tt Emacs}$ .

If you find GNU Emacs useful, please send a donation to the Free Software Foundation. This will help support development of the rest of the GNU system, and other useful software beyond that. Your donation is tax deductible.

### 1.3 emacs/License

Version 1, February 1989

Copyright (C) 1989 Free Software Foundation, Inc. 675 Mass Ave, Cambridge, MA 02139, USA

Everyone is permitted to copy and distribute verbatim copies of this license document, but changing it is not allowed.

Preamble

The license agreements of most software companies try to keep users at the mercy of those companies. By contrast, our General Public License is intended to guarantee your freedom to share and change free software—to make sure the software is free for all its users. The General Public License applies to the Free Software Foundation's software and to any other program whose authors commit to using it. You can use it for your programs, too.

When we speak of free software, we are referring to freedom, not price. Specifically, the General Public License is designed to make sure that you have the freedom to give away or sell copies of free software, that you receive source code or can get it if you want it, that you can change the software or use pieces of it in new free programs; and that you know you can do these things.

To protect your rights, we need to make restrictions that forbid anyone to deny you these rights or to ask you to surrender the rights. These restrictions translate to certain responsibilities for you if you distribute copies of the software, or if you modify it.

For example, if you distribute copies of a such a program, whether gratis or for a fee, you must give the recipients all the rights that you have. You must make sure that they, too, receive or can get the source code. And you must tell them their rights.

We protect your rights with two steps: (1) copyright the software, and (2) offer you this license which gives you legal permission to copy, distribute and/or modify the software.

Also, for each author's protection and ours, we want to make certain

/info/emacs 15 / 444

that everyone understands that there is no warranty for this free software. If the software is modified by someone else and passed on, we want its recipients to know that what they have is not the original, so that any problems introduced by others will not reflect on the original authors' reputations.

The precise terms and conditions for copying, distribution and modification follow.

#### TERMS AND CONDITIONS

- 1. This License Agreement applies to any program or other work which contains a notice placed by the copyright holder saying it may be distributed under the terms of this General Public License. The "Program", below, refers to any such program or work, and a "work based on the Program" means either the Program or any work containing the Program or a portion of it, either verbatim or with modifications. Each licensee is addressed as "you".
- 2. You may copy and distribute verbatim copies of the Program's source code as you receive it, in any medium, provided that you conspicuously and appropriately publish on each copy an appropriate copyright notice and disclaimer of warranty; keep intact all the notices that refer to this General Public License and to the absence of any warranty; and give any other recipients of the Program a copy of this General Public License along with the Program. You may charge a fee for the physical act of transferring a copy.
- 3. You may modify your copy or copies of the Program or any portion of it, and copy and distribute such modifications under the terms of Paragraph 1 above, provided that you also do the following:
  - \* cause the modified files to carry prominent notices stating that you changed the files and the date of any change; and
  - \* cause the whole of any work that you distribute or publish, that in whole or in part contains the Program or any part thereof, either with or without modifications, to be licensed at no charge to all third parties under the terms of this General Public License (except that you may choose to grant warranty protection to some or all third parties, at your option).
  - \* If the modified program normally reads commands interactively when run, you must cause it, when started running for such interactive use in the simplest and most usual way, to print or display an announcement including an appropriate copyright notice and a notice that there is no warranty (or else, saying that you provide a warranty) and that users may redistribute the program under these conditions, and telling the user how to view a copy of this General Public License.
  - \* You may charge a fee for the physical act of transferring a copy, and you may at your option offer warranty protection in exchange for a fee.

/info/emacs 16 / 444

Mere aggregation of another independent work with the Program (or its derivative) on a volume of a storage or distribution medium does not bring the other work under the scope of these terms.

- 4. You may copy and distribute the Program (or a portion or derivative of it, under Paragraph 2) in object code or executable form under the terms of Paragraphs 1 and 2 above provided that you also do one of the following:
  - \* accompany it with the complete corresponding machine-readable source code, which must be distributed under the terms of Paragraphs 1 and 2 above; or,
  - \* accompany it with a written offer, valid for at least three years, to give any third party free (except for a nominal charge for the cost of distribution) a complete machine-readable copy of the corresponding source code, to be distributed under the terms of Paragraphs 1 and 2 above; or,
  - \* accompany it with the information you received as to where the corresponding source code may be obtained. (This alternative is allowed only for noncommercial distribution and only if you received the program in object code or executable form alone.)

Source code for a work means the preferred form of the work for making modifications to it. For an executable file, complete source code means all the source code for all modules it contains; but, as a special exception, it need not include source code for modules which are standard libraries that accompany the operating system on which the executable file runs, or for standard header files or definitions files that accompany that operating system.

- 5. You may not copy, modify, sublicense, distribute or transfer the Program except as expressly provided under this General Public License. Any attempt otherwise to copy, modify, sublicense, distribute or transfer the Program is void, and will automatically terminate your rights to use the Program under this License. However, parties who have received copies, or rights to use copies, from you under this General Public License will not have their licenses terminated so long as such parties remain in full compliance.
- 6. By copying, distributing or modifying the Program (or any work based on the Program) you indicate your acceptance of this license to do so, and all its terms and conditions.
- 7. Each time you redistribute the Program (or any work based on the Program), the recipient automatically receives a license from the original licensor to copy, distribute or modify the Program subject to these terms and conditions. You may not impose any further restrictions on the recipients' exercise of the rights granted herein.
- 8. The Free Software Foundation may publish revised and/or new versions of the General Public License from time to time. Such new versions will be similar in spirit to the present version, but may differ in detail to address new problems or concerns.

/info/emacs 17 / 444

Each version is given a distinguishing version number. If the Program specifies a version number of the license which applies to it and "any later version", you have the option of following the terms and conditions either of that version or of any later version published by the Free Software Foundation. If the Program does not specify a version number of the license, you may choose any version ever published by the Free Software Foundation.

9. If you wish to incorporate parts of the Program into other free programs whose distribution conditions are different, write to the author to ask for permission. For software which is copyrighted by the Free Software Foundation, write to the Free Software Foundation; we sometimes make exceptions for this. Our decision will be guided by the two goals of preserving the free status of all derivatives of our free software and of promoting the sharing and reuse of software generally.

#### NO WARRANTY

- 10. BECAUSE THE PROGRAM IS LICENSED FREE OF CHARGE, THERE IS NO WARRANTY FOR THE PROGRAM, TO THE EXTENT PERMITTED BY APPLICABLE LAW. EXCEPT WHEN OTHERWISE STATED IN WRITING THE COPYRIGHT HOLDERS AND/OR OTHER PARTIES PROVIDE THE PROGRAM "AS IS" WITHOUT WARRANTY OF ANY KIND, EITHER EXPRESSED OR IMPLIED, INCLUDING, BUT NOT LIMITED TO, THE IMPLIED WARRANTIES OF MERCHANTABILITY AND FITNESS FOR A PARTICULAR PURPOSE. THE ENTIRE RISK AS TO THE QUALITY AND PERFORMANCE OF THE PROGRAM IS WITH YOU. SHOULD THE PROGRAM PROVE DEFECTIVE, YOU ASSUME THE COST OF ALL NECESSARY SERVICING, REPAIR OR CORRECTION.
- 11. IN NO EVENT UNLESS REQUIRED BY APPLICABLE LAW OR AGREED TO IN WRITING WILL ANY COPYRIGHT HOLDER, OR ANY OTHER PARTY WHO MAY MODIFY AND/OR REDISTRIBUTE THE PROGRAM AS PERMITTED ABOVE, BE LIABLE TO YOU FOR DAMAGES, INCLUDING ANY GENERAL, SPECIAL, INCIDENTAL OR CONSEQUENTIAL DAMAGES ARISING OUT OF THE USE OR INABILITY TO USE THE PROGRAM (INCLUDING BUT NOT LIMITED TO LOSS OF DATA OR DATA BEING RENDERED INACCURATE OR LOSSES SUSTAINED BY YOU OR THIRD PARTIES OR A FAILURE OF THE PROGRAM TO OPERATE WITH ANY OTHER PROGRAMS), EVEN IF SUCH HOLDER OR OTHER PARTY HAS BEEN ADVISED OF THE POSSIBILITY OF SUCH DAMAGES.

END OF TERMS AND CONDITIONS

How to Apply These Terms to Your New Programs

If you develop a new program, and you want it to be of the greatest possible use to humanity, the best way to achieve this is to make it free software which everyone can redistribute and change under these terms

To do so, attach the following notices to the program. It is safest to attach them to the start of each source file to most effectively convey the exclusion of warranty; and each file should have at least the "copyright" line and a pointer to where the full notice is found.

/info/emacs 18 / 444

one line to give the program's name and a brief idea of what it does. Copyright (C) 19yy name of author

This program is free software; you can redistribute it and/or modify it under the terms of the GNU General Public License as published by the Free Software Foundation; either version 1, or (at your option) any later version.

This program is distributed in the hope that it will be useful, but WITHOUT ANY WARRANTY; without even the implied warranty of MERCHANTABILITY or FITNESS FOR A PARTICULAR PURPOSE. See the GNU General Public License for more details.

You should have received a copy of the GNU General Public License along with this program; if not, write to the Free Software Foundation, Inc., 675 Mass Ave, Cambridge, MA 02139, USA.

Also add information on how to contact you by electronic and paper mail.

If the program is interactive, make it output a short notice like this when it starts in an interactive mode:

Gnomovision version 69, Copyright (C) 19yy name of author Gnomovision comes with ABSOLUTELY NO WARRANTY; for details type 'show w'. This is free software, and you are welcome to redistribute it under certain conditions; type 'show c' for details.

The hypothetical commands 'show w' and 'show c' should show the appropriate parts of the General Public License. Of course, the commands you use may be called something other than 'show w' and 'show c'; they could even be mouse-clicks or menu items--whatever suits your program.

You should also get your employer (if you work as a programmer) or your school, if any, to sign a "copyright disclaimer" for the program, if necessary. Here is a sample; alter the names:

Yoyodyne, Inc., hereby disclaims all copyright interest in the program 'Gnomovision' (a program to direct compilers to make passes at assemblers) written by James Hacker.

signature of Ty Coon, 1 April 1989 Ty Coon, President of Vice

That's all there is to it!

#### 1.4 emacs/Intro

Introduction

\*\*\*\*\*

/info/emacs 19 / 444

You are reading about GNU Emacs, the GNU incarnation of the advanced, self-documenting, customizable, extensible real-time display editor Emacs. (The 'G' in 'GNU' is not silent.)

We say that Emacs is a display editor because normally the text being edited is visible on the screen and is updated automatically as you type your commands. See

Display

We call it a real-time editor because the display is updated very frequently, usually after each character or pair of characters you type. This minimizes the amount of information you must keep in your head as you edit. See

Real-time

We call Emacs advanced because it provides facilities that go beyond simple insertion and deletion: filling of text; automatic indentation of programs; viewing two or more files at once; and dealing in terms of characters, words, lines, sentences, paragraphs, and pages, as well as expressions and comments in several different programming languages. It is much easier to type one command meaning "go to the end of the paragraph" than to find that spot with simple cursor keys.

Self-documenting means that at any time you can type a special character, Control-h, to find out what your options are. You can also use it to find out what any command does, or to find all the commands that pertain to a topic. See

Help

Customizable means that you can change the definitions of Emacs commands in little ways. For example, if you use a programming language in which comments start with <\*\* and end with \*\*>, you can tell the Emacs comment manipulation commands to use those strings (see

#### Comments

). Another sort of customization is rearrangement of the command set. For example, if you prefer the four basic cursor motion commands (up, down, left and right) on keys in a diamond pattern on the keyboard, you can have it. See

Customization

Extensible means that you can go beyond simple customization and write entirely new commands, programs in the Lisp language to be run by Emacs's own Lisp interpreter. Emacs is an "on-line extensible" system, which means that it is divided into many functions that call each other, any of which can be redefined in the middle of an editing session. Any part of Emacs can be replaced without making a separate copy of all of Emacs. Most of the editing commands of Emacs are written in Lisp already; the few exceptions could have been written in Lisp but are written in C for efficiency. Although only a programmer can write an extension, anybody can use it afterward.

/info/emacs 20 / 444

## 1.5 emacs/Screen

The Organization of the Screen

Emacs divides the screen into several areas, each of which contains its own sorts of information. The biggest area, of course, is the one in which you usually see the text you are editing.

When you are using Emacs, the screen is divided into a number of windows. Initially there is one text window occupying all but the last line, plus the special echo area or minibuffer window in the last line. The text window can be subdivided horizontally or vertically into multiple text windows, each of which can be used for a different file (see

Windows

). The window that the cursor is in is the selected window, in which editing takes place. The other windows are just for reference unless you select one of them.

Each text window's last line is a mode line which describes what is going on in that window. It is in inverse video if the terminal supports that, and contains text that starts like ----Emacs: something. Its purpose is to indicate what buffer is being displayed above it in the window; what major and minor modes are in use; and whether the buffer's text has been changed.

Point

The place in the text where editing commands operate.

Echo Area

Short messages appear at the bottom of the screen.

Mode Line

Interpreting the mode line.

## 1.6 emacs/Point

Point ====

When Emacs is running, the terminal's cursor shows the location at which editing commands will take effect. This location is called point. Other commands move point through the text, so that you can edit at different places in it.

/info/emacs 21 / 444

While the cursor appears to point at a character, point should be thought of as between two characters; it points before the character that the cursor appears on top of. Sometimes people speak of "the cursor" when they mean "point", or speak of commands that move point as "cursor motion" commands.

Terminals have only one cursor, and when output is in progress it must appear where the typing is being done. This does not mean that point is moving. It is only that Emacs has no way to show you the location of point except when the terminal is idle.

If you are editing several files in Emacs, each file has its own point location. A file that is not being displayed remembers where point is so that it can be seen when you look at that file again.

When there are multiple text windows, each window has its own point location. The cursor shows the location of point in the selected window. This also is how you can tell which window is selected. If the same buffer appears in more than one window, point can be moved in each window independently.

The term 'point' comes from the character ., which was the command in TECO (the language in which the original Emacs was written) for accessing the value now called 'point'.

### 1.7 emacs/Echo Area

The Echo Area

=========

The line at the bottom of the screen (below the mode line) is the echo area. It is used to display small amounts of text for several purposes.

Echoing means printing out the characters that you type. Emacs never echoes single-character commands, and multi-character commands are echoed only if you pause while typing them. As soon as you pause for more than a second in the middle of a command, all the characters of the command so far are echoed. This is intended to prompt you for the rest of the command. Once echoing has started, the rest of the command is echoed immediately when you type it. This behavior is designed to give confident users fast response, while giving hesitant users maximum feedback. You can change this behavior by setting a variable (see

Display Vars

If a command cannot be executed, it may print an error message in the echo area. Error messages are accompanied by a beep or by flashing the screen. Also, any input you have typed ahead is thrown away when an error happens.

Some commands print informative messages in the echo area. These messages look much like error messages, but they are not announced with

/info/emacs 22 / 444

a beep and do not throw away input. Sometimes the message tells you what the command has done, when this is not obvious from looking at the text being edited. Sometimes the sole purpose of a command is to print a message giving you specific information. For example, the command C-x=is used to print a message describing the character position of point in the text and its current column in the window. Commands that take a long time often display messages ending in ... while they are working, and add done at the end when they are finished.

The echo area is also used to display the minibuffer, a window that is used for reading arguments to commands, such as the name of a file to be edited. When the minibuffer is in use, the echo area begins with a prompt string that usually ends with a colon; also, the cursor appears in that line because it is the selected window. You can always get out of the minibuffer by typing C-g. See

Minibuffer

## 1.8 emacs/Mode Line

The Mode Line

=========

Each text window's last line is a mode line which describes what is going on in that window. When there is only one text window, the mode line appears right above the echo area. The mode line is in inverse video if the terminal supports that, starts and ends with dashes, and contains text like Emacs: something.

If a mode line has something else in place of Emacs: something, then the window above it is in a special subsystem such as Dired. The mode line then indicates the status of the subsystem.

Normally, the mode line has the following appearance:

--ch-Emacs: buf (major minor)---pos----

This gives information about the buffer being displayed in the window: the buffer's name, what major and minor modes are in use, whether the buffer's text has been changed, and how far down the buffer you are currently looking.

ch contains two stars \*\* if the text in the buffer has been edited (the buffer is "modified"), or - if the buffer has not been edited. Exception: for a read-only buffer, it is %.

buf is the name of the window's chosen buffer. The chosen buffer in the selected window (the window that the cursor is in) is also Emacs's selected buffer, the one that editing takes place in. When we speak of what some command does to "the buffer", we are talking about the currently selected buffer. See

Buffers

/info/emacs 23 / 444

pos tells you whether there is additional text above the top of the screen, or below the bottom. If your file is small and it is all on the screen, pos is All. Otherwise, it is Top if you are looking at the beginning of the file, Bot if you are looking at the end of the file, or nn%, where nn is the percentage of the file above the top of the screen.

major is the name of the major mode in effect in the buffer. At any time, each buffer is in one and only one of the possible major modes. The major modes available include Fundamental mode (the least specialized), Text mode, Lisp mode, and C mode. See

Major Modes

, for

details of how the modes differ and how to select one.

minor is a list of some of the minor modes that are turned on at the moment in the window's chosen buffer. Fill means that Auto Fill mode is on. Abbrev means that Word Abbrev mode is on. Ovwrt means that Overwrite mode is on. See

Minor Modes

, for more information. Narrow

means that the buffer being displayed has editing restricted to only a portion of its text. This is not really a minor mode, but is like one. See

Narrowing

. Def means that a keyboard macro is being defined. See

Keyboard Macros

.

Some buffers display additional information after the minor modes. For example, Rmail buffers display the current message number and the total number of messages. Compilation buffers and Shell mode display the status of the subprocess.

In addition, if Emacs is currently inside a recursive editing level, square brackets ([...]) appear around the parentheses that surround the modes. If Emacs is in one recursive editing level within another, double square brackets appear, and so on. Since this information pertains to Emacs in general and not to any one buffer, the square brackets appear in every mode line on the screen or not in any of them. See

Recursive Edit

.

Emacs can optionally display the time and system load in all mode lines. To enable this feature, type M-x display-time. The information added to the mode line usually appears after the file name, before the mode names and their parentheses. It looks like this:

hh:mmpm l.ll [d]

(Some fields may be missing if your operating system cannot support them.) hh and mm are the hour and minute, followed always by am or pm. l.ll is the average number of running processes in the whole system recently. d is an approximate index of the ratio of disk activity to

/info/emacs 24 / 444

cpu activity for all users.

The word Mail appears after the load level if there is mail for you that you have not read yet.

Customization note: the user variable mode-line-inverse-video controls whether the mode line is displayed in inverse video (assuming the terminal supports it); nil means no inverse video. The default is t.

## 1.9 emacs/Characters

The Emacs Character Set

GNU Emacs uses the ASCII character set, which defines 128 different character codes. Some of these codes are assigned graphic symbols such as a and =; the rest are control characters, such as Control-a (also called C-a for short). C-a gets its name from the fact that you type it by holding down the CTRL key and then pressing a. There is no distinction between C-a and C-A; they are the same character.

Some control characters have special names, and special keys you can type them with: RET, TAB, LFD, DEL and ESC. The space character is usually referred to below as SPC, even though strictly speaking it is a graphic character whose graphic happens to be blank.

Emacs extends the 7-bit ASCII code to an 8-bit code by adding an extra bit to each character. This makes 256 possible command characters. The additional bit is called Meta. Any ASCII character can be made Meta; examples of Meta characters include Meta-a (M-a, for short), M-A (not the same character as M-a, but those two characters normally have the same meaning in Emacs), M-RET, and M-C-a. For traditional reasons, M-C-a is usually called C-M-a; logically speaking, the order in which the modifier keys CTRL and META are mentioned does not matter.

Some terminals have a META key, and allow you to type Meta characters by holding this key down. Thus, Meta-a is typed by holding down META and pressing a. The META key works much like the SHIFT key. Such a key is not always labeled META, however, as this function is often a special option for a key with some other primary purpose.

If there is no META key, you can still type Meta characters using two-character sequences starting with ESC. Thus, to enter M-a, you could type ESC a. To enter C-M-a, you would type ESC C-a. ESC is allowed on terminals with Meta keys, too, in case you have formed a habit of using it.

Emacs believes the terminal has a META key if the variable meta-flag is non-nil. Normally this is set automatically according to the termcap entry for your terminal type. However, sometimes the termcap entry is wrong, and then it is useful to set this variable yourself.

/info/emacs 25 / 444

See

Variables , for how to do this.

Emacs buffers also use an 8-bit character set, because bytes have 8 bits, but only the ASCII characters are considered meaningful. ASCII graphic characters in Emacs buffers are displayed with their graphics. LFD is the same as a newline character; it is displayed by starting a new line. TAB is displayed by moving to the next tab stop column (usually every 8 columns). Other control characters are displayed as a caret (^) followed by the non-control version of the character; thus, C-a is displayed as ^A. Non-ASCII characters 128 and up are displayed with octal escape sequences; thus, character code 243 (octal), also called M-# when used as an input character, is displayed as \243.

## 1.10 emacs/Keys

Keys

\_\_\_\_

A complete key--where 'key' is short for key sequence--is a sequence of keystrokes that are understood by Emacs as a unit, as a single command (possibly undefined). Most single characters constitute complete keys in the standard Emacs command set; there are also some multi-character keys. Examples of complete keys are C-a, X, RET, C-x C-f and C-x 4 C-f.

A prefix key is a sequence of keystrokes that are the beginning of a complete key, but not a whole one. Prefix keys and complete keys are collectively called keys.

A prefix key is the beginning of a series of longer sequences that are valid keys; adding any single character to the end of the prefix gives a valid key, which could be defined as an Emacs command, or could be a prefix itself. For example, C-x is standardly defined as a prefix, so C-x and the next input character combine to make a two-character key. There are 256 different two-character keys starting with C-x, one for each possible second character. Many of these two-character keys starting with C-x are standardly defined as Emacs commands. Notable examples include C-x C-f and C-x s (see

Files
).

Adding one character to a prefix key does not have to form a complete key. It could make another, longer prefix. For example, C-x 4 is itself a prefix that leads to 256 different three-character keys, including C-x 4 f, C-x 4 b and so on. It would be possible to define one of those three-character sequences as a prefix, creating a series of four-character keys, but we did not define any of them this way.

By contrast, the two-character sequence C-f C-k is not a key, because the C-f is a complete key in itself. It's impossible to give C-f C-k an independent meaning as a command as long as C-f retains its

/info/emacs 26 / 444

meaning. C-f C-k is two commands.

All told, the prefix keys in Emacs are C-c, C-x, C-h, C-x 4, and ESC. But this is not built in; it is just a matter of Emacs's standard key bindings. In customizing Emacs, you could make new prefix keys, or eliminate these. See

Key Bindings

Whether a sequence is a key can be changed by customization. For example, if you redefine C-f as a prefix, C-f C-k automatically becomes a key (complete, unless you define it too as a prefix). Conversely, if you remove the prefix definition of C-x 4, then C-x 4 f (or C-x 4 anything) is no longer a key.

## 1.11 emacs/Commands

Keys and Commands

\_\_\_\_\_

This manual is full of passages that tell you what particular keys do. But Emacs does not assign meanings to keys directly. Instead, Emacs assigns meanings to functions, and then gives keys their meanings by binding them to functions.

A function is a Lisp object that can be executed as a program. Usually it is a Lisp symbol which has been given a function definition; every symbol has a name, usually made of a few English words separated by dashes, such as next-line or forward-word. It also has a definition which is a Lisp program; this is what makes the function do what it does. Only some functions can be the bindings of keys; these are functions whose definitions use interactive to specify how to call them interactively. Such functions are called commands, and their names are command names. See Defining Commands, for more information.

The bindings between keys and functions are recorded in various tables called keymaps. See

Keymaps

•

When we say that "C-n moves down vertically one line" we are glossing over a distinction that is irrelevant in ordinary use but is vital in understanding how to customize Emacs. It is the function next-line that is programmed to move down vertically. C-n has this effect because it is bound to that function. If you rebind C-n to the function forward-word then C-n will move forward by words instead. Rebinding keys is a common method of customization.

In the rest of this manual, we usually ignore this subtlety to keep things simple. To give the customizer the information he needs, we state the name of the command which really does the work in parentheses after mentioning the key that runs it. For example, we will say that "The command C-n (next-line) moves point vertically down," meaning that

/info/emacs 27 / 444

next-line is a command that moves vertically down and C-n is a key that is standardly bound to it.

While we are on the subject of information for customization only, it's a good time to tell you about variables. Often the description of a command will say, "To change this, set the variable mumble-foo." A variable is a name used to remember a value. Most of the variables documented in this manual exist just to facilitate customization: some command or other part of Emacs examines the variable and behaves differently accordingly. Until you are interested in customizing, you can ignore the information about variables. When you are ready to be interested, read the basic information on variables, and then the information on individual variables will make sense. See

Variables

1.12 emacs/Entering Emacs

Entering and Exiting Emacs

The usual way to invoke Emacs is just to type emacs RET at the shell. Emacs clears the screen and then displays an initial advisor message and copyright notice. You can begin typing Emacs commands immediately afterward.

Some operating systems insist on discarding all type-ahead when Emacs starts up; they give Emacs no way to prevent this. Therefore, it is wise to wait until Emacs clears the screen before typing your first editing command.

Before Emacs reads the first command, you have not had a chance to give a command to specify a file to edit. But Emacs must always have a current buffer for editing. In an attempt to do something useful, Emacs presents a buffer named \*scratch\* which is in Lisp Interaction mode; you can use it to type Lisp expressions and evaluate them, or you can ignore that capability and simply doodle. (You can specify a different major mode for this buffer by setting the variable initial-major-mode in your init file. See

Init File
.)

It is also possible to specify files to be visited, Lisp files to be loaded, and functions to be called, by giving Emacs arguments in the shell command line. See

Command Switches

/info/emacs 28 / 444

### 1.13 emacs/Exiting

Exiting Emacs

=========

There are two commands for exiting Emacs because there are two kinds of exiting: suspending Emacs and killing Emacs. Suspending means stopping Emacs temporarily and returning control to its superior (usually the shell), allowing you to resume editing later in the same Emacs job, with the same files, same kill ring, same undo history, and so on. This is the usual way to exit. Killing Emacs means destroying the Emacs job. You can run Emacs again later, but you will get a fresh Emacs; there is no way to resume the same editing session after it has been killed.

C - 7

Suspend Emacs (suspend-emacs).

C-x C-c

Kill Emacs (save-buffers-kill-emacs).

To suspend Emacs, type C-z (suspend-emacs). This takes you back to the shell from which you invoked Emacs. You can resume Emacs with the command %emacs if you are using the C shell or the Bourne-Again shell.

On systems that do not permit programs to be suspended, C-z runs an inferior shell that communicates directly with the terminal, and Emacs waits until you exit the subshell. The only way on these systems to get back to the shell from which Emacs was run (to log out, for example) is to kill Emacs. C-d or exit are typical commands to exit a subshell.

To kill Emacs, type C-x C-c (save-buffers-kill-emacs). A two-character key is used for this to make it harder to type. Unless a numeric argument is used, this command first offers to save any modified buffers. If you do not save them all, it asks for reconfirmation with yes before killing Emacs, since any changes not saved before that will be lost forever. Also, if any subprocesses are still running, C-x C-c asks for confirmation about them, since killing Emacs will kill the subprocesses immediately.

In most programs running on Unix, certain characters may instantly suspend or kill the program. (In Berkeley Unix these characters are normally C-z and C-c.) This Unix feature is turned off while you are in Emacs. The meanings of C-z and C-x C-c as keys in Emacs were inspired by the standard Berkeley Unix meanings of C-z and C-c, but that is their only relationship with Unix. You could customize these keys to do anything (see

Keymaps
).

### 1.14 emacs/Command Switches

/info/emacs 29 / 444

#### Command Line Switches and Arguments

\_\_\_\_\_

GNU Emacs supports command line arguments to request various actions when invoking Emacs. These are for compatibility with other editors and for sophisticated activities. They are not needed for ordinary editing with Emacs, so new users can skip this section.

You may be used to using command line arguments with other editors to specify which file to edit. That's because many other editors are designed to be started afresh each time you want to edit. You edit one file and then exit the editor. The next time you want to edit either another file or the same one, you must run the editor again. With these editors, it makes sense to use a command line argument to say which file to edit.

The recommended way to use GNU Emacs is to start it only once, just after you log in, and do all your editing in the same Emacs process. Each time you want to edit a different file, you visit it with the existing Emacs, which eventually comes to have many files in it ready for editing. Usually you do not kill the Emacs until you are about to log out.

In the usual style of Emacs use, files are nearly always read by typing commands to an editor that is already running. So command line arguments for specifying a file when the editor is started are seldom used.

Emacs accepts command-line arguments that specify files to visit, functions to call, and other activities and operating modes.

The command arguments are processed in the order they appear in the command argument list; however, certain arguments (the ones in the second table) must be at the front of the list if they are used.

Here are the arguments allowed:

file

Visit file using find-file. See Visiting

+linenum file

Visit file using find-file, then go to line number linenum in it.

- -1 file
- -load file

Load a file file of Lisp code with the function load. See

Lisp Libraries

- -f function
- -funcall function

Call Lisp function function with no arguments.

/info/emacs 30 / 444

#### -i file

-insert file

Insert the contents of file into the current buffer. This is like what M-x insert-buffer does; see

Misc File Ops

-kill

Exit from Emacs without asking for confirmation.

The following switches are recognized only at the beginning of the command line. If more than one of them appears, they must appear in the order that they appear in this table.

-t device

Use device as the device for terminal input and output.

-d display

When running with the X window system, use the display named display to make Emacs's X window.

-nw

Don't use a window system; display text only, using an ordinary terminal device. Thus, if you run an X-capable Emacs in an Xterm with emacs -nw, it displays in the Xterm's own window instead of making its own.

-batch

Run Emacs in batch mode, which means that the text being edited is not displayed and the standard Unix interrupt characters such as C-z and C-c continue to have their normal effect. Emacs in batch mode outputs to stdout only what would normally be printed in the echo area under program control.

Batch mode is used for running programs written in Emacs Lisp from shell scripts, makefiles, and so on. Normally the -l switch or -f switch will be used as well, to invoke a Lisp program to do the batch processing.

-batch implies -q (do not load an init file). It also causes Emacs to exit after all command switches have been processed. In addition, auto-saving is not done except in buffers for which it has been explicitly requested.

-q -no-init-file

Do not load your Emacs init file ~/.emacs.

-u user

-user user

Load user's Emacs init file ~user/.emacs instead of your own.

With X Windows, you can use these additional options to specify how to display the window. Each option has a corresponding resource name (used with emacs unless you specify another name with -rn name), listed with the option, which lets you specify the same parameter using the usual X Windows defaulting mechanism. The corresponding generic

/info/emacs 31 / 444

```
resource name (used with Emacs) is usually made by capitalizing the
first letter of the individual resource name, but in some cases it is a
completely different string (which is listed below).
-rn name
     Use name instead of emacs when looking for X resources.
-font fontname
-fn fontname
     Use font fontname.
     (Resource font.)
-wn name
     Name the window name.
     (Resource title.)
- i
     Use a bitmap icon (showing the kitchen sink) rather than a textual
     icon.
     (Resource bitmapIcon.)
-in name
     Name the icon name. (Resource iconName; Title).
-geometry coords
-w coords
     Specify the shape and optionally the position of the Emacs window
     in the usual X way.
     (Resource geometry.)
-b width
     Specify that the window border is width pixels thick.
     (Resource borderWidth.)
-ib width
     Leave width blank pixels between the border and the window
     contents.
     (Resource internalBorder; BorderWidth.)
-r
     Use reverse video.
     (Resource reverseVideo.)
-fq color
     Use color color for text in the window.
     (Resource foreground.)
-bg color
     Use the color color for the background of the window.
     (Resource background.)
-bd color
     Use color color for the window border.
     (Resource borderColor.)
-cr color
     Specify the color, color, to use for the cursor.
```

/info/emacs 32 / 444

```
(Resource cursorColor; Foreground.)
-ms color
   Use color color for the mouse cursor.
        (Resource pointerColor; Foreground.)
```

The init file can get access to the command line argument values as the elements of a list in the variable command-line-args. (The arguments in the second table above will already have been processed and will not be in the list.) The init file can override the normal processing of the other arguments by setting this variable.

One way to use command arguments is to visit many files automatically:

```
emacs *.c
```

Here is an advanced example that assumes you have a Lisp program file called hack-c-program.el which, when loaded, performs some useful operation on current buffer, expected to be a C program.

```
emacs -batch foo.c -l hack-c-program -f save-buffer -kill > log
```

This says to visit foo.c, load hack-c-program.el (which makes changes in the visited file), save foo.c (note that save-buffer is the function that C-x C-s is bound to), and then exit to the shell that this command was done with. -batch guarantees there will be no problem redirecting output to log, because Emacs will not assume that it has a display terminal to work with.

#### 1.15 emacs/Basic

Basic Editing Commands

We now give the basics of how to enter text, make corrections, and save the text in a file. If this material is new to you, you might learn it more easily by running the Emacs learn-by-doing tutorial. To do this, type Control-h t (help-with-tutorial).

```
Inserting Text
```

To insert printing characters into the text you are editing, just type them. This inserts the character into the buffer at the cursor (that is, at point; see

```
Point
```

). The cursor moves forward. Any

/info/emacs 33 / 444

characters after the cursor move forward too. If the text in the buffer is FOOBAR, with the cursor before the B, then if you type XX, you get FOOXXBAR, with the cursor still before the B.

To delete text you have just inserted, use DEL. DEL deletes the character before the cursor (not the one that the cursor is on top of or under; that is the character after the cursor). The cursor and all characters after it move backwards. Therefore, if you type a printing character and then type DEL, they cancel out.

To end a line and start typing a new one, type RET. This inserts a newline character in the buffer. If point is in the middle of a line, RET splits the line. Typing DEL when the cursor is at the beginning of a line rubs out the newline before the line, thus joining the line with the preceding line.

Emacs will split lines automatically when they become too long, if you turn on a special mode called Auto Fill mode. See

Filling

, for how

to use Auto Fill mode.

Customization information: DEL in most modes runs the command named delete-backward-char; RET runs the command newline, and self-inserting printing characters run the command self-insert, which inserts whatever character was typed to invoke it. Some major modes rebind DEL to other commands.

Direct insertion works for printing characters and SPC, but other characters act as editing commands and do not insert themselves. If you need to insert a control character or a character whose code is above 200 octal, you must quote it by typing the character control-q (quoted-insert) first. There are two ways to use C-q:

- Control-q followed by any non-graphic character (even C-g) inserts that character.
- \* Control-q followed by three octal digits inserts the character with the specified character code.

A numeric argument to C-q specifies how many copies of the quoted character should be inserted (see

Arguments
).

If you prefer to have text characters replace (overwrite) existing text rather than shove it to the right, you can enable Overwrite mode, a minor mode. See

Minor Modes

To do more than insert characters, you have to know how to move point (see

Point

Changing the Location of Point

/info/emacs 34 / 444

). Here are a few of the commands for doing that.

C-aMove to the beginning of the line (beginning-of-line). С-е Move to the end of the line (end-of-line). C-fMove forward one character (forward-char). C-b Move backward one character (backward-char). M-fMove forward one word (forward-word). M-b Move backward one word (backward-word). C-n Move down one line, vertically (next-line). This command attempts to keep the horizontal position unchanged, so if you start in the middle of one line, you end in the middle of the next. When on the last line of text, C-n creates a new line and moves onto it. С-р Move up one line, vertically (previous-line). C-1Clear the screen and reprint everything (recenter). Text moves on the screen to bring point to the center of the window. M-rMove point to left margin on the line halfway down the screen or window (move-to-window-line). Text does not move on the screen. A numeric argument says how many screen lines down from the top of the window (zero for the top). A negative argument counts from the bottom (-1 for the bottom). C-t Transpose two characters, the ones before and after the cursor (transpose-chars). M-< Move to the top of the buffer (beginning-of-buffer). With numeric argument n, move to n/10 of the way from the top. See Arguments for more information on numeric arguments. M->Move to the end of the buffer (end-of-buffer). M-x goto-char Read a number n and move cursor to character number n. Position 1 is the beginning of the buffer.

/info/emacs 35 / 444

M-x goto-line

Read a number n and move cursor to line number n. Line 1 is the beginning of the buffer.

C-x C-n

Use the current column of point as the semipermanent goal column for C-n and C-p (set-goal-column). Henceforth, those commands always move to this column in each line moved into, or as close as possible given the contents of the line. This goal column remains in effect until canceled.

C-u C-x C-n

Cancel the goal column. Henceforth, C-n and C-p once again try to avoid changing the horizontal position, as usual.

If you set the variable track-eol to a non-nil value, then C-n and C-p when at the end of the starting line move to the end of the line. Normally, track-eol is nil.

Erasing Text

DEL

Delete the character before the cursor (delete-backward-char).

C-c

Delete the character after the cursor (delete-char).

C-k

Kill to the end of the line (kill-line).

M-d

Kill forward to the end of the next word (kill-word).

M-DEL

Kill back to the beginning of the previous word (backward-kill-word).

You already know about the DEL key which deletes the character before the cursor. Another key, Control-d, deletes the character after the cursor, causing the rest of the text on the line to shift left. If Control-d is typed at the end of a line, that line and the next line are joined together.

To erase a larger amount of text, use the Control-k key, which kills a line at a time. If C-k is done at the beginning or middle of a line, it kills all the text up to the end of the line. If C-k is done at the end of a line, it joins that line and the next line.

See

Killing

, for more flexible ways of killing text.

Files

36 / 444 /info/emacs

The commands above are sufficient for creating and altering text in an Emacs buffer; the more advanced Emacs commands just make things easier. But to keep any text permanently you must put it in a file. Files are named units of text which are stored by the operating system for you to retrieve later by name. To look at or use the contents of a file in any way, including editing the file with Emacs, you must specify the file name.

Consider a file named /usr/rms/foo.c. In Emacs, to begin editing this file, type

C-x C-f /usr/rms/foo.c RET

Here the file name is given as an argument to the command C-x C-f (find-file). That command uses the minibuffer to read the argument, and you type RET to terminate the argument (see Minibuffer ) .

Emacs obeys the command by visiting the file: creating a buffer, copying the contents of the file into the buffer, and then displaying the buffer for you to edit. You can make changes in it, and then save the file by typing C-x C-s (save-buffer). This makes the changes permanent by copying the altered contents of the buffer back into the file /usr/rms/foo.c. Until then, the changes are only inside your Emacs, and the file foo.c is not changed.

To create a file, just visit the file with C-x C-f as if it already existed. Emacs will make an empty buffer in which you can insert the text you want to put in the file. When you save your text with C-x C-s, the file will be created.

Of course, there is a lot more to learn about using files. See

Files

Help

====

If you forget what a key does, you can find out with the Help character, which is C-h. Type C-h k followed by the key you want to know about; for example, C-h k C-n tells you all about what C-n does. C-h is a prefix key; C-h k is just one of its subcommands (the command describe-key). The other subcommands of C-h provide different kinds of help. Type C-h three times to get a description of all the help facilities. See

Help

Blank Lines

Commands to make or delete blank lines.

Continuation Lines Lines too wide for the screen. /info/emacs 37 / 444

Position Info

What page, line, row, or column is point on?

Arguments

Numeric arguments for repeating a command.

### 1.16 emacs/Blank Lines

Blank Lines

\_\_\_\_\_

Here are special commands and techniques for putting in and taking out blank lines.

C-0

Insert one or more blank lines after the cursor (open-line).

C-x C-o

Delete all but one of many consecutive blank lines (delete-blank-lines).

When you want to insert a new line of text before an existing line, you can do it by typing the new line of text, followed by RET. However, it may be easier to see what you are doing if you first make a blank line and then insert the desired text into it. This is easy to do using the key C-o (open-line), which inserts a newline after point but leaves point in front of the newline. After C-o, type the text for the new line. C-o F O O has the same effect as F O O RET, except for the final location of point.

You can make several blank lines by typing C-o several times, or by giving it an argument to tell it how many blank lines to make. See

Arguments , for how.

If you have many blank lines in a row and want to get rid of them, use C-x C-o (delete-blank-lines). When point is on a blank line which is adjacent to at least one other blank line, C-x C-o deletes all but one of the consecutive blank lines, leaving exactly one. With point on a blank line with no other blank line adjacent to it, the sole blank line is deleted, leaving none. When point is on a nonblank line, C-x C-o deletes any blank lines following that nonblank line.

### 1.17 emacs/Continuation Lines

/info/emacs 38 / 444

#### Continuation Lines

If you add too many characters to one line, without breaking it with a RET, the line will grow to occupy two (or more) lines on the screen, with a \ at the extreme right margin of all but the last of them. The \ says that the following screen line is not really a distinct line in the text, but just the continuation of a line too long to fit the screen. Sometimes it is nice to have Emacs insert newlines automatically when a line gets too long; for this, use Auto Fill mode (see

Filling ).

Instead of continuation, long lines can be displayed by truncation. This means that all the characters that do not fit in the width of the screen or window do not appear at all. They remain in the buffer, temporarily invisible. \$ is used in the last column instead of  $\char`$  to inform you that truncation is in effect.

Continuation can be turned off for a particular buffer by setting the variable truncate-lines to non-nil in that buffer. Truncation instead of continuation also happens whenever horizontal scrolling is in use, and optionally whenever side-by-side windows are in use (see

Windows

) .

Altering the value of truncate-lines makes it local to the current buffer; until that time, the default value is in effect. The default is initially nil. See

Locals

1.18 emacs/Position Info

Cursor Position Information

If you are accustomed to other display editors, you may be surprised that Emacs does not always display the page number or line number of point in the mode line. This is because the text is stored in a way that makes it difficult to compute this information. Displaying them all the time would be intolerably slow. They are not needed very often in Emacs anyway, but there are commands to compute them and print them.

M-x what-page

Print page number of point, and line number within page.

M-x what-line

Print line number of point in the buffer.

M-=

Print number of lines in the current region (count-lines-region).

/info/emacs 39 / 444

C-x =

Print character code of character after point, character position of point, and column of point (what-cursor-position).

There are two commands for printing line numbers. M-x what-line counts lines from the beginning of the file and prints the line number point is on. The first line of the file is line number 1. These numbers can be used as arguments to M-x goto-line. By contrast, M-x what-page counts pages from the beginning of the file, and counts lines within the page, printing both of them. See

Pages

While on this subject, we might as well mention M-= (count-lines-region), which prints the number of lines in the region (see

Mark

). See

Pages

, for the command C-x l which counts the

lines in the current page.

The command C-x = (what-cursor-position) can be used to find out the column that the cursor is in, and other miscellaneous information about point. It prints a line in the echo area that looks like this:

Char: x (0170) point=65986 of 563027(12%) x=44

(In fact, this is the output produced when point is before the x=44 in the example.)

The two values after Char: describe the character following point, first by showing it and second by giving its octal character code.

point= is followed by the position of point expressed as a character count. The front of the buffer counts as position 1, one character later as 2, and so on. The next, larger number is the total number of characters in the buffer. Afterward in parentheses comes the position expressed as a percentage of the total size.

x= is followed by the horizontal position of point, in columns from the left edge of the window.

If the buffer has been narrowed, making some of the text at the beginning and the end temporarily invisible, C-x = prints additional text describing the current visible range. For example, it might say

Char: x (0170) point=65986 of 563025(12%) <65102 - 68533> x=44

where the two extra numbers give the smallest and largest character position that point is allowed to assume. The characters between those two positions are the visible ones. See

Narrowing

If point is at the end of the buffer (or the end of the visible

/info/emacs 40 / 444

part), C-x = omits any description of the character after point. The output looks like

point=563026 of 563025(100%) x=0

## 1.19 emacs/Arguments

Numeric Arguments

===========

Any Emacs command can be given a numeric argument. Some commands interpret the argument as a repetition count. For example, giving an argument of ten to the key C-f (the command forward-char, move forward one character) moves forward ten characters. With these commands, no argument is equivalent to an argument of one. Negative arguments are allowed. Often they tell a command to move or act backwards.

If your terminal keyboard has a META key, the easiest way to specify a numeric argument is to type digits and/or a minus sign while holding down the META key. For example,

M-5 C-n

would move down five lines. The characters Meta-1, Meta-2, and so on, as well as Meta-, do this because they are keys bound to commands (digit-argument and negative-argument) that are defined to contribute to an argument for the next command.

Another way of specifying an argument is to use the C-u (universal-argument) command followed by the digits of the argument. With C-u, you can type the argument digits without holding down shift keys. To type a negative argument, start with a minus sign. Just a minus sign normally means -1. C-u works on all terminals.

C-u followed by a character which is neither a digit nor a minus sign has the special meaning of "multiply by four". It multiplies the argument for the next command by four. C-u twice multiplies it by sixteen. Thus, C-u C-u C-f moves forward sixteen characters. This is a good way to move forward "fast", since it moves about 1/5 of a line in the usual size screen. Other useful combinations are C-u C-u, C-u C-u C-u (move down a good fraction of a screen), C-u C-u C-u C-o (make "a lot" of blank lines), and C-u C-k (kill four lines).

Some commands care only about whether there is an argument, and not about its value. For example, the command M-q (fill-paragraph) with no argument fills text; with an argument, it justifies the text as well. (See

Filling

, for more information on M-q.) Just C-u is a handy way of providing an argument for such commands.

Some commands use the value of the argument as a repeat count, but do something peculiar when there is no argument. For example, the command C-k (kill-line) with argument n kills n lines, including their

/info/emacs 41 / 444

terminating newlines. But C-k with no argument is special: it kills the text up to the next newline, or, if point is right at the end of the line, it kills the newline itself. Thus, two C-k commands with no arguments can kill a nonblank line, just like C-k with an argument of one. (See

Killing
, for more information on C-k.)

A few commands treat a plain C-u differently from an ordinary argument. A few others may treat an argument of just a minus sign differently from an argument of -1. These unusual cases will be described when they come up; they are always for reasons of convenience of use of the individual command.

To insert multiple copies of a digit, you can type C-u count C-u digit. The second C-u ends the numeric argument, so that the following character always acts a key sequence to be executed.

### 1.20 emacs/Undo

Emacs allows all changes made in the text of a buffer to be undone, up to a certain amount of change (8000 characters). Each buffer records changes individually, and the undo command always applies to the current buffer. Usually each editing command makes a separate entry in the undo records, but some commands such as query-replace make many entries, and very simple commands such as self-inserting characters are often grouped to make undoing less tedious.

C-x u

Undo one batch of changes (usually, one command worth) (undo).

C-\_

The same.

The command C-x u or C-\_ is how you undo. The first time you give this command, it undoes the last change. Point moves to the text affected by the undo, so you can see what was undone.

Consecutive repetitions of the C- or C-x u commands undo earlier and earlier changes, back to the limit of what has been recorded. If all recorded changes have already been undone, the undo command prints an error message and does nothing.

Any command other than an undo command breaks the sequence of undo commands. Starting at this moment, the previous undo commands are considered ordinary changes that can themselves be undone. Thus, to redo changes you have undone, type C-f or any other command that will have no important effect, and then give more undo commands.

If you notice that a buffer has been modified accidentally, the

/info/emacs 42 / 444

easiest way to recover is to type C-\_ repeatedly until the stars disappear from the front of the mode line. At this time, all the modifications you made have been cancelled. If you do not remember whether you changed the buffer deliberately, type C-\_ once, and when you see the last change you made undone, you will remember why you made it. If it was an accident, leave it undone. If it was deliberate, redo the change as described in the preceding paragraph.

Whenever an undo command makes the stars disappear from the mode line, it means that the buffer contents are the same as they were when the file was last read in or saved.

Not all buffers record undo information. Buffers whose names start with spaces don't; these buffers are used internally by Emacs and its extensions to hold text that users don't normally look at or edit. Also, minibuffers, help buffers and documentation buffers don't record undo information. Use the command buffer-enable-undo to enable recording undo information in the current buffer.

As editing continues, undo lists get longer and longer. To prevent them from using up all available memory space, garbage collection trims back their sizes to thresholds you can set. (For this purpose, the "size" of an undo list measures the cons cells that make up the list, plus the strings of deleted text.)

Two variables control the range of acceptable sizes: undo-limit and undo-strong-limit. Normally, the most recent changes are kept until their size exceeds undo-limit; all older changes are discarded. But if a change pushes the size above undo-strong-limit, it is discarded as well as all older changes. One exception: the most recent set of changes is sacred; garbage collection never discards that. (In Emacs versions 18.57 and 18.58, these variables are called undo-threshold and undo-high-threshold.)

The reason the undo command has two keys, C-x u and  $C-\_$ , set up to run it is that it is worthy of a single-character key, but the way to type  $C-\_$  on some keyboards is not obvious. C-x u is an alternative you can type in the same fashion on any terminal.

### 1.21 emacs/Minibuffer

The Minibuffer

\*\*\*\*\*

The minibuffer is the facility used by Emacs commands to read arguments more complicated than a single number. Minibuffer arguments can be file names, buffer names, Lisp function names, Emacs command names, Lisp expressions, and many other things, depending on the command reading the argument. The usual Emacs editing commands can be used in the minibuffer to edit the argument.

When the minibuffer is in use, it appears in the echo area, and the terminal's cursor moves there. The beginning of the minibuffer line displays a prompt which says what kind of input you should supply and

/info/emacs 43 / 444

how it will be used. Often this prompt is derived from the name of the command that the argument is for. The prompt normally ends with a colon.

Sometimes a default argument appears in parentheses after the colon; it too is part of the prompt. The default will be used as the argument value if you enter an empty argument (e.g., just type RET). For example, commands that read buffer names always show a default, which is the name of the buffer that will be used if you type just RET.

The simplest way to give a minibuffer argument is to type the text you want, terminated by RET which exits the minibuffer. You can get out of the minibuffer, canceling the command that it was for, by typing C-g.

Since the minibuffer uses the screen space of the echo area, it can conflict with other ways Emacs customarily uses the echo area. Here is how Emacs handles such conflicts:

- \* If a command gets an error while you are in the minibuffer, this does not cancel the minibuffer. However, the echo area is needed for the error message and therefore the minibuffer itself is hidden for a while. It comes back after a few seconds, or as soon as you type anything.
- \* If in the minibuffer you use a command whose purpose is to print a message in the echo area, such as C-x=, the message is printed normally, and the minibuffer is hidden for a while. It comes back after a few seconds, or as soon as you type anything.
- $\star$  Echoing of keystrokes does not take place while the minibuffer is in use.

File

Entering file names with the minibuffer.

Edit

How to edit in the minibuffer.

Completion

An abbreviation facility for minibuffer input.

Repetition

Re-executing commands that used the minibuffer.

### 1.22 emacs/Minibuffer File

Minibuffers for File Names

Sometimes the minibuffer starts out with text in it. For example, when you are supposed to give a file name, the minibuffer starts out

/info/emacs 44 / 444

containing the default directory, which ends with a slash. This is to inform you which directory the file will be found in if you do not specify a directory. For example, the minibuffer might start out with

Find File: /u2/emacs/src/

where Find File: is the prompt. Typing buffer.c specifies the file /u2/emacs/src/buffer.c. To find files in nearby directories, use ..; thus, if you type ../lisp/simple.el, the file that you visit will be the one named /u2/emacs/lisp/simple.el. Alternatively, you can kill with M-DEL the directory names you don't want (see

Words
).

You can also type an absolute file name, one starting with a slash or a tilde, ignoring the default directory. For example, to find the file /etc/termcap, just type the name, giving

Find File: /u2/emacs/src//etc/termcap

Two slashes in a row are not normally meaningful in Unix file names, but they are allowed in GNU Emacs. They mean, "ignore everything before the second slash in the pair." Thus, /u2/emacs/src/ is ignored, and you get the file /etc/termcap.

If you set insert-default-directory to nil, the default directory is not inserted in the minibuffer. This way, the minibuffer starts out empty. But the name you type, if relative, is still interpreted with respect to the same default directory.

### 1.23 emacs/Minibuffer Edit

Editing in the Minibuffer

\_\_\_\_\_

The minibuffer is an Emacs buffer (albeit a peculiar one), and the usual Emacs commands are available for editing the text of an argument you are entering.

Since RET in the minibuffer is defined to exit the minibuffer, inserting a newline into the minibuffer must be done with C-o or with C-o LFD. (Recall that a newline is really the LFD character.)

The minibuffer has its own window which always has space on the screen but acts as if it were not there when the minibuffer is not in use. When the minibuffer is in use, its window is just like the others; you can switch to another window with C-x o, edit text in other windows and perhaps even visit more files, before returning to the minibuffer to submit the argument. You can kill text in another window, return to the minibuffer window, and then yank the text to use it in the argument. See

Windows

/info/emacs 45 / 444

There are some restrictions on the use of the minibuffer window, however. You cannot switch buffers in it—the minibuffer and its window are permanently attached. Also, you cannot split or kill the minibuffer window. But you can make it taller in the normal fashion with C-x ^ (see

Change Window

If while in the minibuffer you issue a command that displays help text of any sort in another window, then that window is identified as the one to scroll if you type C-M-v while in the minibuffer. This lasts until you exit the minibuffer. This feature comes into play if a completing minibuffer gives you a list of possible completions.

Recursive use of the minibuffer is supported by Emacs. However, it is easy to do this by accident (because of autorepeating keyboards, for example) and get confused. Therefore, most Emacs commands that use the minibuffer refuse to operate if the minibuffer window is selected. If the minibuffer is active but you have switched to a different window, recursive use of the minibuffer is allowed—if you know enough to try to do this, you probably will not get confused.

If you set the variable enable-recursive-minibuffers to be non-nil, recursive use of the minibuffer is always allowed.

## 1.24 emacs/Completion

Completion ======

When appropriate, the minibuffer provides a completion facility. This means that you type enough of the argument to determine the rest, based on Emacs's knowledge of which arguments make sense, and Emacs visibly fills in the rest, or as much as can be determined from the part you have typed.

When completion is available, certain keys--TAB, RET, and SPC--are redefined to complete an abbreviation present in the minibuffer into a longer string that it stands for, by matching it against a set of completion alternatives provided by the command reading the argument. ? is defined to display a list of possible completions of what you have inserted.

For example, when the minibuffer is being used by Meta-x to read the name of a command, it is given a list of all available Emacs command names to complete against. The completion keys match the text in the minibuffer against all the command names, find any additional characters of the name that are implied by the ones already present in the minibuffer, and add those characters to the ones you have given.

Case is normally significant in completion, because it is significant in most of the names that you can complete (buffer names,

/info/emacs 46 / 444

file names and command names). Thus, fo will not complete to Foo. When you are completing a name in which case does not matter, case may be ignored for completion's sake if the program said to do so.

#### Completion Example

\_\_\_\_\_

A concrete example may help here. If you type Meta-x au TAB, the TAB looks for alternatives (in this case, command names) that start with au. There are only two: auto-fill-mode and auto-save-mode. These are the same as far as auto-, so the au in the minibuffer changes to auto-.

If you type TAB again immediately, there are multiple possibilities for the very next character—it could be s or f—so no more characters are added; but a list of all possible completions is displayed in another window.

If you go on to type f TAB, this TAB sees auto-f. The only command name starting this way is auto-fill-mode, so completion inserts the rest of that. You now have auto-fill-mode in the minibuffer after typing just au TAB f TAB. Note that TAB has this effect because in the minibuffer it is bound to the function minibuffer-complete when completion is supposed to be done.

### Completion Commands

-----

Here is a list of all the completion commands, defined in the minibuffer when completion is available.

TAB

Complete the text in the minibuffer as much as possible (minibuffer-complete).

SPC

Complete the text in the minibuffer but don't add or fill out more than one word (minibuffer-complete-word).

RET

Submit the text in the minibuffer as the argument, possibly completing first as described below (minibuffer-complete-and-exit).

?

Print a list of all possible completions of the text in the minibuffer (minibuffer-list-completions).

SPC completes much like TAB, but never goes beyond the next hyphen or space. If you have auto-f in the minibuffer and type SPC, it finds that the completion is auto-fill-mode, but it stops completing after fill-. This gives auto-fill-. Another SPC at this point completes all the way to auto-fill-mode. SPC in the minibuffer runs the function minibuffer-complete-word when completion is available.

There are three different ways that RET can work in completing minibuffers, depending on how the argument will be used.

/info/emacs 47 / 444

\* Strict completion is used when it is meaningless to give any argument except one of the known alternatives. For example, when C-x k reads the name of a buffer to kill, it is meaningless to give anything but the name of an existing buffer. In strict completion, RET refuses to exit if the text in the minibuffer does not complete to an exact match.

\* Cautious completion is similar to strict completion, except that RET exits only if the text was an exact match already, not needing completion. If the text is not an exact match, RET does not exit, but it does complete the text. If it completes to an exact match, a second RET will exit.

Cautious completion is used for reading file names for files that must already exist.

\* Permissive completion is used when any string whatever is meaningful, and the list of completion alternatives is just a guide. For example, when C-x C-f reads the name of a file to visit, any file name is allowed, in case you want to create a file. In permissive completion, RET takes the text in the minibuffer exactly as given, without completing it.

The completion commands display a list of all possible completions in a window whenever there is more than one possibility for the very next character. Also, typing ? explicitly requests such a list. The list of completions counts as help text, so C-M-v typed in the minibuffer scrolls the list.

When completion is done on file names, certain file names are usually ignored. The variable completion-ignored-extensions contains a list of strings; a file whose name ends in any of those strings is ignored as a possible completion. The standard value of this variable has several elements including ".o", ".elc", ".dvi" and "~". The effect is that, for example, foo can complete to foo.c even though foo.o exists as well. If the only possible completions are files that end in "ignored" strings, then they are not ignored.

Normally, a completion command that finds the next character is undetermined automatically displays a list of all possible completions. If the variable completion-auto-help is set to nil, this does not happen, and you must type ? to display the possible completions.

# 1.25 emacs/Repetition

Repeating Minibuffer Commands

Every command that uses the minibuffer at least once is recorded on a special history list, together with the values of the minibuffer arguments, so that you can repeat the command easily. In particular, every use of Meta-x is recorded, since M-x uses the minibuffer to read the command name.

/info/emacs 48 / 444

C-x ESC

Re-execute a recent minibuffer command repeat-complex-command).

м-р

Within C-x ESC, move to the previous recorded command (previous-complex-command).

M-n

Within C-x ESC, move to the next (more recent) recorded command (next-complex-command).

M-x list-command-history

Display the entire command history, showing all the commands C-x ESC can repeat, most recent first.

C-x ESC is used to re-execute a recent minibuffer-using command. With no argument, it repeats the last such command. A numeric argument specifies which command to repeat; 1 means the last one, and larger numbers specify earlier ones.

C-x ESC works by turning the previous command into a Lisp expression and then entering a minibuffer initialized with the text for that expression. If you type just RET, the command is repeated as before. You can also change the command by editing the Lisp expression. Whatever expression you finally submit is what will be executed. The repeated command is added to the front of the command history unless it is identical to the most recently executed command already there.

Even if you don't understand Lisp syntax, it will probably be obvious which command is displayed for repetition. If you do not change the text, you can be sure it will repeat exactly as before.

Once inside the minibuffer for C-x ESC, if the command shown to you is not the one you want to repeat, you can move around the list of previous commands using M-n and M-p. M-p replaces the contents of the minibuffer with the next earlier recorded command, and M-n replaces them with the next later command. After finding the desired previous command, you can edit its expression as usual and then resubmit it by typing RET as usual. Any editing you have done on the command to be repeated is lost if you use M-n or M-p.

M-p is more useful than M-n, since more often you will initially request to repeat the most recent command and then decide to repeat an older one instead. These keys are specially defined within C-x ESC to run the commands previous-complex-command and next-complex-command.

The list of previous minibuffer-using commands is stored as a Lisp list in the variable command-history. Each element is a Lisp expression which describes one command and its arguments. Lisp programs can reexecute a command by feeding the corresponding command-history element to eval.

#### 1.26 emacs/M-x

/info/emacs 49 / 444

Running Commands by Name

The Emacs commands that are used often or that must be quick to type are bound to keys--short sequences of characters--for convenient use. Other Emacs commands that do not need to be brief are not bound to keys; to run them, you must refer to them by name.

A command name is, by convention, made up of one or more words, separated by hyphens; for example, auto-fill-mode or manual-entry. The use of English words makes the command name easier to remember than a key made up of obscure characters, even though it is more characters to type. Any command can be run by name, even if it is also runnable by keys.

The way to run a command by name is to start with M-x, type the command name, and finish it with RET. M-x uses the minibuffer to read the command name. RET exits the minibuffer and runs the command.

Emacs uses the minibuffer for reading input for many different purposes; on this occasion, the string M-x is displayed at the beginning of the minibuffer as a prompt to remind you that your input should be the name of a command to be run. See

Minibuffer

, for full

information on the features of the minibuffer.

You can use completion to enter the command name. For example, the command forward-char can be invoked by name by typing

M-x forward-char RET

or

M-x fo TAB c RET

Note that forward-char is the same command that you invoke with the key C-f. Any command (interactively callable function) defined in Emacs can be called by its name using M-x whether or not any keys are bound to it.

If you type C-g while the command name is being read, you cancel the M-x command and get out of the minibuffer, ending up at top level.

To pass a numeric argument to the command you are invoking with M-x, specify the numeric argument before the M-x. M-x passes the argument along to the function which it calls. The argument value appears in the prompt while the command name is being read.

Normally, when describing a command that is run by name, we omit the RET that is needed to terminate the name. Thus we might speak of M-x auto-fill-mode rather than M-x auto-fill-mode RET. We mention the RET only when there is a need to emphasize its presence, such as when describing a sequence of input that contains a command name and arguments that follow it.

M-x is defined to run the command execute-extended-command, which is

/info/emacs 50 / 444

responsible for reading the name of another command and invoking it.

### 1.27 emacs/Help

Help

\*\*\*

Emacs provides extensive help features which revolve around a single character, C-h. C-h is a prefix key that is used only for documentation-printing commands. The characters that you can type after C-h are called help options. One help option is C-h; that is how you ask for help about using C-h.

C-h C-h prints a list of the possible help options, and then asks you to go ahead and type the option. It prompts with a string

A B C F I K L M N S T V W C-c C-d C-n C-w. Type C-h again for more help:

and you should type one of those characters.

Typing a third C-h displays a description of what the options mean; it still waits for you to type an option. To cancel, type C-g.

Here is a summary of the defined help commands.

#### C-h a string RET

Display a list of commands whose names contain string (command-apropos).

### C-h b

Display a table of all key bindings in effect now; local bindings of the current major mode first, followed by all global bindings (describe-bindings).

### C-h c key

Print the name of the command that key runs (describe-key-briefly). c is for 'character'. For more extensive information on key, use  $C-h\ k$ .

#### C-h f function RET

Display documentation on the Lisp function named function (describe-function). Note that commands are Lisp functions, so a command name may be used.

#### C-h i

Run Info, the program for browsing documentation files (info). The complete Emacs manual is available on-line in Info.

#### C-h k key

Display name and documentation of the command key runs (describe-key).

C-h l

/info/emacs 51 / 444

Display a description of the last 100 characters you typed (view-lossage).

C-h m

Display documentation of the current major mode (describe-mode).

C-h n

Display documentation of Emacs changes, most recent first (view-emacs-news).

C-h s

Display current contents of the syntax table, plus an explanation of what they mean (describe-syntax).

C-h t

Display the Emacs tutorial (help-with-tutorial).

C-h v var RET

Display the documentation of the Lisp variable var (describe-variable).

C-h w command RET

Print which keys run the command named command (where-is).

Documentation for a Key

The most basic C-h options are C-h c (describe-key-briefly) and C-h k (describe-key). C-h c key prints in the echo area the name of the command that key is bound to. For example, C-h c C-f prints forward-char. Since command names are chosen to describe what the command does, this is a good way to get a very brief description of what key does.

C-h k key is similar but gives more information. It displays the documentation string of the command key is bound to as well as its name. This is too big for the echo area, so a window is used for the display.

Help by Command or Variable Name

C-h f (describe-function) reads the name of a Lisp function using the minibuffer, then displays that function's documentation string in a window. Since commands are Lisp functions, you can use this to get the documentation of a command that is known by name. For example,

C-h f auto-fill-mode RET

displays the documentation of auto-fill-mode. This is the only way to see the documentation of a command that is not bound to any key (one which you would normally call using M-x).

C-h f is also useful for Lisp functions that you are planning to use in a Lisp program. For example, if you have just written the code (make-vector len) and want to be sure that you are using make-vector properly, type C-h f make-vector RET. Because C-h f allows all

/info/emacs 52 / 444

function names, not just command names, you may find that some of your favorite abbreviations that work in M-x don't work in C-h f. An abbreviation may be unique among command names yet fail to be unique when other function names are allowed.

The function name for C-h f to describe has a default which is used if you type RET leaving the minibuffer empty. The default is the function called by the innermost Lisp expression in the buffer around point, provided that is a valid, defined Lisp function name. For example, if point is located following the text (make-vector (car x), the innermost list containing point is the one that starts with (make-vector, so the default is to describe the function make-vector.

C-h f is often useful just to verify that you have the right spelling for the function name. If C-h f mentions a default in the prompt, you have typed the name of a defined Lisp function. If that tells you what you want to know, just type C-g to cancel the C-h f command and go on editing.

C-h w command RET tells you what keys are bound to command. It prints a list of the keys in the echo area. Alternatively, it says that the command is not on any keys, which implies that you must use M-x to call it.

C-h v (describe-variable) is like C-h f but describes Lisp variables instead of Lisp functions. Its default is the Lisp symbol around or before point, but only if that is the name of a known Lisp variable. See

Variables

Apropos

A more sophisticated sort of question to ask is, "What are the commands for working with files?" For this, type C-h a file RET, which displays a list of all command names that contain file, such as copy-file, find-file, and so on. With each command name appears a brief description of how to use the command, and what keys you can currently invoke it with. For example, it would say that you can invoke find-file by typing C-x C-f. The a in C-h a stands for 'Apropos'; C-h a runs the Lisp function command-apropos.

Because C-h a looks only for functions whose names contain the string which you specify, you must use ingenuity in choosing the string. If you are looking for commands for killing backwards and C-h a kill-backwards RET doesn't reveal any, don't give up. Try just kill, or just backwards, or just back. Be persistent. Pretend you are playing Adventure. Also note that you can use a regular expression as the argument (see

Regexps

Here is a set of arguments to give to C-h a that covers many classes of Emacs commands, since there are strong conventions for naming the standard Emacs commands. By giving you a feel for the naming conventions, this set should also serve to aid you in developing a

/info/emacs 53 / 444

technique for picking apropos strings.

char, line, word, sentence, paragraph, region, page, sexp, list, defun, buffer, screen, window, file, dir, register, mode, beginning, end, forward, backward, next, previous, up, down, search, goto, kill, delete, mark, insert, yank, fill, indent, case, change, set, what, list, find, view, describe.

To list all Lisp symbols that contain a match for a regexp, not just the ones that are defined as commands, use the command M-x apropos instead of C-h a.

Other Help Commands

C-h i (info) runs the Info program, which is used for browsing through structured documentation files. The entire Emacs manual is available within Info. Eventually all the documentation of the GNU system will be available. Type h after entering Info to run a tutorial on using Info.

If something surprising happens, and you are not sure what commands you typed, use C-h l (view-lossage). C-h l prints the last 100 command characters you typed in. If you see commands that you don't know, you can use C-h c to find out what they do.

Emacs has several major modes, each of which redefines a few keys and makes a few other changes in how editing works. C-h m (describe-mode) prints documentation on the current major mode, which normally describes all the commands that are changed in this mode.

C-h b (describe-bindings) and C-h s (describe-syntax) present other information about the current Emacs mode. C-h b displays a list of all the key bindings now in effect; the local bindings of the current major mode first, followed by the global bindings (see

Key Bindings

). C-h s

displays the contents of the syntax table, with explanations of each character's syntax (see

Syntax

) .

The other C-h options display various files of useful information. C-h C-w displays the full details on the complete absence of warranty for GNU Emacs. C-h n (view-emacs-news) displays the file emacs/etc/NEWS, which contains documentation on Emacs changes arranged chronologically. C-h t (help-with-tutorial) displays the learn-by-doing Emacs tutorial. C-h C-c (describe-copying) displays the file emacs/etc/COPYING, which tells you the conditions you must obey in distributing copies of Emacs. C-h C-d (describe-distribution) displays another file named emacs/etc/DISTRIB, which tells you how you can order a copy of the latest version of Emacs.

/info/emacs 54 / 444

### 1.28 emacs/Mark

The Mark and the Region

There are many Emacs commands which operate on an arbitrary contiguous part of the current buffer. To specify the text for such a command to operate on, you set the mark at one end of it, and move point to the other end. The text between point and the mark is called the region. You can move point or the mark to adjust the boundaries of the region. It doesn't matter which one is set first chronologically, or which one comes earlier in the text.

Once the mark has been set, it remains until it is set again at another place. The mark remains fixed with respect to the preceding character if text is inserted or deleted in the buffer. Each Emacs buffer has its own mark, so that when you return to a buffer that had been selected previously, it has the same mark it had before.

Many commands that insert text, such as C-y (yank) and M-x insert-buffer, position the mark at one end of the inserted text--the opposite end from where point is positioned, so that the region contains the text just inserted.

Aside from delimiting the region, the mark is also useful for remembering a spot that you may want to go back to. To make this feature more useful, Emacs remembers 16 previous locations of the mark, in the mark ring.

Setting Mark
Commands to set the mark.

Using Region
Summary of ways to operate on contents of the region.

Marking Objects
Commands to put region around textual units.

Mark Ring
Previous mark positions saved so you can go back there.

# 1.29 emacs/Setting Mark

Setting the Mark

Here are some commands for setting the mark:

C-SPC

Set the mark where point is (set-mark-command).

/info/emacs 55 / 444

 $C - \theta$ 

The same.

C-x C-x

Interchange mark and point (exchange-point-and-mark).

For example, if you wish to convert part of the buffer to all upper-case, you can use the C-x C-u (upcase-region) command, which operates on the text in the region. You can first go to the beginning of the text to be capitalized, type C-SPC to put the mark there, move to the end, and then type C-x C-u. Or, you can set the mark at the end of the text, move to the beginning, and then type C-x C-u. Most commands that operate on the text in the region have the word region in their names.

The most common way to set the mark is with the C-SPC command (set-mark-command). This sets the mark where point is. Then you can move point away, leaving the mark behind. It is actually incorrect to speak of the character C-SPC; there is no such character. When you type SPC while holding down CTRL, what you get on most terminals is the character C-@. This is the key actually bound to set-mark-command. But unless you are unlucky enough to have a terminal where typing C-SPC does not produce C-@, you might as well think of this character as C-SPC.

Since terminals have only one cursor, there is no way for Emacs to show you where the mark is located. You have to remember. The usual solution to this problem is to set the mark and then use it soon, before you forget where it is. But you can see where the mark is with the command C-x C-x (exchange-point-and-mark) which puts the mark where point was and point where the mark was. The extent of the region is unchanged, but the cursor and point are now at the previous location of the mark.

C-x C-x is also useful when you are satisfied with the location of point but want to move the mark; do C-x C-x to put point there and then you can move it. A second use of C-x C-x, if necessary, puts the mark at the new location with point back at its original location.

## 1.30 emacs/Using Region

Operating on the Region

Once you have created an active region, you can do many things to the text in it:

- \* Kill it with C-w (see Killing ).
- \* Save it in a register with C-x x (see Registers ).

/info/emacs 56 / 444

```
* Save it in a buffer or a file (see
             Accumulating Text
* Convert case with C-x C-l or C-x C-u
  (see
             Case
             ) .
* Evaluate it as Lisp code with M-x eval-region (see
             Lisp Eval
             ) .
\star Fill it as text with M-g (see
             Filling
             ) .
* Print hardcopy with M-x print-region (see
             Hardcopy
             ) .
* Indent it with C-x TAB or C-M-\
  (see
             Indentation
             ) .
```

## 1.31 emacs/Marking Objects

/info/emacs 57 / 444

M-0 (mark-word) puts the mark at the end of the next word, while C-M-0 (mark-sexp) puts it at the end of the next Lisp expression. These characters allow you to save a little typing or redisplay, sometimes.

Other commands set both point and mark, to delimit an object in the buffer. M-h (mark-paragraph) moves point to the beginning of the paragraph that surrounds or follows point, and puts the mark at the end of that paragraph (see

Paragraphs

). M-h does all that's necessary if you wish to indent, case-convert, or kill a whole paragraph. C-M-h (mark-defun) similarly puts point before and the mark after the current or following defun (see

Defuns

). C-x C-p (mark-page) puts

point before the current page (or the next or previous, according to the argument), and mark at the end (see

Pages

). The mark goes after

the terminating page delimiter (to include it), while point goes after the preceding page delimiter (to exclude it). Finally, C-x h (mark-whole-buffer) sets up the entire buffer as the region, by putting point at the beginning and the mark at the end.

# 1.32 emacs/Mark Ring

The Mark Ring

----

Aside from delimiting the region, the mark is also useful for remembering a spot that you may want to go back to. To make this feature more useful, Emacs remembers 16 previous locations of the mark, in the mark ring. Most commands that set the mark push the old mark onto this ring. To return to a marked location, use C-u C-SPC (or C-u C-@); this is the command set-mark-command given a numeric argument. It moves point to where the mark was, and restores the mark from the ring of former marks. So repeated use of this command moves point to all of the old marks on the ring, one by one. The marks you see go to the end of the ring, so no marks are lost.

Each buffer has its own mark ring. All editing commands use the current buffer's mark ring. In particular, C-u C-SPC always stays in the same buffer.

Many commands that can move long distances, such as M-< (beginning-of-buffer), start by setting the mark and saving the old mark on the mark ring. This is to make it easier for you to move back later. Searches do this except when they do not actually move point. You can tell when a command sets the mark because Mark Set is printed in the echo area.

/info/emacs 58 / 444

Another way of remembering positions so you can go back to them is with registers (see

RegPos
).

The variable mark-ring-max is the maximum number of entries to keep in the mark ring. If that many entries exist and another one is pushed, the last one in the list is discarded. Repeating C-u C-SPC circulates through the limited number of entries that are currently in the ring.

The variable mark-ring holds the mark ring itself, as a list of marker objects in the order most recent first. This variable is local in every buffer.

## 1.33 emacs/Killing

Deletion and Killing

\_\_\_\_\_\_

Most commands which erase text from the buffer save it so that you can get it back if you change your mind, or move or copy it to other parts of the buffer. These commands are known as kill commands. The rest of the commands that erase text do not save it; they are known as delete commands. (This distinction is made only for erasure of text in the buffer.)

The delete commands include C-d (delete-char) and DEL (delete-backward-char), which delete only one character at a time, and those commands that delete only spaces or newlines. Commands that can destroy significant amounts of nontrivial data generally kill. The commands' names and individual descriptions use the words kill and delete to say which they do. If you do a kill or delete command by mistake, you can use the C-x u (undo) command to undo it (see

Undo

Deletion

-----

C-d

Delete next character (delete-char).

DEL

Delete previous character (delete-backward-char).

M-\

Delete spaces and tabs around point (delete-horizontal-space).

M-SPC

Delete spaces and tabs around point, leaving one space (just-one-space).

/info/emacs 59 / 444

C-x C-o

Delete blank lines around the current line (delete-blank-lines).

M-^

Join two lines by deleting the intervening newline, and any indentation following it (delete-indentation).

The most basic delete commands are C-d (delete-char) and DEL (delete-backward-char). C-d deletes the character after point, the one the cursor is "on top of". Point doesn't move. DEL deletes the character before the cursor, and moves point back. Newlines can be deleted like any other characters in the buffer; deleting a newline joins two lines. Actually, C-d and DEL aren't always delete commands; if given an argument, they kill instead, since they can erase more than one character this way.

The other delete commands are those which delete only formatting characters: spaces, tabs and newlines. M-\ (delete-horizontal-space) deletes all the spaces and tab characters before and after point. M-SPC (just-one-space) does likewise but leaves a single space after point, regardless of the number of spaces that existed previously (even zero).

C-x C-o (delete-blank-lines) deletes all blank lines after the current line, and if the current line is blank deletes all blank lines preceding the current line as well (leaving one blank line, the current line). M- $^{^{^{^{^{\prime}}}}}$  (delete-indentation) joins the current line and the previous line, or the current line and the next line if given an argument, by deleting a newline and all surrounding spaces, possibly leaving a single space. See

M-^

Killing by Lines

\_\_\_\_\_

C-k

Kill rest of line or one or more lines (kill-line).

The simplest kill command is C-k. If given at the beginning of a line, it kills all the text on the line, leaving it blank. If given on a blank line, the blank line disappears. As a consequence, if you go to the front of a non-blank line and type C-k twice, the line disappears completely.

More generally, C-k kills from point up to the end of the line, unless it is at the end of a line. In that case it kills the newline following the line, thus merging the next line into the current one. Invisible spaces and tabs at the end of the line are ignored when deciding which case applies, so if point appears to be at the end of the line, you can be sure the newline will be killed.

If C-k is given a positive argument, it kills that many lines and the newlines that follow them (however, text on the current line before point is spared). With a negative argument, it kills back to a number of line beginnings. An argument of -2 means kill back to the second line beginning. If point is at the beginning of a line, that line

/info/emacs 60 / 444

beginning doesn't count, so C-u-2 C-k with point at the front of a line kills the two previous lines.

C-k with an argument of zero kills all the text before point on the current line.

# Other Kill Commands

C-w

Kill region (from point to the mark) (kill-region). See  $$\operatorname{\text{Words}}$$ 

.

M-d

Kill word (kill-word).

M-DET.

Kill word backwards (backward-kill-word).

C-x DEL

Kill back to beginning of sentence (backward-kill-sentence). See

Sentences

.

M-k

Kill to end of sentence (kill-sentence).

C-M-k

Kill sexp (kill-sexp). See Lists

M-z char

Kill up to next occurrence of char (zap-to-char).

A kill command which is very general is C-w (kill-region), which kills everything between point and the mark. With this command, you can kill any contiguous sequence of characters, if you first set the mark at one end of them and go to the other end.

A convenient way of killing is combined with searching: M-z (zap-to-char) reads a character and kills from point up to (but not including) the next occurrence of that character in the buffer. If there is no next occurrence, killing goes to the end of the buffer. A numeric argument acts as a repeat count. A negative argument means to search backward and kill text before point.

Other syntactic units can be killed: words, with M-DEL and M-d (see

```
Words
); sexps, with C-M-k (see
Lists
); and sentences, with C-x DEL and
M-k (see
Sentences
```

/info/emacs 61 / 444

) .

### 1.34 emacs/Yanking

Yanking

Yanking is getting back text which was killed. This is what some systems call "pasting". The usual way to move or copy text is to kill it and then yank it one or more times.

С-у

Yank last killed text (yank).

M-y

Replace re-inserted killed text with the previously killed text (yank-pop).

M-w

Save region as last killed text without actually killing it (copy-region-as-kill).

C-M-w

Append next kill to last batch of killed text (append-next-kill).

Kill Ring

Where killed text is stored. Basic yanking.

Appending Kills

Several kills in a row all yank together.

Earlier Kills

Yanking something killed some time ago.

# 1.35 emacs/Kill Ring

The Kill Ring

All killed text is recorded in the kill ring, a list of blocks of text that have been killed. There is only one kill ring, used in all buffers, so you can kill text in one buffer and yank it in another buffer. This is the usual way to move text from one file to another. (See

> Accumulating Text , for some other ways.)

/info/emacs 62 / 444

The command C-y (yank) reinserts the text of the most recent kill. It leaves the cursor at the end of the text. It sets the mark at the beginning of the text. See

Mark

C-u C-y leaves the cursor in front of the text, and sets the mark after it. This is only if the argument is specified with just a C-u, precisely. Any other sort of argument, including C-u and digits, has an effect described below (under "Yanking Earlier Kills").

If you wish to copy a block of text, you might want to use M-w (copy-region-as-kill), which copies the region into the kill ring without removing it from the buffer. This is approximately equivalent to C-w followed by C-y, except that M-w does not mark the buffer as "modified" and does not temporarily change the screen.

# 1.36 emacs/Appending Kills

Appending Kills

Normally, each kill command pushes a new block onto the kill ring. However, two or more kill commands in a row combine their text into a single entry, so that a single C-y gets it all back as it was before it was killed. This means that you don't have to kill all the text in one command; you can keep killing line after line, or word after word, until you have killed it all, and you can still get it all back at once. (Thus we join television in leading people to kill thoughtlessly.)

Commands that kill forward from point add onto the end of the previous killed text. Commands that kill backward from point add onto the beginning. This way, any sequence of mixed forward and backward kill commands puts all the killed text into one entry without rearrangement. Numeric arguments do not break the sequence of appending kills. For example, suppose the buffer contains

This is the first line of sample text and here is the third.

with point at the beginning of the second line. If you type C-k C-u 2 M-DEL C-k, the first C-k kills the text line of sample text, C-u 2 M-DEL kills the first with the newline that followed it, and the second C-k kills the newline after the second line. The result is that the buffer contains This is and here is the third. and a single kill entry contains the firstRETline of sample textRET--all the killed text, in its original order.

If a kill command is separated from the last kill command by other commands (not just numeric arguments), it starts a new entry on the kill ring. But you can force it to append by first typing the command C-M-w

/info/emacs 63 / 444

(append-next-kill) in front of it. The C-M-w tells the following command, if it is a kill command, to append the text it kills to the last killed text, instead of starting a new entry. With C-M-w, you can kill several separated pieces of text and accumulate them to be yanked back in one place.

### 1.37 emacs/Earlier Kills

Yanking Earlier Kills

To recover killed text that is no longer the most recent kill, you need the Meta-y (yank-pop) command. M-y can be used only after a C-y or another M-y. It takes the text previously yanked and replaces it with the text from an earlier kill. So, to recover the text of the next-to-the-last kill, you first use C-y to recover the last kill, and then use M-y to replace it with the previous kill.

You can think in terms of a "last yank" pointer which points at an item in the kill ring. Each time you kill, the "last yank" pointer moves to the newly made item at the front of the ring. C-y yanks the item which the "last yank" pointer points to. M-y moves the "last yank" pointer to a different item, and the text in the buffer changes to match. Enough M-y commands can move the pointer to any item in the ring, so you can get any item into the buffer. Eventually the pointer reaches the end of the ring; the next M-y moves it to the first item again.

Yanking moves the "last yank" pointer around the ring, but it does not change the order of the entries in the ring, which always runs from the most recent kill at the front to the oldest one still remembered.

M-y can take a numeric argument, which tells it how many items to advance the "last yank" pointer by. A negative argument moves the pointer toward the front of the ring; from the front of the ring, it moves to the last entry and starts moving forward from there.

Once the text you are looking for is brought into the buffer, you can stop doing M-y commands and it will stay there. It's just a copy of the kill ring item, so editing it in the buffer does not change what's in the ring. As long as no new killing is done, the "last yank" pointer remains at the same place in the kill ring, so repeating C-y will yank another copy of the same old kill.

If you know how many M-y commands it would take to find the text you want, you can yank that text in one step using C-y with a numeric argument. C-y with an argument greater than one restores the text the specified number of entries back in the kill ring. Thus, C-u 2 C-y gets the next to the last block of killed text. It is equivalent to C-y M-y. C-y with a numeric argument starts counting from the "last yank" pointer, and sets the "last yank" pointer to the entry that it yanks.

The length of the kill ring is controlled by the variable kill-ring-max; no more than that many blocks of killed text are saved.

/info/emacs 64 / 444

# 1.38 emacs/Accumulating Text

Accumulating Text

\_\_\_\_\_

Usually we copy or move text by killing it and yanking it, but there are other ways that are useful for copying one block of text in many places, or for copying many scattered blocks of text into one place.

You can accumulate blocks of text from scattered locations either into a buffer or into a file if you like. These commands are described here. You can also use Emacs registers for storing and accumulating text. See

Registers

.

С-х а

Append region to contents of specified buffer (append-to-buffer).

M-x prepend-to-buffer

Prepend region to contents of specified buffer.

M-x copy-to-buffer

Copy region into specified buffer, deleting that buffer's old contents.

M-x insert-buffer

Insert contents of specified buffer into current buffer at point.

M-x append-to-file

Append region to contents of specified file, at the end.

To accumulate text into a buffer, use the command C-x a buffername (append-to-buffer), which inserts a copy of the region into the buffer buffername, at the location of point in that buffer. If there is no buffer with that name, one is created. If you append text into a buffer which has been used for editing, the copied text goes into the middle of the text of the buffer, wherever point happens to be in it.

Point in that buffer is left at the end of the copied text, so successive uses of C-x a accumulate the text in the specified buffer in the same order as they were copied. Strictly speaking, C-x a does not always append to the text already in the buffer; but if C-x a is the only command used to alter a buffer, it does always append to the existing text because point is always at the end.

M-x prepend-to-buffer is just like C-x a except that point in the other buffer is left before the copied text, so successive prependings add text in reverse order. M-x copy-to-buffer is similar except that any existing text in the other buffer is deleted, so the buffer is left containing just the text newly copied into it.

You can retrieve the accumulated text from that buffer with M-x

/info/emacs 65 / 444

insert-buffer; this too takes buffername as an argument. It inserts a copy of the text in buffer buffername into the selected buffer. You could alternatively select the other buffer for editing, perhaps moving text from it by killing or with C-x a. See

Buffers

, for background

information on buffers.

Instead of accumulating text within Emacs, in a buffer, you can append text directly into a file with M-x append-to-file, which takes file-name as an argument. It adds the text of the region to the end of the specified file. The file is changed immediately on disk. This command is normally used with files that are not being visited in Emacs. Using it on a file that Emacs is visiting can produce confusing results, because the text inside Emacs for that file will not change while the file itself changes.

# 1.39 emacs/Rectangles

Rectangles

\_\_\_\_\_

The rectangle commands affect rectangular areas of the text: all the characters between a certain pair of columns, in a certain range of lines. Commands are provided to kill rectangles, yank killed rectangles, clear them out, or delete them. Rectangle commands are useful with text in multicolumnar formats, such as perhaps code with comments at the right, or for changing text into or out of such formats.

When you must specify a rectangle for a command to work on, you do it by putting the mark at one corner and point at the opposite corner. The rectangle thus specified is called the region-rectangle because it is controlled about the same way the region is controlled. But remember that a given combination of point and mark values can be interpreted either as specifying a region or as specifying a rectangle; it is up to the command that uses them to choose the interpretation.

### M-x delete-rectangle

Delete the text of the region-rectangle, moving any following text on each line leftward to the left edge of the region-rectangle.

#### M-x kill-rectangle

Similar, but also save the contents of the region-rectangle as the "last killed rectangle".

### M-x yank-rectangle

Yank the last killed rectangle with its upper left corner at point.

### M-x open-rectangle

Insert blank space to fill the space of the region-rectangle. The previous contents of the region-rectangle are pushed rightward.

M-x clear-rectangle

/info/emacs 66 / 444

Clear the region-rectangle by replacing its contents with spaces.

The rectangle operations fall into two classes: commands deleting and moving rectangles, and commands for blank rectangles.

There are two ways to get rid of the text in a rectangle: you can discard the text (delete it) or save it as the "last killed" rectangle. The commands for these two ways are M-x delete-rectangle and M-x kill-rectangle. In either case, the portion of each line that falls inside the rectangle's boundaries is deleted, causing following text (if any) on the line to move left.

Note that "killing" a rectangle is not killing in the usual sense; the rectangle is not stored in the kill ring, but in a special place that can only record the most recent rectangle killed. This is because yanking a rectangle is so different from yanking linear text that different yank commands have to be used and yank-popping is hard to make sense of.

Inserting a rectangle is the opposite of deleting one. All you need to specify is where to put the upper left corner; that is done by putting point there. The rectangle's first line is inserted there, the rectangle's second line is inserted at a point one line vertically down, and so on. The number of lines affected is determined by the height of the saved rectangle.

To insert the last killed rectangle, type M-x yank-rectangle. This can be used to convert single-column lists into double-column lists; kill the second half of the list as a rectangle and then yank it beside the first line of the list.

There are two commands for working with blank rectangles: M-x clear-rectangle to blank out existing text, and M-x open-rectangle to insert a blank rectangle. Clearing a rectangle is equivalent to deleting it and then inserting as blank rectangle of the same size.

Rectangles can also be copied into and out of registers. See

Rectangle Registers

1.40 emacs/Registers

Registers

\*\*\*\*\*

Emacs registers are places you can save text or positions for later use. Text saved in a register can be copied into the buffer once or many times; a position saved in a register is used by moving point to that position. Rectangles can also be copied into and out of registers (see

Rectangles

) .

/info/emacs 67 / 444

Each register has a name, which is a single character. A register can store either a piece of text or a position or a rectangle, but only one thing at any given time. Whatever you store in a register remains there until you store something else in that register.

RegPos

Saving positions in registers.

RegText

Saving text in registers.

RegRect

Saving rectangles in registers.

M-x view-register RET r

Display a description of what register r contains.

M-x view-register reads a register name as an argument and then displays the contents of the specified register.

# 1.41 emacs/RegPos

Saving Positions in Registers

Saving a position records a spot in a buffer so that you can move back there later. Moving to a saved position reselects the buffer and moves point to the spot.

C-x / r

Save location of point in register r (point-to-register).

C-x j r

Jump to the location saved in register r (register-to-point).

To save the current location of point in a register, choose a name r and type C-x / r. The register r retains the location thus saved until you store something else in that register.

The command C-x j r moves point to the location recorded in register r. The register is not affected; it continues to record the same location. You can jump to the same position using the same register any number of times.

# 1.42 emacs/RegText

/info/emacs 68 / 444

Saving Text in Registers

When you want to insert a copy of the same piece of text frequently, it may be impractical to use the kill ring, since each subsequent kill moves the piece of text further down on the ring. It becomes hard to keep track of what argument is needed to retrieve the same text with C-y. An alternative is to store the text in a register with C-x x (copy-to-register) and then retrieve it with C-x g (insert-register).

C-x x r

Copy region into register r (copy-to-register).

C-x q r

Insert text contents of register r (insert-register).

 $C-x\ x$  r stores a copy of the text of the region into the register named r. Given a numeric argument,  $C-x\ x$  deletes the text from the buffer as well.

C-x g r inserts in the buffer the text from register r. Normally it leaves point before the text and places the mark after, but with a numeric argument it puts point after the text and the mark before.

# 1.43 emacs/RegRect

Saving Rectangles in Registers

\_\_\_\_\_

A register can contain a rectangle instead of linear text. The rectangle is represented as a list of strings. See

Rectangles

, for

basic information on rectangles and how rectangles in the buffer are specified.

C-x r r

Copy the region-rectangle into register r (copy-region-to-rectangle). With numeric argument, delete it as well.

C-x g r

Insert the rectangle stored in register r (if it contains a rectangle) (insert-register).

The C-x g command inserts linear text if the register contains that, or inserts a rectangle if the register contains one.

/info/emacs 69 / 444

# 1.44 emacs/Display

```
Controlling the Display
******
   Since only part of a large buffer fits in the window, Emacs tries to
show the part that is likely to be interesting. The display control
commands allow you to specify which part of the text you want to see.
C-1
     Clear screen and redisplay, scrolling the selected window to center
     point vertically within it (recenter).
C-v
     Scroll forward (a windowful or a specified number of lines)
     (scroll-up).
     Scroll backward (scroll-down).
arg C-l
     Scroll so point is on line arg (recenter).
C-x <
     Scroll text in current window to the left (scroll-left).
C-x >
    Scroll to the right (scroll-right).
    Make deeply indented lines invisible (set-selective-display).
                 Scrolling
                            Moving text up and down in a window.
                Horizontal Scrolling
                   Moving text left and right in a window.
                 Selective Display
                      Hiding lines with lots of indentation.
                Display Vars
                            Information on variables for customizing display.
```

# 1.45 emacs/Scrolling

```
Scrolling
```

If a buffer contains text that is too large to fit entirely within a

/info/emacs 70 / 444

window that is displaying the buffer, Emacs shows a contiguous section of the text. The section shown always contains point.

Scrolling means moving text up or down in the window so that different parts of the text are visible. Scrolling forward means that text moves up, and new text appears at the bottom. Scrolling backward moves text down and new text appears at the top.

Scrolling happens automatically if you move point past the bottom or top of the window. You can also explicitly request scrolling with the commands in this section.

C-1

Clear screen and redisplay, scrolling the selected window to center point vertically within it (recenter).

C-x

Scroll forward (a windowful or a specified number of lines) (scroll-up).

M-v

Scroll backward (scroll-down).

arg C-l

Scroll so point is on line arg (recenter).

The most basic scrolling command is C-1 (recenter) with no argument. It clears the entire screen and redisplays all windows. In addition, the selected window is scrolled so that point is halfway down from the top of the window.

The scrolling commands C-v and M-v let you move all the text in the window up or down a few lines. C-v (scroll-up) with an argument shows you that many more lines at the bottom of the window, moving the text and point up together as C-l might. C-v with a negative argument shows you more lines at the top of the window. Meta-v (scroll-down) is like C-v, but moves in the opposite direction.

To read the buffer a windowful at a time, use C-v with no argument. It takes the last two lines at the bottom of the window and puts them at the top, followed by nearly a whole windowful of lines not previously visible. If point was in the text scrolled off the top, it moves to the new top of the window. M-v with no argument moves backward with overlap similarly. The number of lines of overlap across a C-v or M-v is controlled by the variable next-screen-context-lines; by default, it is two.

Another way to do scrolling is with C-l with a numeric argument. C-l does not clear the screen when given an argument; it only scrolls the selected window. With a positive argument n, it repositions text to put point n lines down from the top. An argument of zero puts point on the very top line. Point does not move with respect to the text; rather, the text and point move rigidly on the screen. C-l with a negative argument puts point that many lines from the bottom of the window. For example, C-u-1 C-l puts point on the bottom line, and C-u-5 C-l puts it five lines from the bottom. Just C-u as argument, as in C-u C-l, scrolls point to the center of the

/info/emacs 71 / 444

screen.

Scrolling happens automatically if point has moved out of the visible portion of the text when it is time to display. Usually the scrolling is done so as to put point vertically centered within the window. However, if the variable scroll-step has a nonzero value, an attempt is made to scroll the buffer by that many lines; if that is enough to bring point back into visibility, that is what is done.

# 1.46 emacs/Horizontal Scrolling

Horizontal Scrolling

================

C-x <

Scroll text in current window to the left (scroll-left).

C-x >

Scroll to the right (scroll-right).

The text in a window can also be scrolled horizontally. This means that each line of text is shifted sideways in the window, and one or more characters at the beginning of each line are not displayed at all. When a window has been scrolled horizontally in this way, text lines are truncated rather than continued (see

Continuation Lines

), with a \$

appearing in the first column when there is text truncated to the left, and in the last column when there is text truncated to the right.

The command C-x < (scroll-left) scrolls the selected window to the left by n columns with argument n. With no argument, it scrolls by almost the full width of the window (two columns less, to be precise). C-x > (scroll-right) scrolls similarly to the right. The window cannot be scrolled any farther to the right once it is displaying normally (with each line starting at the window's left margin); attempting to do so has no effect.

# 1.47 emacs/Selective Display

Selective Display

=============

Emacs has the ability to hide lines indented more than a certain number of columns (you specify how many columns). You can use this to get an overview of a part of a program.

To hide lines, type C-x \$ (set-selective-display) with a numeric argument n. (See

/info/emacs 72 / 444

Arguments

, for how to give the argument.) Then lines with at least n columns of indentation disappear from the screen. The only indication of their presence is that three dots (...) appear at the end of each visible line that is followed by one or more invisible ones.

The invisible lines are still present in the buffer, and most editing commands see them as usual, so it is very easy to put point in the middle of invisible text. When this happens, the cursor appears at the end of the previous line, after the three dots. If point is at the end of the visible line, before the newline that ends it, the cursor appears before the three dots.

The commands C-n and C-p move across the invisible lines as if they were not there.

To make everything visible again, type C-x \$ with no argument.

### 1.48 emacs/Display Vars

Variables Controlling Display

This section contains information for customization only. Beginning users should skip it.

The variable mode-line-inverse-video controls whether the mode line is displayed in inverse video (assuming the terminal supports it); nil means don't do so. See

Mode Line

If the variable inverse-video is non-nil, Emacs attempts to invert all the lines of the display from what they normally are.

If the variable visible-bell is non-nil, Emacs attempts to make the whole screen blink when it would normally make an audible bell sound. This variable has no effect if your terminal does not have a way to make the screen blink.

When you reenter Emacs after suspending, Emacs normally clears the screen and redraws the entire display. On some terminals with more than one page of memory, it is possible to arrange the termcap entry so that the ti and te strings (output to the terminal when Emacs is entered and exited, respectively) switch between pages of memory so as to use one page for Emacs and another page for other output. Then you might want to set the variable no-redraw-on-reenter non-nil so that Emacs will assume, when resumed, that the screen page it is using still contains what Emacs last wrote there.

The variable echo-keystrokes controls the echoing of multi-character keys; its value is the number of seconds of pause required to cause

/info/emacs 73 / 444

.

If the variable ctl-arrow is nil, control characters in the buffer are displayed with octal escape sequences, all except newline and tab. Altering the value of ctl-arrow makes it local to the current buffer; until that time, the default value is in effect. The default is initially t. See

Locals

.

Normally, a tab character in the buffer is displayed as whitespace which extends to the next display tab stop position, and display tab stops come at intervals equal to eight spaces. The number of spaces per tab is controlled by the variable tab-width, which is made local by changing it, just like ctl-arrow. Note that how the tab character in the buffer is displayed has nothing to do with the definition of TAB as a command.

If you set the variable selective-display-ellipses to nil, the three dots do not appear at the end of a line that precedes invisible lines. Then there is no visible indication of the invisible lines. This variable too becomes local automatically when set.

### 1.49 emacs/Search

Searching and Replacement

Like other editors, Emacs has commands for searching for occurrences of a string. The principal search command is unusual in that it is incremental; it begins to search before you have finished typing the search string. There are also nonincremental search commands more like those of other editors.

Besides the usual replace-string command that finds all occurrences of one string and replaces them with another, Emacs has a fancy replacement command called query-replace which asks interactively which occurrences to replace.

Incremental Search
 Search happens as you type the string.

Nonincremental Search
Specify entire string and then search.

Word Search

Search for sequence of words.

Regexp Search

/info/emacs 74 / 444

Search for match for a regexp.

Regexps

Syntax of regular expressions.

Search Case

To ignore case while searching, or not.

Replace

Search, and replace some or all matches.

Other Repeating Search
Operating on all matches for some regexp.

### 1.50 emacs/Incremental Search

Incremental Search

==============

An incremental search begins searching as soon as you type the first character of the search string. As you type in the search string, Emacs shows you where the string (as you have typed it so far) would be found. When you have typed enough characters to identify the place you want, you can stop. Depending on what you will do next, you may or may not need to terminate the search explicitly with an ESC first.

C - s

Incremental search forward (isearch-forward).

C-r

Incremental search backward (isearch-backward).

C-s starts an incremental search. C-s reads characters from the keyboard and positions the cursor at the first occurrence of the characters that you have typed. If you type C-s and then F, the cursor moves right after the first F. Type an O, and see the cursor move to after the first FO. After another O, the cursor is after the first FOO after the place where you started the search. Meanwhile, the search string FOO has been echoed in the echo area.

The echo area display ends with three dots when actual searching is going on. When search is waiting for more input, the three dots are removed. (On slow terminals, the three dots are not displayed.)

If you make a mistake in typing the search string, you can erase characters with DEL. Each DEL cancels the last character of search string. This does not happen until Emacs is ready to read another input character; first it must either find, or fail to find, the character you want to erase. If you do not want to wait for this to happen, use C-g as described below.

When you are satisfied with the place you have reached, you can type ESC, which stops searching, leaving the cursor where the search brought

/info/emacs 75 / 444

it. Also, any command not specially meaningful in searches stops the searching and is then executed. Thus, typing C-a would exit the search and then move to the beginning of the line. ESC is necessary only if the next command you want to type is a printing character, DEL, ESC, or another control character that is special within searches (C-q, C-w, C-r, C-s or C-y).

Sometimes you search for FOO and find it, but not the one you expected to find. There was a second FOO that you forgot about, before the one you were looking for. In this event, type another C-s to move to the next occurrence of the search string. This can be done any number of times. If you overshoot, you can cancel some C-s characters with DEL.

After you exit a search, you can search for the same string again by typing just C-s C-s: the first C-s is the key that invokes incremental search, and the second C-s means "search again".

If your string is not found at all, the echo area says Failing I-Search. The cursor is after the place where Emacs found as much of your string as it could. Thus, if you search for FOOT, and there is no FOOT, you might see the cursor after the FOO in FOOL. At this point there are several things you can do. If your string was mistyped, you can rub some of it out and correct it. If you like the place you have found, you can type ESC or some other Emacs command to "accept what the search offered". Or you can type C-g, which removes from the search string the characters that could not be found (the T in FOOT), leaving those that were found (the FOO in FOOT). A second C-g at that point cancels the search entirely, returning point to where it was when the search started.

If a search is failing and you ask to repeat it by typing another C-s, it starts again from the beginning of the buffer. Repeating a failing reverse search with C-r starts again from the end. This is called wrapping around. Wrapped appears in the search prompt once this has happened.

The C-g "quit" character does special things during searches; just what it does depends on the status of the search. If the search has found what you specified and is waiting for input, C-g cancels the entire search. The cursor moves back to where you started the search. If C-g is typed when there are characters in the search string that have not been found—because Emacs is still searching for them, or because it has failed to find them—then the search string characters which have not been found are discarded from the search string. With them gone, the search is now successful and waiting for more input, so a second C-g will cancel the entire search.

To search for a control character such as C-s or DEL or ESC, you must quote it by typing C-q first. This function of C-q is analogous to its meaning as an Emacs command: it causes the following character to be treated the way a graphic character would normally be treated in the same context. You can also specify a quoted character in octal while searching, just as you can for insertion. See

Basic

/info/emacs 76 / 444

You can change to searching backwards with C-r. If a search fails because the place you started was too late in the file, you should do this. Repeated C-r keeps looking for more occurrences backwards. A C-s starts going forwards again. C-r in a search can be cancelled with DEL.

If you know initially that you want to search backwards, you can use C-r instead of C-s to start the search, because C-r is also a key running a command (isearch-backward) to search backward.

The characters C-y and C-w can be used in incremental search to grab text from the buffer into the search string. This makes it convenient to search for another occurrence of text at point. C-w copies the word after point as part of the search string, advancing point over that word. Another C-s to repeat the search will then search for a string including that word. C-y is similar to C-w but copies all the rest of the current line into the search string.

All the characters special in incremental search can be changed by setting the following variables:

#### search-delete-char

Character to delete from incremental search string (normally DEL).

#### search-exit-char

Character to exit incremental search (normally ESC).

#### search-quote-char

Character to quote special characters for incremental search (normally C-q).

#### search-repeat-char

Character to repeat incremental search forwards (normally C-s).

#### search-reverse-char

Character to repeat incremental search backwards (normally C-r).

#### search-yank-line-char

Character to pull rest of line from buffer into search string (normally C-y).

### search-yank-word-char

Character to pull next word from buffer into search string (normally C-w).

### Slow Terminal Incremental Search

\_\_\_\_\_

Incremental search on a slow terminal uses a modified style of display that is designed to take less time. Instead of redisplaying the buffer at each place the search gets to, it creates a new single-line window and uses that to display the line that the search has found. The single-line window comes into play as soon as point gets outside of the text that is already on the screen.

When the search is terminated, the single-line window is removed. Only at this time is the window in which the search was done

/info/emacs 77 / 444

redisplayed to show its new value of point.

The three dots at the end of the search string, normally used to indicate that searching is going on, are not displayed in slow style display.

The slow terminal style of display is used when the terminal baud rate is less than or equal to the value of the variable search-slow-speed, initially 1200.

The number of lines to use in slow terminal search display is controlled by the variable search-slow-window-lines. 1 is its normal value.

### 1.51 emacs/Nonincremental Search

Nonincremental Search

Emacs also has conventional nonincremental search commands, which require you to type the entire search string before searching begins.

C-s ESC string RET Search for string.

C-r ESC string RET

Search backward for string.

To do a nonincremental search, first type C-s ESC. This enters the minibuffer to read the search string; terminate the string with RET, and then the search is done. If the string is not found the search command gets an error.

The way C-s ESC works is that the C-s invokes incremental search, which is specially programmed to invoke nonincremental search if the argument you give it is empty. (Such an empty argument would otherwise be useless.) C-r ESC also works this way.

Forward and backward nonincremental searches are implemented by the commands search-forward and search-backward. These commands may be bound to keys in the usual manner. The reason that incremental search is programmed to invoke them as well is that C-s ESC is the traditional sequence of characters used in Emacs to invoke nonincremental search.

However, nonincremental searches performed using C-s ESC do not call search-forward right away. The first thing done is to see if the next character is C-w, which requests a word search. See

Word Search

ora sec

/info/emacs 78 / 444

### 1.52 emacs/Word Search

Word Search

========

Word search searches for a sequence of words without regard to how the words are separated. More precisely, you type a string of many words, using single spaces to separate them, and the string can be found even if there are multiple spaces, newlines or other punctuation between the words.

Word search is useful in editing documents formatted by text formatters. If you edit while looking at the printed, formatted version, you can't tell where the line breaks are in the source file. With word search, you can search without having to know them.

C-s ESC C-w words RET

Search for words, ignoring differences in punctuation.

C-r ESC C-w words RET Search backward for words, ignoring differences in punctuation.

Word search is a special case of nonincremental search and is invoked with C-s ESC C-w. This is followed by the search string, which must always be terminated with RET. Being nonincremental, this search does not start until the argument is terminated. It works by constructing a regular expression and searching for that. See

Regexp Search

A backward word search can be done by C-r ESC C-w.

Forward and backward word searches are implemented by the commands word-search-forward and word-search-backward. These commands may be bound to keys in the usual manner. The reason that incremental search is programmed to invoke them as well is that C-s ESC C-w is the traditional Emacs sequence of keys for word search.

# 1.53 emacs/Regexp Search

for a regexp either incrementally or not.

Regular Expression Search

A regular expression (regexp, for short) is a pattern that denotes a set of strings, possibly an infinite set. Searching for matches for a regexp is a very powerful operation that editors on Unix systems have traditionally offered. In GNU Emacs, you can search for the next match

Incremental search for a regexp is done by typing C-M-s (isearch-forward-regexp). This command reads a search string incrementally just like C-s, but it treats the search string as a

/info/emacs 79 / 444

regexp rather than looking for an exact match against the text in the buffer. Each time you add text to the search string, you make the regexp longer, and the new regexp is searched for. A reverse regexp search command, isearch-backward-regexp, also exists but no key runs it.

All of the control characters that do special things within an ordinary incremental search have the same function in incremental regexp search. Typing C-s or C-r immediately after starting the search retrieves the last incremental search regexp used; that is to say, incremental regexp and non-regexp searches have independent defaults.

Note that adding characters to the regexp in an incremental regexp search does not make the cursor move back and start again. Perhaps it ought to; I am not sure. As it stands, if you have searched for foo and you add \|bar, the search will not check for a bar in the buffer before the foo.

Nonincremental search for a regexp is done by the functions re-search-forward and re-search-backward. You can invoke these with M-x, or bind them to keys. Also, you can call re-search-forward by way of incremental regexp search with C-M-s ESC.

# 1.54 emacs/Regexps

Syntax of Regular Expressions

Regular expressions have a syntax in which a few characters are special constructs and the rest are ordinary. An ordinary character is a simple regular expression which matches that character and nothing else. The special characters are \$,  $^$ ,  $_$ ,  $_$ ,  $_$ +,  $_$ +,  $_$ ?, [, ] and  $^$ \; no new special characters will be defined. Any other character appearing in a regular expression is ordinary, unless a  $^$ \ precedes it.

For example, f is not a special character, so it is ordinary, and therefore f is a regular expression that matches the string f and no other string. (It does not match the string ff.) Likewise, o is a regular expression that matches only o.

Any two regular expressions a and b can be concatenated. The result is a regular expression which matches a string if a matches some amount of the beginning of that string and b matches the rest of the string.

As a simple example, we can concatenate the regular expressions f and o to get the regular expression fo, which matches only the string fo. Still trivial. To do something nontrivial, you need to use one of the special characters. Here is a list of them.

#### . (Period)

is a special character that matches any single character except a newline. Using concatenation, we can make regular expressions like a.b which matches any three-character string which begins with a and ends with b.

/info/emacs 80 / 444

\*

is not a construct by itself; it is a suffix, which means the preceding regular expression is to be repeated as many times as possible. In fo\*, the \* applies to the o, so fo\* matches one f followed by any number of os. The case of zero os is allowed: fo\* does match f.

 $\star$  always applies to the smallest possible preceding expression. Thus, fo $\star$  has a repeating o, not a repeating fo.

The matcher processes a \* construct by matching, immediately, as many repetitions as can be found. Then it continues with the rest of the pattern. If that fails, backtracking occurs, discarding some of the matches of the \*-modified construct in case that makes it possible to match the rest of the pattern. For example, matching ca\*ar against the string caaar, the a\* first tries to match all three as; but the rest of the pattern is ar and there is only r left to match, so this try fails. The next alternative is for a\* to match only two as. With this choice, the rest of the regexp matches successfully.

+

Is a suffix character similar to  $\star$  except that it requires that the preceding expression be matched at least once. So, for example, ca+r will match the strings car and caaaar but not the string cr, whereas ca $\star$ r would match all three strings.

?

Is a suffix character similar to  $\star$  except that it can match the preceding expression either once or not at all. For example, ca?r will match car or cr; nothing else.

[ ... ]

[ begins a character set, which is terminated by a ]. In the simplest case, the characters between the two form the set. Thus, [ad] matches either one a or one d, and [ad] \* matches any string composed of just as and ds (including the empty string), from which it follows that c[ad]\*r matches cr, car, cdr, caddaar, etc.

Character ranges can also be included in a character set, by writing two characters with a - between them. Thus, [a-z] matches any lower-case letter. Ranges may be intermixed freely with individual characters, as in [a-z%.], which matches any lower case letter or \$, % or period.

Note that the usual special characters are not special any more inside a character set. A completely different set of special characters exists inside character sets: ], - and ^.

To include a ] in a character set, you must make it the first character. For example, []a] matches ] or a. To include a -, write --, which is a range containing only -. To include ^, make it other than the first character in the set.

[^...]

[ $^{\circ}$  begins a complement character set, which matches any character except the ones specified. Thus, [ $^{\circ}$ a-z0-9A-Z] matches all

/info/emacs 81 / 444

characters except letters and digits.

^ is not special in a character set unless it is the first character. The character following the ^ is treated as if it were first (- and ] are not special there).

Note that a complement character set can match a newline, unless newline is mentioned as one of the characters not to match.

is a special character that matches the empty string, but only if at the beginning of a line in the text being matched. Otherwise it fails to match anything. Thus, ^foo matches a foo which occurs at the beginning of a line.

\$ is similar to  $^$  but matches only at the end of a line. Thus, xx\*\$ matches a string of one x or more at the end of a line.

has two functions: it quotes the special characters (including \
), and it introduces additional special constructs.

Because  $\setminus$  quotes special characters,  $\setminus$ \$ is a regular expression which matches only \$, and  $\setminus$ [ is a regular expression which matches only [, and so on.

Note: for historical compatibility, special characters are treated as ordinary ones if they are in contexts where their special meanings make no sense. For example, \*foo treats \* as ordinary since there is no preceding expression on which the \* can act. It is poor practice to depend on this behavior; better to quote the special character anyway, regardless of where is appears.

For the most part,  $\setminus$  followed by any character matches only that character. However, there are several exceptions: characters which, when preceded by  $\setminus$ , are special constructs. Such characters are always ordinary when encountered on their own. Here is a table of  $\setminus$  constructs.

specifies an alternative. Two regular expressions a and b with \|
in between form an expression that matches anything that either a
or b will match.

Thus, foo\|bar matches either foo or bar but no other string.

 $\$  applies to the largest possible surrounding expressions. Only a surrounding  $\$  ( ...  $\$ ) grouping can limit the grouping power of  $\$   $\$  .

Full backtracking capability exists to handle multiple uses of \|.

### \( ... \)

is a grouping construct that serves three purposes:

1. To enclose a set of  $\ \$  alternatives for other operations. Thus,  $\ \ \$  matches either foox or barx.

/info/emacs 82 / 444

2. To enclose a complicated expression for the postfix \* to
 operate on. Thus, ba\(na\) \* matches bananana, etc., with any
 (zero or more) number of na strings.

3. To mark a matched substring for future reference.

This last application is not a consequence of the idea of a parenthetical grouping; it is a separate feature which happens to be assigned as a second meaning to the same \((...\)) construct because there is no conflict in practice between the two meanings. Here is an explanation of this feature:

### @{i}digit

The strings matching the first nine  $\ (\ldots)$  constructs appearing in a regular expression are assigned numbers 1 through 9 in order that the open-parentheses appear in the regular expression. \1 through \9 may be used to refer to the text matched by the corresponding  $\ (\ldots)$  construct.

For example,  $(.*)\1$  matches any newline-free string that is composed of two identical halves. The (.\*) matches the first half, which may be anything, but the \1 that follows must match the same exact text.

- matches the empty string, provided it is at the beginning of the buffer.
- matches the empty string, provided it is at the end of the buffer.
- matches the empty string, provided it is at the beginning or end
   of a word. Thus, \bfoo\b matches any occurrence of foo as a
   separate word. \bballs?\b matches ball or balls as a separate
   word.
- Matches the empty string, provided it is not at the beginning or end of a word.
- matches the empty string, provided it is at the beginning of a
  word.
- \>
   matches the empty string, provided it is at the end of a word.

\w

/info/emacs 83 / 444

matches any word-constituent character. The editor syntax table determines which characters these are.

\ W

matches any character that is not a word-constituent.

\scode

\Scode

matches any character whose syntax is not code.

Here is a complicated regexp, used by Emacs to recognize the end of a sentence together with any whitespace that follows. It is given in Lisp syntax to enable you to distinguish the spaces from the tab characters. In Lisp syntax, the string constant begins and ends with a double-quote. \" stands for a double-quote as part of the regexp, \ for a backslash as part of the regexp, \ t for a tab and \ n for a newline.

This contains four parts in succession: a character set matching period, ? or !; a character set matching close-brackets, quotes or parentheses, repeated any number of times; an alternative in backslash-parentheses that matches end-of-line, a tab or two spaces; and a character set matching whitespace characters, repeated any number of times.

Note that the above example shows how to write this regexp when entering it as part of an Emacs Lisp program. To enter the same regexp in an interactive command such as re-search-forward you must spell it differently:

[.?!][]"')]\*\(\$\|^Q^I\| \)[ ^Q^I^Q^J]\*

### 1.55 emacs/Search Case

Searching and Case

\_\_\_\_\_

All sorts of searches in Emacs normally ignore the case of the text they are searching through; if you specify searching for FOO, then Foo and foo are also considered a match. Regexps, and in particular character sets, are included: [aB] would match a or A or b or B.

If you do not want this feature, set the variable case-fold-search to nil. Then all letters must match exactly, including case. This is a per-buffer variable; altering the variable affects only the current buffer, but there is a default value which you can change as well. See

/info/emacs 84 / 444

Locals

.

# 1.56 emacs/Replace

Replacement Commands

Global search-and-replace operations are not needed as often in Emacs as they are in other editors, but they are available. In addition to the simple replace-string command which is like that found in most editors, there is a query-replace command which asks you, for each occurrence of the pattern, whether to replace it.

The replace commands all replace one string (or regexp) with one replacement string. It is possible to perform several replacements in parallel using the command expand-region-abbrevs. See

Expanding Abbrevs

.

Unconditional Replace
Replacing all matches for a string.

Regexp Replace
Replacing all matches for a regexp.

Replacement and Case
How replacements preserve case of letters.

Query Replace

How to use querying.

# 1.57 emacs/Unconditional Replace

Unconditional Replacement

\_\_\_\_\_

M-x replace-string RET string RET newstring RET Replace every occurrence of string with newstring.

 $\mbox{M-x}$  replace-regexp RET regexp RET newstring RET Replace every match for regexp with newstring.

To replace every instance of foo after point with bar, use the

/info/emacs 85 / 444

command M-x replace-string with the two arguments foo and bar. Replacement occurs only after point, so if you want to cover the whole buffer you must go to the beginning first. All occurrences up to the end of the buffer are replaced; to limit replacement to part of the buffer, narrow to that part of the buffer before doing the replacement (see

Narrowing ).

When replace-string exits, point is left at the last occurrence replaced. The value of point when the replace-string command was issued is remembered on the mark ring; C-u C-SPC moves back there.

A numeric argument restricts replacement to matches that are surrounded by word boundaries.

# 1.58 emacs/Regexp Replace

Regexp Replacement

replace-string replaces exact matches for a single string. The similar command replace-regexp replaces any match for a specified pattern.

In replace-regexp, the newstring need not be constant. It can refer to all or part of what is matched by the regexp. \& in newstring stands for the entire text being replaced. Q{i}d in newstring, where d is a digit, stands for whatever matched the d'th parenthesized grouping in regexp. For example,

M-x replace-regexp RET c[ad]+r RET \&-safe RET

would replace (for example) cadr with cadr-safe and cddr with cddr-safe.

M-x replace-regexp RET \(c[ad]+r\)-safe RET \1 RET

would perform exactly the opposite replacements. To include a  $\backslash$  in the text to replace with, you must give  $\backslash$  .

## 1.59 emacs/Replacement and Case

Replace Commands and Case

If the arguments to a replace command are in lower case, it preserves case when it makes a replacement. Thus, the command

M-x replace-string RET foo RET bar RET

/info/emacs 86 / 444

replaces a lower case foo with a lower case bar, FOO with BAR, and Foo with Bar. If upper case letters are used in the second argument, they remain upper case every time that argument is inserted. If upper case letters are used in the first argument, the second argument is always substituted exactly as given, with no case conversion. Likewise, if the variable case-replace is set to nil, replacement is done without case conversion. If case-fold-search is set to nil, case is significant in matching occurrences of foo to replace; also, case conversion of the replacement string is not done.

# 1.60 emacs/Query Replace

Query Replace

\_\_\_\_\_

M-% string RET newstring RET

M-x query-replace RET string RET newstring RET Replace some occurrences of string with newstring.

M-x query-replace-regexp RET regexp RET newstring RET Replace some matches for regexp with newstring.

If you want to change only some of the occurrences of foo to bar, not all of them, then you cannot use an ordinary replace-string. Instead, use M-% (query-replace). This command finds occurrences of foo one by one, displays each occurrence and asks you whether to replace it. A numeric argument to query-replace tells it to consider only occurrences that are bounded by word-delimiter characters.

Aside from querying, query-replace works just like replace-string, and query-replace-regexp works just like replace-regexp.

The things you can type when you are shown an occurrence of string or a match for regexp are:

SPC

to replace the occurrence with newstring. This preserves case, just like replace-string, provided case-replace is non-nil, as it normally is.

DEL

to skip to the next occurrence without replacing this one.

, (Comma)

to replace this occurrence and display the result. You are then asked for another input character, except that since the replacement has already been made, DEL and SPC are equivalent. You could type C-r at this point (see below) to alter the replaced text. You could also type C-x u to undo the replacement; this exits the query-replace, so if you want to do further replacement you must use C-x ESC to restart (see

Repetition

) .

/info/emacs 87 / 444

ESC

to exit without doing any more replacements.

. (Period)

to replace this occurrence and then exit.

!

to replace all remaining occurrences without asking again.

^

to go back to the location of the previous occurrence (or what used to be an occurrence), in case you changed it by mistake. This works by popping the mark ring. Only one ^ in a row is allowed, because only one previous replacement location is kept during query-replace.

C-r

to enter a recursive editing level, in case the occurrence needs to be edited rather than just replaced with newstring. When you are done, exit the recursive editing level with C-M-c and the next occurrence will be displayed. See

Recursive Edit

C-w

to delete the occurrence, and then enter a recursive editing level as in C-r. Use the recursive edit to insert text to replace the deleted occurrence of string. When done, exit the recursive editing level with C-M-c and the next occurrence will be displayed.

C-1

to redisplay the screen and then give another answer.

C-h

to display a message summarizing these options, then give another answer.

If you type any other character, the query-replace is exited, and the character executed as a command. To restart the query-replace, use C-x ESC, which repeats the query-replace because it used the minibuffer to read its arguments. See

C-x ESC

To replace every occurrence, you can start query-replace at the beginning of the buffer and type !, or you can use the replace-string command at the beginning of the buffer. To replace every occurrence in a part of the buffer, narrow to that part and then run replace-string or query-replace at the beginning of it. See

Narrowing

.

/info/emacs 88 / 444

## 1.61 emacs/Other Repeating Search

Other Search-and-Loop Commands

Here are some other commands that find matches for a regular expression. They all operate from point to the end of the buffer.

M-x occur

Print each line that follows point and contains a match for the specified regexp. A numeric argument specifies the number of context lines to print before and after each matching line; the default is none.

The buffer \*Occur\* containing the output serves as a menu for finding the occurrences in their original context. Find an occurrence as listed in \*Occur\*, position point there and type C-c C-c; this switches to the buffer that was searched and moves point to the original of the same occurrence.

M-x list-matching-lines Synonym for M-x occur.

M-x count-matches

Print the number of matches following point for the specified regexp.

M-x delete-non-matching-lines

Delete each line that follows point and does not contain a match for the specified regexp.

M-x delete-matching-lines

Delete each line that follows point and contains a match for the specified regexp.

### 1.62 emacs/Fixit

Commands for Fixing Typos

In this chapter we describe the commands that are especially useful for the times when you catch a mistake in your text just after you have made it, or change your mind while composing text on line.

Kill Errors

Commands to kill a batch of recently entered text.

Transpose

Exchanging two characters, words, lines, lists...

Fixing Case

/info/emacs 89 / 444

Correcting case of last word entered.

Spelling

Apply spelling checker to a word, or a whole file.

### 1.63 emacs/Kill Errors

Killing Your Mistakes

DEL

Delete last character (delete-backward-char).

M-DEL

Kill last word (backward-kill-word).

C-x DEL

Kill to beginning of sentence (backward-kill-sentence).

The DEL character (delete-backward-char) is the most important correction command. When used among graphic (self-inserting) characters, it can be thought of as canceling the last character typed.

When your mistake is longer than a couple of characters, it might be more convenient to use M-DEL or C-x DEL. M-DEL kills back to the start of the last word, and C-x DEL kills back to the start of the last sentence. C-x DEL is particularly useful when you are thinking of what to write as you type it, in case you change your mind about phrasing. M-DEL and C-x DEL save the killed text for C-y and M-y to retrieve.

Yanking

M-DEL is often useful even when you have typed only a few characters wrong, if you know you are confused in your typing and aren't sure exactly what you typed. At such a time, you cannot correct with DEL except by looking at the screen to see what you did. It requires less thought to kill the whole word and start over again.

# 1.64 emacs/Transpose

Transposing Text

\_\_\_\_\_

C-t

Transpose two characters (transpose-chars).

M-t

/info/emacs 90 / 444

Transpose two words (transpose-words).

C-M-t

Transpose two balanced expressions (transpose-sexps).

C-x C-t

Transpose two lines (transpose-lines).

The common error of transposing two characters can be fixed, when they are adjacent, with the C-t command (transpose-chars). Normally, C-t transposes the two characters on either side of point. When given at the end of a line, rather than transposing the last character of the line with the newline, which would be useless, C-t transposes the last two characters on the line. So, if you catch your transposition error right away, you can fix it with just a C-t. If you don't catch it so fast, you must move the cursor back to between the two transposed characters. If you transposed a space with the last character of the word before it, the word motion commands are a good way of getting there. Otherwise, a reverse search (C-r) is often the best way. See

Search

•

Meta-t (transpose-words) transposes the word before point with the word after point. It moves point forward over a word, dragging the word preceding or containing point forward as well. The punctuation characters between the words do not move. For example, FOO, BAR transposes into BAR, FOO rather than BAR FOO,.

C-M-t (transpose-sexps) is a similar command for transposing two expressions (see

Lists

), and C-x C-t (transpose-lines) exchanges lines. They work like M-t except in determining the division of the text into syntactic units.

A numeric argument to a transpose command serves as a repeat count: it tells the transpose command to move the character (word, sexp, line) before or containing point across several other characters (words, sexps, lines). For example, C-u 3 C-t moves the character before point forward across three other characters. This is equivalent to repeating C-t three times. C-u - 4 M-t moves the word before point backward across four words. C-u - C-M-t would cancel the effect of plain C-M-t.

A numeric argument of zero is assigned a special meaning (because otherwise a command with a repeat count of zero would do nothing): to transpose the character (word, sexp, line) ending after point with the one ending after the mark.

### 1.65 emacs/Fixing Case

Case Conversion

=========

/info/emacs 91 / 444

M-M-1

Convert last word to lower case. Note Meta- is Meta-minus.

M- M-11

Convert last word to all upper case.

M-M-c

Convert last word to lower case with capital initial.

A very common error is to type words in the wrong case. Because of this, the word case-conversion commands M-l, M-u and M-c have a special feature when used with a negative argument: they do not move the cursor. As soon as you see you have mistyped the last word, you can simply case-convert it and go on typing. See

Case

# 1.66 emacs/Spelling

Checking and Correcting Spelling

M-\$

Check and correct spelling of word (spell-word).

M-x spell-buffer

Check and correct spelling of each word in the buffer.

M-x spell-region

Check and correct spelling of each word in the region.

M-x spell-string

Check spelling of specified word.

To check the spelling of the word before point, and optionally correct it as well, use the command M-\$ (spell-word). This command runs an inferior process containing the spell program to see whether the word is correct English. If it is not, it asks you to edit the word (in the minibuffer) into a corrected spelling, and then does a query-replace to substitute the corrected spelling for the old one throughout the buffer.

If you exit the minibuffer without altering the original spelling, it means you do not want to do anything to that word. Then the query-replace is not done.

M-x spell-buffer checks each word in the buffer the same way that spell-word does, doing a query-replace if appropriate for every incorrect word.

M-x spell-region is similar but operates only on the region, not the entire buffer.

/info/emacs 92 / 444

M-x spell-string reads a string as an argument and checks whether that is a correctly spelled English word. It prints in the echo area a message giving the answer.

### 1.67 emacs/Files

File Handling

\*\*\*\*\*

The basic unit of stored data in Unix is the file. To edit a file, you must tell Emacs to examine the file and prepare a buffer containing a copy of the file's text. This is called visiting the file. Editing commands apply directly to text in the buffer; that is, to the copy inside Emacs. Your changes appear in the file itself only when you save the buffer back into the file.

In addition to visiting and saving files, Emacs can delete, copy, rename, and append to files, and operate on file directories.

File Names

How to type and edit file name arguments.

Visiting

Visiting a file prepares Emacs to edit the file.

Saving

Saving makes your changes permanent.

Reverting

Reverting cancels all the changes not saved.

Auto Save

Auto Save periodically protects against loss of data.

ListDir

Listing the contents of a file directory.

Dired

"Editing" a directory to delete, rename, etc. the files in it.

Misc File Ops

Other things you can do on files.

### 1.68 emacs/File Names

/info/emacs 93 / 444

File Names

\_\_\_\_\_

Most Emacs commands that operate on a file require you to specify the file name. (Saving and reverting are exceptions; the buffer knows which file name to use for them.) File names are specified using the minibuffer (see

Minibuffer

). Completion is available, to make it easier to specify long file names. See Completion

.

There is always a default file name which will be used if you type just RET, entering an empty argument. Normally the default file name is the name of the file visited in the current buffer; this makes it easy to operate on that file with any of the Emacs file commands.

Each buffer has a default directory, normally the same as the directory of the file visited in that buffer. When Emacs reads a file name, if you do not specify a directory, the default directory is used. If you specify a directory in a relative fashion, with a name that does not start with a slash, it is interpreted with respect to the default directory. The default directory is kept in the variable default-directory, which has a separate value in every buffer.

For example, if the default file name is /u/rms/gnu/gnu.tasks then the default directory is /u/rms/gnu/. If you type just foo, which does not specify a directory, it is short for /u/rms/gnu/foo. ../.login would stand for /u/rms/.login. new/foo would stand for the filename /u/rms/gnu/new/foo.

The command M-x pwd prints the current buffer's default directory, and the command M-x cd sets it (to a value read using the minibuffer). A buffer's default directory changes only when the cd command is used. A file-visiting buffer's default directory is initialized to the directory of the file that is visited there. If a buffer is made randomly with C-x b, its default directory is copied from that of the buffer that was current at the time.

The default directory actually appears in the minibuffer when the minibuffer becomes active to read a file name. This serves two purposes: it shows you what the default is, so that you can type a relative file name and know with certainty what it will mean, and it allows you to edit the default to specify a different directory. This insertion of the default directory is inhibited if the variable insert-default-directory is set to nil.

Note that it is legitimate to type an absolute file name after you enter the minibuffer, ignoring the presence of the default directory name as part of the text. The final minibuffer contents may look invalid, but that is not so. See

Minibuffer File

\$ in a file name is used to substitute environment variables. For

/info/emacs 94 / 444

example, if you have used the C shell command setenv FOO rms/hacks to set up an environment variable named FOO, then you can use /u/\$FOO/test.c or /u/\${FOO}/test.c as an abbreviation for /u/rms/hacks/test.c. (In the Bourne-Again shell, write export FOO=rms/hacks to define FOO.) The environment variable name consists of all the alphanumeric characters after the \$; alternatively, it may be enclosed in braces after the \$. Note that the setenv command affects Emacs only if done before Emacs is started.

To access a file with \$ in its name, type \$\$. This pair is converted to a single \$ at the same time as variable substitution is performed for single \$. The Lisp function that performs the substitution is called substitute—in—file—name. The substitution is performed only on filenames read as such using the minibuffer.

# 1.69 emacs/Visiting

Visiting Files

==========

C-x C-f

Visit a file (find-file).

C-x C-v

Visit a different file instead of the one visited last (find-alternate-file).

C-x 4 C-f

Visit a file, in another window (find-file-other-window). Don't change this window.

Visiting a file means copying its contents into Emacs where you can edit them. Emacs makes a new buffer for each file that you visit. We say that the buffer is visiting the file that it was created to hold. Emacs constructs the buffer name from the file name by throwing away the directory, keeping just the name proper. For example, a file named /usr/rms/emacs.tex would get a buffer named emacs.tex. If there is already a buffer with that name, a unique name is constructed by appending <2>, <3>, or so on, using the lowest number that makes a name that is not already in use.

Each window's mode line shows the name of the buffer that is being displayed in that window, so you can always tell what buffer you are editing.

The changes you make with Emacs are made in the Emacs buffer. They do not take effect in the file that you visited, or any place permanent, until you save the buffer. Saving the buffer means that Emacs writes the current contents of the buffer into its visited file. See

Saving

00

/info/emacs 95 / 444

If a buffer contains changes that have not been saved, the buffer is said to be modified. This is important because it implies that some changes will be lost if the buffer is not saved. The mode line displays two stars near the left margin if the buffer is modified.

To visit a file, use the command C-x C-f (find-file). Follow the command with the name of the file you wish to visit, terminated by a RET.

The file name is read using the minibuffer (see

Minibuffer

), with

defaulting and completion in the standard manner (see

File Names

) .

While in the minibuffer, you can abort C-x C-f by typing C-g.

Your confirmation that C-x C-f has completed successfully is the appearance of new text on the screen and a new buffer name in the mode line. If the specified file does not exist and could not be created, or cannot be read, then an error results. The error message is printed in the echo area, and includes the file name which Emacs was trying to visit.

If you visit a file that is already in Emacs, C-x C-f does not make another copy. It selects the existing buffer containing that file. However, before doing so, it checks that the file itself has not changed since you visited or saved it last. If the file has changed, a warning message is printed. See

Simultaneous Editing

.

What if you want to create a file? Just visit it. Emacs prints (New File) in the echo area, but in other respects behaves as if you had visited an existing empty file. If you make any changes and save them, the file is created.

If you visit a nonexistent file unintentionally (because you typed the wrong file name), use the C-x C-v (find-alternate-file) command to visit the file you wanted. C-x C-v is similar to C-x C-f, but it kills the current buffer (after first offering to save it if it is modified). C-x C-v is allowed even if the current buffer is not visiting a file.

If the file you specify is actually a directory, Dired is called on that directory (see

Dired

). This can be inhibited by setting the variable find-file-run-dired to nil; then it is an error to try to visit a directory.

C-x 4 f (find-file-other-window) is like C-x C-f except that the buffer containing the specified file is selected in another window. The window that was selected before C-x 4 f continues to show the same buffer it was already showing. If this command is used when only one window is being displayed, that window is split in two, with one window showing the same before as before, and the other one showing the newly requested file. See

Windows

/info/emacs 96 / 444

There are two hook variables that allow extensions to modify the operation of visiting files. Visiting a file that does not exist runs the functions in the list find-file-not-found-hooks; the value of this variable is expected to be a list of functions, and the functions are called one by one until one of them returns non-nil. Any visiting of a file, whether extant or not, expects find-file-hooks to contain a list of functions and calls them all, one by one. In both cases the functions receive no arguments. Visiting a nonexistent file runs the find-file-not-found-hooks first.

You can put a local variable specification at the end of a file which specifies values for Emacs local variables whenever you visit the file. See

File Variables

## 1.70 emacs/Saving

Saving Files

========

Saving a buffer in Emacs means writing its contents back into the file that was visited in the buffer.

C-x C-s

Save the current buffer in its visited file (save-buffer).

C-x s

Save any or all buffers in their visited files (save-some-buffers).

M-~

Forget that the current buffer has been changed (not-modified).

C-x C-w

Save the current buffer in a specified file, and record that file as the one visited in the buffer (write-file).

M-x set-visited-file-name

Change file the name under which the current buffer will be saved.

When you wish to save the file and make your changes permanent, type  $C-x\ C-s$  (save-buffer). After saving is finished,  $C-x\ C-s$  prints a message such as

Wrote /u/rms/gnu/gnu.tasks

If the selected buffer is not modified (no changes have been made in it since the buffer was created or last saved), saving is not really done, because it would have no effect. Instead, C-x C-s prints a message in the echo area saying

/info/emacs 97 / 444

(No changes need to be written)

The command C-x s (save-some-buffers) can save any or all modified buffers. First it asks, for each modified buffer, whether to save it. These questions should be answered with y or n. C-x C-c, the key that kills Emacs, invokes save-some-buffers and therefore asks the same questions.

If you have changed a buffer and do not want the changes to be saved, you should take some action to prevent it. Otherwise, each time you use save-some-buffers you are liable to save it by mistake. One thing you can do is type M-~ (not-modified), which clears out the indication that the buffer is modified. If you do this, none of the save commands will believe that the buffer needs to be saved. (~ is often used as a mathematical symbol for 'not'; thus Meta-~ is 'not', metafied.) You could also use set-visited-file-name (see below) to mark the buffer as visiting a different file name, one which is not in use for anything important. Alternatively, you can undo all the changes made since the file was visited or saved, by reading the text from the file again. This is called reverting. See

Reverting

. You could also

undo all the changes by repeating the undo command C-x u until you have undone all the changes; but this only works if you have not made more changes than the undo mechanism can remember.

M-x set-visited-file-name alters the name of the file that the current buffer is visiting. It reads the new file name using the minibuffer. It can be used on a buffer that is not visiting a file, too. The buffer's name is changed to correspond to the file it is now visiting in the usual fashion (unless the new name is in use already for some other buffer; in that case, the buffer name is not changed). set-visited-file-name does not save the buffer in the newly visited file; it just alters the records inside Emacs so that, if you save the buffer, it will be saved in that file. It also marks the buffer as "modified" so that C-x C-s will save.

If you wish to mark the buffer as visiting a different file and save it right away, use C-x C-w (write-file). It is precisely equivalent to set-visited-file-name followed by C-x C-s. C-x C-s used on a buffer that is not visiting with a file has the same effect as C-x C-w; that is, it reads a file name, marks the buffer as visiting that file, and saves it there. The default file name in a buffer that is not visiting a file is made by combining the buffer name with the buffer's default directory.

If Emacs is about to save a file and sees that the date of the latest version on disk does not match what Emacs last read or wrote, Emacs notifies you of this fact, because it probably indicates a problem caused by simultaneous editing and requires your immediate attention. See

Simultaneous Editing

If the variable require-final-newline is non-nil, Emacs puts a newline at the end of any file that doesn't already end in one, every

.

/info/emacs 98 / 444

time a file is saved or written.

You can implement other ways to write files, and other things to be done before writing them, using the hook variable write-file-hooks. The value of this variable should be a list of Lisp functions. When a file is to be written, the functions in the list are called, one by one, with no arguments. If one of them returns a non-nil value, Emacs takes this to mean that the file has been written in some suitable fashion; the rest of the functions are not called, and normal writing is not done.

Backup

How Emacs saves the old version of your file.

Interlocking
How Emacs protects against simultaneous editing
 of one file by two users.

# 1.71 emacs/Backup

Backup Files

Because Unix does not provide version numbers in file names, rewriting a file in Unix automatically destroys all record of what the file used to contain. Thus, saving a file from Emacs throws away the old contents of the file—or it would, except that Emacs carefully copies the old contents to another file, called the backup file, before actually saving (provided the variable make—backup—files is non—nil; backup files are not written if this variable is nil).

At your option, Emacs can keep either a single backup file or a series of numbered backup files for each file that you edit.

Emacs makes a backup for a file only the first time the file is saved from one buffer. No matter how many times you save a file, its backup file continues to contain the contents from before the file was visited. Normally this means that the backup file contains the contents from before the current editing session; however, if you kill the buffer and then visit the file again, a new backup file will be made by the next save.

Names

 $\label{eq:how_backup_files} \mbox{How backup files are named;} \\ \mbox{Choosing single or numbered backup files.}$ 

Deletion

Emacs deletes excess numbered backups.

/info/emacs 99 / 444

Copying

Backups can be made by copying or renaming.

## 1.72 emacs/Backup Names

Single or Numbered Backups

If you choose to have a single backup file (this is the default), the backup file's name is constructed by appending ~ to the file name being edited; thus, the backup file for eval.c would be eval.c~.

If you choose to have a series of numbered backup files, backup file names are made by appending .~, the number, and another ~ to the original file name. Thus, the backup files of eval.c would be called eval.c.~1~, eval.c.~2~, and so on, through names like eval.c.~259~ and beyond.

If protection stops you from writing backup files under the usual names, the backup file is written as %backup%~ in your home directory. Only one such file can exist, so only the most recently made such backup is available.

The choice of single backup or numbered backups is controlled by the variable version-control. Its possible values are

t

Make numbered backups.

nil

Make numbered backups for files that have numbered backups already. Otherwise, make single backups.

never

Do not in any case make numbered backups; always make single backups.

version-control may be set locally in an individual buffer to control the making of backups for that buffer's file. For example, Rmail mode locally sets version-control to never to make sure that there is only one backup for an Rmail file. See

Locals

# 1.73 emacs/Backup Deletion

Automatic Deletion of Backups

/info/emacs 100 / 444

To prevent unlimited consumption of disk space, Emacs can delete numbered backup versions automatically. Generally Emacs keeps the first few backups and the latest few backups, deleting any in between. This happens every time a new backup is made. The two variables that control the deletion are kept-old-versions and kept-new-versions. Their values are, respectively the number of oldest (lowest-numbered) backups to keep and the number of newest (highest-numbered) ones to keep, each time a new backup is made. Recall that these values are used just after a new backup version is made; that newly made backup is included in the count in kept-new-versions. By default, both variables are 2.

If trim-versions-without-asking is non-nil, the excess middle versions are deleted without a murmur. If it is nil, the default, then you are asked whether the excess middle versions should really be deleted.

Dired's . (Period) command can also be used to delete old versions. See

Dired

1.74 emacs/Backup Copying

Copying vs. Renaming

Backup files can be made by copying the old file or by renaming it. This makes a difference when the old file has multiple names. If the old file is renamed into the backup file, then the alternate names become names for the backup file. If the old file is copied instead, then the alternate names remain names for the file that you are editing, and the contents accessed by those names will be the new contents.

The method of making a backup file may also affect the file's owner and group. If copying is used, these do not change. If renaming is used, you become the file's owner, and the file's group becomes the default (different operating systems have different defaults for the group).

Having the owner change is usually a good idea, because then the owner always shows who last edited the file. Also, the owners of the backups show who produced those versions. Occasionally there is a file whose owner should not change; it is a good idea for such files to contain local variable lists to set backup-by-copying-when-mismatch for them alone (see

File Variables
).

The choice of renaming or copying is controlled by three variables. Normally, renaming is done. If the variable backup-by-copying is

/info/emacs 101 / 444

non-nil, copying is used. Otherwise, if the variable backup-by-copying-when-linked is non-nil, then copying is done for files that have multiple names, but renaming may still done when the file being edited has only one name. If the variable backup-by-copying-when-mismatch is non-nil, then copying is done if renaming would cause the file's owner or group to change.

## 1.75 emacs/Interlocking

Protection against Simultaneous Editing

Simultaneous editing occurs when two users visit the same file, both make changes, and then both save them. If nobody were informed that this was happening, whichever user saved first would later find that his changes were lost. On some systems, Emacs notices immediately when the second user starts to change the file, and issues an immediate warning. When this is not possible, or if the second user has gone on to change the file despite the warning, Emacs checks later when the file is saved, and issues a second warning when a user is about to overwrite a file containing another user's changes. If the editing user takes the proper corrective action at this point, he can prevent actual loss of work.

When you make the first modification in an Emacs buffer that is visiting a file, Emacs records that you have locked the file. (It does this by writing another file in a directory reserved for this purpose.) The lock is removed when you save the changes. The idea is that the file is locked whenever the buffer is modified. If you begin to modify the buffer while the visited file is locked by someone else, this constitutes a collision, and Emacs asks you what to do. It does this by calling the Lisp function ask-user-about-lock, which you can redefine for the sake of customization. The standard definition of this function asks you a question and accepts three possible answers:

- Steal the lock. Whoever was already changing the file loses the lock, and you gain the lock.
- Proceed. Go ahead and edit the file despite its being locked by someone else.
- Quit. This causes an error (file-locked) and the modification you were trying to make in the buffer does not actually take place.

Note that locking works on the basis of a file name; if a file has multiple names, Emacs does not realize that the two names are the same file and cannot prevent two user from editing it simultaneously under different names. However, basing locking on names means that Emacs can interlock the editing of new files that will not really exist until they are saved.

/info/emacs 102 / 444

Some systems are not configured to allow Emacs to make locks. On these systems, Emacs cannot detect trouble in advance, but it still can detect it in time to prevent you from overwriting someone else's changes.

Every time Emacs saves a buffer, it first checks the last-modification date of the existing file on disk to see that it has not changed since the file was last visited or saved. If the date does not match, it implies that changes were made in the file in some other way, and these changes are about to be lost if Emacs actually does save. To prevent this, Emacs prints a warning message and asks for confirmation before saving. Occasionally you will know why the file was changed and know that it does not matter; then you can answer yes and proceed. Otherwise, you should cancel the save with C-g and investigate the situation.

The first thing you should do when notified that simultaneous editing has already taken place is to list the directory with C-u C-x C-d (see

Directory Listing

). This will show the file's current author. You should attempt to contact that person to warn him or her not to continue editing. Often the next step is to save the contents of your Emacs buffer under a different name, and use diff to compare the two files.

Simultaneous editing checks are also made when you visit with C-x C-f a file that is already visited and when you start to modify a file. This is not strictly necessary, but it can cause you to find out about the problem earlier, when perhaps correction takes less work.

## 1.76 emacs/Reverting

Reverting a Buffer

\_\_\_\_\_

If you have made extensive changes to a file and then change your mind about them, you can get rid of them by reading in the previous version of the file. To do this, use M-x revert-buffer, which operates on the current buffer. Since this is a very dangerous thing to do, you must confirm it with yes.

If the current buffer has been auto-saved more recently than it has been saved for real, revert-buffer offers to read the auto save file instead of the visited file (see

Auto Save

). This question comes

before the usual request for confirmation, and demands y or n as an answer. If you have started to type yes for confirmation without realizing that the other question was going to be asked, the y will answer that question, but the es will not be valid confirmation. So you will have a chance to cancel the operation with C-g and try it

/info/emacs 103 / 444

again with the answers that you really intend.

revert-buffer keeps point at the same distance (measured in characters) from the beginning of the file. If the file was edited only slightly, you will be at approximately the same piece of text after reverting as before. If you have made drastic changes, the same value of point in the old file may address a totally different piece of text.

A buffer reverted from its visited file is marked "not modified" until another change is made.

Some kinds of buffers whose contents reflect data bases other than files, such as Dired buffers, can also be reverted. For them, reverting means recalculating their contents from the appropriate data base. Buffers created randomly with C-x b cannot be reverted; revert-buffer reports an error when asked to do so.

## 1.77 emacs/Auto Save

Auto-Saving: Protection Against Disasters

Emacs saves all the visited files from time to time (based on counting your keystrokes) without being asked. This is called auto-saving. It prevents you from losing more than a limited amount of work if the system crashes.

When Emacs determines that it is time for auto-saving, each buffer is considered, and is auto-saved if auto-saving is turned on for it and it has been changed since the last time it was auto-saved. If any auto-saving is done, the message Auto-saving... is displayed in the echo area until auto-saving is finished. Errors occurring during auto-saving are caught so that they do not interfere with the execution of commands you have been typing.

Files

Control

Recover

Recovering text from auto-save files.

#### 1.78 emacs/Auto Save Files

Auto-Save Files

/info/emacs 104 / 444

Auto-saving does not normally save in the files that you visited, because it can be very undesirable to save a program that is in an inconsistent state when you have made half of a planned change. Instead, auto-saving is done in a different file called the auto-save file, and the visited file is changed only when you request saving explicitly (such as with C-x C-s).

Normally, the auto-save file name is made by appending # to the front and rear of the visited file name. Thus, a buffer visiting file foo.c would be auto-saved in a file #foo.c#. Most buffers that are not visiting files are auto-saved only if you request it explicitly; when they are auto-saved, the auto-save file name is made by appending #% to the front and # to the rear of buffer name. For example, the \*mail\* buffer in which you compose messages to be sent is auto-saved in a file named #%\*mail\*#. Auto-save file names are made this way unless you reprogram parts of Emacs to do something different (the functions make-auto-save-file-name and auto-save-file-name-p). The file name to be used for auto-saving in a buffer is calculated when auto-saving is turned on in that buffer.

If you want auto-saving to be done in the visited file, set the variable auto-save-visited-file-name to be non-nil. In this mode, there is really no difference between auto-saving and explicit saving.

A buffer's auto-save file is deleted when you save the buffer in its visited file. To inhibit this, set the variable delete-auto-save-files to nil. Changing the visited file name with C-x C-w or set-visited-file-name renames any auto-save file to go with the new visited name.

#### 1.79 emacs/Auto Save Control

Controlling Auto-Saving

\_\_\_\_\_

Each time you visit a file, auto-saving is turned on for that file's buffer if the variable auto-save-default is non-nil (but not in batch mode; see

Entering Emacs

). The default for this variable is t, so auto-saving is the usual practice for file-visiting buffers. Auto-saving can be turned on or off for any existing buffer with the command M-x auto-save-mode. Like other minor mode commands, M-x auto-save-mode turns auto-saving on with a positive argument, off with a zero or negative argument; with no argument, it toggles.

Emacs does auto-saving periodically based on counting how many characters you have typed since the last time auto-saving was done. The variable auto-save-interval specifies how many characters there are between auto-saves. By default, it is 300. Emacs also auto-saves whenever you call the function do-auto-save.

Emacs also does auto-saving whenever it gets a fatal error. This

/info/emacs 105 / 444

includes killing the Emacs job with a shell command such as kill %emacs, or disconnecting a phone line or network connection.

#### 1.80 emacs/Recover

Recovering Data from Auto-Saves

The way to use the contents of an auto-save file to recover from a loss of data is with the command M-x recover-file RET file RET. This visits file and then (after your confirmation) restores the contents from its auto-save file #file#. You can then save with C-x C-s to put the recovered text into file itself. For example, to recover file foo.c from its auto-save file #foo.c#, do:

M-x recover-file RET foo.c RET C-x C-s

Before asking for confirmation, M-x recover-file displays a directory listing describing the specified file and the auto-save file, so you can compare their sizes and dates. If the auto-save file is older, M-x recover-file does not offer to read it.

Auto-saving is disabled by M-x recover-file because using this command implies that the auto-save file contains valuable data from a past session. If you save the data in the visited file and then go on to make new changes, you should turn auto-saving back on with M-x auto-save-mode.

#### 1.81 emacs/ListDir

Listing a File Directory

Files are classified by Unix into directories. A directory listing is a list of all the files in a directory. Emacs provides directory listings in brief format (file names only) and verbose format (sizes, dates, and authors included).

C-x C-d dir-or-pattern
 Print a brief directory listing (list-directory).

C-u C-x C-d dir-or-pattern
Print a verbose directory listing.

The command to print a directory listing is C-x C-d (list-directory). It reads using the minibuffer a file name which is either a directory to be listed or a wildcard-containing pattern for the files to be listed. For example,

/info/emacs 106 / 444

C-x C-d /u2/emacs/etc RET

lists all the files in directory /u2/emacs/etc. An example of specifying a file name pattern is

C-x C-d /u2/emacs/src/\*.c RET

Normally, C-x C-d prints a brief directory listing containing just file names. A numeric argument (regardless of value) tells it to print a verbose listing (like ls -1).

The text of a directory listing is obtained by running ls in an inferior process. Two Emacs variables control the switches passed to ls: list-directory-brief-switches is a string giving the switches to use in brief listings ("-CF" by default), and list-directory-verbose-switches is a string giving the switches to use in a verbose listing ("-1" by default).

#### 1.82 emacs/Dired

Dired, the Directory Editor

\_\_\_\_\_

Dired makes it easy to delete or visit many of the files in a single directory at once. It makes an Emacs buffer containing a listing of the directory. You can use the normal Emacs commands to move around in this buffer, and special Dired commands to operate on the files.

Enter

How to invoke Dired.

Edit

Editing the Dired buffer.

Deletion

Deleting files with Dired.

Immed

Other file operations through Dired.

#### 1.83 emacs/Dired Enter

Entering Dired

To invoke dired, do C-x d or M-x dired. The command reads a

/info/emacs 107 / 444

directory name or wildcard file name pattern as a minibuffer argument just like the list-directory command, C-x C-d. Where dired differs from list-directory is in naming the buffer after the directory name or the wildcard pattern used for the listing, and putting the buffer into Dired mode so that the special commands of Dired are available in it. The variable dired-listing-switches is a string used as an argument to ls in making the directory; this string must contain -1.

To display the Dired buffer in another window rather than in the selected window, use C-x 4 d (dired-other-window) instead of C-x d.

## 1.84 emacs/Dired Edit

Editing in Dired

Once the Dired buffer exists, you can switch freely between it and other Emacs buffers. Whenever the Dired buffer is selected, certain special commands are provided that operate on files that are listed. The Dired buffer is "read-only", and inserting text in it is not useful, so ordinary printing characters such as d and x are used for Dired commands. Most Dired commands operate on the file described by the line that point is on. Some commands perform operations immediately; others "flag" the file to be operated on later.

Most Dired commands that operate on the current line's file also treat a numeric argument as a repeat count, meaning to act on the files of the next few lines. A negative argument means to operate on the files of the preceding lines, and leave point on the first of those lines.

All the usual Emacs cursor motion commands are available in Dired buffers. Some special purpose commands are also provided. The keys C-n and C-p are redefined so that they try to position the cursor at the beginning of the filename on the line, rather than at the beginning of the line.

For extra convenience, SPC and n in Dired are equivalent to C-n. p is equivalent to C-p. Moving by lines is done so often in Dired that it deserves to be easy to type. DEL (move up and unflag) is often useful simply for moving up.

The g command in Dired runs revert-buffer to reinitialize the buffer from the actual disk directory and show any changes made in the directory by programs other than Dired. All deletion flags in the Dired buffer are lost when this is done.

#### 1.85 emacs/Dired Deletion

/info/emacs 108 / 444

#### Deleting Files with Dired

\_\_\_\_\_\_

The primary use of Dired is to flag files for deletion and then delete them.

d

Flag this file for deletion.

u

Remove deletion-flag on this line.

DEL

Remove deletion-flag on previous line, moving point to that line.

Х

Delete the files that are flagged for deletion.

#

Flag all auto-save files (files whose names start and end with #) for deletion (see

Auto Save

) .

~

Flag all backup files (files whose names end with  $\sim$ ) for deletion (see

Backup

) .

#### . (Period)

Flag excess numeric backup files for deletion. The oldest and newest few backup files of any one file are exempt; the middle ones are flagged.

You can flag a file for deletion by moving to the line describing the file and typing d or C-d. The deletion flag is visible as a D at the beginning of the line. Point is moved to the beginning of the next line, so that repeated d commands flag successive files.

The files are flagged for deletion rather than deleted immediately to avoid the danger of deleting a file accidentally. Until you direct Dired to delete the flagged files, you can remove deletion flags using the commands u and DEL. u works just like d, but removes flags rather than making flags. DEL moves upward, removing flags; it is like u with numeric argument automatically negated.

To delete the flagged files, type x. This command first displays a list of all the file names flagged for deletion, and requests confirmation with yes. Once you confirm, all the flagged files are deleted, and their lines are deleted from the text of the Dired buffer. The shortened Dired buffer remains selected. If you answer no or quit with C-g, you return immediately to Dired, with the deletion flags still present and no files actually deleted.

The #,  $\sim$  and . commands flag many files for deletion, based on their

109 / 444 /info/emacs

names. These commands are useful precisely because they do not actually delete any files; you can remove the deletion flags from any flagged files that you really wish to keep.

# flags for deletion all files that appear to have been made by auto-saving (that is, files whose names begin and end with #).  $\sim$  flags for deletion all files that appear to have been made as backups for files that were edited (that is, files whose names end with ~).

. (Period) flags just some of the backup files for deletion: only numeric backups that are not among the oldest few nor the newest few backups of any one file. Normally dired-kept-versions (not kept-new-versions; that applies only when saving) specifies the number of newest versions of each file to keep, and kept-old-versions specifies the number of oldest versions to keep. Period with a positive numeric argument, as in C-u 3 ., specifies the number of newest versions to keep, overriding dired-kept-versions. A negative numeric argument overrides kept-old-versions, using minus the value of the argument to specify the number of oldest versions of each file to keep.

### 1.86 emacs/Dired Immed

Immediate File Operations in Dired

Some file operations in Dired take place immediately when they are requested.

C Copies the file described on the current line. You must supply a file name to copy to, using the minibuffer.

Visits the file described on the current line. It is just like typing C-x C-f and supplying that file name. If the file on this line is a subdirectory, f actually causes Dired to be invoked on that subdirectory. See Visiting

Like f, but uses another window to display the file's buffer. The Dired buffer remains visible in the first window. This is like using C-x 4 C-f to visit the file. See Windows

Renames the file described on the current line. You must supply a file name to rename to, using the minibuffer.

r

0

f

/info/emacs 110 / 444

Views the file described on this line using M-x view-file. Viewing a file is like visiting it, but is slanted toward moving around in the file conveniently and does not allow changing the file. See

View File

. Viewing a file that is a directory runs  $\mbox{\sc Direct}$  on that directory.

## 1.87 emacs/Misc File Ops

Miscellaneous File Operations

Emacs has commands for performing many other operations on files. All operate on one file; they do not accept wild card file names.

M-x view-file allows you to scan or read a file by sequential screenfuls. It reads a file name argument using the minibuffer. After reading the file into an Emacs buffer, view-file reads and displays one windowful. You can then type SPC to scroll forward one windowful, or DEL to scroll backward. Various other commands are provided for moving around in the file, but none for changing it; type C-h while viewing for a list of them. They are mostly the same as normal Emacs cursor motion commands. To exit from viewing, type C-c.

M-x insert-file inserts a copy of the contents of the specified file into the current buffer at point, leaving point unchanged before the contents and the mark after them. See

Mark

.

M-x write-region is the inverse of M-x insert-file; it copies the contents of the region into the specified file. M-x append-to-file adds the text of the region to the end of the specified file.

M-x delete-file deletes the specified file, like the rm command in the shell. If you are deleting many files in one directory, it may be more convenient to use Dired (see

Dired
).

M-x rename-file reads two file names old and new using the minibuffer, then renames file old as new. If a file named new already exists, you must confirm with yes or renaming is not done; this is because renaming causes the old meaning of the name new to be lost. If old and new are on different file systems, the file old is copied and deleted.

The similar command M-x add-name-to-file is used to add an additional name to an existing file without removing its old name. The new name must belong on the same file system that the file is on.

M-x copy-file reads the file old and writes a new file named new

/info/emacs 111 / 444

with the same contents. Confirmation is required if a file named new already exists, because copying has the consequence of overwriting the old contents of the file new.

M-x make-symbolic-link reads two file names old and linkname, and then creates a symbolic link named linkname and pointing at old. The effect is that future attempts to open file linkname will refer to whatever file is named old at the time the opening is done, or will get an error if the name old is not in use at that time. Confirmation is required when creating the link if linkname is in use. Note that not all systems support symbolic links.

#### 1.88 emacs/Buffers

Using Multiple Buffers

The text you are editing in Emacs resides in an object called a buffer. Each time you visit a file, a buffer is created to hold the file's text. Each time you invoke Dired, a buffer is created to hold the directory listing. If you send a message with C-x m, a buffer named \*mail\* is used to hold the text of the message. When you ask for a command's documentation, that appears in a buffer called \*Help\*.

At any time, one and only one buffer is selected. It is also called the current buffer. Often we say that a command operates on "the buffer" as if there were only one; but really this means that the command operates on the selected buffer (most commands do).

When Emacs makes multiple windows, each window has a chosen buffer which is displayed there, but at any time only one of the windows is selected and its chosen buffer is the selected buffer. Each window's mode line displays the name of the buffer that the window is displaying (see

Windows
).

Each buffer has a name, which can be of any length, and you can select any buffer by giving its name. Most buffers are made by visiting files, and their names are derived from the files' names. But you can also create an empty buffer with any name you want. A newly started Emacs has a buffer named \*scratch\* which can be used for evaluating Lisp expressions in Emacs. The distinction between upper and lower case matters in buffer names.

Each buffer records individually what file it is visiting, whether it is modified, and what major mode and minor modes are in effect in it (see

Major Modes

). Any Emacs variable can be made local to a particular buffer, meaning its value in that buffer can be different from the value in other buffers. See

Locals

/info/emacs 112 / 444

.

Select Buffer

Creating a new buffer or reselecting an old one.

List Buffers

Getting a list of buffers that exist.

Misc Buffer

Renaming; changing read-onliness; copying text.

Kill Buffer

Killing buffers you no longer need.

Several Buffers

How to go through the list of all buffers and operate variously on several of them.

## 1.89 emacs/Select Buffer

Creating and Selecting Buffers

C-x b buffer RET

Select or create a buffer named buffer (switch-to-buffer).

C-x 4 b buffer RET

Similar, but select a buffer named buffer in another window (switch-to-buffer-other-window).

To select the buffer named bufname, type C-x b bufname RET. This is the command switch-to-buffer with argument bufname. You can use completion on an abbreviation for the buffer name you want (see

Completion

). An empty argument to C-x b specifies the most recently selected buffer that is not displayed in any window.

Most buffers are created by visiting files, or by Emacs commands that want to display some text, but you can also create a buffer explicitly by typing C-x b bufname RET. This makes a new, empty buffer which is not visiting any file, and selects it for editing. Such buffers are used for making notes to yourself. If you try to save one, you are asked for the file name to use. The new buffer's major mode is determined by the value of default-major-mode (see

Major Modes

) .

/info/emacs 113 / 444

## 1.90 emacs/List Buffers

Listing Existing Buffers

C-x C-b

List the existing buffers (list-buffers).

To print a list of all the buffers that exist, type C-x C-b. Each line in the list shows one buffer's name, major mode and visited file. \* at the beginning of a line indicates the buffer is "modified". If several buffers are modified, it may be time to save some with C-x s (see

Saving

). % indicates a read-only buffer. . marks the selected buffer. Here is an example of a buffer list:

| MR  | Buffer                      | Size Mode                          | File                    |
|-----|-----------------------------|------------------------------------|-------------------------|
|     |                             |                                    |                         |
| •*  | <pre>emacs.tex *Help*</pre> | 383402 Texinfo<br>1287 Fundamental | /u2/emacs/man/emacs.tex |
|     | files.el                    | 23076 Emacs-Lisp                   | /u2/emacs/lisp/files.el |
| 왕   | RMAIL                       | 64042 RMAIL                        | /u/rms/RMAIL            |
| * % | man                         | 747 Dired                          |                         |
|     | net.emacs                   | 343885 Fundamental                 | /u/rms/net.emacs        |
|     | fileio.c                    | 27691 C                            | /u2/emacs/src/fileio.c  |
|     | NEWS                        | 67340 Text                         | /u2/emacs/etc/NEWS      |
|     | *scratch*                   | O Lisp Interaction                 |                         |

Note that the buffer \*Help\* was made by a help request; it is not visiting any file. The buffer man was made by Dired on the directory /u2/emacs/man/.

### 1.91 emacs/Misc Buffer

Miscellaneous Buffer Operations

C-x C-q

Toggle read-only status of buffer (toggle-read-only).

M-x rename-buffer

Change the name of the current buffer.

M-x view-buffer

Scroll through a buffer.

/info/emacs 114 / 444

A buffer can be read-only, which means that commands to change its text are not allowed. Normally, read-only buffers are made by subsystems such as Dired and Rmail that have special commands to operate on the text; a read-only buffer is also made if you visit a file that is protected so you cannot write it. If you wish to make changes in a read-only buffer, use the command C-x C-q (toggle-read-only). It makes a read-only buffer writable, and makes a writable buffer read-only. This works by setting the variable buffer-read-only, which has a local value in each buffer and makes the buffer read-only if its value is non-nil.

M-x rename-buffer changes the name of the current buffer. Specify the new name as a minibuffer argument. There is no default. If you specify a name that is in use for some other buffer, an error happens and no renaming is done.

M-x view-buffer is much like M-x view-file (see Misc File Ops

except that it examines an already existing Emacs buffer. View mode provides commands for scrolling through the buffer conveniently but not for changing it. When you exit View mode, the value of point that resulted from your perusal remains in effect.

The commands C-x a (append-to-buffer) and M-x insert-buffer can be used to copy text from one buffer to another. See Accumulating Text

#### 1.92 emacs/Kill Buffer

Killing Buffers

After you use Emacs for a while, you may accumulate a large number of buffers. You may then find it convenient to eliminate the ones you no longer need. There are several commands provided for doing this.

C-x k

Kill a buffer, specified by name (kill-buffer).

M-x kill-some-buffers

Offer to kill each buffer, one by one.

C-x k (kill-buffer) kills one buffer, whose name you specify in the minibuffer. The default, used if you type just RET in the minibuffer, is to kill the current buffer. If the current buffer is killed, another buffer is selected; a buffer that has been selected recently but does not appear in any window now is chosen to be selected. If the buffer being killed is modified (has unsaved editing) then you are asked to confirm with yes before the buffer is killed.

/info/emacs 115 / 444

The command M-x kill-some-buffers asks about each buffer, one by one. An answer of y means to kill the buffer. Killing the current buffer or a buffer containing unsaved changes selects a new buffer or asks for confirmation just like kill-buffer.

### 1.93 emacs/Several Buffers

Operating on Several Buffers

The buffer-menu facility is like a "Dired for buffers"; it allows you to request operations on various Emacs buffers by editing an Emacs buffer containing a list of them. You can save buffers, kill them (here called deleting them, for consistency with Dired), or display them.

M-x buffer-menu

Begin editing a buffer listing all Emacs buffers.

The command buffer-menu writes a list of all Emacs buffers into the buffer \*Buffer List\*, and selects that buffer in Buffer Menu mode. The buffer is read-only, and can only be changed through the special commands described in this section. Most of these commands are graphic characters. The usual Emacs cursor motion commands can be used in the \*Buffer List\* buffer. The following special commands apply to the buffer described on the current line.

- Request to delete (kill) the buffer, then move down. The request shows as a D on the line, before the buffer name. Requested deletions take place when the x command is used.
- k Synonym for d.
- C-d Like d but move up afterwards instead of down.
- Request to save the buffer. The request shows as an S on the line. Requested saves take place when the x command is used. You may request both saving and deletion for the same buffer.
- Mark buffer "unmodified". The command  $\sim$  does this immediately when typed.
- ${\bf x}$  Perform previously requested deletions and saves.
- u Remove any request made for the current line, and move down.

DEL

/info/emacs 116 / 444

Move to previous line and remove any request made for that line.

All the commands that put in or remove flags to request later operations also move down a line, and accept a numeric argument as a repeat count, unless otherwise specified.

There are also special commands to use the buffer list to select another buffer, and to specify one or more other buffers for display in additional windows.

1 Select the buffer in a full-screen window. This command takes effect immediately.

Immediately set up two windows, with this buffer in one, and the previously selected buffer (aside from the buffer \*Buffer List\*) in the other.

Immediately select the buffer in place of the \*Buffer List\* buffer.

Immediately select the buffer in another window as if by C-x 4 b, leaving \*Buffer List\* visible.

q Immediately select this buffer, and also display in other windows any buffers previously flagged with the m command. If there are no such buffers, this command is equivalent to 1.

m
 Flag this buffer to be displayed in another window if the q
 command is used. The request shows as a > at the beginning of the
 line. The same buffer may not have both a delete request and a
 display request.

All that buffer-menu does directly is create and select a suitable buffer, and turn on Buffer Menu mode. Everything else described above is implemented by the special commands provided in Buffer Menu mode. One consequence of this is that you can switch from the \*Buffer List\* buffer to another Emacs buffer, and edit there. You can reselect the buffer-menu buffer later, to perform the operations already requested, or you can kill it, or pay no further attention to it.

The only difference between buffer-menu and list-buffers is that buffer-menu selects the \*Buffer List\* buffer and list-buffers does not. If you run list-buffers (that is, type C-x C-b) and select the buffer list manually, you can use all of the commands described here.

### 1.94 emacs/Windows

Multiple Windows

\*\*\*\*\*

/info/emacs 117 / 444

Emacs can split the screen into two or many windows, which can display parts of different buffers, or different parts of one buffer.

Basic Window

Introduction to Emacs windows.

Split Window

New windows are made by splitting existing windows.

Other Window

Moving to another window or doing something to it.

Pop Up Window

Finding a file or buffer in another window.

Change Window

Deleting windows and changing their sizes.

#### 1.95 emacs/Basic Window

Concepts of Emacs Windows

When multiple windows are being displayed, each window has an Emacs buffer designated for display in it. The same buffer may appear in more than one window; if it does, any changes in its text are displayed in all the windows where it appears. But the windows showing the same buffer can show different parts of it, because each window has its own value of point.

At any time, one of the windows is the selected window; the buffer this window is displaying is the current buffer. The terminal's cursor shows the location of point in this window. Each other window has a location of point as well, but since the terminal has only one cursor there is no way to show where those locations are.

Commands to move point affect the value of point for the selected Emacs window only. They do not change the value of point in any other Emacs window, even one showing the same buffer. The same is true for commands such as C-x b to change the selected buffer in the selected window; they do not affect other windows at all. However, there are other commands such as C-x 4 b that select a different window and switch buffers in it. Also, all commands that display information in a window, including (for example) C-h f (describe-function) and C-x C-b (list-buffers), work by switching buffers in a nonselected window without affecting the selected window.

Each window has its own mode line, which displays the buffer name, modification status and major and minor modes of the buffer that is displayed in the window. See

/info/emacs 118 / 444

Mode Line

, for full details on the mode

line.

# 1.96 emacs/Split Window

Splitting Windows

===========

C-x 2

Split the selected window into two windows, one above the other (split-window-vertically).

C-x 5

Split the selected window into two windows positioned side by side (split-window-horizontally).

The command C-x 2 (split-window-vertically) breaks the selected window into two windows, one above the other. Both windows start out displaying the same buffer, with the same value of point. By default the two windows each get half the height of the window that was split; a numeric argument specifies how many lines to give to the top window.

C-x 5 (split-window-horizontally) breaks the selected window into two side-by-side windows. A numeric argument specifies how many columns to give the one on the left. A line of vertical bars separates the two windows. Windows that are not the full width of the screen have mode lines, but they are truncated; also, they do not always appear in inverse video, because, the Emacs display routines have not been taught how to display a region of inverse video that is only part of a line on the screen.

When a window is less than the full width, text lines too long to fit are frequent. Continuing all those lines might be confusing. The variable truncate-partial-width-windows can be set non-nil to force truncation in all windows less than the full width of the screen, independent of the buffer being displayed and its value for truncate-lines. See

Continuation Lines

.

Horizontal scrolling is often used in side-by-side windows. See

Display

.

# 1.97 emacs/Other Window

/info/emacs 119 / 444

Using Other Windows

C-x o

Select another window (other-window). That is o, not zero.

C-M-v

Scroll the next window (scroll-other-window).

M-x compare-windows

Find next place where the text in the selected window does not match the text in the next window.

To select a different window, use C-x o (other-window). That is an o, for 'other', not a zero. When there are more than two windows, this command moves through all the windows in a cyclic order, generally top to bottom and left to right. From the rightmost and bottommost window, it goes back to the one at the upper left corner. A numeric argument means to move several steps in the cyclic order of windows. A negative argument moves around the cycle in the opposite order. When the minibuffer is active, the minibuffer is the last window in the cycle; you can switch from the minibuffer window to one of the other windows, and later switch back and finish supplying the minibuffer argument that is requested. See

Minibuffer Edit

.

The usual scrolling commands (see

Display

) apply to the selected

window only, but there is one command to scroll the next window. C-M-v (scroll-other-window) scrolls the window that C-x o would select. It takes arguments, positive and negative, like C-v.

The command M-x compare-windows compares the text in the current window with that in the next window. Comparison starts at point in each window. Point moves forward in each window, a character at a time in each window, until the next characters in the two windows are different. Then the command is finished.

# 1.98 emacs/Pop Up Window

Displaying in Another Window

\_\_\_\_\_

C-x 4 is a prefix key for commands that select another window (splitting the window if there is only one) and select a buffer in that window. Different C-x 4 commands have different ways of finding the buffer to select.

C-x 4 b bufname RET

Select buffer bufname in another window. This runs

/info/emacs 120 / 444

```
switch-to-buffer-other-window.
C-x 4 f filename RET
     Visit file filename and select its buffer in another window. This
     runs find-file-other-window. See
                Visiting
C-x 4 d directory RET
     Select a Dired buffer for directory directory in another window.
     This runs dired-other-window. See
                Dired
C-x 4 m
     Start composing a mail message in another window. This runs
     mail-other-window, and its same-window version is C-x m (see
                Sending Mail
                ) .
C-x 4.
     Find a tag in the current tag table in another window. This runs
     find-tag-other-window, the multiple-window variant of M-. (see
                Tags
                ) .
```

# 1.99 emacs/Change Window

```
Deleting and Rearranging Windows
_____
C-x 0
    Get rid of the selected window (kill-window). That is a zero.
C-x 1
    Get rid of all windows except the selected one
     (delete-other-windows).
C-x ^
    Make the selected window taller, at the expense of the other(s)
     (enlarge-window).
C-x }
    Widen the selected window (enlarge-window-horizontally).
  To delete a window, type C-x 0 (delete-window). (That is a zero.)
The space occupied by the deleted window is distributed among the other
active windows (but not the minibuffer window, even if that is active
at the time). Once a window is deleted, its attributes are forgotten;
```

there is no automatic way to make another window of the same shape or showing the same buffer. But the buffer continues to exist, and you can /info/emacs 121 / 444

select it in any window with C-x b.

C-x 1 (delete-other-windows) is more powerful than C-x 0; it deletes all the windows except the selected one (and the minibuffer); the selected window expands to use the whole screen except for the echo area.

To readjust the division of space among existing windows, use C-x ^ (enlarge-window). It makes the currently selected window get one line bigger, or as many lines as is specified with a numeric argument. With a negative argument, it makes the selected window smaller. C-x } (enlarge-window-horizontally) makes the selected window wider by the specified number of columns. The extra screen space given to a window comes from one of its neighbors, if that is possible; otherwise, all the competing windows are shrunk in the same proportion. If this makes any windows too small, those windows are deleted and their space is divided up. The minimum size is specified by the variables window-min-height and window-min-width.

# 1.100 emacs/Major Modes

Major Modes

\*\*\*\*\*

Emacs has many different major modes, each of which customizes Emacs for editing text of a particular sort. The major modes are mutually exclusive, and each buffer has one major mode at any time. The mode line normally contains the name of the current major mode, in parentheses. See

Mode Line

riode Eri

The least specialized major mode is called Fundamental mode. This mode has no mode-specific redefinitions or variable settings, so that each Emacs command behaves in its most general manner, and each option is in its default state. For editing any specific type of text, such as Lisp code or English text, you should switch to the appropriate major mode, such as Lisp mode or Text mode.

Selecting a major mode changes the meanings of a few keys to become more specifically adapted to the language being edited. The ones which are changed frequently are TAB, DEL, and LFD. In addition, the commands which handle comments use the mode to determine how comments are to be delimited. Many major modes redefine the syntactical properties of characters appearing in the buffer. See

Syntax

The major modes fall into three major groups. Lisp mode (which has several variants), C mode and Muddle mode are for specific programming languages. Text mode, Nroff mode, TeX mode and Outline mode are for editing English text. The remaining major modes are not intended for use on users' files; they are used in buffers created for specific purposes by Emacs, such as Dired mode for buffers made by Dired (see

/info/emacs 122 / 444

Dired ), and Mail mode for buffers made by C-x m (see Sending Mail ), and

Shell mode for buffers used for communicating with an inferior shell process (see

Interactive Shell
).

Most programming language major modes specify that only blank lines separate paragraphs. This is so that the paragraph commands remain useful. See

Paragraphs

. They also cause Auto Fill mode to use the definition of TAB to indent the new lines it creates. This is because most lines in a program are usually indented. See Indentation

.

Choosing Modes

How major modes are specified or chosen.

# 1.101 emacs/Choosing Modes

How Major Modes are Chosen

\_\_\_\_\_

You can select a major mode explicitly for the current buffer, but most of the time Emacs determines which mode to use based on the file name or some text in the file.

Explicit selection of a new major mode is done with a M-x command. From the name of a major mode, add -mode to get the name of a command to select that mode. Thus, you can enter Lisp mode by executing M-x lisp-mode.

When you visit a file, Emacs usually chooses the right major mode based on the file's name. For example, files whose names end in .c are edited in C mode. The correspondence between file names and major mode is controlled by the variable auto-mode-alist. Its value is a list in which each element has the form

(regexp . mode-function)

For example, one element normally found in the list has the form ("\.c\$" . c-mode), and it is responsible for selecting C mode for files whose names end in .c. (Note that  $\setminus$  is needed in Lisp syntax to include a  $\setminus$  in the string, which is needed to suppress the special meaning of . in regexps.) The only practical way to change this variable is with Lisp code.

/info/emacs 123 / 444

You can specify which major mode should be used for editing a certain file by a special sort of text in the first nonblank line of the file. The mode name should appear in this line both preceded and followed by -\*-. Other text may appear on the line as well. For example,

```
;-*-Lisp-*-
```

tells Emacs to use Lisp mode. Note how the semicolon is used to make Lisp treat this line as a comment. Such an explicit specification overrides any defaulting based on the file name.

Another format of mode specification is

```
-*-Mode: modename;-*-
```

which allows other things besides the major mode name to be specified. However, Emacs does not look for anything except the mode name.

The major mode can also be specified in a local variables list. See

File Variables

.

When a file is visited that does not specify a major mode to use, or when a new buffer is created with C-x b, the major mode used is that specified by  $\hookleftarrow$  the variable

default-major-mode. Normally this value is the symbol fundamental-mode, which specifies Fundamental mode. If default-major-mode is nil, the major mode is taken from the previously selected buffer.

The command M-x normal-mode recalculates the major mode from the visited file name and the contents of the buffer.

#### 1.102 emacs/Indentation

Indentation

\*\*\*\*\*\*\*\*

TAB

Indent current line "appropriately" in a mode-dependent fashion.

LFD

Perform RET followed by TAB (newline-and-indent).

M-^

Merge two lines (delete-indentation). This would cancel out the effect of LFD.

C-M-o

Split line at point; text on the line after point becomes a new line indented to the same column that it now starts in

/info/emacs 124 / 444

(split-line).

M-m

Move (forward or back) to the first nonblank character on the current line (back-to-indentation).

 $C-M-\setminus$ 

Indent several lines to same column (indent-region).

C-x TAB

Shift block of lines rigidly right or left (indent-rigidly).

M-i

Indent from point to the next prespecified tab stop column
(tab-to-tab-stop).

M-x indent-relative

Indent from point to under an indentation point in the previous line.

Most programming languages have some indentation convention. For Lisp code, lines are indented according to their nesting in parentheses. The same general idea is used for C code, though many details are different.

Whatever the language, to indent a line, use the TAB command. Each major mode defines this command to perform the sort of indentation appropriate for the particular language. In Lisp mode, TAB aligns the line according to its depth in parentheses. No matter where in the line you are when you type TAB, it aligns the line as a whole. In C mode, TAB implements a subtle and sophisticated indentation style that knows about many aspects of C syntax.

In Text mode, TAB runs the command tab-to-tab-stop, which indents to the next tab stop column. You can set the tab stops with M-x edit-tab-stops.

Indentation Commands Various commands and techniques for indentation.

Tab Stops

You can set arbitrary "tab stops" and then indent to the next tab stop when you want to.

Just Spaces

You can request indentation using just spaces.

### 1.103 emacs/Indentation Commands

Indentation Commands and Techniques

\_\_\_\_\_

/info/emacs 125 / 444

If you just want to insert a tab character in the buffer, you can type C-q TAB.

To move over the indentation on a line, type Meta-m. This command, given anywhere on a line, positions point at the first nonblank character on the line (back-to-indentation).

To insert an indented line before the current line, do C-a C-o TAB. To make an indented line after the current line, use C-e LFD.

C-M-o (split-line) moves the text from point to the end of the line vertically down, so that the current line becomes two lines. C-M-o first moves point forward over any spaces and tabs. Then it inserts after point a newline and enough indentation to reach the same column point is on. Point remains before the inserted newline; in this regard, C-M-o resembles C-o.

To join two lines cleanly, use the Meta-^ (delete-indentation) command to delete the indentation at the front of the current line, and the line boundary as well. They are replaced by a single space, or by no space if point after joining is at the beginning of a line or before a ) or after a (. To delete just the indentation of a line, go to the beginning of the line and use Meta-\ (delete-horizontal-space), which deletes all spaces and tabs around the cursor.

There are also commands for changing the indentation of several lines at once. Control-Meta-\ (indent-region) gives each line which begins in the region the "usual" indentation by invoking TAB at the beginning of the line. A numeric argument specifies the column to indent to, and each line is shifted left or right so that its first nonblank character appears in that column. C-x TAB (indent-rigidly) moves all of the lines in the region right by its argument (left, for negative arguments). The whole group of lines moves rigidly sideways, which is how the command gets its name.

M-x indent-relative indents at point based on the previous line (actually, the last nonempty line.) It inserts whitespace at point, moving point, until it is underneath an indentation point in the previous line. An indentation point is the end of a sequence of whitespace or the end of the line. If point is farther right than any indentation point in the previous line, the whitespace before point is deleted and the first indentation point then applicable is used. If no indentation point is applicable even then, tab-to-tab-stop is run (see next section).

indent-relative is the definition of TAB in Indented Text mode. See

Text

## 1.104 emacs/Tab Stops

/info/emacs 126 / 444

Tab Stops

\_\_\_\_\_

For typing in tables, you can use Text mode's definition of TAB, tab-to-tab-stop. This command inserts indentation before point, enough to reach the next tab stop column. If you are not in Text mode, this function can be found on M-i anyway.

The tab stops used by M-i can be set arbitrarily by the user. They are stored in a variable called tab-stop-list, as a list of column-numbers in increasing order.

The convenient way to set the tab stops is using M-x edit-tab-stops, which creates and selects a buffer containing a description of the tab stop settings. You can edit this buffer to specify different tab stops, and then type C-c C-c to make those new tab stops take effect. In the tab stop buffer, C-c C-c runs the function edit-tab-stops-note-changes rather than its usual definition save-buffer. edit-tab-stops records which buffer was current when you invoked it, and stores the tab stops back in that buffer; normally all buffers share the same tab stops and changing them in one buffer affects all, but if you happen to make tab-stop-list local in one buffer then edit-tab-stops in that buffer will edit the local settings.

Here is what the text representing the tab stops looks like for ordinary tab stops every eight columns.

The first line contains a colon at each tab stop. The remaining lines are present just to help you see where the colons are and know what to do.

Note that the tab stops that control tab-to-tab-stop have nothing to do with displaying tab characters in the buffer. See

Display Vars

, for

more information on that.

# 1.105 emacs/Just Spaces

Tabs vs. Spaces

==========

Emacs normally uses both tabs and spaces to indent lines. If you prefer, all indentation can be made from spaces only. To request this, set indent-tabs-mode to nil. This is a per-buffer variable; altering the variable affects only the current buffer, but there is a default value which you can change as well. See

/info/emacs 127 / 444

Locals

There are also commands to convert tabs to spaces or vice versa, always preserving the columns of all nonblank text. M-x tabify scans the region for sequences of spaces, and converts sequences of at least three spaces to tabs if that can be done without changing indentation. M-x untabify changes all tabs in the region to appropriate numbers of spaces.

#### 1.106 emacs/Text

Commands for Human Languages

The term text has two widespread meanings in our area of the computer field. One is data that is a sequence of characters. Any file that you edit with Emacs is text, in this sense of the word. The other meaning is more restrictive: a sequence of characters in a human language for humans to read (possibly after processing by a text formatter), as opposed to a program or commands for a program.

Human languages have syntactic/stylistic conventions that can be supported or used to advantage by editor commands: conventions involving words, sentences, paragraphs, and capital letters. This chapter describes Emacs commands for all of these things. There are also commands for filling, or rearranging paragraphs into lines of approximately equal length. The commands for moving over and killing words, sentences and paragraphs, while intended primarily for editing text, are also often useful for editing programs.

Emacs has several major modes for editing human language text. If the file contains text pure and simple, use Text mode, which customizes Emacs in small ways for the syntactic conventions of text. For text which contains embedded commands for text formatters, Emacs has other major modes, each for a particular text formatter. Thus, for input to TeX, you would use TeX mode; for input to nroff, Nroff mode.

Text Mode

The major modes for editing text files.

Nroff Mode

The major mode for editing input to the formatter nroff.

TeX Mode

The major modes for editing input to the formatter TeX.

Outline Mode

The major mode for editing outlines.

Words

/info/emacs 128 / 444

Moving over and killing words.

Sentences

Moving over and killing sentences.

Paragraphs

Moving over paragraphs.

Pages

Moving over pages.

Filling

Filling or justifying text

Case

Changing the case of text

#### 1.107 emacs/Text Mode

Text Mode

\_\_\_\_\_

Editing files of text in a human language ought to be done using Text mode rather than Lisp or Fundamental mode. Invoke M-x text-mode to enter Text mode. In Text mode, TAB runs the function tab-to-tab-stop, which allows you to use arbitrary tab stops set with M-x edit-tab-stops (see

Tab Stops

). Features concerned with comments in programs are turned off except when explicitly invoked. The syntax table is changed so that periods are not considered part of a word, while apostrophes, backspaces and underlines are.

A similar variant mode is Indented Text mode, intended for editing text in which most lines are indented. This mode defines TAB to run indent-relative (see

Indentation

), and makes Auto Fill indent the lines it creates. The result is that normally a line made by Auto Filling, or by LFD, is indented just like the previous line. Use M-x indented-text-mode to select this mode.

Entering Text mode or Indented Text mode calls with no arguments the value of the variable text-mode-hook, if that value exists and is not nil. This value is also called when modes related to Text mode are entered; this includes Nroff mode, TeX mode, Outline mode and Mail mode. Your hook can look at the value of major-mode to see which of these modes is actually being entered.

Three modes similar to Text mode are of use for editing text that is to be passed through a text formatter before achieving the form in which humans are to read it.

/info/emacs 129 / 444

Nroff Mode

The nroff formatter typesets text.

TeX Mode

The TeX formatter typesets text and mathematics.

Texinfo Mode

Texinfo provides both on-line information and printed output from the same source file.

Another similar mode is used for editing outlines. It allows you to view the text at various levels of detail. You can view either the outline headings alone or both headings and text; you can also hide some of the headings at lower levels from view to make the high level structure more visible.

Outline Mode

The major mode for editing outlines.

#### 1.108 emacs/Nroff Mode

Nroff Mode

\_\_\_\_\_

Nroff mode is a mode like Text mode but modified to handle nroff commands present in the text. Invoke M-x nroff-mode to enter this mode. It differs from Text mode in only a few ways. All nroff command lines are considered paragraph separators, so that filling will never garble the nroff commands. Pages are separated by .bp commands. Comments start with backslash-doublequote. Also, three special commands are provided that are not in Text mode:

M-n

Move to the beginning of the next line that isn't an nroff command (forward-text-line). An argument is a repeat count.

м-р

Like M-n but move up (backward-text-line).

M-?

Prints in the echo area the number of text lines (lines that are not nroff commands) in the region (count-text-lines).

The other feature of Nroff mode is Electric Nroff newline mode. This is a minor mode that you can turn on or off with M-x electric-nroff-mode (see

Minor Modes

). When the mode is on, each

time you use RET to end a line that contains an nroff command that opens a kind of grouping, it also inserts the matching nroff command to

/info/emacs 130 / 444

close that grouping, on the following line. For example, if you are at the beginning of a line and type . ( b RET, this inserts the matching command .)b on a new line following point.

Entering Nroff mode calls with no arguments the value of the variable text-mode-hook, if that value exists and is not nil; then it does the same with the variable nroff-mode-hook.

#### 1.109 emacs/TeX Mode

TeX Mode

TeX is a powerful text formatter written by Donald Knuth; it is also free, like GNU Emacs. LaTeX is a simplified input format for TeX, implemented by TeX macros. It comes with TeX.

Emacs has a special TeX mode for editing TeX input files. It provides facilities for checking the balance of delimiters and for invoking TeX on all or part of the file.

TeX mode has two variants, Plain TeX mode and LaTeX mode (actually two distinct major modes which differ only slightly). They are designed for editing the two different input formats. The command M-x tex-mode looks at the contents of the buffer to determine whether the contents appear to be LaTeX input or not; it then selects the appropriate mode. If it can't tell which is right (e.g., the buffer is empty), the variable TeX-default-mode controls which mode is used.

The commands M-x plain-tex-mode and M-x latex-mode explicitly select the two variants of TeX mode. Use these commands when M-x tex-mode does not guess right.

Editing

Special commands for editing in TeX mode.

Printing

Commands for printing part of a file with TeX.

TeX for Unix systems can be obtained from the University of Washington for a distribution fee.

To order a full distribution, send \$200.00 for a 1/2-inch 9-track 1600 bpi (tar or cpio) tape reel, or \$210.00 for a 1/4-inch 4-track QIC-24 (tar or cpio) cartridge, to:

Northwest Computing Support Center DR-10, Thomson Hall 35
University of Washington
Seattle, Washington 98195

/info/emacs 131 / 444

Please make checks payable to the University of Washington.

Prepaid orders are preferred but purchase orders are acceptable; however, purchase orders carry an extra charge of \$10.00, to pay for processing.

Overseas sites: please add to the base cost \$20.00 for shipment via air parcel post, or \$30.00 for shipment via courier.

Please check with the Northwest Computing Support Center at the University of Washington for current prices and formats:

telephone: (206) 543-6259

email: elisabet@u.washington.edu

## 1.110 emacs/TeX Editing

TeX Editing Commands

Here are the special commands provided in TeX mode for editing the text of the file.

\*\*

Insert, according to context, either  $^{\prime\prime}$  or " or  $^{\prime\prime}$  (TeX-insert-quote).

LFD

Insert a paragraph break (two newlines) and check the previous paragraph for unbalanced braces or dollar signs (TeX-terminate-paragraph).

M-x validate-TeX-buffer

Check each paragraph in the buffer for unbalanced braces or dollar signs.

 $M-\{$ 

Insert {} and position point between them (TeX-insert-braces).

M-

Move forward past the next unmatched close brace (up-list).

C-c C-f

Close a block for LaTeX (TeX-close-LaTeX-block).

In TeX, the character " is not normally used; use " to start a quotation and " to end one. TeX mode defines the key " to insert " after whitespace or an open brace, " after a backslash, or " otherwise. This is done by the command TeX-insert-quote. If you need the character " itself in unusual contexts, use C-q to insert it. Also, " with a numeric argument always inserts that number of " characters.

In TeX mode, \$ has a special syntax code which attempts to

/info/emacs 132 / 444

understand the way TeX math mode delimiters match. When you insert a \$ that is meant to exit math mode, the position of the matching \$ that entered math mode is displayed for a second. This is the same feature that displays the open brace that matches a close brace that is inserted. However, there is no way to tell whether a \$ enters math mode or leaves it; so when you insert a \$ that enters math mode, the previous \$ position is shown as if it were a match, even though they are actually unrelated.

If you prefer to keep braces balanced at all times, you can use M- $\{$  (TeX-insert-braces) to insert a pair of braces. It leaves point between the two braces so you can insert the text that belongs inside. Afterward, use the command M- $\}$  (up-list) to move forward past the close brace.

There are two commands for checking the matching of braces. LFD (TeX-terminate-paragraph) checks the paragraph before point, and inserts two newlines to start a new paragraph. It prints a message in the echo area if any mismatch is found. M-x validate-TeX-buffer checks the entire buffer, paragraph by paragraph. When it finds a paragraph that contains a mismatch, it displays point at the beginning of the paragraph for a few seconds and pushes a mark at that spot. Scanning continues until the whole buffer has been checked or until you type another key. The positions of the last several paragraphs with mismatches can be found in the mark ring (see

Mark Ring
).

Note that square brackets and parentheses are matched in TeX mode, not just braces. This is wrong for the purpose of checking TeX syntax. However, parentheses and square brackets are likely to be used in text as matching delimiters and it is useful for the various motion commands and automatic match display to work with them.

In LaTeX input, \begin and \end commands must balance. After you insert a \begin, use C-c C-f (TeX-close-LaTeX-block) to insert automatically a matching \end (on a new line following the \begin). A blank line is inserted between the two, and point is left there.

#### 1.111 emacs/TeX Print

TeX Printing Commands

You can invoke TeX as an inferior of Emacs on either the entire contents of the buffer or just a region at a time. Running TeX in this way on just one chapter is a good way to see what your changes look like without taking the time to format the entire file.

C-c C-r

Invoke TeX on the current region, plus the buffer's header (TeX-region).

/info/emacs 133 / 444

C-c C-b

Invoke TeX on the entire current buffer (TeX-buffer).

C-c C-l

Recenter the window showing output from the inferior TeX so that the last line can be seen (TeX-recenter-output-buffer).

C-c C-k

Kill the inferior TeX (TeX-kill-job).

C-c C-p

Print the output from the last C-c C-r or C-c C-b command (TeX-print).

C-c C-q

Show the printer queue (TeX-show-print-queue).

You can pass the current buffer through an inferior TeX by means of C-c C-b (TeX-buffer). The formatted output appears in a file in /tmp; to print it, type C-c C-p (TeX-print). Afterward use C-c C-q (TeX-show-print-queue) to view the progress of your output towards being printed.

The console output from TeX, including any error messages, appears in a buffer called  $\star TeX-shell \star$ . If TeX gets an error, you can switch to this buffer and feed it input (this works as in Shell mode; see

Interactive Shell

). Without switching to this buffer you can scroll it so that its last line is visible by typing  $C-c\ C-l$ .

Type C-c C-k (TeX-kill-job) to kill the TeX process if you see that its output is no longer useful. Using C-c C-b or C-c C-r also kills any TeX process still running.

You can also pass an arbitrary region through an inferior TeX by typing C-c C-r (TeX-region). This is tricky, however, because most files of TeX input contain commands at the beginning to set parameters and define macros, without which no later part of the file will format correctly. To solve this problem, C-c C-r allows you to designate a part of the file as containing essential commands; it is included before the specified region as part of the input to TeX. The designated part of the file is called the header.

To indicate the bounds of the header in Plain TeX mode, you insert two special strings in the file. Insert \*\*\*start of header before the header, and \*\*\*end of header after it. Each string must appear entirely on one line, but there may be other text on the line before or after. The lines containing the two strings are included in the header. If \*\*\*start of header does not appear within the first 100 lines of the buffer, C-c C-r assumes that there is no header.

In LaTeX mode, the header begins with \documentstyle and ends with \begin{document}. These are commands that LaTeX requires you to use in any case, so nothing special needs to be done to identify the header.

Entering either kind of TeX mode calls with no arguments the value of

/info/emacs 134 / 444

the variable text-mode-hook, if that value exists and is not nil; then it does the same with the variable TeX-mode-hook. Finally it does the same with either plain-TeX-mode-hook or LaTeX-mode-hook.

## 1.112 emacs/Texinfo Mode

Texinfo Mode

Texinfo is a documentation system that uses a single source file to produce both on-line information and printed output. This means that instead of writing two different documents, one for the on-line help or other on-line information and the other for a typeset manual or other printed work, you need write only one document. When the work is revised, you need revise only one document. (You can read the on-line information, known as an Info file, with an Info documentation-reading program. See info, for more information about Info.) Texinfo is the format in which documentation for GNU utilities and libraries is written.

Texinfo mode provides special features for working with Texinfo files including utilities to construct Info menus and pointers automatically, keybindings to insert frequently used formatting commands, and keybindings for commands to format both for Info and for printing.

Texinfo mode is described in Using Texinfo Mode.

### 1.113 emacs/Outline Mode

Outline Mode

Outline mode is a major mode much like Text mode but intended for editing outlines. It allows you to make parts of the text temporarily invisible so that you can see just the overall structure of the outline. Type M-x outline-mode to turn on Outline mode in the current buffer.

Entering Outline mode calls with no arguments the value of the variable text-mode-hook, if that value exists and is not nil; then it does the same with the variable outline-mode-hook.

When a line is invisible in outline mode, it does not appear on the screen. The screen appears exactly as if the invisible line were deleted, except that an ellipsis (three periods in a row) appears at the end of the previous visible line (only one ellipsis no matter how many invisible lines follow).

All editing commands treat the text of the invisible line as part of

/info/emacs 135 / 444

the previous visible line. For example, C-n moves onto the next visible line. Killing an entire visible line, including its terminating newline, really kills all the following invisible lines along with it; yanking it all back yanks the invisible lines and they remain invisible.

Format

What the text of an outline looks like.

Motion

Special commands for moving through outlines.

Visibility

Commands to control what is visible.

## 1.114 emacs/Outline Format

Format of Outlines

Outline mode assumes that the lines in the buffer are of two types: heading lines and body lines. A heading line represents a topic in the outline. Heading lines start with one or more stars; the number of stars determines the depth of the heading in the outline structure. Thus, a heading line with one star is a major topic; all the heading lines with two stars between it and the next one-star heading are its subtopics; and so on. Any line that is not a heading line is a body line. Body lines belong to the preceding heading line. Here is an example:

\* Food

This is the body, which says something about the topic of food.

\*\* Delicious Food

This is the body of the second-level header.

\*\* Distasteful Food

This could have a body too, with several lines.

- \*\*\* Dormitory Food
- \* Shelter

A second first-level topic with its header line.

A heading line together with all following body lines is called

/info/emacs 136 / 444

collectively an entry. A heading line together with all following deeper heading lines and their body lines is called a subtree.

You can customize the criterion for distinguishing heading lines by setting the variable outline-regexp. Any line whose beginning has a match for this regexp is considered a heading line. Matches that start within a line (not at the beginning) do not count. The length of the matching text determines the level of the heading; longer matches make a more deeply nested level. Thus, for example, if a text formatter has commands @chapter, @section and @subsection to divide the document into chapters and sections, you could make those lines count as heading lines by setting outline-regexp to "@chap\|@\(sub\)\*section". Note the trick: the two words chapter and section are equally long, but by defining the regexp to match only chap we ensure that the length of the text matched on a chapter heading is shorter, so that Outline mode will know that sections are contained in chapters. This works as long as no other command starts with @chap.

Outline mode makes a line invisible by changing the newline before it into an ASCII Control-M (code 015). Most editing commands that work on lines treat an invisible line as part of the previous line because, strictly speaking, it is part of that line, since there is no longer a newline in between. When you save the file in Outline mode, Control-M characters are saved as newlines, so the invisible lines become ordinary lines in the file. But saving does not change the visibility status of a line inside Emacs.

#### 1.115 emacs/Outline Motion

Outline Motion Commands

There are some special motion commands in Outline mode that move backward and forward to heading lines.

C-c C-n

Move point to the next visible heading line (outline-next-visible-heading).

С-с С-р

Move point to the previous visible heading line (outline-previous-visible-heading).

C-c C-f

Move point to the next visible heading line at the same level as the one point is on (outline-forward-same-level).

C-c C-b

Move point to the previous visible heading line at the same level (outline-backward-same-level).

C-c C-u

Move point up to a lower-level (more inclusive) visible heading line (outline-up-heading).

/info/emacs 137 / 444

C-c C-n (next-visible-heading) moves down to the next heading line. C-c C-p (previous-visible-heading) moves similarly backward. Both accept numeric arguments as repeat counts. The names emphasize that invisible headings are skipped, but this is not really a special feature. All editing commands that look for lines ignore the invisible lines automatically.

More advanced motion commands understand the levels of headings. The two commands, C-c C-f (outline-forward-same-level) and C-c C-b (outline-backward-same-level), move from one heading line to another visible heading at the same depth in the outline. C-c C-u (outline-up-heading) moves backward to another heading that is less deeply nested.

# 1.116 emacs/Outline Visibility

Outline Visibility Commands

The other special commands of outline mode are used to make lines visible or invisible. Their names all start with hide or show. Most of them fall into pairs of opposites. They are not undoable; instead, you can undo right past them. Making lines visible or invisible is simply not recorded by the undo mechanism.

M-x hide-body

Make all body lines in the buffer invisible.

M-x show-all

Make all lines in the buffer visible.

C-c C-h

Make everything under this heading invisible, not including this heading itself (hide-subtree).

C-c C-s

Make everything under this heading visible, including body, subheadings, and their bodies (show-subtree).

M-x hide-leaves

Make the body of this heading line, and of all its subheadings, invisible.

M-x show-branches

Make all subheadings of this heading line, at all levels, visible.

C-c C-i

Make immediate subheadings (one level down) of this heading line visible (show-children).

M-x hide-entry

Make this heading line's body invisible.

/info/emacs 138 / 444

M-x show-entry

Make this heading line's body visible.

Two commands that are exact opposites are M-x hide-entry and M-x show-entry. They are used with point on a heading line, and apply only to the body lines of that heading. The subtopics and their bodies are not affected.

Two more powerful opposites are C-c C-h (hide-subtree) and C-c C-s (show-subtree). Both expect to be used when point is on a heading line, and both apply to all the lines of that heading's subtree: its body, all its subheadings, both direct and indirect, and all of their bodies. In other words, the subtree contains everything following this heading line, up to and not including the next heading of the same or higher rank.

Intermediate between a visible subtree and an invisible one is having all the subheadings visible but none of the body. There are two commands for doing this, depending on whether you want to hide the bodies or make the subheadings visible. They are M-x hide-leaves and M-x show-branches.

A little weaker than show-branches is C-c C-i (show-children). It makes just the direct subheadings visible--those one level down. Deeper subheadings remain invisible, if they were invisible.

Two commands have a blanket effect on the whole file. M-x hide-body makes all body lines invisible, so that you see just the outline structure. M-x show-all makes all lines visible. These commands can be thought of as a pair of opposites even though M-x show-all applies to more than just body lines.

The use of ellipses at the ends of visible lines can be turned off by setting selective-display-ellipses to nil. Then there is no visible indication of the presence of invisible lines.

#### 1.117 emacs/Words

Words

=====

Emacs has commands for moving over or operating on words. By convention, the keys for them are all Meta- characters.

M-f

Move forward over a word (forward-word).

M-b

Move backward over a word (backward-word).

M-d

Kill up to the end of a word (kill-word).

M-DEL

/info/emacs 139 / 444

Kill back to the beginning of a word (backward-kill-word).

M-0

Mark the end of the next word (mark-word).

M-t

Transpose two words; drag a word forward or backward across other words (transpose-words).

Notice how these keys form a series that parallels the character-based C-f, C-b, C-d, C-t and DEL. M-@ is related to C-@, which is an alias for C-SPC.

The commands Meta-f (forward-word) and Meta-b (backward-word) move forward and backward over words. They are thus analogous to Control-f and Control-b, which move over single characters. Like their Control-analogues, Meta-f and Meta-b move several words if given an argument. Meta-f with a negative argument moves backward, and Meta-b with a negative argument moves forward. Forward motion stops right after the last letter of the word, while backward motion stops right before the first letter.

Meta-d (kill-word) kills the word after point. To be precise, it kills everything from point to the place Meta-f would move to. Thus, if point is in the middle of a word, Meta-d kills just the part after point. If some punctuation comes between point and the next word, it is killed along with the word. (If you wish to kill only the next word but not the punctuation before it, simply do Meta-f to get the end, and kill the word backwards with Meta-DEL.) Meta-d takes arguments just like Meta-f.

Meta-DEL (backward-kill-word) kills the word before point. It kills everything from point back to where Meta-b would move to. If point is after the space in FOO, BAR, then FOO, is killed. (If you wish to kill just FOO, do Meta-b Meta-d instead of Meta-DEL.)

Meta-t (transpose-words) exchanges the word before or containing point with the following word. The delimiter characters between the words do not move. For example, FOO, BAR transposes into BAR, FOO rather than BAR FOO,. See

Transpose

, for more on transposition and on arguments to transposition commands.

To operate on the next n words with an operation which applies between point and mark, you can either set the mark at point and then move over the words, or you can use the command Meta-@ (mark-word) which does not move point, but sets the mark where Meta-f would move to. It can be given arguments just like Meta-f.

The word commands' understanding of syntax is completely controlled by the syntax table. Any character can, for example, be declared to be a word delimiter. See

Syntax

/info/emacs 140 / 444

### 1.118 emacs/Sentences

Sentences

=======

The Emacs commands for manipulating sentences and paragraphs are mostly on Meta- keys, so as to be like the word-handling commands.

M-a

Move back to the beginning of the sentence (backward-sentence).

М-е

Move forward to the end of the sentence (forward-sentence).

M-k

Kill forward to the end of the sentence (kill-sentence).

C-x DEL

Kill back to the beginning of the sentence
(backward-kill-sentence).

The commands Meta-a and Meta-e (backward-sentence and forward-sentence) move to the beginning and end of the current sentence, respectively. They were chosen to resemble Control-a and Control-e, which move to the beginning and end of a line. Unlike them, Meta-a and Meta-e if repeated or given numeric arguments move over successive sentences. Emacs assumes that the typist's convention is followed, and thus considers a sentence to end wherever there is a ., ? or ! followed by the end of a line or two spaces, with any number of ), ], ', or " characters allowed in between. A sentence also begins or ends wherever a paragraph begins or ends.

Neither M-a nor M-e moves past the newline or spaces beyond the sentence edge at which it is stopping.

Just as C-a and C-e have a kill command, C-k, to go with them, so M-a and M-e have a corresponding kill command M-k (kill-sentence) which kills from point to the end of the sentence. With minus one as an argument it kills back to the beginning of the sentence. Larger arguments serve as a repeat count.

There is a special command, C-x DEL (backward-kill-sentence) for killing back to the beginning of a sentence, because this is useful when you change your mind in the middle of composing text.

The variable sentence-end controls recognition of the end of a sentence. It is a regexp that matches the last few characters of a sentence, together with the whitespace following the sentence. Its normal value is

"[.?!][]\"')]\*\(\$\|\t\| \)[ \t\n]\*"

/info/emacs 141 / 444

This example is explained in the section on regexps. See Regexps

1.119 emacs/Paragraphs

Paragraphs

=======

The Emacs commands for manipulating paragraphs are also Meta- keys.

M-[

Move back to previous paragraph beginning (backward-paragraph).

M-1

Move forward to next paragraph end (forward-paragraph).

M-h

Put point and mark around this or next paragraph (mark-paragraph).

Meta-[ moves to the beginning of the current or previous paragraph, while Meta-] moves to the end of the current or next paragraph. Blank lines and text formatter command lines separate paragraphs and are not part of any paragraph. Also, an indented line starts a new paragraph.

In major modes for programs (as opposed to Text mode), paragraphs begin and end only at blank lines. This makes the paragraph commands continue to be useful even though there are no paragraphs per se.

When there is a fill prefix, then paragraphs are delimited by all lines which don't start with the fill prefix. See Filling

When you wish to operate on a paragraph, you can use the command Meta-h (mark-paragraph) to set the region around it. This command puts point at the beginning and mark at the end of the paragraph point was in. If point is between paragraphs (in a run of blank lines, or at a boundary), the paragraph following point is surrounded by point and mark. If there are blank lines preceding the first line of the paragraph, one of these blank lines is included in the region. Thus, for example, M-h C-w kills the paragraph around or after point.

The precise definition of a paragraph boundary is controlled by the two variables paragraph-separate and paragraph-start. The value of paragraph-start is a regexp that should match any line that either starts or separates paragraphs. The value of paragraph-separate is another regexp that should match only lines that separate paragraphs without being part of any paragraph. Lines that start a new paragraph and are contained in it must match both regexps. For example, normally paragraph-start is "^[ \ t\ n\ f]" and paragraph-separate is "^[ \ t\ f]\*\$".

/info/emacs 142 / 444

Normally it is desirable for page boundaries to separate paragraphs. The default values of these variables recognize the usual separator for pages.

## 1.120 emacs/Pages

Pages

Files are often thought of as divided into pages by the formfeed character (ASCII Control-L, octal code 014). For example, if a file is printed on a line printer, each page of the file, in this sense, will start on a new page of paper. Emacs treats a page-separator character just like any other character. It can be inserted with C-q C-l, or deleted with DEL. Thus, you are free to paginate your file or not. However, since pages are often meaningful divisions of the file, commands are provided to move over them and operate on them.

C-x [
 Move point to previous page boundary (backward-page).

C-x ]
 Move point to next page boundary (forward-page).

C-x C-p
 Put point and mark around this page (or another page) (mark-page).

C-x l
 Count the lines in this page (count-lines-page).

The C-x [ (backward-page) command moves point to immediately after the previous page delimiter. If point is already right after a page delimiter, it skips that one and stops at the previous one. A numeric argument serves as a repeat count. The C-x ] (forward-page) command moves forward past the next page delimiter.

The C-x C-p command (mark-page) puts point at the beginning of the current page and the mark at the end. The page delimiter at the end is included (the mark follows it). The page delimiter at the front is excluded (point follows it). This command can be followed by C-w to kill a page which is to be moved elsewhere. If it is inserted after a page delimiter, at a place where C-x ] or C-x [ would take you, then the page will be properly delimited before and after once again.

A numeric argument to C-x C-p is used to specify which page to go to, relative to the current one. Zero means the current page. One means the next page, and -1 means the previous one.

The C-x l command (count-lines-page) is good for deciding where to break a page in two. It prints in the echo area the total number of lines in the current page, and then divides it up into those preceding the current line and those following, as in

/info/emacs 143 / 444

Page has 96 (72+25) lines

Notice that the sum is off by one; this is correct if point is not at the beginning of a line.

The variable page-delimiter should have as its value a regexp that matches the beginning of a line that separates pages. This is what defines where pages begin. The normal value of this variable is " $^ \dagger$ ", which matches a formfeed character at the beginning of a line.

## 1.121 emacs/Filling

Filling Text

========

With Auto Fill mode, text can be filled (broken up into lines that fit in a specified width) as you insert it. If you alter existing text it may no longer be properly filled; then explicit commands for filling can be used. (Filling is sometimes called "wrapping" in the terminology used for other text editors, but we don't use that term, because it could just as well refer to the continuation of long lines which happens in Emacs if you don't fill them.)

Auto Fill

Auto Fill mode breaks long lines automatically.

Fill Commands

Commands to refill paragraphs and center lines.

Fill Prefix

Filling when every line is indented or in a comment, etc.

# 1.122 emacs/Auto Fill

Auto Fill Mode

\_\_\_\_\_

Auto Fill mode is a minor mode in which lines are broken automatically when they become too wide. Breaking happens only when you type a SPC or RET.

M-x auto-fill-mode

Enable or disable Auto Fill mode.

SPC

RET

/info/emacs 144 / 444

In Auto Fill mode, break lines when appropriate.

M-x auto-fill-mode turns Auto Fill mode on if it was off, or off if it was on. With a positive numeric argument it always turns Auto Fill mode on, and with a negative argument always turns it off. You can see when Auto Fill mode is in effect by the presence of the word Fill in the mode line, inside the parentheses. Auto Fill mode is a minor mode, turned on or off for each buffer individually. See

Minor Modes

.

In Auto Fill mode, lines are broken automatically at spaces when they get longer than the desired width. Line breaking and rearrangement takes place only when you type SPC or RET. If you wish to insert a space or newline without permitting line-breaking, type C-q SPC or C-q LFD (recall that a newline is really a linefeed). Also, C-o inserts a newline without line breaking.

Auto Fill mode works well with Lisp mode, because when it makes a new line in Lisp mode it indents that line with TAB. If a line ending in a comment gets too long, the text of the comment is split into two comment lines. Optionally new comment delimiters are inserted at the end of the first line and the beginning of the second so that each line is a separate comment; the variable comment-multi-line controls the choice (see

Comments ).

Auto Fill mode does not refill entire paragraphs. It can break lines but cannot merge lines. So editing in the middle of a paragraph can result in a paragraph that is not correctly filled. The easiest way to make the paragraph properly filled again is usually with the explicit fill commands.

Many users like Auto Fill mode and want to use it in all text files. The section on init files says how to arrange this permanently for yourself. See

Init File

.

#### 1.123 emacs/Fill Commands

```
Explicit Fill Commands

-----
M-q
Fill current paragraph (fill-paragraph).

M-g
Fill each paragraph in the region (fill-region).

C-x f
Set the fill column (set-fill-column).
```

/info/emacs 145 / 444

M-x fill-region-as-paragraph.

Fill the region, considering it as one paragraph.

M-s

Center a line.

To refill a paragraph, use the command Meta-q (fill-paragraph). It causes the paragraph that point is inside, or the one after point if point is between paragraphs, to be refilled. All the line-breaks are removed, and then new ones are inserted where necessary. M-q can be undone with  $C-\_$ . See

Undo

To refill many paragraphs, use M-g (fill-region), which divides the region into paragraphs and fills each of them.

Meta-q and Meta-g use the same criteria as Meta-h for finding paragraph boundaries (see

Paragraphs

). For more control, you can use

M-x fill-region-as-paragraph, which refills everything between point and mark. This command recognizes no paragraph separators; it deletes any blank lines found within the region to be filled.

A numeric argument to M-g or M-q causes it to justify the text as well as filling it. This means that extra spaces are inserted to make the right margin line up exactly at the fill column. To remove the extra spaces, use M-q or M-g with no argument.

The command Meta-s (center-line) centers the current line within the current fill column. With an argument, it centers several lines individually and moves past them.

The maximum line width for filling is in the variable fill-column. Altering the value of fill-column makes it local to the current buffer; until that time, the default value is in effect. The default is initially 70. See

Locals

.

The easiest way to set fill-column is to use the command C-x f (set-fill-column). With no argument, it sets fill-column to the current horizontal position of point. With a numeric argument, it uses that as the new fill column.

### 1.124 emacs/Fill Prefix

The Fill Prefix

To fill a paragraph in which each line starts with a special marker

/info/emacs 146 / 444

(which might be a few spaces, giving an indented paragraph), use the fill prefix feature. The fill prefix is a string which Emacs expects every line to start with, and which is not included in filling.

C-x .

Set the fill prefix (set-fill-prefix).

M-a

Fill a paragraph using current fill prefix (fill-paragraph).

M-x fill-individual-paragraphs

Fill the region, considering each change of indentation as starting a new paragraph.

To specify a fill prefix, move to a line that starts with the desired prefix, put point at the end of the prefix, and give the command C-x. (set-fill-prefix). That's a period after the C-x. To turn off the fill prefix, specify an empty prefix: type C-x. with point at the beginning of a line.

When a fill prefix is in effect, the fill commands remove the fill prefix from each line before filling and insert it on each line after filling. The fill prefix is also inserted on new lines made automatically by Auto Fill mode. Lines that do not start with the fill prefix are considered to start paragraphs, both in M-q and the paragraph commands; this is just right if you are using paragraphs with hanging indentation (every line indented except the first one). Lines which are blank or indented once the prefix is removed also separate or start paragraphs; this is what you want if you are writing multi-paragraph comments with a comment delimiter on each line.

The fill prefix is stored in the variable fill-prefix. Its value is a string, or nil when there is no fill prefix. This is a per-buffer variable; altering the variable affects only the current buffer, but there is a default value which you can change as well. See

.

Another way to use fill prefixes is through M-x fill-individual-paragraphs. This function divides the region into groups of consecutive lines with the same amount and kind of indentation and fills each group as a paragraph using its indentation as a fill prefix.

## 1.125 emacs/Case

Case Conversion Commands

Emacs has commands for converting either a single word or any arbitrary range of text to upper case or to lower case.

M-1

/info/emacs 147 / 444

Convert following word to lower case (downcase-word).

M-u
Convert following word to upper case (upcase-word).

M-c
Capitalize the following word (capitalize-word).

C-x C-l
Convert region to lower case (downcase-region).

Convert region to upper case (upcase-region).

The word conversion commands are the most useful. Meta-l (downcase-word) converts the word after point to lower case, moving past it. Thus, repeating Meta-l converts successive words. Meta-u (upcase-word) converts to all capitals instead, while Meta-c (capitalize-word) puts the letter following point into upper case and the rest of the letters in the word into lower case. All these commands convert several words at once if given an argument. They are especially convenient for converting a large amount of text from all upper case to mixed case, because you can move through the text using M-1, M-u or M-c on each word as appropriate, occasionally using M-f

When given a negative argument, the word case conversion commands apply to the appropriate number of words before point, but do not move point. This is convenient when you have just typed a word in the wrong case: you can give the case conversion command and continue typing.

If a word case conversion command is given in the middle of a word, it applies only to the part of the word which follows point. This is just like what Meta-d (kill-word) does. With a negative argument, case conversion applies only to the part of the word before point.

The other case conversion commands are C-x C-u (upcase-region) and C-x C-l (downcase-region), which convert everything between point and mark to the specified case. Point and mark do not move.

## 1.126 emacs/Programs

instead to skip a word.

Editing Programs
\*\*\*\*\*\*\*\*\*\*\*\*

Emacs has many commands designed to understand the syntax of programming languages such as Lisp and C. These commands can

- \* Move over or kill balanced expressions or sexps (see Lists ).
- \* Move over or mark top-level balanced expressions (defuns, in Lisp; functions, in C).

/info/emacs 148 / 444

\* Show how parentheses balance (see

Matching

) .

\* Insert, kill or align comments (see

Comments

) .

 $\star$  Follow the usual indentation conventions of the language (see

Grinding

) .

The commands for words, sentences and paragraphs are very useful in editing code even though their canonical application is for editing human language text. Most symbols contain words (see

Words

); sentences

can be found in strings and comments (see

Sentences

). Paragraphs per se

are not present in code, but the paragraph commands are useful anyway, because Lisp mode and C mode define paragraphs to begin and end at blank lines (see

Paragraphs

). Judicious use of blank lines to make the program clearer will also provide interesting chunks of text for the paragraph commands to work on.

The selective display feature is useful for looking at the overall structure of a function (see

Selective Display

). This feature causes

only the lines that are indented less than a specified amount to appear on the screen.

Program Modes

Major modes for editing programs.

Lists

Expressions with balanced parentheses. There are editing commands to operate on them.

Defuns

Each program is made up of separate functions. There are editing commands to operate on them.

Grinding

Adjusting indentation to show the nesting.

Matching

Insertion of a close-delimiter flashes matching open.

Comments

/info/emacs 149 / 444

Inserting, killing and aligning comments.

Macro Expansion

How to see the results of C macro expansion.

Balanced Editing

Inserting two matching parentheses at once, etc.

Lisp Completion

Completion on symbol names in Lisp code.

Documentation

Getting documentation of functions you plan to call.

Change Log

Maintaining a change history for your program.

Tags

Go direct to any function in your program in one command. Tags remembers which file it is in.

Fort.ran

Fortran mode and its special features.

# 1.127 emacs/Program Modes

Major Modes for Programming Languages

\_\_\_\_\_

Emacs has major modes for the programming languages Lisp, Scheme (a variant of Lisp), C, Fortran and Muddle. Ideally, a major mode should be implemented for each programming language that you might want to edit with Emacs; but often the mode for one language can serve for other syntactically similar languages. The language modes that exist are those that someone decided to take the trouble to write.

Each of the programming language modes defines the TAB key to run an indentation function that knows the indentation conventions of that language and updates the current line's indentation accordingly. For example, in C mode TAB is bound to c-indent-line. LFD is normally defined to do RET followed by TAB; thus, it too indents in a mode-specific fashion.

In most programming languages, indentation is likely to vary from line to line. So the major modes for those languages rebind DEL to treat a tab as if it were the equivalent number of spaces (using the command backward-delete-char-untabify). This makes it possible to rub out indentation one column at a time without worrying whether it is

/info/emacs 150 / 444

made up of spaces or tabs. Use C-b C-d to delete a tab character before point, in these modes.

Programming language modes define paragraphs to be separated only by blank lines, so that the paragraph commands remain useful. Auto Fill mode, if enabled in a programming language major mode, indents the new lines which it creates.

Turning on a major mode calls a user-supplied function called the mode hook, which is the value of a Lisp variable. For example, turning on C mode calls the value of the variable c-mode-hook if that value exists and is non-nil. Mode hook variables for other programming language modes include lisp-mode-hook, emacs-lisp-mode-hook, lisp-interaction-mode-hook, scheme-mode-hook and muddle-mode-hook. The mode hook function receives no arguments.

## 1.128 emacs/Lists

Lists and Sexps

==========

By convention, Emacs keys for dealing with balanced expressions are usually Control-Meta- characters. They tend to be analogous in function to their Control- and Meta- equivalents. These commands are usually thought of as pertaining to expressions in programming languages, but can be useful with any language in which some sort of parentheses exist (including English).

These commands fall into two classes. Some deal only with lists (parenthetical groupings). They see nothing except parentheses, brackets, braces (whichever ones must balance in the language you are working with), and escape characters that might be used to quote those.

The other commands deal with expressions or sexps. The word 'sexp' is derived from s-expression, the ancient term for an expression in Lisp. But in Emacs, the notion of 'sexp' is not limited to Lisp. It refers to an expression in whatever language your program is written in. Each programming language has its own major mode, which customizes the syntax tables so that expressions in that language count as sexps.

Sexps typically include symbols, numbers, and string constants, as well as anything contained in parentheses, brackets or braces.

In languages that use prefix and infix operators, such as C, it is not possible for all expressions to be sexps. For example, C mode does not recognize foo + bar as a sexp, even though it is a C expression; it recognizes foo as one sexp and bar as another, with the + as punctuation between them. This is a fundamental ambiguity: both foo + bar and foo are legitimate choices for the sexp to move over if point is at the f. Note that (foo + bar) is a sexp in C mode.

Some languages have obscure forms of syntax for expressions that nobody has bothered to make Emacs understand properly.

/info/emacs 151 / 444

```
C-M-f
    Move forward over a sexp (forward-sexp).
    Move backward over a sexp (backward-sexp).
C-M-k
     Kill sexp forward (kill-sexp).
C-M-u
    Move up and backward in list structure (backward-up-list).
C-M-d
    Move down and forward in list structure (down-list).
C-M-n
    Move forward over a list (forward-list).
    Move backward over a list (backward-list).
C-M-t
     Transpose expressions (transpose-sexps).
C-M-Q
    Put mark after following expression (mark-sexp).
```

To move forward over a sexp, use C-M-f (forward-sexp). If the first significant character after point is an opening delimiter (( in Lisp; (, [ or { in C), C-M-f moves past the matching closing delimiter. If the character begins a symbol, string, or number, C-M-f moves over that. If the character after point is a closing delimiter, C-M-f gets an error.

The command C-M-b (backward-sexp) moves backward over a sexp. The detailed rules are like those above for C-M-f, but with directions reversed. If there are any prefix characters (singlequote, backquote and comma, in Lisp) preceding the sexp, C-M-b moves back over them as well.

C-M-f or C-M-b with an argument repeats that operation the specified number of times; with a negative argument, it moves in the opposite direction.

The sexp commands move across comments as if they were whitespace, in languages such as C where the comment-terminator can be recognized. In Lisp, and other languages where comments run until the end of a line, it is very difficult to ignore comments when parsing backwards; therefore, in such languages the sexp commands treat the text of comments as if it were code.

Killing a sexp at a time can be done with C-M-k (kill-sexp). C-M-k kills the characters that C-M-f would move over.

The list commands move over lists like the sexp commands but skip blithely over any number of other kinds of sexps (symbols, strings,

/info/emacs 152 / 444

etc). They are C-M-n (forward-list) and C-M-p (backward-list). The main reason they are useful is that they usually ignore comments (since the comments usually do not contain any lists).

C-M-n and C-M-p stay at the same level in parentheses, when that's possible. To move up one (or n) levels, use C-M-u (backward-up-list). C-M-u moves backward up past one unmatched opening delimiter. A positive argument serves as a repeat count; a negative argument reverses direction of motion and also requests repetition, so it moves forward and up one or more levels.

To move down in list structure, use C-M-d (down-list). In Lisp mode, where ( is the only opening delimiter, this is nearly the same as searching for a (. An argument specifies the number of levels of parentheses to go down.

A somewhat random-sounding command which is nevertheless easy to use is C-M-t (transpose-sexps), which drags the previous sexp across the next one. An argument serves as a repeat count, and a negative argument drags backwards (thus canceling out the effect of C-M-t with a positive argument). An argument of zero, rather than doing nothing, transposes the sexps ending after point and the mark.

To make the region be the next sexp in the buffer, use C-M-Q (mark-sexp) which sets mark at the same place that C-M-f would move to. C-M-Q takes arguments like C-M-f. In particular, a negative argument is useful for putting the mark at the beginning of the previous sexp.

The list and sexp commands' understanding of syntax is completely controlled by the syntax table. Any character can, for example, be declared to be an opening delimiter and act like an open parenthesis. See

Syntax

## 1.129 emacs/Defuns

Defuns

In Emacs, a parenthetical grouping at the top level in the buffer is called a defun. The name derives from the fact that most top-level lists in a Lisp file are instances of the special form defun, but any top-level parenthetical grouping counts as a defun in Emacs parlance regardless of what its contents are, and regardless of the programming language in use. For example, in C, the body of a function definition is a defun.

C-M-a

Move to beginning of current or preceding defun (beginning-of-defun).

/info/emacs 153 / 444

С-М-е

Move to end of current or following defun (end-of-defun).

C-M-h

Put region around whole current or following defun (mark-defun).

The commands to move to the beginning and end of the current defun are C-M-a (beginning-of-defun) and C-M-e (end-of-defun).

If you wish to operate on the current defun, use C-M-h (mark-defun) which puts point at the beginning and mark at the end of the current or next defun. For example, this is the easiest way to get ready to move the defun to a different place in the text. In C mode, C-M-h runs the function mark-c-function, which is almost the same as mark-defun; the difference is that it backs up over the argument declarations, function name and returned data type so that the entire C function is inside the region.

Emacs assumes that any open-parenthesis found in the leftmost column is the start of a defun. Therefore, never put an open-parenthesis at the left margin in a Lisp file unless it is the start of a top level list. Never put an open-brace or other opening delimiter at the beginning of a line of C code unless it starts the body of a function. The most likely problem case is when you want an opening delimiter at the start of a line inside a string. To avoid trouble, put an escape character (\ , in C and Emacs Lisp, / in some other Lisp dialects) before the opening delimiter. It will not affect the contents of the string.

In the remotest past, the original Emacs found defuns by moving upward a level of parentheses until there were no more levels to go up. This always required scanning all the way back to the beginning of the buffer, even for a small function. To speed up the operation, Emacs was changed to assume that any ( (or other character assigned the syntactic class of opening-delimiter) at the left margin is the start of a defun. This heuristic was nearly always right and avoided the costly scan; however, it mandated the convention described above.

## 1.130 emacs/Grinding

Indentation for Programs

\_\_\_\_\_

The best way to keep a program properly indented ("ground") is to use Emacs to re-indent it as you change it. Emacs has commands to indent properly either a single line, a specified number of lines, or all of the lines inside a single parenthetical grouping.

Basic Indent

Multi-line Indent Commands to reindent many lines at once.

/info/emacs 154 / 444

Lisp Indent

Specifying how each Lisp function should be indented.

C Indent.

Choosing an indentation style for C code.

#### 1.131 emacs/Basic Indent

Basic Program Indentation Commands

\_\_\_\_\_

TAB

Adjust indentation of current line.

LFD

Equivalent to RET followed by TAB (newline-and-indent).

The basic indentation command is TAB, which gives the current line the correct indentation as determined from the previous lines. The function that TAB runs depends on the major mode; it is lisp-indent-line in Lisp mode, c-indent-line in C mode, etc. These functions understand different syntaxes for different languages, but they all do about the same thing. TAB in any programming language major mode inserts or deletes whitespace at the beginning of the current line, independent of where point is in the line. If point is inside the whitespace at the beginning of the line, TAB leaves it at the end of that whitespace; otherwise, TAB leaves point fixed with respect to the characters around it.

Use C-q TAB to insert a tab at point.

When entering a large amount of new code, use LFD (newline-and-indent), which is equivalent to a RET followed by a TAB. LFD creates a blank line, and then gives it the appropriate indentation.

TAB indents the second and following lines of the body of a parenthetical grouping each under the preceding one; therefore, if you alter one line's indentation to be nonstandard, the lines below will tend to follow it. This is the right behavior in cases where the standard result of TAB is unaesthetic.

Remember that an open-parenthesis, open-brace or other opening delimiter at the left margin is assumed by Emacs (including the indentation routines) to be the start of a function. Therefore, you must never have an opening delimiter in column zero that is not the beginning of a function, not even inside a string. This restriction is vital for making the indentation commands fast; you must simply accept it. See

Defuns

, for more information on this.

/info/emacs 155 / 444

### 1.132 emacs/Multi-line Indent

Indenting Several Lines

When you wish to re-indent several lines of code which have been altered or moved to a different level in the list structure, you have several commands available.

C-M-q

Re-indent all the lines within one list (indent-sexp).

C-u TAB

Shift an entire list rigidly sideways so that its first line is properly indented.

 $C-M-\setminus$ 

Re-indent all lines in the region (indent-region).

You can re-indent the contents of a single list by positioning point before the beginning of it and typing C-M-q (indent-sexp in Lisp mode, indent-c-exp in C mode; also bound to other suitable functions in other modes). The indentation of the line the sexp starts on is not changed; therefore, only the relative indentation within the list, and not its position, is changed. To correct the position as well, type a TAB before the C-M-q.

If the relative indentation within a list is correct but the indentation of its beginning is not, go to the line the list begins on and type C-u TAB. When TAB is given a numeric argument, it moves all the lines in the grouping starting on the current line sideways the same amount that the current line moves. It is clever, though, and does not move lines that start inside strings, or C preprocessor lines when in C mode.

Another way to specify the range to be re-indented is with point and mark. The command  $C-M-\$  (indent-region) applies TAB to every line whose first character is between point and mark.

# 1.133 emacs/Lisp Indent

Customizing Lisp Indentation

The indentation pattern for a Lisp expression can depend on the function called by the expression. For each Lisp function, you can choose among several predefined patterns of indentation, or define an arbitrary one with a Lisp program.

/info/emacs 156 / 444

The standard pattern of indentation is as follows: the second line of the expression is indented under the first argument, if that is on the same line as the beginning of the expression; otherwise, the second line is indented underneath the function name. Each following line is indented under the previous line whose nesting depth is the same.

If the variable lisp-indent-offset is non-nil, it overrides the usual indentation pattern for the second line of an expression, so that such lines are always indented lisp-indent-offset more columns than the containing list.

The standard pattern is overridden for certain functions. Functions whose names start with def always indent the second line by lisp-body-indention extra columns beyond the open-parenthesis starting the expression.

The standard pattern can be overridden in various ways for individual functions, according to the lisp-indent-hook property of the function name. There are four possibilities for this property:

nil

This is the same as no property; the standard indentation pattern is used.

defun

The pattern used for function names that start with def is used for this function also.

#### a number, number

The first number arguments of the function are distinguished arguments; the rest are considered the body of the expression. A line in the expression is indented according to whether the first argument on it is distinguished or not. If the argument is part of the body, the line is indented lisp-body-indent more columns than the open-parenthesis starting the containing expression. If the argument is distinguished and is either the first or second argument, it is indented twice that many extra columns. If the argument is distinguished and not the first or second argument, the standard pattern is followed for that line.

### a symbol, symbol

symbol should be a function name; that function is called to calculate the indentation of a line within this expression. The function receives two arguments: state

The value returned by parse-partial-sexp (a Lisp primitive for indentation and nesting computation) when it parses up to the beginning of this line.

pos

The position at which the line being indented begins.

It should return either a number, which is the number of columns of indentation for that line, or a list whose CAR is such a number. The difference between returning a number and returning a list is that a number says that all following lines at the same nesting level should be indented just like this one; a list says that

/info/emacs 157 / 444

following lines might call for different indentations. This makes a difference when the indentation is being computed by C-M-q; if the value is a number, C-M-q need not recalculate indentation for the following lines until the end of the list.

## 1.134 emacs/C Indent

# Customizing C Indentation

Two variables control which commands perform C indentation and when.

If c-auto-newline is non-nil, newlines are inserted both before and after braces that you insert, and after colons and semicolons. Correct C indentation is done on all the lines that are made this way.

If c-tab-always-indent is nil, the TAB command in C mode does indentation only if point is at the left margin or within the line's indentation. If there is non-whitespace to the left of point, then TAB just inserts a tab character in the buffer. Normally, this variable is t, and TAB always reindents the current line.

C does not have anything analogous to particular function names for which special forms of indentation are desirable. However, it has a different need for customization facilities: many different styles of C indentation are in common use.

There are six variables you can set to control the style that  ${\tt Emacs}\ {\tt C}$  mode will use.

#### c-indent-level

Indentation of C statements within surrounding block. The surrounding block's indentation is the indentation of the line on which the open-brace appears.

#### c-continued-statement-offset

Extra indentation given to a substatement, such as the then-clause of an if or body of a while.

#### c-brace-offset

Extra indentation for line if it starts with an open brace.

#### c-brace-imaginary-offset

An open brace following other text is treated as if it were this far to the right of the start of its line.

#### c-argdecl-indent

Indentation level of declarations of C function arguments.

#### c-label-offset

Extra indentation for line that is a label, or case or default.

The variable c-indent-level controls the indentation for  ${\tt C}$  statements with respect to the surrounding block. In the example

/info/emacs 158 / 444

```
foo ();
```

the difference in indentation between the lines is c-indent-level. Its standard value is 2.

If the open-brace beginning the compound statement is not at the beginning of its line, the c-indent-level is added to the indentation of the line, not the column of the open-brace. For example,

```
if (losing) {
   do_this ();
```

One popular indentation style is that which results from setting c-indent-level to 8 and putting open-braces at the end of a line in this way. I prefer to put the open-brace on a separate line.

In fact, the value of the variable c-brace-imaginary-offset is also added to the indentation of such a statement. Normally this variable is zero. Think of this variable as the imaginary position of the open brace, relative to the first nonblank character on the line. By setting this variable to 4 and c-indent-level to 0, you can get this style:

```
if (x == y) {
    do_it ();
}
```

When c-indent-level is zero, the statements inside most braces will line up right under the open brace. But there is an exception made for braces in column zero, such as surrounding a function's body. The statements just inside it do not go at column zero. Instead, c-brace-offset and c-continued-statement-offset (see below) are added to produce a typical offset between brace levels, and the statements are indented that far.

c-continued-statement-offset controls the extra indentation for a line that starts within a statement (but not within parentheses or brackets). These lines are usually statements that are within other statements, such as the then-clauses of if statements and the bodies of while statements. This parameter is the difference in indentation between the two lines in

```
if (x == y)
   do_it ();
```

Its standard value is 2. Some popular indentation styles correspond to a value of zero for c-continued-statement-offset.

c-brace-offset is the extra indentation given to a line that starts with an open-brace. Its standard value is zero; compare

```
if (x == y)
{
```

with

/info/emacs 159 / 444

```
if (x == y)
   do_it ();
```

if c-brace-offset were set to 4, the first example would become

```
if (x == y) {
```

c-argdecl-indent controls the indentation of declarations of the arguments of a C function. It is absolute: argument declarations receive exactly c-argdecl-indent spaces. The standard value is 5, resulting in code like this:

c-label-offset is the extra indentation given to a line that contains a label, a case statement, or a default: statement. Its standard value is -2, resulting in code like this

```
switch (c)
{
  case 'x':
```

If c-label-offset were zero, the same code would be indented as

```
switch (c)
{
    case 'x':
```

This example assumes that the other variables above also have their standard values.

I strongly recommend that you try out the indentation style produced by the standard settings of these variables, together with putting open braces on separate lines. You can see how it looks in all the C source files of GNU Emacs.

# 1.135 emacs/Matching

Automatic Display Of Matching Parentheses

The Emacs parenthesis-matching feature is designed to show automatically how parentheses match in the text. Whenever a self-inserting character that is a closing delimiter is typed, the cursor moves momentarily to the location of the matching opening delimiter, provided that is on the screen. If it is not on the screen, some text starting with that opening delimiter is displayed in the echo area. Either way, you can tell what grouping is being closed off.

In Lisp, automatic matching applies only to parentheses. In C, it

/info/emacs 160 / 444

applies to braces and brackets too. Emacs knows which characters to regard as matching delimiters based on the syntax table, which is set by the major mode. See

Syntax

If the opening delimiter and closing delimiter are mismatched--such as in [x)--a warning message is displayed in the echo area. The correct matches are specified in the syntax table.

Two variables control parenthesis match display. blink-matching-paren turns the feature on or off; nil turns it off, but the default is t to turn match display on. blink-matching-paren-distance specifies how many characters back to search to find the matching opening delimiter. If the match is not found in that far, scanning stops, and nothing is displayed. This is to prevent scanning for the matching delimiter from wasting lots of time when there is no match. The default is 4000.

## 1.136 emacs/Comments

Manipulating Comments

The comment commands insert, kill and align comments.

Insert or align comment (indent-for-comment).

C-x ;
 Set comment column (set-comment-column).

C-u - C-x;

Kill comment on current line (kill-comment).

M-LFD

M-;

Like RET followed by inserting and aligning a comment (indent-new-comment-line).

The command that creates a comment is Meta-; (indent-for-comment). If there is no comment already on the line, a new comment is created, aligned at a specific column called the comment column. The comment is created by inserting the string Emacs thinks comments should start with (the value of comment-start; see below). Point is left after that string. If the text of the line extends past the comment column, then the indentation is done to a suitable boundary (usually, at least one space is inserted). If the major mode has specified a string to terminate comments, that is inserted after point, to keep the syntax valid.

Meta-; can also be used to align an existing comment. If a line already contains the string that starts comments, then M-; just moves point after it and re-indents it to the conventional place. Exception:

/info/emacs 161 / 444

comments starting in column 0 are not moved.

Some major modes have special rules for indenting certain kinds of comments in certain contexts. For example, in Lisp code, comments which start with two semicolons are indented as if they were lines of code, instead of at the comment column. Comments which start with three semicolons are supposed to start at the left margin. Emacs understands these conventions by indenting a double-semicolon comment using TAB, and by not changing the indentation of a triple-semicolon comment at all.

```
;; This function is just an example
;;; Here either two or three semicolons are appropriate.
(defun foo (x)
;;; And now, the first part of the function:
   ;; The following line adds one.
   (1+ x)) ; This line adds one.
```

In C code, a comment preceded on its line by nothing but whitespace is indented like a line of code.

Even when an existing comment is properly aligned, M-; is still useful for moving directly to the start of the comment.

C-u-C-x; (kill-comment) kills the comment on the current line, if there is one. The indentation before the start of the comment is killed as well. If there does not appear to be a comment in the line, nothing is done. To reinsert the comment on another line, move to the end of that line, do C-y, and then do M-; to realign it. Note that C-u-C-x; is not a distinct key; it is C-x; (set-comment-column) with a negative argument. That command is programmed so that when it receives a negative argument it calls kill-comment. However, kill-comment is a valid command which you could bind directly to a key if you wanted to.

# Multiple Lines of Comments

If you are typing a comment and find that you wish to continue it on another line, you can use the command Meta-LFD (indent-new-comment-line), which terminates the comment you are typing, creates a new blank line afterward, and begins a new comment indented under the old one. When Auto Fill mode is on, going past the fill column while typing a comment causes the comment to be continued in just this fashion. If point is not at the end of the line when M-LFD is typed, the text on the rest of the line becomes part of the new comment line.

# Options Controlling Comments

The comment column is stored in the variable comment-column. You can set it to a number explicitly. Alternatively, the command C-x; (set-comment-column) sets the comment column to the column point is at. C-u C-x; sets the comment column to match the last comment before point in the buffer, and then does a Meta-; to align the current line's comment under the previous one. Note that C-u-C-x; runs the function kill-comment as described above.

/info/emacs 162 / 444

comment-column is a per-buffer variable; altering the variable affects only the current buffer, but there is a default value which you can change as well. See

Locals

. Many major modes initialize this variable for the current buffer.

The comment commands recognize comments based on the regular expression that is the value of the variable comment-start-skip. This regexp should not match the null string. It may match more than the comment starting delimiter in the strictest sense of the word; for example, in C mode the value of the variable is  $"/\*+ *"$ , which matches extra stars and spaces after the /\* itself. (Note that \ is needed in Lisp syntax to include a \ in the string, which is needed to deny the first star its special meaning in regexp syntax. See

Regexps

.)

When a comment command makes a new comment, it inserts the value of comment-start to begin it. The value of comment-end is inserted after point, so that it will follow the text that you will insert into the comment. In C mode, comment-start has the value "/\* " and comment-end has the value " \*/".

comment-multi-line controls how M-LFD (indent-new-comment-line) behaves when used inside a comment. If comment-multi-line is nil, as it normally is, then the comment on the starting line is terminated and a new comment is started on the new following line. If comment-multi-line is not nil, then the new following line is set up as part of the same comment that was found on the starting line. This is done by not inserting a terminator on the old line, and not inserting a starter on the new line. In languages where multi-line comments work, the choice of value for this variable is a matter of taste.

The variable comment-indent-hook should contain a function that will be called to compute the indentation for a newly inserted comment or for aligning an existing comment. It is set differently by various major modes. The function is called with no arguments, but with point at the beginning of the comment, or at the end of a line if a new comment is to be inserted. It should return the column in which the comment ought to start. For example, in Lisp mode, the indent hook function bases its decision on how many semicolons begin an existing comment, and on the code in the preceding lines.

## 1.137 emacs/Macro Expansion

Viewing How C Macros Expand

When you are debugging C code that uses macros, sometimes it is hard to figure out precisely how the macros expand. The command M-x c-macro-expand. It runs the C preprocessor and shows you what

/info/emacs 163 / 444

expansion results from the region. The portion of the buffer before the region is also included in preprocessing, for the sake of macros defined there, but the output from this part isn't shown.

# 1.138 emacs/Balanced Editing

Editing Without Unbalanced Parentheses

M- (

Put parentheses around next sexp(s) (insert-parentheses).

M-)

Move past next close parenthesis and re-indent (move-over-close-and-reindent).

The two commands, M-( (insert-parentheses) and M-) (move-over-close-and-reindent), are designed to facilitate a style of editing which keeps parentheses balanced at all times. M-( inserts a pair of parentheses, either together as in (), or, if given an argument, around the next several sexps, and leaves point after the open parenthesis. Instead of typing (FOO), you can type M-(FOO, which has the same effect except for leaving the cursor before the close parenthesis. Then you would type M-), which moves past the close parenthesis, deleting any indentation preceding it (in this example there is none), and indenting with LFD after it.

# 1.139 emacs/Lisp Completion

Completion for Lisp Symbols

Usually completion happens in the minibuffer. But one kind of completion is available in all buffers: completion for Lisp symbol names.

The command M-TAB (lisp-complete-symbol) takes the partial Lisp symbol before point to be an abbreviation, and compares it against all nontrivial Lisp symbols currently known to Emacs. Any additional characters that they all have in common are inserted at point. Nontrivial symbols are those that have function definitions, values or properties.

If there is an open-parenthesis immediately before the beginning of the partial symbol, only symbols with function definitions are considered as completions.

If the partial name in the buffer has more than one possible completion and they have no additional characters in common, a list of all possible completions is displayed in another window.

/info/emacs 164 / 444

### 1.140 emacs/Documentation

Documentation Commands

As you edit Lisp code to be run in Emacs, the commands C-h f (describe-function) and C-h v (describe-variable) can be used to print documentation of functions and variables that you want to call. These commands use the minibuffer to read the name of a function or variable to document, and display the documentation in a window.

For extra convenience, these commands provide default arguments based on the code in the neighborhood of point. C-h f sets the default to the function called in the innermost list containing point. C-h v uses the symbol name around or adjacent to point as its default.

Documentation on Unix commands, system calls and libraries can be obtained with the M-x manual-entry command. This reads a topic as an argument, and displays the text on that topic from the Unix manual. manual-entry always searches all 8 sections of the manual, and concatenates all the entries that are found. For example, the topic termcap finds the description of the termcap library from section 3, followed by the description of the termcap data base from section 5.

# 1.141 emacs/Change Log

Change Logs

\_\_\_\_\_

The Emacs command M-x add-change-log-entry helps you keep a record of when and why you have changed a program. It assumes that you have a file in which you write a chronological sequence of entries describing individual changes. The default is to store the change entries in a file called ChangeLog in the same directory as the file you are editing. The same ChangeLog file therefore records changes for all the files in the directory.

A change log entry starts with a header line that contains your name and the current date. Aside from these header lines, every line in the change log starts with a tab. One entry can describe several changes; each change starts with a line starting with a tab and a star. M-x add-change-log-entry visits the change log file and creates a new entry unless the most recent entry is for today's date and your name. In either case, it adds a new line to start the description of another change just after the header line of the entry. When M-x add-change-log-entry is finished, all is prepared for you to edit in the description of what you changed and how. You must then save the change log file yourself.

/info/emacs 165 / 444

The change log file is always visited in Indented Text mode, which means that LFD and auto-filling indent each new line like the previous line. This is convenient for entering the contents of an entry, which must all be indented. See

Text Mode

An alternative convenient command for starting a change log entry is C-x 4 a (add-change-log-entry-other-window). It resembles add-change-log-entry except that it visits the change log in another window, and always uses the file ./ChangeLog--it does not ask you for the file name.

Here is an example of the formatting conventions used in the change log for Emacs:

Wed Jun 26 19:29:32 1985 Richard M. Stallman (rms at mit-prep)

\* xdisp.c (try\_window\_id):

If C-k is done at end of next-to-last line,
this fn updates window\_end\_vpos and cannot leave
window\_end\_pos nonnegative (it is zero, in fact).

If display is preempted before lines are output,
this is inconsistent. Fix by setting
blank\_end\_of\_window to nonzero.

Tue Jun 25 05:25:33 1985 Richard M. Stallman (rms at mit-prep)

\* cmds.c (Fnewline): Call the auto fill hook if appropriate.

\* xdisp.c (try\_window\_id):

If point is found by compute\_motion after xp, record that permanently. If display\_text\_line sets point position wrong (case where line is killed, point is at eob and that line is not displayed), set it again in final compute\_motion.

# 1.142 emacs/Tags

Tag Tables

=======

A tag table is a description of how a multi-file program is broken up into files. It lists the names of the component files and the names and positions of the functions in each file. Grouping the related files makes it possible to search or replace through all the files with one command. Recording the function names and positions makes possible the Meta-. command which you can use to find the definition of a function without having to know which of the files it is in.

Tag tables are stored in files called tag table files. The conventional name for a tag table file is TAGS.

/info/emacs 166 / 444

Each entry in the tag table records the name of one tag, the name of the file that the tag is defined in (implicitly), and the position in that file of the tag's definition.

Just what names from the described files are recorded in the tag table depends on the programming language of the described file. They normally include all functions and subroutines, and may also include global variables, data types, and anything else convenient. In any case, each name recorded is called a tag.

Tag Syntax

Create Tag Table

Select Tag Table

Find Tag

Tags Search

Tags Stepping

List Tags

# 1.143 emacs/Tag Syntax

Source File Tag Syntax

In Lisp code, any function defined with defun, any variable defined with defvar or defconst, and in general the first argument of any expression that starts with (def in column zero, is a tag.

In C code, any C function is a tag, and so is any typedef if -t is specified when the tag table is constructed.

In Fortran code, functions and subroutines are tags.

In LaTeX text, the argument of any of the commands \chapter, \section, \subsection, \subsubsection, \eqno, \label, \ref, \cite, \bibitem and \typeout is a tag.

# 1.144 emacs/Create Tag Table

Creating Tag Tables

The etags program is used to create a tag table file. It knows the

/info/emacs 167 / 444

syntax of C, Fortran, LaTeX, Scheme and Emacs Lisp/Common Lisp. To use etags, type

etags inputfiles ...

as a shell command. It reads the specified files and writes a tag table named TAGS in the current working directory. etags recognizes the language used in an input file based on its file name and contents; there are no switches for specifying the language. The -t switch tells etags to record typedefs in C code as tags.

If the tag table data become outdated due to changes in the files described in the table, the way to update the tag table is the same way it was made in the first place. It is not necessary to do this often.

If the tag table fails to record a tag, or records it for the wrong file, then Emacs cannot possibly find its definition. However, if the position recorded in the tag table becomes a little bit wrong (due to some editing in the file that the tag definition is in), the only consequence is to slow down finding the tag slightly. Even if the stored position is very wrong, Emacs will still find the tag, but it must search the entire file for it.

So you should update a tag table when you define new tags that you want to have listed, or when you move tag definitions from one file to another, or when changes become substantial. Normally there is no need to update the tag table after each edit, or even every day.

# 1.145 emacs/Select Tag Table

Selecting a Tag Table

Emacs has at any time one selected tag table, and all the commands for working with tag tables use the selected one. To select a tag table, type M-x visit-tags-table, which reads the tag table file name as an argument. The name TAGS in the default directory is used as the default file name.

All this command does is store the file name in the variable tags-file-name. Emacs does not actually read in the tag table contents until you try to use them. Setting this variable yourself is just as good as using visit-tags-table. The variable's initial value is nil; this value tells all the commands for working with tag tables that they must ask for a tag table file name to use.

# 1.146 emacs/Find Tag

Finding a Tag

/info/emacs 168 / 444

The most important thing that a tag table enables you to do is to find the definition of a specific tag.

M-. tag

Find first definition of tag (find-tag).

C-u M-.

Find next alternate definition of last tag specified.

C-x 4 . tag

Find first definition of tag, but display it in another window (find-tag-other-window).

M-. (find-tag) is the command to find the definition of a specified tag. It searches through the tag table for that tag, as a string, and then uses the tag table info to determine the file that the definition is in and the approximate character position in the file of the definition. Then find-tag visits that file, moves point to the approximate character position, and starts searching ever-increasing distances away for the text that should appear at the beginning of the definition.

If an empty argument is given (just type RET), the sexp in the buffer before or around point is used as the name of the tag to find. See

Lists

, for info on sexps.

The argument to find-tag need not be the whole tag name; it can be a substring of a tag name. However, there can be many tag names containing the substring you specify. Since find-tag works by searching the text of the tag table, it finds the first tag in the table that the specified substring appears in.

The way to find other tags that match the substring is to give find-tag a numeric argument, as in C-u M-.; this does not read a tag name, but continues searching the tag table's text for another tag containing the same substring last used. If you have a real META key, M-0 M-. is an easier alternative to C-u M-.. (That is a zero in M-0.)

Like most commands that can switch buffers, find-tag has another similar command that displays the new buffer in another window. C-x 4 . invokes the function find-tag-other-window. (This key sequence ends with a period.)

Emacs comes with a tag table file TAGS, in the src subdirectory, which includes all the Lisp libraries and all the C sources of Emacs. By specifying this file with visit-tags-table and then using M-. you can quickly look at the source of any Emacs function.

## 1.147 emacs/Tags Search

/info/emacs 169 / 444

Searching and Replacing with Tag Tables

\_\_\_\_\_

The commands in this section visit and search all the files listed in the selected tag table, one by one. For these commands, the tag table serves only to specify a sequence of files to search. A related command is M-x grep (see

Compilation

) .

M-x tags-search

Search for the specified regexp through the files in the selected tag table.

M-x tags-query-replace

Perform a query-replace on each file in the selected tag table.

M-,

Restart one of the commands above, from the current location of point (tags-loop-continue).

M-x tags-search reads a regexp using the minibuffer, then visits the files of the selected tag table one by one, and searches through each one for that regexp. It displays the name of the file being searched so you can follow its progress. As soon as an occurrence is found, tags-search returns.

Having found one match, you probably want to find all the rest. To find one more match, type M-, (tags-loop-continue) to resume the tags-search. This searches the rest of the current buffer, followed by the remaining files of the tag table.

M-x tags-query-replace performs a single query-replace through all the files in the tag table. It reads a string to search for and a string to replace with, just like ordinary M-x query-replace. It searches much like M-x tags-search but repeatedly, processing matches according to your input. See

Replace

, for more information on

query-replace.

It is possible to get through all the files in the tag table with a single invocation of M-x tags-query-replace. But since any unrecognized character causes the command to exit, you may need to continue where you left off. M-, can be used for this. It resumes the last tags search or replace command that you did.

It may have struck you that tags-search is a lot like grep. You can also run grep itself as an inferior of Emacs and have Emacs show you the matching lines one by one. This works mostly the same as running a compilation and having Emacs show you where the errors were. See

Compilation

/info/emacs 170 / 444

## 1.148 emacs/Tags Stepping

Stepping Through a Tag Table

If you wish to process all the files in the selected tag table, but M-x tags-search and M-x tags-query-replace in particular are not what you want, you can use M-x next-file.

C-u M-x next-file

With a numeric argument, regardless of its value, visit the first file in the tag table, and prepare to advance sequentially by files.

M-x next-file

Visit the next file in the selected tag table.

## 1.149 emacs/List Tags

Tag Table Inquiries

M-x list-tags

Display a list of the tags defined in a specific program file.

M-x tags-apropos

Display a list of all tags matching a specified regexp.

M-x list-tags reads the name of one of the files described by the selected tag table, and displays a list of all the tags defined in that file. The "file name" argument is really just a string to compare against the names recorded in the tag table; it is read as a string rather than as a file name. Therefore, completion and defaulting are not available, and you must enter the string the same way it appears in the tag table. Do not include a directory as part of the file name unless the file name recorded in the tag table includes a directory.

M-x tags-apropos is like apropos for tags. It reads a regexp, then finds all the tags in the selected tag table whose entries match that regexp, and displays the tag names found.

### 1.150 emacs/Fortran

Fortran Mode

=========

Fortran mode provides special motion commands for Fortran statements and subprograms, and indentation commands that understand Fortran conventions of nesting, line numbers and continuation statements.

/info/emacs 171 / 444

Special commands for comments are provided because Fortran comments are unlike those of other languages.

Built-in abbrevs optionally save typing when you insert Fortran keywords.

Use M-x fortran-mode to switch to this major mode. Doing so calls the value of fortran-mode-hook as a function of no arguments if that variable has a value that is not nil.

Motion

Moving point by statements or subprograms.

Indent

Indentation commands for Fortran.

Comments

Inserting and aligning comments.

Columns

Measuring columns for valid Fortran.

Abbrev

Built-in abbrevs for Fortran keywords.

Fortran mode was contributed by Michael Prange.

## 1.151 emacs/Fortran Motion

Motion Commands

\_\_\_\_\_

Fortran mode provides special commands to move by subprograms (functions and subroutines) and by statements. There is also a command to put the region around one subprogram, convenient for killing it or moving it.

C-M-a

Move to beginning of subprogram (beginning-of-fortran-subprogram).

С-М-е

Move to end of subprogram (end-of-fortran-subprogram).

C-M-h

Put point at beginning of subprogram and mark at end (mark-fortran-subprogram).

C-c C-n

Move to beginning of current or next statement (fortran-next-statement).

/info/emacs 172 / 444

C-c C-p

Move to beginning of current or previous statement (fortran-previous-statement).

## 1.152 emacs/Fortran Indent

Fortran Indentation

\_\_\_\_\_

Special commands and features are needed for indenting Fortran code in order to make sure various syntactic entities (line numbers, comment line indicators and continuation line flags) appear in the columns that are required for standard Fortran.

Commands

Commands for indenting Fortran.

Numbers

How line numbers auto-indent.

Conv

trouble.

Vars

Variables controlling Fortran indent  $\hookleftarrow$  style.

#### 1.153 emacs/ForIndent Commands

Fortran Indentation Commands

TAB

Indent the current line (fortran-indent-line).

M-LFD

Break the current line and set up a continuation line.

C-M-q

Indent all the lines of the subprogram point is in (fortran-indent-subprogram).

TAB is redefined by Fortran mode to reindent the current line for Fortran (fortran-indent-line). Line numbers and continuation markers are indented to their required columns, and the body of the statement is independently indented based on its nesting in the program.

/info/emacs 173 / 444

The key C-M-q is redefined as fortran-indent-subprogram, a command to reindent all the lines of the Fortran subprogram (function or subroutine) containing point.

The key M-LFD is redefined as fortran-split-line, a command to split a line in the appropriate fashion for Fortran. In a non-comment line, the second half becomes a continuation line and is indented accordingly. In a comment line, both halves become separate comment lines

### 1.154 emacs/ForIndent Num

Line Numbers and Continuation

If a number is the first non-whitespace in the line, it is assumed to be a line number and is moved to columns 0 through 4. (Columns are always counted from 0 in GNU Emacs.) If the text on the line starts with the conventional Fortran continuation marker \$, it is moved to column 5. If the text begins with any non whitespace character in column 5, it is assumed to be an unconventional continuation marker and remains in column 5.

Line numbers of four digits or less are normally indented one space. This amount is controlled by the variable fortran-line-number-indent which is the maximum indentation a line number can have. Line numbers are indented to right-justify them to end in column 4 unless that would require more than this maximum indentation. The default value of the variable is 1.

Simply inserting a line number is enough to indent it according to these rules. As each digit is inserted, the indentation is recomputed. To turn off this feature, set the variable fortran-electric-line-number to nil. Then inserting line numbers is like inserting anything else.

### 1.155 emacs/ForIndent Conv

Syntactic Conventions .....

Fortran mode assumes that you follow certain conventions that simplify the task of understanding a Fortran program well enough to indent it properly:

- $\star$  Two nested do loops never share a continue statement.
- \* The same character appears in column 5 of all continuation lines, and this character is the value of the variable

/info/emacs 174 / 444

fortran-continuation-char. By default, this character is \$.

If you fail to follow these conventions, the indentation commands may indent some lines unaesthetically. However, a correct Fortran program will retain its meaning when reindented even if the conventions are not followed.

### 1.156 emacs/ForIndent Vars

Variables for Fortran Indentation

Several additional variables control how Fortran indentation works.

fortran-do-indent

Extra indentation within each level of do statement (default 3).

fortran-if-indent

Extra indentation within each level of if statement (default 3).

fortran-continuation-indent

Extra indentation for bodies of continuation lines (default 5).

fortran-check-all-num-for-matching-do

If this is nil, indentation assumes that each do statement ends on a continue statement. Therefore, when computing indentation for a statement other than continue, it can save time by not checking for a do statement ending there. If this is non-nil, indenting any numbered statement must check for a do that ends there. The default is nil.

fortran-minimum-statement-indent

Minimum indentation for fortran statements. For standard Fortran, this is 6. Statement bodies will never be indented less than this much.

### 1.157 emacs/Fortran Comments

Comments

----

The usual Emacs comment commands assume that a comment can follow a line of code. In Fortran, the standard comment syntax requires an entire line to be just a comment. Therefore, Fortran mode replaces the standard Emacs comment commands and defines some new variables.

Fortran mode can also handle a nonstandard comment syntax where comments start with ! and can follow other text. Because only some

/info/emacs 175 / 444

Fortran compilers accept this syntax, Fortran mode will not insert such comments unless you have said in advance to do so. To do this, set the variable comment-start to "!" (see

Variables

) .

M-;

Align comment or insert new comment (fortran-comment-indent).

C-x

Applies to nonstandard ! comments only.

C-c ;

Turn all lines of the region into comments, or (with arg) turn them back into real code (fortran-comment-region).

M-; in Fortran mode is redefined as the command fortran-comment-indent. Like the usual M-; command, this recognizes any kind of existing comment and aligns its text appropriately; if there is no existing comment, a comment is inserted and aligned. But inserting and aligning comments are not the same in Fortran mode as in other modes.

When a new comment must be inserted, if the current line is blank, a full-line comment is inserted. On a non-blank line, a nonstandard! comment is inserted if you have said you want to use them. Otherwise a full-line comment is inserted on a new line before the current line.

Nonstandard! comments are aligned like comments in other languages, but full-line comments are different. In a standard full-line comment, the comment delimiter itself must always appear in column zero. What can be aligned is the text within the comment. You can choose from three styles of alignment by setting the variable fortran-comment-indent-style to one of these values:

#### fixed

The text is aligned at a fixed column, which is the value of fortran-comment-line-column. This is the default.

#### relative

The text is aligned as if it were a line of code, but with an additional fortran-comment-line-column columns of indentation.

nil

Text in full-line columns is not moved automatically.

In addition, you can specify the character to be used to indent within full-line comments by setting the variable fortran-comment-indent-char to the character you want to use.

Fortran mode introduces the two variables, comment-line-start and comment-line-start-skip, which play for full-line comments the same roles played by comment-start and comment-start-skip for ordinary text-following comments. Normally these are set properly by Fortran mode so you do not need to change them.

The normal Emacs comment command C-x; has not been redefined. If

/info/emacs 176 / 444

you use ! comments, this command can be used with them. Otherwise it is useless in Fortran mode.

The command C-c; (fortran-comment-region) turns all the lines of the region into comments by inserting the string C\$\$\$ at the front of each one. With a numeric arg, the region is turned back into live code by deleting C\$\$\$ from the front of each line in it. The string used for these comments can be controlled by setting the variable fortran-comment-region. Note that here we have an example of a command and a variable with the same name; these two uses of the name never conflict because in Lisp and in Emacs it is always clear from the context which one is meant.

### 1.158 emacs/Fortran Columns

Columns

\_\_\_\_\_

C-c C-r

Displays a "column ruler" momentarily above the current line (fortran-column-ruler).

C-c C-w

Splits the current window horizontally so that it is 72 columns wide. This may help you avoid going over that limit (fortran-window-create).

The command C-c C-r (fortran-column-ruler) shows a column ruler momentarily above the current line. The comment ruler is two lines of text that show you the locations of columns with special significance in Fortran programs. Square brackets show the limits of the columns for line numbers, and curly brackets show the limits of the columns for the statement body. Column numbers appear above them.

Note that the column numbers count from zero, as always in GNU Emacs. As a result, the numbers may not be those you are familiar with; but the actual positions in the line are standard Fortran.

The text used to display the column ruler is the value of the variable fortran-comment-ruler. By changing this variable, you can change the display.

For even more help, use C-c C-w (fortran-window-create), a command which splits the current window horizontally, making a window 72 columns wide. By editing in this window you can immediately see when you make a line too wide to be correct Fortran.

#### 1.159 emacs/Fortran Abbrev

/info/emacs 177 / 444

Fortran Keyword Abbrevs

\_\_\_\_\_\_

Fortran mode provides many built-in abbrevs for common keywords and declarations. These are the same sort of abbrev that you can define yourself. To use them, you must turn on Abbrev mode (see Abbrevs

١

The built-in abbrevs are unusual in one way: they all start with a semicolon. You cannot normally use semicolons in an abbrev, but Fortran mode makes this possible by changing the syntax of semicolon to "word constituent".

For example, one built-in Fortran abbrev is ;c for continue. If you insert ;c and then insert a punctuation character such as a space or a newline, the ;c will change automatically to continue, provided Abbrev mode is enabled.

Type ;? or ;C-h to display a list of all the built-in Fortran abbrevs and what they stand for.

## 1.160 emacs/Compiling-Testing

Compiling and Testing Programs

\*\*\*\*\*\*\*

The previous chapter discusses the Emacs commands that are useful for making changes in programs. This chapter deals with commands that assist in the larger process of developing and maintaining programs.

Compilation

Compiling programs in languages other than Lisp (C, Pascal, etc.)

Modes

Various modes for editing Lisp programs, with different facilities for running the Lisp programs.

Libraries

Creating Lisp programs to run in Emacs.

Interaction

Executing Lisp in an Emacs buffer.

Eval

Executing a single Lisp expression in Emacs.

Debug

Debugging Lisp programs running in Emacs.

/info/emacs 178 / 444

External Lisp

Communicating through Emacs with a separate Lisp.

## 1.161 emacs/Compilation

Running 'make', or Compilers Generally

Emacs can run compilers for noninteractive languages such as C and Fortran as inferior processes, feeding the error log into an Emacs buffer. It can also parse the error messages and visit the files in which errors are found, moving point right to the line where the error occurred.

M-x compile

Run a compiler asynchronously under Emacs, with error messages to  $\star \text{compilation} \star \text{buffer}$ .

M-x grep

Run grep asynchronously under Emacs, with matching lines listed in the buffer named \*compilation\*.

M-x kill-compilation

M-x kill-grep

Kill the running compilation or grep subprocess.

C-x '

Visit the locus of the next compiler error message or grep match.

To run make or another compiler, do M-x compile. This command reads a shell command line using the minibuffer, and then executes the specified command line in an inferior shell with output going to the buffer named \*compilation\*. The current buffer's default directory is used as the working directory for the execution of the command; normally, therefore, the makefile comes from this directory.

When the shell command line is read, the minibuffer appears containing a default command line, which is the command you used the last time you did M-x compile. If you type just RET, the same command line is used again. The first M-x compile provides make -k as the default. The default is taken from the variable compile-command; if the appropriate compilation command for a file is something other than make -k, it can be useful to have the file specify a local value for compile-command (see

File Variables

Starting a compilation causes the buffer \*compilation\* to be displayed in another window but not selected. Its mode line tells you whether compilation is finished, with the word run or exit inside the parentheses. You do not have to keep this buffer visible; compilation continues in any case.

/info/emacs 179 / 444

To kill the compilation process, do M-x kill-compilation. You will see that the mode line of the \*compilation\* buffer changes to say signal instead of run. Starting a new compilation also kills any running compilation, as only one can exist at any time. However, this requires confirmation before actually killing a compilation that is running.

To parse the compiler error messages, type C-x '(next-error). The character following the C-x is the grave accent, not the single quote. This command displays the buffer \*compilation\* in one window and the buffer in which the next error occurred in another window. Point in that buffer is moved to the line where the error was found. The corresponding error message is scrolled to the top of the window in which \*compilation\* is displayed.

The first time C-x ' is used after the start of a compilation, it parses all the error messages, visits all the files that have error messages, and makes markers pointing at the lines that the error messages refer to. Then it moves to the first error message location. Subsequent uses of C-x ' advance down the data set up by the first use. When the preparsed error messages are exhausted, the next C-x ' checks for any more error messages that have come in; this is useful if you start editing the compiler errors while the compilation is still going on. If no more error messages have come in, C-x ' reports an error.

C-u C-x  $\dot{}$  discards the preparsed error message data and parses the \*compilation\* buffer over again, then displaying the first error. This way, you can process the same set of errors again.

Instead of running a compiler, you can run grep and see the lines on which matches were found. To do this, type M-x grep with an argument line that contains the same arguments you would give grep when running it normally: a grep-style regexp (usually in singlequotes to quote the shell's special characters) followed by filenames which may use wildcards. The output from grep goes in the \*compilation\* buffer and the lines that matched can be found with C-x ` as if they were compilation errors.

Note: a shell is used to run the compile command, but the shell is told that it should be noninteractive. This means in particular that the shell starts up with no prompt. If you find your usual shell prompt making an unsightly appearance in the \*compilation\* buffer, it means you have made a mistake in your shell's init file (.cshrc or .shrc or ...) by setting the prompt unconditionally. The shell init file should set the prompt only if there already is a prompt.

```
Here is how to do it in csh:
   if ($?prompt) set prompt = ...
Here is how to do it in the Bourne-Again shell:
   if [ ! "$PS1" ]; then
      PS1=...
fi
```

/info/emacs 180 / 444

## 1.162 emacs/Lisp Modes

Major Modes for Lisp

Emacs has four different major modes for Lisp. They are the same in terms of editing commands, but differ in the commands for executing Lisp expressions.

Emacs-Lisp mode

The mode for editing source files of programs to run in Emacs Lisp. This mode defines C-M-x to evaluate the current defun. See

Lisp Libraries

.

Lisp Interaction mode

The mode for an interactive session with Emacs Lisp. It defines LFD to evaluate the sexp before point and insert its value in the buffer. See  $\frac{1}{2}$ 

Lisp Interaction

.

Lisp mode

The mode for editing source files of programs that run in Lisps other than Emacs Lisp. This mode defines C-M-x to send the current defun to an inferior Lisp process. See

External Lisp

•

Inferior Lisp mode

The mode for an interactive session with an inferior Lisp process. This mode combines the special features of Lisp mode and Shell mode (see

Shell Mode

) .

Scheme mode

Like Lisp mode but for Scheme programs.

Inferior Scheme mode

The mode for an interactive session with an inferior Scheme process.

## 1.163 emacs/Lisp Libraries

Libraries of Lisp Code for Emacs

\_\_\_\_\_

/info/emacs 181 / 444

Lisp code for Emacs editing commands is stored in files whose names conventionally end in .el. This ending tells Emacs to edit them in Emacs-Lisp mode (see

Lisp Modes

Loading

) .

Loading libraries of Lisp code into Emacs for use.

Compiling Libraries
Compiling a library makes it load and run faster.

Mocklisp

Converting Mocklisp to Lisp so GNU Emacs can run it.

## 1.164 emacs/Loading

Loading Libraries

To execute a file of Emacs Lisp, use M-x load-file. This command reads a file name using the minibuffer and then executes the contents of that file as Lisp code. It is not necessary to visit the file first; in any case, this command reads the file as found on disk, not text in an Emacs buffer.

Once a file of Lisp code is installed in the Emacs Lisp library directories, users can load it using M-x load-library. Programs can load it by calling load-library, or with load, a more primitive function that is similar but accepts some additional arguments.

M-x load-library differs from M-x load-file in that it searches a sequence of directories and tries three file names in each directory. The three names are, first, the specified name with .elc appended; second, with .el appended; third, the specified name alone. A .elc file would be the result of compiling the Lisp file into byte code; it is loaded if possible in preference to the Lisp file itself because the compiled file will load and run faster.

Because the argument to load-library is usually not in itself a valid file name, file name completion is not available. Indeed, when using this command, you usually do not know exactly what file name will be used.

The sequence of directories searched by M-x load-library is specified by the variable load-path, a list of strings that are directory names. The default value of the list contains the directory where the Lisp code for Emacs itself is stored. If you have libraries of your own, put them in a single directory and add that directory to load-path. nil in this list stands for the current default directory,

/info/emacs 182 / 444

but it is probably not a good idea to put nil in the list. If you find yourself wishing that nil were in the list, most likely what you really want to do is use M-x load-file this once.

Often you do not have to give any command to load a library, because the commands defined in the library are set up to autoload that library. Running any of those commands causes load to be called to load the library; this replaces the autoload definitions with the real ones from the library.

If autoloading a file does not finish, either because of an error or because of a C-g quit, all function definitions made by the file are undone automatically. So are any calls to provide. As a consequence, if you use one of the autoloadable commands again, the entire file will be loaded a second time. This prevents problems where the command is no longer autoloading but it works wrong because not all the file was loaded. Function definitions are undone only for autoloading; explicit calls to load do not undo anything if loading is not completed.

## 1.165 emacs/Compiling Libraries

Compiling Libraries

Emacs Lisp code can be compiled into byte-code which loads faster, takes up less space when loaded, and executes faster.

The way to make a byte-code compiled file from an Emacs-Lisp source file is with M-x byte-compile-file. The default argument for this function is the file visited in the current buffer. It reads the specified file, compiles it into byte code, and writes an output file whose name is made by appending c to the input file name. Thus, the file rmail.el would be compiled into rmail.elc.

To recompile the changed Lisp files in a directory, use M-x byte-recompile-directory. Specify just the directory name as an argument. Each .el file that has been byte-compiled before is byte-compiled again if it has changed since the previous compilation. A numeric argument to this command tells it to offer to compile each .el file that has not already been compiled. You must answer y or n to each offer.

Emacs can be invoked noninteractively from the shell to do byte compilation with the aid of the function batch-byte-compile. In this case, the files to be compiled are specified with command-line arguments. Use a shell command of the form

emacs -batch -f batch-byte-compile files...

Directory names may also be given as arguments; byte-recompile-directory is invoked (in effect) on each such directory. batch-byte-compile uses all the remaining command-line arguments as file or directory names, then kills the Emacs process.

/info/emacs 183 / 444

M-x disassemble explains the result of byte compilation. Its argument is a function name. It displays the byte-compiled code in a help window in symbolic form, one instruction per line. If the instruction refers to a variable or constant, that is shown too.

## 1.166 emacs/Mocklisp

Converting Mocklisp to Lisp

GNU Emacs can run Mocklisp files by converting them to Emacs Lisp first. To convert a Mocklisp file, visit it and then type M-x convert-mocklisp-buffer. Then save the resulting buffer of Lisp file in a file whose name ends in .el and use the new file as a Lisp library.

It does not currently work to byte-compile converted Mocklisp code. This is because converted Mocklisp code uses some special Lisp features to deal with Mocklisp's incompatible ideas of how arguments are evaluated and which values signify "true" or "false".

## 1.167 emacs/Lisp Eval

Evaluating Emacs-Lisp Expressions

Lisp programs intended to be run in Emacs should be edited in Emacs-Lisp mode; this will happen automatically for file names ending in .el. By contrast, Lisp mode itself is used for editing Lisp programs intended for other Lisp systems. Emacs-Lisp mode can be selected with the command M-x emacs-lisp-mode.

For testing of Lisp programs to run in Emacs, it is useful to be able to evaluate part of the program as it is found in the Emacs buffer. For example, after changing the text of a Lisp function definition, evaluating the definition installs the change for future calls to the function. Evaluation of Lisp expressions is also useful in any kind of editing task for invoking noninteractive functions (functions that are not commands).

M-ESC

Read a Lisp expression in the minibuffer, evaluate it, and print the value in the minibuffer (eval-expression).

С-х С-е

Evaluate the Lisp expression before point, and print the value in the minibuffer (eval-last-sexp).

C-M-x

Evaluate the defun containing or after point, and print the value in the minibuffer (eval-defun).

/info/emacs 184 / 444

M-x eval-region

Evaluate all the Lisp expressions in the region.

M-x eval-current-buffer

Evaluate all the Lisp expressions in the buffer.

M-ESC (eval-expression) is the most basic command for evaluating a Lisp expression interactively. It reads the expression using the minibuffer, so you can execute any expression on a buffer regardless of what the buffer contains. When the expression is evaluated, the current buffer is once again the buffer that was current when M-ESC was typed.

M-ESC can easily confuse users who do not understand it, especially on keyboards with autorepeat where it can result from holding down the ESC key for too long. Therefore, eval-expression is normally a disabled command. Attempting to use this command asks for confirmation and gives you the option of enabling it; once you enable the command, confirmation will no longer be required for it. See

.

In Emacs-Lisp mode, the key C-M-x is bound to the function eval-defun, which parses the defun containing or following point as a Lisp expression and evaluates it. The value is printed in the echo area. This command is convenient for installing in the Lisp environment changes that you have just made in the text of a function definition.

The command C-x C-e (eval-last-sexp) performs a similar job but is available in all major modes, not just Emacs-Lisp mode. It finds the sexp before point, reads it as a Lisp expression, evaluates it, and prints the value in the echo area. It is sometimes useful to type in an expression and then, with point still after it, type C-x C-e.

If C-M-x or C-x C-e is given a numeric argument, it prints the value by insertion into the current buffer at point, rather than in the echo area. The argument value does not matter.

The most general command for evaluating Lisp expressions from a buffer is eval-region. M-x eval-region parses the text of the region as one or more Lisp expressions, evaluating them one by one. M-x eval-current-buffer is similar but evaluates the entire buffer. This is a reasonable way to install the contents of a file of Lisp code that you are just ready to test. After finding and fixing a bug, use C-M-x on each function that you change, to keep the Lisp world in step with the source file.

## 1.168 emacs/Lisp Debug

The Emacs-Lisp Debugger

\_\_\_\_\_

/info/emacs 185 / 444

GNU Emacs contains a debugger for Lisp programs executing inside it. This debugger is normally not used; many commands frequently get Lisp errors when invoked in inappropriate contexts (such as C-f at the end of the buffer) and it would be very unpleasant for that to enter a special debugging mode. When you want to make Lisp errors invoke the debugger, you must set the variable debug-on-error to non-nil. Quitting with C-g is not considered an error, and debug-on-error has no effect on the handling of C-g. However, if you set debug-on-quit non-nil, C-g will invoke the debugger. This can be useful for debugging an infinite loop; type C-g once the loop has had time to reach its steady state. debug-on-quit has no effect on errors.

You can also cause the debugger to be entered when a specified function is called, or at a particular place in Lisp code. Use M-x debug-on-entry with argument fun-name to cause function fun-name to enter the debugger as soon as it is called. Use M-x cancel-debug-on-entry to make the function stop entering the debugger when called. (Redefining the function also does this.) To enter the debugger from some other place in Lisp code, you must insert the expression (debug) there and install the changed code with C-M-x. See

Lisp Eval

.

When the debugger is entered, it displays the previously selected buffer in one window and a buffer named \*Backtrace\* in another window. The backtrace buffer contains one line for each level of Lisp function execution currently going on. At the beginning of this buffer is a message describing the reason that the debugger was invoked (such as, what error message if it was invoked due to an error).

The backtrace buffer is read-only, and is in a special major mode, Backtrace mode, in which letters are defined as debugger commands. The usual Emacs editing commands are available; you can switch windows to examine the buffer that was being edited at the time of the error, and you can also switch buffers, visit files, and do any other sort of editing. However, the debugger is a recursive editing level (see

#### Recursive Edit

) and it is wise to go back to the backtrace buffer and exit the debugger officially when you don't want to use it any more. Exiting the debugger kills the backtrace buffer.

The contents of the backtrace buffer show you the functions that are executing and the arguments that were given to them. It has the additional purpose of allowing you to specify a stack frame by moving point to the line describing that frame. The frame whose line point is on is considered the current frame. Some of the debugger commands operate on the current frame. Debugger commands are mainly used for stepping through code an expression at a time. Here is a list of them.

С

Exit the debugger and continue execution. In most cases, execution of the program continues as if the debugger had never been entered (aside from the effect of any variables or data structures you may have changed while inside the debugger). This includes entry to the debugger due to function entry or exit,

/info/emacs 186 / 444

explicit invocation, quitting or certain errors. Most errors cannot be continued; trying to continue one of them causes the same error to occur again.

d

Continue execution, but enter the debugger the next time a Lisp function is called. This allows you to step through the subexpressions of an expression, seeing what values the subexpressions compute and what else they do.

The stack frame made for the function call which enters the debugger in this way will be flagged automatically for the debugger to be called when the frame is exited. You can use the u command to cancel this flag.

b

Set up to enter the debugger when the current frame is exited. Frames that will invoke the debugger on exit are flagged with stars.

u

Don't enter the debugger when the current frame is exited. This cancels a b command on that frame.

е

Read a Lisp expression in the minibuffer, evaluate it, and print the value in the echo area. This is the same as the command M-ESC, except that e is not normally disabled like M-ESC.

q

Terminate the program being debugged; return to top-level Emacs command execution.

If the debugger was entered due to a C-g but you really want to quit, not to debug, use the q command.

r

Return a value from the debugger. The value is computed by reading an expression with the minibuffer and evaluating it.

The value returned by the debugger makes a difference when the debugger was invoked due to exit from a Lisp call frame (as requested with b); then the value specified in the r command is used as the value of that frame.

The debugger's return value also matters with many errors. For example, wrong-type-argument errors will use the debugger's return value instead of the invalid argument; no-catch errors will use the debugger value as a throw tag instead of the tag that was not found. If an error was signaled by calling the Lisp function signal, the debugger's return value is returned as the value of signal.

/info/emacs 187 / 444

## 1.169 emacs/Lisp Interaction

Lisp Interaction Buffers

The buffer \*scratch\* which is selected when Emacs starts up is provided for evaluating Lisp expressions interactively inside Emacs. Both the expressions you evaluate and their output goes in the buffer.

The \*scratch\* buffer's major mode is Lisp Interaction mode, which is the same as Emacs-Lisp mode except for one command, LFD. In Emacs-Lisp mode, LFD is an indentation command, as usual. In Lisp Interaction mode, LFD is bound to eval-print-last-sexp. This function reads the Lisp expression before point, evaluates it, and inserts the value in printed representation before point.

Thus, the way to use the \*scratch\* buffer is to insert Lisp expressions at the end, ending each one with LFD so that it will be evaluated. The result is a complete typescript of the expressions you have evaluated and their values.

The rationale for this feature is that Emacs must have a buffer when it starts up, but that buffer is not useful for editing files since a new buffer is made for every file that you visit. The Lisp interpreter typescript is the most useful thing I can think of for the initial buffer to do. M-x lisp-interaction-mode will put any buffer in Lisp Interaction mode.

## 1.170 emacs/External Lisp

Running an External Lisp

Emacs has facilities for running programs in other Lisp systems. You can run a Lisp process as an inferior of Emacs, and pass expressions to it to be evaluated. You can also pass changed function definitions directly from the Emacs buffers in which you edit the Lisp programs to the inferior Lisp process.

To run an inferior Lisp process, type M-x run-lisp. This runs the program named lisp, the same program you would run by typing lisp as a shell command, with both input and output going through an Emacs buffer named \*lisp\*. That is to say, any "terminal output" from Lisp will go into the buffer, advancing point, and any "terminal input" for Lisp comes from text in the buffer. To give input to Lisp, go to the end of the buffer and type the input, terminated by RET. The \*lisp\* buffer is in Inferior Lisp mode, a mode which has all the special characteristics of Lisp mode and Shell mode (see

Shell Mode

) .

For the source files of programs to run in external Lisps, use Lisp mode. This mode can be selected with M-x lisp-mode, and is used

188 / 444 /info/emacs

automatically for files whose names end in .1 or .lisp, as most Lisp systems usually expect.

When you edit a function in a Lisp program you are running, the easiest way to send the changed definition to the inferior Lisp process is the key C-M-x. In Lisp mode, this runs the function lisp-send-defun, which finds the defun around or following point and sends it as input to the Lisp process. (Emacs can send input to any inferior process regardless of what buffer is current.)

Contrast the meanings of C-M-x in Lisp mode (for editing programs to be run in another Lisp system) and Emacs-Lisp mode (for editing Lisp programs to be run in Emacs): in both modes it has the effect of installing the function definition that point is in, but the way of doing so is different according to where the relevant Lisp environment is found. See

Lisp Modes

## 1.171 emacs/Abbrevs

Abbrevs

An abbrev is a word which expands, if you insert it, into some different text. Abbrevs are defined by the user to expand in specific ways. For example, you might define foo as an abbrev expanding to find outer otter. With this abbrev defined, you would be able to get find outer otter into the buffer by typing f o o SPC.

Abbrevs expand only when Abbrev mode (a minor mode) is enabled. Disabling Abbrev mode does not cause abbrev definitions to be forgotten, but they do not expand until Abbrev mode is enabled again. The command M-x abbrev-mode toggles Abbrev mode; with a numeric argument, it turns Abbrev mode on if the argument is positive, off otherwise. See

Minor Modes

. abbrev-mode is also a variable; Abbrev mode is on when the variable is non-nil. The variable abbrev-mode automatically becomes local to the current buffer when it is set.

Abbrev definitions can be mode-specific--active only in one major mode. Abbrevs can also have global definitions that are active in all major modes. The same abbrev can have a global definition and various mode-specific definitions for different major modes. A mode specific definition for the current major mode overrides a global definition.

Abbrevs can be defined interactively during the editing session. Lists of abbrev definitions can also be saved in files and reloaded in later sessions. Some users keep extensive lists of abbrevs that they load in every session.

A second kind of abbreviation facility is called the dynamic

/info/emacs 189 / 444

expansion. Dynamic abbrev expansion happens only when you give an explicit command and the result of the expansion depends only on the current contents of the buffer. See

Dynamic Abbrevs

.

Defining Abbrevs

Defining an abbrev, so it will expand when typed.

Expanding Abbrevs

Controlling expansion: prefixes, canceling expansion.

Editing Abbrevs

Viewing or editing the entire list of defined abbrevs.

Saving Abbrevs

Saving the entire list of abbrevs for another session.

Dynamic Abbrevs

Abbreviations for words already in the buffer.

## 1.172 emacs/Defining Abbrevs

Defining Abbrevs

C-x +

Define an abbrev to expand into some text before point (add-global-abbrev).

C-x C-a

Similar, but define an abbrev available only in the current major mode (add-mode-abbrev).

C-x -

Define a word in the buffer as an abbrev (inverse-add-global-abbrev).

C-x C-h

Define a word in the buffer as a mode-specific abbrev (inverse-add-mode-abbrev).

M-x kill-all-abbrevs

After this command, there are no abbrev definitions in effect.

The usual way to define an abbrev is to enter the text you want the abbrev to expand to, position point after it, and type C-x+(add-global-abbrev). This reads the abbrev itself using the minibuffer, and then defines it as an abbrev for one or more words before point. Use a numeric argument to say how many words before point should be taken as the expansion. For example, to define the

/info/emacs 190 / 444

abbrev foo as mentioned above, insert the text find outer otter and then type C-u 3 C-x + f o o RET.

An argument of zero to C-x + means to use the contents of the region as the expansion of the abbrev being defined.

The command C-x C-a (add-mode-abbrev) is similar, but defines a mode-specific abbrev. Mode specific abbrevs are active only in a particular major mode. C-x C-a defines an abbrev for the major mode in effect at the time C-x C-a is typed. The arguments work the same as for C-x+.

If the text of the abbrev you want is already in the buffer instead of the expansion, use command C-x- (inverse-add-global-abbrev) instead of C-x+, or use C-x C-h (inverse-add-mode-abbrev) instead of C-x C-a. These commands are called "inverse" because they invert the meaning of the argument found in the buffer and the argument read using the minibuffer.

To change the definition of an abbrev, just add the new definition. You will be asked to confirm if the abbrev has a prior definition. To remove an abbrev definition, give a negative argument to C-x+or C-x C-a. You must choose the command to specify whether to kill a global definition or a mode-specific definition for the current mode, since those two definitions are independent for one abbrev.

M-x kill-all-abbrevs removes all the abbrev definitions there are.

## 1.173 emacs/Expanding Abbrevs

Controlling Abbrev Expansion

An abbrev expands whenever it is present in the buffer just before point and a self-inserting punctuation character (SPC, comma, etc.) is typed. Most often the way an abbrev is used is to insert the abbrev followed by punctuation.

Abbrev expansion preserves case; thus, foo expands into find outer otter; Foo into Find outer otter, and FOO into FIND OUTER OTTER or Find Outer Otter according to the variable abbrev-all-caps (a non-nil value chooses the first of the two expansions).

These two commands are used to control abbrev expansion:

M-'

Separate a prefix from a following abbrev to be expanded (abbrev-prefix-mark).

C-x '

Expand the abbrev before point (expand-abbrev). This is effective even when Abbrev mode is not enabled.

M-x unexpand-abbrev

/info/emacs 191 / 444

Undo last abbrev expansion.

M-x expand-region-abbrevs Expand some or all abbrevs found in the region.

You may wish to expand an abbrev with a prefix attached; for example, if cnst expands into construction, you might want to use it to enter reconstruction. It does not work to type recnst, because that is not necessarily a defined abbrev. What does work is to use the command M-' (abbrev-prefix-mark) in between the prefix re and the abbrev cnst. First, insert re. Then type M-'; this inserts a minus sign in the buffer to indicate that it has done its work. Then insert the abbrev cnst; the buffer now contains re-cnst. Now insert a punctuation character to expand the abbrev cnst into construction. The minus sign is deleted at this point, because M-' left word for this to be done. The resulting text is the desired reconstruction.

If you actually want the text of the abbrev in the buffer, rather than its expansion, you can accomplish this by inserting the following punctuation with C-q. Thus, foo C-q - leaves foo- in the buffer.

If you expand an abbrev by mistake, you can undo the expansion (replace the expansion by the original abbrev text) with M-x unexpand-abbrev. C-\_ (undo) can also be used to undo the expansion; but first it will undo the insertion of the following punctuation character!

M-x expand-region-abbrevs searches through the region for defined abbrevs, and for each one found offers to replace it with its expansion. This command is useful if you have typed in text using abbrevs but forgot to turn on Abbrev mode first. It may also be useful together with a special set of abbrev definitions for making several global replacements at once. This command is effective even if Abbrev mode is not enabled.

# 1.174 emacs/Editing Abbrevs

Examining and Editing Abbrevs

M-x list-abbrevs

Print a list of all abbrev definitions.

M-x edit-abbrevs

Edit a list of abbrevs; you can add, alter or remove definitions.

The output from M-x list-abbrevs looks like this:

(Some blank lines of no semantic significance, and some other abbrev

/info/emacs 192 / 444

tables, have been omitted.)

A line containing a name in parentheses is the header for abbrevs in a particular abbrev table; global-abbrev-table contains all the global abbrevs, and the other abbrev tables that are named after major modes contain the mode-specific abbrevs.

Within each abbrev table, each nonblank line defines one abbrev. The word at the beginning is the abbrev. The number that appears is the number of times the abbrev has been expanded. Emacs keeps track of this to help you see which abbrevs you actually use, in case you decide to eliminate those that you don't use often. The string at the end of the line is the expansion.

M-x edit-abbrevs allows you to add, change or kill abbrev definitions by editing a list of them in an Emacs buffer. The list has the same format described above. The buffer of abbrevs is called \*Abbrevs\*, and is in Edit-Abbrevs mode. This mode redefines the key C-c C-c to install the abbrev definitions as specified in the buffer. The command that does this is edit-abbrevs-redefine. Any abbrevs not described in the buffer are eliminated when this is done.

edit-abbrevs is actually the same as list-abbrevs except that it selects the buffer \*Abbrevs\* whereas list-abbrevs merely displays it in another window.

## 1.175 emacs/Saving Abbrevs

Saving Abbrevs

These commands allow you to keep abbrev definitions between editing sessions.

M-x write-abbrev-file

Write a file describing all defined abbrevs.

M-x read-abbrev-file

Read such a file and define abbrevs as specified there.

M-x quietly-read-abbrev-file

Similar but do not display a message about what is going on.

M-x define-abbrevs

Define abbrevs from buffer.

M-x insert-abbrevs

Insert all abbrevs and their expansions into the buffer.

M-x write-abbrev-file reads a file name using the minibuffer and writes a description of all current abbrev definitions into that file. The text stored in the file looks like the output of M-x list-abbrevs. This is used to save abbrev definitions for use in a later session.

/info/emacs 193 / 444

M-x read-abbrev-file reads a file name using the minibuffer and reads the file, defining abbrevs according to the contents of the file. M-x quietly-read-abbrev-file is the same except that it does not display a message in the echo area saying that it is doing its work; it is actually useful primarily in the .emacs file. If an empty argument is given to either of these functions, the file name used is the value of the variable abbrev-file-name, which is by default "~/.abbrev\_defs".

Emacs will offer to save abbrevs automatically if you have changed any of them, whenever it offers to save all files (for C-x s or C-x C-c). This feature can be inhibited by setting the variable save-abbrevs to nil.

The commands M-x insert-abbrevs and M-x define-abbrevs are similar to the previous commands but work on text in an Emacs buffer. M-x insert-abbrevs inserts text into the current buffer before point, describing all current abbrev definitions; M-x define-abbrevs parses the entire current buffer and defines abbrevs accordingly.

## 1.176 emacs/Dynamic Abbrevs

Dynamic Abbrev Expansion

The abbrev facility described above operates automatically as you insert text, but all abbrevs must be defined explicitly. By contrast, dynamic abbrevs allow the meanings of abbrevs to be determined automatically from the contents of the buffer, but dynamic abbrev expansion happens only when you request it explicitly.

M-/

Expand the word in the buffer before point as a dynamic abbrev, by searching in the buffer for words starting with that abbreviation (dabbrev-expand).

For example, if the buffer contains does this follow and you type f o M-/, the effect is to insert follow because that is the last word in the buffer that starts with fo. A numeric argument to M-/ says to take the second, third, etc. distinct expansion found looking backward from point. Repeating M-/ searches for an alternative expansion by looking farther back. After the part of the buffer preceding point has been considered, the part of the buffer after point is searched.

Dynamic abbrev expansion is completely independent of Abbrev mode; the expansion of a word with M-/ is completely independent of whether it has a definition as an ordinary abbrev.

#### 1.177 emacs/Picture

/info/emacs 194 / 444

#### Editing Pictures

\*\*\*\*\*

If you want to create a picture made out of text characters (for example, a picture of the division of a register into fields, as a comment in a program), use the command edit-picture to enter Picture mode.

In Picture mode, editing is based on the quarter-plane model of text, according to which the text characters lie studded on an area that stretches infinitely far to the right and downward. The concept of the end of a line does not exist in this model; the most you can say is where the last nonblank character on the line is found.

Of course, Emacs really always considers text as a sequence of characters, and lines really do have ends. But in Picture mode most frequently-used keys are rebound to commands that simulate the quarter-plane model of text. They do this by inserting spaces or by converting tabs to spaces.

Most of the basic editing commands of Emacs are redefined by Picture mode to do essentially the same thing but in a quarter-plane way. In addition, Picture mode defines various keys starting with the C-c prefix to run special picture editing commands.

One of these keys, C-c C-c, is pretty important. Often a picture is part of a larger file that is usually edited in some other major mode. M-x edit-picture records the name of the previous major mode, and then you can use the C-c C-c command (picture-mode-exit) to restore that mode. C-c C-c also deletes spaces from the ends of lines, unless given a numeric argument.

The commands used in Picture mode all work in other modes (provided the picture library is loaded), but are not bound to keys except in Picture mode. Note that the descriptions below talk of moving "one column" and so on, but all the picture mode commands handle numeric arguments as their normal equivalents do.

Turning on Picture mode calls the value of the variable picture-mode-hook as a function, with no arguments, if that value exists and is non-nil.

Basic Picture

Basic concepts and simple commands of Picture Mode.

Insert in Picture

Controlling direction of cursor motion after "self-inserting" characters.

Tabs in Picture

Various features for tab stops and indentation.

Rectangles in Picture
Clearing and superimposing rectangles.

/info/emacs 195 / 444

### 1.178 emacs/Basic Picture

Basic Editing in Picture Mode

\_\_\_\_\_

Most keys do the same thing in Picture mode that they usually do, but do it in a quarter-plane style. For example, C-f is rebound to run picture-forward-column, which is defined to move point one column to the right, by inserting a space if necessary, so that the actual end of the line makes no difference. C-b is rebound to run picture-backward-column, which always moves point left one column, converting a tab to multiple spaces if necessary. C-n and C-p are rebound to run picture-move-down and picture-move-up, which can either insert spaces or convert tabs as necessary to make sure that point stays in exactly the same column. C-e runs picture-end-of-line, which moves to after the last nonblank character on the line. There is no need to change C-a, as the choice of screen model does not affect beginnings of lines.

Insertion of text is adapted to the quarter-plane screen model through the use of Overwrite mode (see

Minor Modes

). Self-inserting

characters replace existing text, column by column, rather than pushing existing text to the right. RET runs picture-newline, which just moves to the beginning of the following line so that new text will replace that line.

Deletion and killing of text are replaced with erasure. DEL (picture-backward-clear-column) replaces the preceding character with a space rather than removing it. C-d (picture-clear-column) does the same thing in a forward direction. C-k (picture-clear-line) really kills the contents of lines, but does not ever remove the newlines from the buffer.

To do actual insertion, you must use special commands. C-o (picture-open-line) still creates a blank line, but does so after the current line; it never splits a line. C-M-o, split-line, makes sense in Picture mode, so it is not changed. LFD (picture-duplicate-line) inserts below the current line another line with the same contents.

Real deletion can be done with C-w, or with C-c C-d (which is defined as delete-char, as C-d is in other modes), or with one of the picture rectangle commands (see

Rectangles in Picture

) .

/info/emacs 196 / 444

#### 1.179 emacs/Insert in Picture

```
Controlling Motion after Insert
```

Since "self-inserting" characters in Picture mode just overwrite and move point, there is no essential restriction on how point should be moved. Normally point moves right, but you can specify any of the eight orthogonal or diagonal directions for motion after a "self-inserting" character. This is useful for drawing lines in the buffer.

```
C-c <
    Move left after insertion (picture-movement-left).
C-c >
    Move right after insertion (picture-movement-right).
    Move up after insertion (picture-movement-up).
C-c .
    Move down after insertion (picture-movement-down).
C-c '
    Move up and left ("northwest") after insertion
     (picture-movement-nw).
C-C'
    Move up and right ("northeast") after insertion
     (picture-movement-ne).
C-c /
     Move down and left ("southwest") after insertion
     (picture-movement-sw).
C-c \
     Move down and right ("southeast") after insertion
     (picture-movement-se).
```

Two motion commands move based on the current Picture insertion direction. The command C-c C-f (picture-motion) moves in the same direction as motion after "insertion" currently does, while C-c C-b (picture-motion-reverse) moves in the opposite direction.

## 1.180 emacs/Tabs in Picture

Picture Mode Tabs

Two kinds of tab-like action are provided in Picture mode. Context-based tabbing is done with M-TAB (picture-tab-search). With no argument, it moves to a point underneath the next "interesting"

/info/emacs 197 / 444

character that follows whitespace in the previous nonblank line. "Next" here means "appearing at a horizontal position greater than the one point starts out at". With an argument, as in C-u M-TAB, this command moves to the next such interesting character in the current line. M-TAB does not change the text; it only moves point. "Interesting" characters are defined by the variable picture-tab-chars, which contains a string whose characters are all considered interesting. Its default value is "!-~".

TAB itself runs picture-tab, which operates based on the current tab stop settings; it is the Picture mode equivalent of tab-to-tab-stop. Normally it just moves point, but with a numeric argument it clears the text that it moves over.

The context-based and tab-stop-based forms of tabbing are brought together by the command C-c TAB, picture-set-tab-stops. This command sets the tab stops to the positions which M-TAB would consider significant in the current line. The use of this command, together with TAB, can get the effect of context-based tabbing. But M-TAB is more convenient in the cases where it is sufficient.

## 1.181 emacs/Rectangles in Picture

Picture Mode Rectangle Commands

Picture mode defines commands for working on rectangular pieces of the text in ways that fit with the quarter-plane model. The standard rectangle commands may also be useful (see

Rectangles

) .

#### C-c C-k

Clear out the region-rectangle (picture-clear-rectangle). With argument, kill it.

#### C-c C-w r

Similar but save rectangle contents in register r first (picture-clear-rectangle-to-register).

#### C-c C-y

Copy last killed rectangle into the buffer by overwriting, with upper left corner at point (picture-yank-rectangle). With argument, insert instead.

#### C-c C-x r

Similar, but use the rectangle in register r (picture-yank-rectangle-from-register).

The picture rectangle commands C-c C-k (picture-clear-rectangle) and C-c C-w (picture-clear-rectangle-to-register) differ from the standard rectangle commands in that they normally clear the rectangle instead of deleting it; this is analogous with the way C-d is changed in Picture mode.

/info/emacs 198 / 444

However, deletion of rectangles can be useful in Picture mode, so these commands delete the rectangle if given a numeric argument.

The Picture mode commands for yanking rectangles differ from the standard ones in overwriting instead of inserting. This is the same way that Picture mode insertion of other text is different from other modes. C-c C-y (picture-yank-rectangle) inserts (by overwriting) the rectangle that was most recently killed, while C-c C-x (picture-yank-rectangle-from-register) does likewise for the rectangle found in a specified register.

## 1.182 emacs/Sending Mail

Sending Mail

\*\*\*\*\*

To send a message in Emacs, you start by typing a command (C-x m) to select and initialize the \*mail\* buffer. Then you edit the text and headers of the message in this buffer, and type another command (C-c C-c) to send the message.

C-x m

Begin composing a message to send (mail).

C-x 4 m

Likewise, but display the message in another window (mail-other-window).

C-c C-c

In Mail mode, send the message and switch to another buffer (mail-send-and-exit).

The command C-x m (mail) selects a buffer named \*mail\* and initializes it with the skeleton of an outgoing message. C-x 4 m (mail-other-window) selects the \*mail\* buffer in a different window, leaving the previous current buffer visible.

Because the mail composition buffer is an ordinary Emacs buffer, you can switch to other buffers while in the middle of composing mail, and switch back later (or never). If you use the C-x m command again when you have been composing another message but have not sent it, you are asked to confirm before the old message is erased. If you answer n, the \*mail\* buffer is left selected with its old contents, so you can finish the old message and send it. C-u C-x m is another way to do this. Sending the message marks the \*mail\* buffer "unmodified", which avoids the need for confirmation when C-x m is next used.

If you are composing a message in the \*mail\* buffer and want to send another message before finishing the first, rename the \*mail\* buffer using M-x rename-buffer (see

Misc Buffer

) .

/info/emacs 199 / 444

Format

Format of the mail being composed.

Headers

Details of allowed mail header fields.

Mode

Special commands for editing mail being  $\ensuremath{\hookleftarrow}$  composed.

### 1.183 emacs/Mail Format

The Format of the Mail Buffer

In addition to the text or contents, a message has header fields which say who sent it, when, to whom, why, and so on. Some header fields such as the date and sender are created automatically after the message is sent. Others, such as the recipient names, must be specified by you in order to send the message properly.

Mail mode provides a few commands to help you edit some header fields, and some are preinitialized in the buffer automatically at times. You can insert or edit any header fields using ordinary editing commands.

The line in the buffer that says

--text follows this line--

is a special delimiter that separates the headers you have specified from the text. Whatever follows this line is the text of the message; the headers precede it. The delimiter line itself does not appear in the message actually sent. The text used for the delimiter line is controlled by the variable mail-header-separator.

Here is an example of what the headers and text in the \*mail\* buffer might look like.

To: rms@mc
CC: mly@mc, rg@oz
Subject: The Emacs Manual
--Text follows this line-Please ignore this message.

### 1.184 emacs/Mail Headers

/info/emacs 200 / 444

#### Mail Header Fields

==============

There are several header fields you can use in the \*mail\* buffer. Each header field starts with a field name at the beginning of a line, terminated by a colon. It does not matter whether you use upper or lower case in the field name. After the colon and optional whitespace comes the contents of the field.

То

This field contains the mailing addresses to which the message is addressed.

#### Subject

The contents of the Subject field should be a piece of text that says what the message is about. The reason Subject fields are useful is that most mail-reading programs can provide a summary of messages, listing the subject of each message but not its text.

CC

This field contains additional mailing addresses to send the message to, but whose readers should not regard the message as addressed to them.

BCC

This field contains additional mailing addresses to send the message to, but which should not appear in the header of the message actually sent.

FCC

This field contains the name of one file (in Unix mail file format) to which a copy of the message should be appended when the message is sent.

 ${\tt From}$ 

Use the From field to say who you are, when the account you are using to send the mail is not your own. The contents of the From field should be a valid mailing address, since replies will normally go there.

### Reply-To

Use the Reply-to field to direct replies to a different address, not your own. There is no difference between From and Reply-to in their effect on where replies go, but they convey a different meaning to the human who reads the message.

If you set the variable mail-default-reply-to to a non-nil value, then every message you begin to edit will have a Reply-to field whose contents are the value of the variable.

#### In-Reply-To

This field contains a piece of text describing a message you are replying to. Some mail systems can use this information to correlate related pieces of mail. Normally this field is filled in by Rmail when you are replying to a message in Rmail, and you never need to think about it (see

/info/emacs 201 / 444

Rmail ).

The To, CC, BCC and FCC fields can appear any number of times, to specify many places to send the message.

The To, CC, and BCC fields can have continuation lines. All the lines starting with whitespace, following the line on which the field starts, are considered part of the field. For example,

To: foo@here, this@there, me@gnu.cambridge.mass.usa.earth.spiral3281

If you have a  $\sim$ /.mailrc file, Emacs will scan it for mail aliases the first time you try to send mail in an Emacs session. Aliases found in the To, CC, and BCC fields will be expanded where appropriate.

If the variable mail-archive-file-name is non-nil, it should be a string naming a file; every time you start to edit a message to send, an FCC field will be put in for that file. Unless you remove the FCC field, every message will be written into that file when it is sent.

## 1.185 emacs/Mail Mode

Mail Mode

The major mode used in the \*mail\* buffer is Mail mode, which is much like Text mode except that various special commands are provided on the C-c prefix. These commands all have to do specifically with editing or sending the message.

C-c C-s

Send the message, and leave the \*mail\* buffer selected (mail-send).

C-c C-c

Send the message, and select some other buffer (mail-send-and-exit).

C-c C-f C-t

Move to the To header field, creating one if there is none (mail-to).

C-c C-f C-s

Move to the Subject header field, creating one if there is none (mail-subject).

C-c C-f C-c

Move to the CC header field, creating one if there is none (mail-cc).

C-c C-w

Insert the file ~/.signature at the end of the message text

/info/emacs 202 / 444

(mail-signature) .

#### С-с С-у

Yank the selected message from Rmail (mail-yank-original). This command does nothing unless your command to start sending a message was issued with Rmail.

#### C-c C-q

Fill all paragraphs of yanked old messages, each individually (mail-fill-yanked-message).

There are two ways to send the message. C-c C-s (mail-send) sends the message and marks the \*mail\* buffer unmodified, but leaves that buffer selected so that you can modify the message (perhaps with new recipients) and send it again. C-c C-c (mail-send-and-exit) sends and then deletes the window (if there is another window) or switches to another buffer. It puts the \*mail\* buffer at the lowest priority for automatic reselection, since you are finished with using it. This is the usual way to send the message.

Mail mode provides some other special commands that are useful for editing the headers and text of the message before you send it. There are three commands defined to move point to particular header fields, all based on the prefix C-c C-f (C-f is for "field"). They are C-c C-f C-t (mail-to) to move to the To field, C-c C-f C-s (mail-subject) for the Subject field, and C-c C-f C-c (mail-cc) for the CC field. These fields have special motion commands because they are the most common fields for the user to want to edit.

C-c C-w (mail-signature) adds a standard piece text at the end of the message to say more about who you are. The text comes from the file .signature in your home directory.

When mail sending is invoked from the Rmail mail reader using an Rmail command, C-c C-y can be used inside the \*mail\* buffer to insert the text of the message you are replying to. Normally it indents each line of that message four spaces and eliminates most header fields. A numeric argument specifies the number of spaces to indent. An argument of just C-u says not to indent at all and not to eliminate anything. C-c C-y always uses the current message from the RMAIL buffer, so you can insert several old messages by selecting one in RMAIL, switching to \*mail\* and yanking it, then switching back to RMAIL to select another.

After using C-c C-y, you can type the command C-c C-q (mail-fill-yanked-message) to fill the paragraphs of the yanked old message or messages. One use of C-c C-q fills all such paragraphs, each one separately.

Turning on Mail mode (which C-x m does automatically) calls the value of text-mode-hook, if it is not void or nil, and then calls the value of mail-mode-hook if that is not void or nil. Aside from these, the mail command runs mail-setup-hook whenever it initializes the \*mail\* buffer for editing a message.

/info/emacs 203 / 444

## 1.186 emacs/Rmail

Reading Mail with Rmail

\*\*\*\*\*\*

Rmail is an Emacs subsystem for reading and disposing of mail that you receive. Rmail stores mail messages in files called Rmail files. Reading the message in an Rmail file is done in a special major mode, Rmail mode, which redefines most letters to run commands for managing mail. To enter Rmail, type M-x rmail. This reads your primary mail file, merges new mail in from your inboxes, displays the first new message, and lets you begin reading.

Using Rmail in the simplest fashion, you have one Rmail file,  $\sim$ /RMAIL, in which all of your mail is saved. It is called your primary mail file. In more sophisticated usage, you can copy messages into other Rmail files and then edit those files with Rmail.

Rmail displays only one message at a time. It is called the current message. Rmail mode's special commands can do such things as move to another message, delete the message, copy the message into another file, or send a reply.

Within the Rmail file, messages are arranged sequentially in order of receipt. They are also assigned consecutive integers as their message numbers. The number of the current message is displayed in Rmail's mode line, followed by the total number of messages in the file. You can move to a message by specifying its message number using the j key (see

Rmail Motion
).

Following the usual conventions of Emacs, changes in an Rmail file become permanent only when the file is saved. You can do this with s (rmail-save), which also expunges deleted messages from the file first (see

Rmail Deletion

). To save the file without expunging, use C-x C-s. Rmail saves the Rmail file spontaneously when moving new mail from an inbox file (see

Rmail Inbox

) .

You can exit Rmail with q (rmail-quit); this expunges and saves the Rmail file and then switches to another buffer. But there is no need to 'exit' formally. If you switch from Rmail to editing in other buffers, and never happen to switch back, you have exited. Just make sure to save the Rmail file eventually (like any other file you have changed). C-x s is a good enough way to do this (see

Saving ).

Scroll

Scrolling through a message.

/info/emacs 204 / 444

Motion

Moving to another message.

Deletion

Deleting and expunging messages.

Inbox

How mail gets into the Rmail file.

Files

Using multiple Rmail files.

Output

Copying message out to files.

Labels

Classifying messages by labeling them.

Summary

Summaries show brief info on many messages.

Reply

Sending replies to messages you are viewing.

Editing

Editing message text and headers in Rmail.

Digest

Extracting the messages from a digest message.

# 1.187 emacs/Rmail Scrolling

Scrolling Within a Message

When Rmail displays a message that does not fit on the screen, it is necessary to scroll through it. This could be done with C-v, M-v and M-<, but in Rmail scrolling is so frequent that it deserves to be easier to type.

SPC

Scroll forward (scroll-up).

DEL

Scroll backward (scroll-down).

Scroll to start of message (rmail-beginning-of-message).

Since the most common thing to do while reading a message is to scroll through it by screenfuls, Rmail makes SPC and DEL synonyms of C-v (scroll-up) and M-v (scroll-down).

/info/emacs 205 / 444

The command . (rmail-beginning-of-message) scrolls back to the beginning of the selected message. This is not quite the same as M-<: for one thing, it does not set the mark; for another, it resets the buffer boundaries to the current message if you have changed them.

## 1.188 emacs/Rmail Motion

Moving Among Messages

The most basic thing to do with a message is to read it. The way to do this in Rmail is to make the message current. You can make any message current given its message number using the j command, but the usual thing to do is to move sequentially through the file, since this is the order of receipt of messages. When you enter Rmail, you are positioned at the first new message (new messages are those received since the previous use of Rmail), or at the last message if there are no new messages this time. Move forward to see the other new messages; move backward to reexamine old messages.

n
 Move to the next nondeleted message, skipping any intervening
 deleted messages (rmail-next-undeleted-message).

Move to the previous nondeleted message
 (rmail-previous-undeleted-message).

M-n

Move to the next message, including deleted messages (rmail-next-message).

 $\mbox{\sc M-p}$  Move to the previous message, including deleted messages (rmail-previous-message).

Move to the first message. With argument n, move to message
number n (rmail-show-message).

Move to the last message (rmail-last-message).

M-s regexp RET

Move to the next message containing a match for regexp (rmail-search). If regexp is empty, the last regexp used is used again.

- M-s regexp RET

Move to the previous message containing a match for regexp. If regexp is empty, the last regexp used is used again.

n and p are the usual way of moving among messages in Rmail. They

/info/emacs 206 / 444

move through the messages sequentially, but skip over deleted messages, which is usually what you want to do. Their command definitions are named rmail-next-undeleted-message and rmail-previous-undeleted-message. If you do not want to skip deleted messages--for example, if you want to move to a message to undelete it--use the variants M-n and M-p (rmail-next-message and

undelete it—use the variants M—n and M—p (rmail—next-message and rmail—previous—message). A numeric argument to any of these commands serves as a repeat count.

In Rmail, you can specify a numeric argument by typing the digits. It is not necessary to type C-u first.

The M-s (rmail-search) command is Rmail's version of search. The usual incremental search command C-s works in Rmail, but it searches only within the current message. The purpose of M-s is to search for another message. It reads a regular expression (see

Regexps

)

nonincrementally, then searches starting at the beginning of the following message for a match. The message containing the match is selected.

To search backward in the file for another message, give M-s a negative argument. In Rmail this can be done with -M-s.

It is also possible to search for a message based on labels. See

Rmail Labels

.

To move to a message specified by absolute message number, use j (rmail-show-message) with the message number as argument. With no argument, j selects the first message. > (rmail-last-message) selects the last message.

Each time Rmail selects a message, it calls (with no arguments) the value of the variable rmail-show-message-hook, if that is non-nil.

### 1.189 emacs/Rmail Deletion

Deleting Messages

When you no longer need to keep a message, you can delete it. This flags it as ignorable, and some Rmail commands will pretend it is no longer present; but it still has its place in the Rmail file, and still has its message number.

Expunging the Rmail file actually removes the deleted messages. The remaining messages are renumbered consecutively. Expunging is the only action that changes the message number of any message, except for undigestifying (see

Rmail Digest

/info/emacs 207 / 444

) .

d

Delete the current message, and move to the next nondeleted message (rmail-delete-forward).

C-d

Delete the current message, and move to the previous nondeleted message (rmail-delete-backward).

u

Undelete the current message, or move back to a deleted message and undelete it (rmail-undelete-previous-message).

Х

Expunge the Rmail file (rmail-expunge). These two commands are synonyms.

There are two Rmail commands for deleting messages. Both delete the current message and select another message. d (rmail-delete-forward) moves to the following message, skipping messages already deleted, while C-d (rmail-delete-backward) moves to the previous nondeleted message. If there is no nondeleted message to move to in the specified direction, the message that was just deleted remains current.

To make all the deleted messages finally vanish from the Rmail file, type e (rmail-expunge). Until you do this, you can still undelete the deleted messages.

To undelete, type u (rmail-undelete-previous-message), which is designed to cancel the effect of a d command (usually). It undeletes the current message if the current message is deleted. Otherwise it moves backward to previous messages until a deleted message is found, and undeletes that message.

You can usually undo a d with a u because the u moves back to and undeletes the message that the d deleted. But this does not work when the d skips a few already-deleted messages that follow the message being deleted; then the u command will undelete the last of the messages that were skipped. There is no clean way to avoid this problem. However, by repeating the u command, you can eventually get back to the message that you intended to undelete. You can also reach that message with M-p commands and then type u.

A deleted message has the deleted attribute, and as a result deleted appears in the mode line when the current message is deleted. In fact, deleting or undeleting a message is nothing more than adding or removing this attribute. See

Rmail Labels

/info/emacs 208 / 444

### 1.190 emacs/Rmail Inbox

Rmail Files and Inboxes

Unix places incoming mail for you in a file that we call your inbox. When you start up Rmail, it copies the new messages from your inbox into your primary mail file, an Rmail file, which also contains other messages saved from previous Rmail sessions. It is in this file that you actually read the mail with Rmail. This operation is called getting new mail. It can be repeated at any time using the g key in Rmail. The inbox file name is /usr/spool/mail/username in Berkeley Unix, /usr/mail/username in System V.

There are two reasons for having separate Rmail files and inboxes.

- 1. The format in which Unix delivers the mail in the inbox is not adequate for Rmail mail storage. It has no way to record attributes (such as deleted) or user-specified labels; it has no way to record old headers and reformatted headers; it has no way to record cached summary line information.
- 2. It is very cumbersome to access an inbox file without danger of losing mail, because it is necessary to interlock with mail delivery. Moreover, different Unix systems use different interlocking techniques. The strategy of moving mail out of the inbox once and for all into a separate Rmail file avoids the need for interlocking in all the rest of Rmail, since only Rmail operates on the Rmail file.

When getting new mail, Rmail first copies the new mail from the inbox file to the Rmail file; then it saves the Rmail file; then it deletes the inbox file. This way, a system crash may cause duplication of mail between the inbox and the Rmail file, but cannot lose mail.

Copying mail from an inbox in the system's mailer directory actually puts it in an intermediate file ~/.newmail. This is because the interlocking is done by a C program that copies to another file. ~/.newmail is deleted after mail merging is successful. If there is a crash at the wrong time, this file will continue to exist and will be used as an inbox the next time you get new mail.

### 1.191 emacs/Rmail Files

Multiple Mail Files

\_\_\_\_\_

Rmail operates by default on your primary mail file, which is named ~/RMAIL and receives your incoming mail from your system inbox file. But you can also have other mail files and edit them with Rmail. These files can receive mail through their own inboxes, or you can move messages into them by explicit command in Rmail (see Rmail Output

/info/emacs 209 / 444

) .

i file RET

Read file into Emacs and run Rmail on it (rmail-input).

M-x set-rmail-inbox-list RET files RET Specify inbox file names for current Rmail file to get mail from.

Merge new mail from current Rmail file's inboxes
(rmail-get-new-mail).

C-u g file

Merge new mail from inbox file file.

To run Rmail on a file other than your primary mail file, you may use the i (rmail-input) command in Rmail. This visits the file, puts it in Rmail mode, and then gets new mail from the file's inboxes if any. You can also use M-x rmail-input even when not in Rmail.

The file you read with i does not have to be in Rmail file format. It could also be Unix mail format, or mmdf format; or it could be a mixture of all three, as long as each message belongs to one of the three formats. Rmail recognizes all three and converts all the messages to proper Rmail format before showing you the file.

Each Rmail file can contain a list of inbox file names; you can specify this list with M-x set-rmail-inbox-list RET files RET. The argument can contain any number of file names, separated by commas. It can also be empty, which specifies that this file should have no inboxes. Once a list of inboxes is specified, the Rmail file remembers it permanently until it is explicitly changed.

If an Rmail file has inboxes, new mail is merged in from the inboxes when the Rmail file is brought into Rmail, and when the g (rmail-get-new-mail) command is used. If the Rmail file specifies no inboxes, then no new mail is merged in at these times. A special exception is made for your primary mail file in using the standard system inbox for it if it does not specify any.

To merge mail from a file that is not the usual inbox, give the g key a numeric argument, as in C-u g. Then it reads a file name and merges mail from that file. The inbox file is not deleted or changed in any way when g with an argument is used. This is, therefore, a general way of merging one file of messages into another.

# 1.192 emacs/Rmail Output

Copying Messages Out to Files

o file RET

Append a copy of the current message to the file file, writing it

/info/emacs 210 / 444

in Rmail file format (rmail-output-to-rmail-file).

C-o file RET

Append a copy of the current message to the file file, writing it in Unix mail file format (rmail-output).

If an Rmail file has no inboxes, how does it get anything in it? By explicit o commands.

o (rmail-output-to-rmail-file) appends the current message in Rmail format to the end of the specified file. This is the best command to use to move messages between Rmail files. If the other Rmail file is currently visited, the copying is done into the other file's Emacs buffer instead. You should eventually save it on disk.

The C-o (rmail-output) command in Rmail appends a copy of the current message to a specified file, in Unix mail file format. This is useful for moving messages into files to be read by other mail processors that do not understand Rmail format.

Copying a message with o or C-o gives the original copy of the message the filed attribute, so that filed appears in the mode line when such a message is current.

Normally you should use only o to output messages to other Rmail files, never C-o. But it is also safe if you always use C-o, never o. When a file is visited in Rmail, the last message is checked, and if it is in Unix format, the entire file is scanned and all Unix-format messages are converted to Rmail format. (The reason for checking the last message is that scanning the file is slow and most Rmail files have only Rmail format messages.) If you use C-o consistently, the last message is sure to be in Unix format, so Rmail will convert all messages properly.

The case where you might want to use C-o always, instead of o always, is when you or other users want to append mail to the same file from other mail processors. Other mail processors probably do not know Rmail format but do know Unix format.

In any case, always use o to add to an Rmail file that is being visited in Rmail. Adding messages with C-o to the actual disk file will trigger a "simultaneous editing" warning when you ask to save the Emacs buffer, and will be lost if you do save.

### 1.193 emacs/Rmail Labels

Labels

=====

Each message can have various labels assigned to it as a means of classification. A label has a name; different names mean different labels. Any given label is either present or absent on a particular message. A few label names have standard meanings and are given to messages automatically by Rmail when appropriate; these special labels

/info/emacs 211 / 444

are called attributes. All other labels are assigned by the user.

#### a label RET

Assign the label label to the current message (rmail-add-label).

#### k label RET

Remove the label label from the current message (rmail-kill-label).

#### C-M-n labels RET

Move to the next message that has one of the labels labels (rmail-next-labeled-message).

#### C-M-p labels RET

Move to the previous message that has one of the labels labels (rmail-previous-labeled-message).

#### C-M-1 labels RET

Make a summary of all messages containing any of the labels labels (rmail-summary-by-labels).

Specifying an empty string for one these commands means to use the last label specified for any of these commands.

The a (rmail-add-label) and k (rmail-kill-label) commands allow you to assign or remove any label on the current message. If the label argument is empty, it means to assign or remove the same label most recently assigned or removed.

Once you have given messages labels to classify them as you wish, there are two ways to use the labels: in moving and in summaries.

The command C-M-n labels RET (rmail-next-labeled-message) moves to the next message that has one of the labels labels. labels is one or more label names, separated by commas. C-M-p (rmail-previous-labeled-message) is similar, but moves backwards to previous messages. A preceding numeric argument to either one serves as a repeat count.

The command C-M-l labels RET (rmail-summary-by-labels) displays a summary containing only the messages that have at least one of a specified set of messages. The argument labels is one or more label names, separated by commas. See

Rmail Summary

, for information on

summaries.

If the labels argument to C-M-n, C-M-p or C-M-1 is empty, it means to use the last set of labels specified for any of these commands.

Some labels such as deleted and filed have built-in meanings and are assigned to or removed from messages automatically at appropriate times; these labels are called attributes. Here is a list of Rmail attributes:

#### unseen

Means the message has never been current. Assigned to messages when they come from an inbox file, and removed when a message is

/info/emacs 212 / 444

made current.

#### deleted

Means the message is deleted. Assigned by deletion commands and removed by undeletion commands (see

Rmail Deletion

) .

#### filed

Means the message has been copied to some other file. Assigned by the file output commands (see

Rmail Files

) .

#### answered

Means you have mailed an answer to the message. Assigned by the r command (rmail-reply). See

Rmail Reply

•

#### forwarded

Means you have forwarded the message to other users. Assigned by the f command (rmail-forward). See

Rmail Reply

-----

#### edited

Means you have edited the text of the message within Rmail. See

Rmail Editing

.

All other labels are assigned or removed only by the user, and it is up to the user to decide what they mean.

# 1.194 emacs/Rmail Summary

Summaries

\_\_\_\_\_

A summary is a buffer containing one line per message that Rmail can make and display to give you an overview of the mail in an Rmail file. Each line shows the message number, the sender, the labels, and the subject. When the summary buffer is selected, various commands can be used to select messages by moving in the summary buffer, or delete or undelete messages.

A summary buffer applies to a single Rmail file only; if you are editing multiple Rmail files, they have separate summary buffers. The summary buffer name is made by appending -summary to the Rmail buffer's name. Only one summary buffer will be displayed at a time unless you make several windows and select the summary buffers by hand.

/info/emacs 213 / 444

Rmail Make Summary
Making various sorts of summaries.

Rmail Summary Edit
Manipulating messages from the summary.

# 1.195 emacs/Rmail Make Summary

Making Summaries

Here are the commands to create a summary for the current Rmail file. Summaries do not update automatically; to make an updated summary, you must use one of these commands again.

h C-M-h

Summarize all messages (rmail-summary).

l labels RET

C-M-l labels RET

Summarize message that have one or more of the specified labels (rmail-summary-by-labels).

C-M-r rcpts RET

Summarize messages that have one or more of the specified recipients (rmail-summary-by-recipients).

The h or C-M-h (rmail-summary) command fills the summary buffer for the current Rmail file with a summary of all the messages in the file. It then displays and selects the summary buffer in another window.

C-M-l labels RET (rmail-summary-by-labels) makes a partial summary mentioning only the messages that have one or more of the labels labels. labels should contain label names separated by commas.

C-M-r rcpts RET (rmail-summary-by-recipients) makes a partial summary mentioning only the messages that have one or more of the recipients rcpts. rcpts should contain mailing addresses separated by commas.

Note that there is only one summary buffer for any Rmail file; making one kind of summary discards any previously made summary.

# 1.196 emacs/Rmail Summary Edit

/info/emacs 214 / 444

Editing in Summaries

# Summary buffers are given the major mode Rmail Summary mode, which provides the following special commands: j Select the message described by the line that point is on (rmail-summary-goto-msg). C-nMove to next line and select its message in Rmail (rmail-summary-next-all). С-р Move to previous line and select its message (rmail-summary-previous-all). n Move to next line, skipping lines saying 'deleted', and select its message (rmail-summary-next-msg). р Move to previous line, skipping lines saying 'deleted', and select its message (rmail-summary-previous-msg). d Delete the current line's message, then do like n (rmail-summary-delete-forward). u Undelete and select this message or the previous deleted message in the summary (rmail-summary-undelete). SPC Scroll the other window (presumably Rmail) forward (rmail-summary-scroll-msg-up). DEL Scroll the other window backward (rmail-summary-scroll-msg-down). Х Kill the summary window (rmail-summary-exit). Exit Rmail (rmail-summary-quit). The keys C-n and C-p are modified in Rmail Summary mode so that in addition to moving point in the summary buffer they also cause the line's message to become current in the associated Rmail buffer. That

n and p are similar to C-n and C-p, but skip lines that say 'message deleted'. They are like the n and p keys of Rmail itself. Note, however, that in a partial summary these commands move only among the message listed in the summary.

buffer is also made visible in another window if it is not already so.

/info/emacs 215 / 444

The other Emacs cursor motion commands are not changed in Rmail Summary mode, so it is easy to get the point on a line whose message is not selected in Rmail. This can also happen if you switch to the Rmail window and switch messages there. To get the Rmail buffer back in sync with the summary, use the j (rmail-summary-goto-msg) command, which selects in Rmail the message of the current summary line.

Deletion and undeletion can also be done from the summary buffer. They always work based on where point is located in the summary buffer, ignoring which message is selected in Rmail. d (rmail-summary-delete-forward) deletes the current line's message, then moves to the next line whose message is not deleted and selects that message. The inverse of this is u (rmail-summary-undelete), which moves back (if necessary) to a line whose message is deleted, undeletes that message, and selects it in Rmail.

When moving through messages with the summary buffer, it is convenient to be able to scroll the message while remaining in the summary window. The commands SPC (rmail-summary-scroll-msg-up) and DEL (rmail-summary-scroll-msg-down) do this. They scroll the message just as those same keys do when the Rmail buffer is selected.

When you are finished using the summary, type x (rmail-summary-exit) to kill the summary buffer's window.

You can also exit Rmail while in the summary. q (rmail-summary-quit) kills the summary window, then saves the Rmail file and switches to another buffer.

# 1.197 emacs/Rmail Reply

Sending Replies

==========

f

Rmail has several commands that use Mail mode to send outgoing mail. See

Sending Mail

, for information on using Mail mode. What are documented here are the special commands of Rmail for entering Mail mode. Note that the usual keys for sending mail, C-x m and C-x 4 m, are available in Rmail mode and work just as they usually do.

m Send a message (rmail-mail).

Continue editing already started outgoing message (rmail-continue).

Send a reply to the current Rmail message (rmail-reply).

Forward current message to other users (rmail-forward).

/info/emacs 216 / 444

The most common reason to send a message while in Rmail is to reply to the message you are reading. To do this, type r (rmail-reply). This displays the \*mail\* buffer in another window, much like C-x 4 m, but preinitializes the Subject, To, CC and In-reply-to header fields based on the message being replied to. The To field is given the sender of that message, and the CC gets all the recipients of that message (but recipients that match elements of the list rmail-dont-reply-to are omitted; by default, this list contains your own mailing address).

If you don't want to include the other recipients in the cc field, you can use a prefix argument to the r command. In Rmail, you can do this with  $1\ \rm r.$ 

Once you have initialized the \*mail\* buffer this way, sending the mail goes as usual (see

Sending Mail

). You can edit the presupplied

header fields if they are not right for you.

One additional Mail mode command is available when mailing is invoked from Rmail: C-c C-y (mail-yank-original) inserts into the outgoing message a copy of the current Rmail message; normally this is the message you are replying to, but you can also switch to the Rmail buffer, select a different message, switch back, and yank new current message. Normally the yanked message is indented four spaces and has most header fields deleted from it; an argument to C-c C-y specifies the amount to indent, and C-u C-c C-y does not indent at all and does not delete any header fields.

Another frequent reason to send mail in Rmail is to forward the current message to other users. f (rmail-forward) makes this easy by preinitializing the \*mail\* buffer with the current message as the text, and a subject designating a forwarded message. All you have to do is fill in the recipients and send.

The m (rmail-mail) command is used to start editing an outgoing message that is not a reply. It leaves the header fields empty. Its only difference from C-x 4 m is that it makes the Rmail buffer accessible for C-c y, just as r does. Thus, m can be used to reply to or forward a message; it can do anything r or f can do.

The c (rmail-continue) command resumes editing the \*mail\* buffer, to finish editing an outgoing message you were already composing, or to alter a message you have sent.

# 1.198 emacs/Rmail Editing

Editing Within a Message

Rmail mode provides a few special commands for moving within and

/info/emacs 217 / 444

editing the current message. In addition, the usual Emacs commands are available (except for a few, such as C-M-n and C-M-h, that are redefined by Rmail for other purposes). However, the Rmail buffer is normally read-only, and to alter it you must use the Rmail command w described below.

 $\ensuremath{\mathsf{T}}$  Toggle display of original headers (rmail-toggle-headers).

Edit current message (rmail-edit-current-message).

Rmail reformats the header of each message before displaying it. Normally this involves deleting most header fields, on the grounds that they are not interesting. The variable rmail-ignored-headers should contain a regexp that matches the header fields to discard in this way. The original headers are saved permanently, and to see what they look like, use the t (rmail-toggle-headers) command. This discards the reformatted headers of the current message and displays it with the original headers. Repeating t reformats the message again. Selecting the message again also reformats.

The Rmail buffer is normally read-only, and most of the characters you would type to modify it (including most letters) are redefined as Rmail commands. This is usually not a problem since it is rare to want to change the text of a message. When you do want to do this, the way is to type w (rmail-edit-current-message), which changes from Rmail mode into Rmail Edit mode, another major mode which is nearly the same as Text mode. The mode line illustrates this change.

In Rmail Edit mode, letters insert themselves as usual and the Rmail commands are not available. When you are finished editing the message and are ready to go back to Rmail, type C-c C-c, which switches back to Rmail mode. Alternatively, you can return to Rmail mode but cancel all the editing that you have done by typing C-c C-].

Entering Rmail Edit mode calls with no arguments the value of the variable text-mode-hook, if that value exists and is not nil; then it does the same with the variable rmail-edit-mode-hook. It adds the attribute edited to the message.

# 1.199 emacs/Rmail Digest

Digest Messages

A digest message is a message which exists to contain and carry several other messages. Digests are used on moderated mailing lists; all the messages that arrive for the list during a period of time such as one day are put inside a single digest which is then sent to the subscribers. Transmitting the single digest uses much less computer time than transmitting the individual messages even though the total size is the same, because the per-message overhead in network mail transmission is considerable.

/info/emacs 218 / 444

When you receive a digest message, the most convenient way to read it is to undigestify it: to turn it back into many individual messages. Then you can read and delete the individual messages as it suits you.

To undigestify a message, select it and then type M-x undigestify-rmail-message. This copies each submessage as a separate Rmail message and inserts them all following the digest. The digest message itself is flagged as deleted.

### 1.200 emacs/Recursive Edit

Recursive Editing Levels

A recursive edit is a situation in which you are using Emacs commands to perform arbitrary editing while in the middle of another Emacs command. For example, when you type C-r inside of a query-replace, you enter a recursive edit in which you can change the current buffer. On exiting from the recursive edit, you go back to the query-replace.

Exiting the recursive edit means returning to the unfinished command, which continues execution. For example, exiting the recursive edit requested by C-r in query-replace causes query replacing to resume. Exiting is done with C-M-c (exit-recursive-edit).

You can also abort the recursive edit. This is like exiting, but also quits the unfinished command immediately. Use the command C-] (abort-recursive-edit) for this. See

Quitting

The mode line shows you when you are in a recursive edit by displaying square brackets around the parentheses that always surround the major and minor mode names. Every window's mode line shows this, in the same way, since being in a recursive edit is true of Emacs as a whole rather than any particular buffer.

It is possible to be in recursive edits within recursive edits. For example, after typing C-r in a query-replace, you might type a command that entered the debugger. In such circumstances, two or more sets of square brackets appear in the mode line. Exiting the inner recursive edit (such as, with the debugger c command) would resume the command where it called the debugger. After the end of this command, you would be able to exit the first recursive edit. Aborting also gets out of only one level of recursive edit; it returns immediately to the command level of the previous recursive edit. So you could immediately abort that one too.

Alternatively, the command M-x top-level aborts all levels of recursive edits, returning immediately to the top level command reader.

The text being edited inside the recursive edit need not be the same

/info/emacs 219 / 444

text that you were editing at top level. It depends on what the recursive edit is for. If the command that invokes the recursive edit selects a different buffer first, that is the buffer you will edit recursively. In any case, you can switch buffers within the recursive edit in the normal manner (as long as the buffer-switching keys have not been rebound). You could probably do all the rest of your editing inside the recursive edit, visiting files and all. But this could have surprising effects (such as stack overflow) from time to time. So remember to exit or abort the recursive edit when you no longer need it.

In general, GNU Emacs tries to avoid using recursive edits. It is usually preferable to allow the user to switch among the possible editing modes in any order he likes. With recursive edits, the only way to get to another state is to go "back" to the state that the recursive edit was invoked from.

# 1.201 emacs/Narrowing

Narrowing

\_\_\_\_\_

Narrowing means focusing in on some portion of the buffer, making the rest temporarily invisible and inaccessible. Cancelling the narrowing, and making the entire buffer once again visible, is called widening. The amount of narrowing in effect in a buffer at any time is called the buffer's restriction.

C-x n

Narrow down to between point and mark (narrow-to-region).

C-x M

Widen to make the entire buffer visible again (widen).

When you have narrowed down to a part of the buffer, that part appears to be all there is. You can't see the rest, you can't move into it (motion commands won't go outside the visible part), you can't change it in any way. However, it is not gone, and if you save the file all the invisible text will be saved. In addition to sometimes making it easier to concentrate on a single subroutine or paragraph by eliminating clutter, narrowing can be used to restrict the range of operation of a replace command or repeating keyboard macro. The word Narrow appears in the mode line whenever narrowing is in effect.

The primary narrowing command is C-x n (narrow-to-region). It sets the current buffer's restrictions so that the text in the current region remains visible but all text before the region or after the region is invisible. Point and mark do not change.

Because narrowing can easily confuse users who do not understand it, narrow-to-region is normally a disabled command. Attempting to use this command asks for confirmation and gives you the option of enabling it; once you enable the command, confirmation will no longer be required for it. See

/info/emacs 220 / 444

Disabling

\_

The way to undo narrowing is to widen with C-x w (widen). This makes all text in the buffer accessible again.

You can get information on what part of the buffer you are narrowed down to using the  $C-x=\mbox{command.}$  See

Position Info

# 1.202 emacs/Sorting

Sorting Text

========

Emacs provides several commands for sorting text in the buffer. All operate on the contents of the region (the text between point and the mark). They divide the text of the region into many sort records, identify a sort key for each record, and then reorder the records into the order determined by the sort keys. The records are ordered so that their keys are in alphabetical order, or, for numeric sorting, in numeric order. In alphabetic sorting, all upper case letters 'A' through 'Z' come before lower case 'a', in accord with the ASCII character sequence.

The various sort commands differ in how they divide the text into sort records and in which part of each record is used as the sort key. Most of the commands make each line a separate sort record, but some commands use paragraphs or pages as sort records. Most of the sort commands use each entire sort record as its own sort key, but some use only a portion of the record as the sort key.

#### M-x sort-lines

Divide the region into lines, and sort by comparing the entire text of a line. A prefix argument means sort into descending order.

## M-x sort-paragraphs

Divide the region into paragraphs, and sort by comparing the entire text of a paragraph (except for leading blank lines). A prefix argument means sort into descending order.

### M-x sort-pages

Divide the region into pages, and sort by comparing the entire text of a page (except for leading blank lines). A prefix argument means sort into descending order.

### M-x sort-fields

Divide the region into lines, and sort by comparing the contents of one field in each line. Fields are defined as separated by whitespace, so the first run of consecutive non-whitespace characters in a line constitutes field 1, the second such run

/info/emacs 221 / 444

constitutes field 2, etc.

You specify which field to sort by with a numeric argument: 1 to sort by field 1, etc. A negative argument means sort into descending order. Thus, minus 2 means sort by field 2 in reverse-alphabetical order.

If two lines are equal in the field being compared, their relative order in the text is not changed. This enables you to sort by multiple keys: sort first by the least significant key, then by the next-to-least key, and so on, ending with the most important key.

### M-x sort-numeric-fields

Like M-x sort-fields except the specified field is converted to a number for each line, and the numbers are compared. 10 comes before 2 when considered as text, but after it when considered as a number.

#### M-x sort-columns

Like M-x sort-fields except that the text within each line used for comparison comes from a fixed range of columns. See below for an explanation.

For example, if the buffer contains

On systems where clash detection (locking of files being edited) is implemented, Emacs also checks the first time you modify a buffer whether the file has changed on disk since it was last visited or saved. If it has, you are asked to confirm that you want to change the buffer.

then if you apply M-x sort-lines to the entire buffer you get

On systems where clash detection (locking of files being edited) is implemented, Emacs also checks the first time you modify a buffer saved. If it has, you are asked to confirm that you want to change the buffer.

whether the file has changed on disk since it was last visited or

where the upper case 'O' comes before all lower case letters. If you apply instead C-u 2 M-x sort-fields you get

implemented, Emacs also checks the first time you modify a buffer saved. If it has, you are asked to confirm that you want to change the buffer.

On systems where clash detection (locking of files being edited) is whether the file has changed on disk since it was last visited or

where the sort keys were Emacs, If, buffer, systems and the.

M-x sort-columns requires more explanation. You specify the columns by putting point at one of the columns and the mark at the other column. Because this means you cannot put point or the mark at the beginning of the first line to sort, this command uses an unusual definition of 'region': all of the line point is in is considered part of the region, and so is all of the line the mark is in.

/info/emacs 222 / 444

For example, to sort a table by information found in columns 10 to 15, you could put the mark on column 10 in the first line of the table, and point on column 15 in the last line of the table, and then use this command. Or you could put the mark on column 15 in the first line and point on column 10 in the last line.

This can be thought of as sorting the rectangle specified by point and the mark, except that the text on each line to the left or right of the rectangle moves along with the text inside the rectangle. See

Rectangles

### 1.203 emacs/Shell

Running Shell Commands from Emacs

Emacs has commands for passing single command lines to inferior shell processes; it can also run a shell interactively with input and output to an Emacs buffer \*shell\*.

M-!

Run a specified shell command line and display the output (shell-command).

M-|

Run a specified shell command line with region contents as input; optionally replace the region with the output (shell-command-on-region).

M-x shell

Run a subshell with input and output through an Emacs buffer. You can then give commands interactively.

Single Shell

How to run one shell command and return.

Interactive Shell

Permanent shell taking input via Emacs.

Shell Mode

Special Emacs commands used with permanent shell.

# 1.204 emacs/Single Shell

/info/emacs 223 / 444

#### Single Shell Commands

\_\_\_\_\_

M-! (shell-command) reads a line of text using the minibuffer and creates an inferior shell to execute the line as a command. Standard input from the command comes from the null device. If the shell command produces any output, the output goes into an Emacs buffer named \*Shell Command Output\*, which is displayed in another window but not selected. A numeric argument, as in M-1 M-!, directs this command to insert any output into the current buffer. In that case, point is left before the output and the mark is set after the output.

M-| (shell-command-on-region) is like M-! but passes the contents of the region as input to the shell command, instead of no input. If a numeric argument is used, meaning insert output in the current buffer, then the old region is deleted first and the output replaces it as the contents of the region.

Both M-! and M-| use shell-file-name to specify the shell to use. This variable is initialized based on your SHELL environment variable when Emacs is started. If the file name does not specify a directory, the directories in the list exec-path are searched; this list is initialized based on the environment variable PATH when Emacs is started. Your .emacs file can override either or both of these default initializations.

With M-! and M-|, Emacs has to wait until the shell command completes. You can quit with C-g; that terminates the shell command.

### 1.205 emacs/Interactive Shell

Interactive Inferior Shell

\_\_\_\_\_

To run a subshell interactively, putting its typescript in an Emacs buffer, use M-x shell. This creates (or reuses) a buffer named \*shell\* and runs a subshell with input coming from and output going to that buffer. That is to say, any "terminal output" from the subshell will go into the buffer, advancing point, and any "terminal input" for the subshell comes from text in the buffer. To give input to the subshell, go to the end of the buffer and type the input, terminated by RET.

Emacs does not wait for the subshell to do anything. You can switch windows or buffers and edit them while the shell is waiting, or while it is running a command. Output from the subshell waits until Emacs has time to process it; this happens whenever Emacs is waiting for keyboard input or for time to elapse.

If you would like multiple subshells, change the name of buffer \*shell\* to something different by using M-x rename-buffer. The next use of M-x shell will create a new buffer \*shell\* with its own subshell. By renaming this buffer as well you can create a third one, and so on. All the subshells run independently and in parallel.

/info/emacs 224 / 444

The file name used to load the subshell is the value of the variable explicit-shell-file-name, if that is non-nil. Otherwise, the environment variable ESHELL is used, or the environment variable SHELL if there is no ESHELL. If the file name specified is relative, the directories in the list exec-path are searched (see

Single Shell Commands
).

As soon as the subshell is started, it is sent as input the contents of the file  $\sim$ /.emacs\_shellname, if that file exists, where shellname is the name  $\hookleftarrow$  of the file

that the shell was loaded from. For example, if you use csh, the file sent to it is ~/.emacs\_csh; if you use the Bourne-Again shell, the file sent to it is ~/.emacs\_bash.

cd, pushd and popd commands given to the inferior shell are watched by Emacs so it can keep the \*shell\* buffer's default directory the same as the shell's working directory. These commands are recognized syntactically by examining lines of input that are sent. If you use aliases for these commands, you can tell Emacs to recognize them also. For example, if the value of the variable shell-pushd-regexp matches the beginning of a shell command line, that line is regarded as a pushd command. Change this variable when you add aliases for pushd. Likewise, shell-popd-regexp and shell-cd-regexp are used to recognize commands with the meaning of popd and cd. These commands are recognized only at the beginning of a shell command line.

If Emacs gets an error while trying to handle what it believes is a cd, pushd or popd command, and the value of shell-set-directory-error-hook is non-nil, that value is called as a function with no arguments.

### 1.206 emacs/Shell Mode

Shell Mode

The shell buffer uses Shell mode, which defines several special keys attached to the C-c prefix. They are chosen to resemble the usual editing and job control characters present in shells that are not under Emacs, except that you must type C-c first. Here is a complete list of the special key bindings of Shell mode:

RET

At end of buffer, send line as input; otherwise, copy current line to end of buffer and send it (send-shell-input). When a line is copied, any text at the beginning of the line that matches the variable shell-prompt-pattern is left out; this variable's value should be a regexp string that matches the prompts that you use in your subshell.

/info/emacs 225 / 444

C-c C-d Send end-of-file as input, probably causing the shell or its current subjob to finish (shell-send-eof). C-c C-u Kill all text that has yet to be sent as input (kill-shell-input). C-c C-w Kill a word before point (backward-kill-word). C-c C-c Interrupt the shell or its current subjob if any (interrupt-shell-subjob). C-c C-z Stop the shell or its current subjob if any (stop-shell-subjob). C-c C-\ Send quit signal to the shell or its current subjob if any (quit-shell-subjob). C-c C-oDelete last batch of output from shell (kill-output-from-shell). C-c C-r Scroll top of last batch of output to top of window (show-output-from-shell). C-c C-y Copy the previous bunch of shell input, and insert it into the buffer before point (copy-last-shell-input). No final newline is inserted, and the input copied is not resubmitted until you type RET.

# 1.207 emacs/Hardcopy

# Hardcopy Output

The Emacs commands for making hardcopy derive their names from the Unix commands print and lpr.

M-x print-buffer

Print hardcopy of current buffer using Unix command print (lpr -p). This makes page headings containing the file name and page number.

M-x lpr-buffer

Print hardcopy of current buffer using Unix command lpr. This makes no page headings.

M-x print-region

Like print-buffer but prints only the current region.

/info/emacs 226 / 444

M-x lpr-region

Like lpr-buffer but prints only the current region.

All the hardcopy commands pass extra switches to the lpr program based on the value of the variable lpr-switches. Its value should be a list of strings, each string a switch starting with -. For example, the value could be ("-Pfoo") to print on printer foo. You can specify an alternative command to run instead of lpr by setting the variable lpr-command.

### 1.208 emacs/Dissociated Press

Dissociated Press

M-x dissociated-press is a command for scrambling a file of text either word by word or character by character. Starting from a buffer of straight English, it produces extremely amusing output. The input comes from the current Emacs buffer. Dissociated Press writes its output in a buffer named \*Dissociation\*, and redisplays that buffer after every couple of lines (approximately) to facilitate reading it.

dissociated-press asks every so often whether to continue operating. Answer n to stop it. You can also stop at any time by typing C-g. The dissociation output remains in the \*Dissociation\* buffer for you to copy elsewhere if you wish.

Dissociated Press operates by jumping at random from one point in the buffer to another. In order to produce plausible output rather than gibberish, it insists on a certain amount of overlap between the end of one run of consecutive words or characters and the start of the next. That is, if it has just printed out 'president' and then decides to jump to a different point in the file, it might spot the 'ent' in 'pentagon' and continue from there, producing 'presidentagon'. Long sample texts produce the best results.

A positive argument to M-x dissociated-press tells it to operate character by character, and specifies the number of overlap characters. A negative argument tells it to operate word by word and specifies the number of overlap words. In this mode, whole words are treated as the elements to be permuted, rather than characters. No argument is equivalent to an argument of two. For your againformation, the output goes only into the buffer \*Dissociation\*. The buffer you start with is not changed.

Dissociated Press produces nearly the same results as a Markov chain based on a frequency table constructed from the sample text. It is, however, an independent, ignoriginal invention. Dissociated Press techniquitously copies several consecutive characters from the sample between random choices, whereas a Markov chain would choose randomly for each word or character. This makes for more plausible sounding results, and runs faster.

It is a mustatement that too much use of Dissociated Press can be a

/info/emacs 227 / 444

developediment to your real work. Sometimes to the point of outragedy. And keep dissociwords out of your documentation, if you want it to be well userenced and properbose. Have fun. Your buggestions are welcome.

### 1.209 emacs/Amusements

Other Amusements

If you are a little bit bored, you can try M-x hanoi. If you are considerably bored, give it a numeric argument. If you are very very bored, try an argument of 9. Sit back and watch.

When you are frustrated, try the famous Eliza program. Just do M-x doctor. End each input by typing RET twice.

When you are feeling strange, type M-x yow.

### 1.210 emacs/Emulation

Emulation

=======

GNU Emacs can be programmed to emulate (more or less) most other editors. Standard facilities can emulate these:

EDT (DEC VMS editor)

Turn on EDT emulation with M-x edt-emulation-on. M-x edt-emulation-off restores normal Emacs command bindings.

Most of the EDT emulation commands are keypad keys, and most standard Emacs key bindings are still available. The EDT emulation rebindings are done in the global keymap, so there is no problem switching buffers or major modes while in EDT emulation.

Gosling Emacs

Turn on emulation of Gosling Emacs (aka Unipress Emacs) with M-x set-gosmacs-bindings. This redefines many keys, mostly on the C-x and ESC prefixes, to work as they do in Gosmacs. M-x set-gnu-bindings returns to normal GNU Emacs by rebinding the same keys to the definitions they had at the time M-x set-gosmacs-bindings was done.

It is also possible to run Mocklisp code written for Gosling  ${\tt Emacs.}$  See

Mocklisp

.

vi (Berkeley Unix editor)

Turn on vi emulation with M-x vi-mode. This is a major mode that

/info/emacs 228 / 444

replaces the previously established major mode. All of the vi commands that, in real vi, enter "input" mode are programmed in the Emacs emulator to return to the previous major mode. Thus, ordinary Emacs serves as vi's "input" mode.

Because vi emulation works through major modes, it does not work to switch buffers during emulation. Return to normal Emacs first.

If you plan to use vi emulation much, you probably want to bind a key to the vi-mode command.

#### vi (alternate emulator)

Another vi emulator said to resemble real vi more thoroughly is invoked by M-x vip-mode. "Input" mode in this emulator is changed from ordinary Emacs so you can use ESC to go back to emulated vi command mode. To get from emulated vi command mode back to ordinary Emacs, type C-z.

This emulation does not work through major modes, and it is possible to switch buffers in various ways within the emulator. It is not so necessary to assign a key to the command vip-mode as it is with vi-mode because terminating insert mode does not use it.

For full information, see the long comment at the beginning of the source file, which is lisp/vip.el in the Emacs distribution.

I am interested in hearing which vi emulator users prefer, as well as in receiving more complete user documentation for either or both emulators. Warning: loading both at once may cause name conficts; no one has checked.

### 1.211 emacs/Customization

Customization

\*\*\*\*\*

This chapter talks about various topics relevant to adapting the behavior of Emacs in minor ways.

All kinds of customization affect only the particular Emacs job that you do them in. They are completely lost when you kill the Emacs job, and have no effect on other Emacs jobs you may run at the same time or later. The only way an Emacs job can affect anything outside of it is by writing a file; in particular, the only way to make a customization 'permanent' is to put something in your .emacs file or other appropriate file to do the customization in each session. See

Init File

.

Minor Modes

/info/emacs 229 / 444

Each minor mode is one feature you can turn on independently of any others.

#### Variables

Many Emacs commands examine Emacs variables to decide what to do; by setting variables, you can control their functioning.

#### Keyboard Macros

A keyboard macro records a sequence of keystrokes to be replayed with a single command.

#### Key Bindings

The keymaps say what command each key runs. By changing them, you can "redefine keys".

#### Syntax

The syntax table controls how words and expressions are parsed.

#### Init File

How to write common customizations in the .emacs file.

# 1.212 emacs/Minor Modes

Minor Modes

========

Minor modes are options which you can use or not. For example, Auto Fill mode is a minor mode in which SPC breaks lines between words as you type. All the minor modes are independent of each other and of the selected major mode. Most minor modes say in the mode line when they are on; for example, Fill in the mode line means that Auto Fill mode is on.

Append -mode to the name of a minor mode to get the name of a command function that turns the mode on or off. Thus, the command to enable or disable Auto Fill mode is called M-x auto-fill-mode. These commands are usually invoked with M-x, but you can bind keys to them if you wish. With no argument, the function turns the mode on if it was off and off if it was on. This is known as toggling. A positive argument always turns the mode on, and an explicit zero argument or a negative argument always turns it off.

Auto Fill mode allows you to enter filled text without breaking lines explicitly. Emacs inserts newlines as necessary to prevent lines from becoming too long. See

Filling

.

Overwrite mode causes ordinary printing characters to replace existing text instead of shoving it over. For example, if the point is in front of the B in FOOBAR, then in Overwrite mode typing a G changes

/info/emacs 230 / 444

it to FOOGAR, instead of making it FOOGBAR as usual.

Abbrev mode allows you to define abbreviations that automatically expand as you type them. For example, amd might expand to abbrev mode. See

Abbrevs

, for full information.

# 1.213 emacs/Variables

Variables

=======

A variable is a Lisp symbol which has a value. The symbol's name is also called the name of the variable. Variable names can contain any characters, but conventionally they are chosen to be words separated by hyphens. A variable can have a documentation string which describes what kind of value it should have and how the value will be used.

Lisp allows any variable to have any kind of value, but most variables that Emacs uses require a value of a certain type. Often the value should always be a string, or should always be a number. Sometimes we say that a certain feature is turned on if a variable is "non-nil," meaning that if the variable's value is nil, the feature is off, but the feature is on for any other value. The conventional value to use to turn on the feature—since you have to pick one particular value when you set the variable—is t.

Emacs uses many Lisp variables for internal recordkeeping, as any Lisp program must, but the most interesting variables for you are the ones that exist for the sake of customization. Emacs does not (usually) change the values of these variables; instead, you set the values, and thereby alter and control the behavior of certain Emacs commands. These variables are called options. Most options are documented in this manual, and appear in the Variable Index (see

Variable Index ).

One example of a variable which is an option is fill-column, which specifies the position of the right margin (as a number of characters from the left margin) to be used by the fill commands (see Filling

) .

Examining

Examining or setting one variable's value.

Edit Options

Examining or editing list of all variables' values.

/info/emacs 231 / 444

Locals

Per-buffer values of variables.

File Variables

How files can specify variable values.

# 1.214 emacs/Examining

Examining and Setting Variables

C-h v

M-x describe-variable

Print the value and documentation of a variable.

M-x set-variable

Change the value of a variable.

To examine the value of a single variable, type  $C-h \ v$  (describe-variable), which reads a variable name using the minibuffer, with completion. It prints both the value and the documentation of the variable.

C-h v fill-column RET

prints something like

fill-column's value is 72

Documentation:

\*Column beyond which automatic line-wrapping should happen. Automatically becomes local when set in any fashion.

The star at the beginning of the documentation indicates that this variable is an option.  $C-h\ v$  is not restricted to options; it allows any variable name.

If you know which option you want to set, you can set it using M-x set-variable. This reads the variable name with the minibuffer (with completion), and then reads a Lisp expression for the new value using the minibuffer a second time. For example,

M-x set-variable RET fill-column RET 72 RET

sets fill-column to 72, like executing the Lisp expression

(setq fill-column 72)

Setting variables in this way, like all means of customizing Emacs except where explicitly stated, affects only the current Emacs session.

/info/emacs 232 / 444

# 1.215 emacs/Edit Options

```
Editing Variable Values
M-x list-options
     Display a buffer listing names, values and documentation of all
     options.
M-x edit-options
     Change option values by editing a list of options.
   M-x list-options displays a list of all Emacs option variables, in
an Emacs buffer named *List Options*. Each option is shown with its
documentation and its current value. Here is what a portion of it might
look like:
     ;; exec-path:
     ("." "/usr/local/bin" "/usr/ucb" "/bin" "/usr/bin" "/u2/emacs/etc")
     *List of directories to search programs to run in subprocesses.
     Each element is a string (directory name)
     or nil (try the default directory).
     ;;
     ;; fill-column:
     72
     *Column beyond which automatic line-wrapping should happen.
     Automatically becomes local when set in any fashion.
   M-x edit-options goes one step further and immediately selects the
*List Options* buffer; this buffer uses the major mode Options mode,
which provides commands that allow you to point at an option and change
its value:
S
     Set the variable point is in or near to a new value read using the
     minibuffer.
X
     Toggle the variable point is in or near: if the value was nil, it
     becomes t; otherwise it becomes nil.
1
     Set the variable point is in or near to t.
0
     Set the variable point is in or near to nil.
n
р
     Move to the next or previous variable.
   Changes take effect immediately.
```

/info/emacs 233 / 444

# 1.216 emacs/Locals

Local Variables

M-x make-local-variable

Make a variable have a local value in the current buffer.

M-x kill-local-variable

Make a variable use its global value in the current buffer.

M-x make-variable-buffer-local

Mark a variable so that setting it will make it local to the buffer that is current at that time.

Any variable can be made local to a specific Emacs buffer. This means that its value in that buffer is independent of its value in other buffers. A few variables are always local in every buffer. Every other Emacs variable has a global value which is in effect in all buffers that have not made the variable local.

Major modes always make the variables they set local to the buffer. This is why changing major modes in one buffer has no effect on other buffers.

M-x make-local-variable reads the name of a variable and makes it local to the current buffer. Further changes in this buffer will not affect others, and further changes in the global value will not affect this buffer.

M-x make-variable-buffer-local reads the name of a variable and changes the future behavior of the variable so that it will become local automatically when it is set. More precisely, once a variable has been marked in this way, the usual ways of setting the variable will automatically do make-local-variable first. We call such variables per-buffer variables.

Some important variables have been marked per-buffer already. These include abbrev-mode, auto-fill-hook, case-fold-search, ctl-arrow, comment-column, fill-column, fill-prefix, indent-tabs-mode, left-margin, mode-line-format, overwrite-mode, selective-display, tab-width, selective-display-ellipses, and truncate-lines. Some other variables are always local in every buffer, but they are used for internal purposes.

M-x kill-local-variable reads the name of a variable and makes it cease to be local to the current buffer. The global value of the variable henceforth is in effect in this buffer. Setting the major mode kills all the local variables of the buffer.

To set the global value of a variable, regardless of whether the variable has a local value in the current buffer, you can use the Lisp function setq-default. It works like setq. If there is a local value in the current buffer, the local value is not affected by setq-default; thus, the new global value may not be visible until you switch to another buffer. For example,

/info/emacs 234 / 444

```
(setq-default fill-column 72)
```

setq-default is the only way to set the global value of a variable that has been marked with make-variable-buffer-local.

Programs can look at a variable's default value with default-value. This function takes a symbol as argument and returns its default value. The argument is evaluated; usually you must quote it explicitly. For example,

(default-value 'fill-column)

### 1.217 emacs/File Variables

Local Variables in Files

\_\_\_\_\_

A file can contain a local variables list, which specifies the values to use for certain Emacs variables when that file is edited. Visiting the file checks for a local variables list and makes each variable in the list local to the buffer in which the file is visited, with the value specified in the file.

A local variables list goes near the end of the file, in the last page. (It is often best to put it on a page by itself.) The local variables list starts with a line containing the string Local Variables:, and ends with a line containing the string End:. In between come the variable names and values, one set per line, as variable: value. The values are not evaluated; they are used literally.

The line which starts the local variables list does not have to say just Local Variables:. If there is other text before Local Variables:, that text is called the prefix, and if there is other text after, that is called the suffix. If these are present, each entry in the local variables list should have the prefix before it and the suffix after it. This includes the End: line. The prefix and suffix are included to disguise the local variables list as a comment so that the compiler or text formatter will not be perplexed by it. If you do not need to disguise the local variables list as a comment in this way, do not bother with a prefix or a suffix.

Two "variable" names are special in a local variables list: a value for the variable mode really sets the major mode, and a value for the variable eval is simply evaluated as an expression and the value is ignored. These are not real variables; setting such variables in any other context has no such effect. If mode is used in a local variables list, it should be the first entry in the list.

Here is an example of a local variables list:

```
;;; Local Variables: ***
```

<sup>;;;</sup> mode:lisp \*\*\*

/info/emacs 235 / 444

```
;;; comment-column:0 ***
;;; comment-start: ";;; " ***
;;; comment-end:"***" ***
;;; End: ***
```

Note that the prefix is ;;; and the suffix is \*\*\*. Note also that comments in the file begin with and end with the same strings. Presumably the file contains code in a language which is like Lisp (like it enough for Lisp mode to be useful) but in which comments start and end in that way. The prefix and suffix are used in the local variables list to make the list appear as comments when the file is read by the compiler or interpreter for that language.

The start of the local variables list must be no more than 3000 characters from the end of the file, and must be in the last page if the file is divided into pages. Otherwise, Emacs will not notice it is there. The purpose of this is so that a stray Local Variables: not in the last page does not confuse Emacs, and so that visiting a long file that is all one page and has no local variables list need not take the time to search the whole file.

You may be tempted to try to turn on Auto Fill mode with a local variable list. That is a mistake. The choice of Auto Fill mode or not is a matter of individual taste, not a matter of the contents of particular files. If you want to use Auto Fill, set up major mode hooks with your .emacs file to turn it on (when appropriate) for you alone (see

Init File

). Don't try to use a local variable list that would impose your taste on everyone.

If you are concerned that you might visit a file containing a Trojan-horse local variable specification, you can prevent local variables processing by setting the variable inhibit-local-variables to a non-nil value. Emacs will display the local variables specification and then ask you whether to process it.

# 1.218 emacs/Keyboard Macros

Keyboard Macros

==========

A keyboard macro is a command defined by the user to abbreviate a sequence of keys. For example, if you discover that you are about to type C-n C-d forty times, you can speed your work by defining a keyboard macro to do C-n C-d and calling it with a repeat count of forty.

C-x ( Start defining a keyboard macro (start-kbd-macro).

End the definition of a keyboard macro (end-kbd-macro).

/info/emacs 236 / 444

С-х е

Execute the most recent keyboard macro (call-last-kbd-macro).

C-u C-x (

Re-execute last keyboard macro, then add more keys to its definition.

C-x q

When this point is reached during macro execution, ask for confirmation (kbd-macro-query).

M-x name-last-kbd-macro

Give a command name (for the duration of the session) to the most recently defined keyboard macro.

M-x insert-kbd-macro

Insert in the buffer a keyboard macro's definition, as Lisp code.

Keyboard macros differ from ordinary Emacs commands in that they are written in the Emacs command language rather than in Lisp. This makes it easier for the novice to write them, and makes them more convenient as temporary hacks. However, the Emacs command language is not powerful enough as a programming language to be useful for writing anything intelligent or general. For such things, Lisp must be used.

You define a keyboard macro while executing the commands which are the definition. Put differently, as you are defining a keyboard macro, the definition is being executed for the first time. This way, you can see what the effects of your commands are, so that you don't have to figure them out in your head. When you are finished, the keyboard macro is defined and also has been, in effect, executed once. You can then do the whole thing over again by invoking the macro.

Basic Kbd Macro

Defining and running keyboard macros.

Save Kbd Macro

Giving keyboard macros names; saving them in files.

Kbd Macro Ouerv

Keyboard macros that do different things each use.

### 1.219 emacs/Basic Kbd Macro

Basic Use

To start defining a keyboard macro, type the C-x (command (start-kbd-macro). From then on, your keys continue to be executed, but also become part of the definition of the macro. Def appears in the mode line to remind you of what is going on. When you

/info/emacs 237 / 444

are finished, the C-x ) command (end-kbd-macro) terminates the definition (without becoming part of it!).

For example,

C-x ( M-F foo C-x )

defines a macro to move forward a word and then insert foo.

The macro thus defined can be invoked again with the C-x e command (call-last-kbd-macro), which may be given a repeat count as a numeric argument to execute the macro many times. C-x) can also be given a repeat count as an argument, in which case it repeats the macro that many times right after defining it, but defining the macro counts as the first repetition (since it is executed as you define it). So, giving C-x) an argument of 4 executes the macro immediately 3 additional times. An argument of zero to C-x e or C-x) means repeat the macro indefinitely (until it gets an error or you type C-g).

If you wish to repeat an operation at regularly spaced places in the text, define a macro and include as part of the macro the commands to move to the next place you want to use it. For example, if you want to change each line, you should position point at the start of a line, and define a macro to change that line and leave point at the start of the next line. Then repeating the macro will operate on successive lines.

After you have terminated the definition of a keyboard macro, you can add to the end of its definition by typing C-u C-x (. This is equivalent to plain C-x ( followed by retyping the whole definition so far. As a consequence it re-executes the macro as previously defined.

One limitation on the use of keyboard macros is that if you exit a recursive edit within a macro that was not entered within the macro, then the execution of the macro stops at that point. In Emacs 18, View mode uses a recursive edit, so exiting View mode is an occasion for such a problem.

### 1.220 emacs/Save Kbd Macro

Naming and Saving Keyboard Macros

\_\_\_\_\_

If you wish to save a keyboard macro for longer than until you define the next one, you must give it a name using M-x name-last-kbd-macro. This reads a name as an argument using the minibuffer and defines that name to execute the macro. The macro name is a Lisp symbol, and defining it in this way makes it a valid command name for calling with M-x or for binding a key to with global-set-key (see

Keymaps

). If you specify a name that has a prior definition other than another keyboard macro, an error message is printed and nothing is changed.

/info/emacs 238 / 444

Once a macro has a command name, you can save its definition in a file. Then it can be used in another editing session. First visit the file you want to save the definition in. Then use the command

M-x insert-kbd-macro RET macroname RET

This inserts some Lisp code that, when executed later, will define the same macro with the same definition it has now. You need not understand Lisp code to do this, because insert-kbd-macro writes the Lisp code for you. Then save the file. The file can be loaded with load-file (see

Lisp Libraries

). If the file you save in is your init

file ~/.emacs (see

Init File

) then the macro will be defined each time

you run Emacs.

If you give insert-kbd-macro a prefix argument, it makes additional Lisp code to record the keys (if any) that you have bound to the keyboard macro, so that the macro will be reassigned the same keys when you load the file.

# 1.221 emacs/Kbd Macro Query

Executing Macros with Variations

-----

Using C-x q (kbd-macro-query), you can get an effect similar to that of query-replace, where the macro asks you each time around whether to make a change. When you are defining the macro, type C-x q at the point where you want the query to occur. During macro definition, the C-x q does nothing, but when the macro is invoked the C-x q reads a character from the terminal to decide whether to continue.

The special answers are SPC, DEL, C-d, C-l and C-r. Any other character terminates execution of the keyboard macro and is then read as a command. SPC means to continue. DEL means to skip the remainder of this repetition of the macro, starting again from the beginning in the next repetition. C-d means to skip the remainder of this repetition and cancel further repetition. C-l redraws the screen and asks you again for a character to say what to do. C-r enters a recursive editing level, in which you can perform editing which is not part of the macro. When you exit the recursive edit using C-M-c, you are asked again how to continue with the keyboard macro. If you type a SPC at this time, the rest of the macro definition is executed. It is up to you to leave point and the text in a state such that the rest of the macro will do what you want.

C-u C-x q, which is C-x q with a numeric argument, performs a different function. It enters a recursive edit reading input from the keyboard, both when you type it during the definition of the macro, and when it is executed from the macro. During definition, the editing you

/info/emacs 239 / 444

do inside the recursive edit does not become part of the macro. During macro execution, the recursive edit gives you a chance to do some particularized editing. See

Recursive Edit

10

# 1.222 emacs/Key Bindings

Customizing Key Bindings

This section deals with the keymaps which define the bindings between keys and functions, and shows how you can customize these bindings.

A command is a Lisp function whose definition provides for interactive use. Like every Lisp function, a command has a function name, a Lisp symbol whose name usually consists of lower case letters and hyphens.

Keymaps

Definition of the keymap data structure. Names of Emacs's standard keymaps.

Rebinding

How to redefine one key's meaning conveniently.

Disabling

Disabling a command means confirmation is required before it can be executed. This is done to protect beginners from surprises.

# 1.223 emacs/Keymaps

Keymaps

\_\_\_\_\_

The bindings between characters and command functions are recorded in data structures called keymaps. Emacs has many of these. One, the global keymap, defines the meanings of the single-character keys that are defined regardless of major mode. It is the value of the variable global-map.

Each major mode has another keymap, its local keymap, which contains overriding definitions for the single-character keys that are to be redefined in that mode. Each buffer records which local keymap is

/info/emacs 240 / 444

installed for it at any time, and the current buffer's local keymap is the only one that directly affects command execution. The local keymaps for Lisp mode, C mode, and many other major modes always exist even when not in use. They are the values of the variables lisp-mode-map, c-mode-map, and so on. For major modes less often used, the local keymap is sometimes constructed only when the mode is used for the first time in a session. This is to save space.

There are local keymaps for the minibuffer too; they contain various completion and exit commands.

- \* minibuffer-local-map is used for ordinary input (no completion).
- \* minibuffer-local-ns-map is similar, except that SPC exits just like RET. This is used mainly for Mocklisp compatibility.
- \* minibuffer-local-completion-map is for permissive completion.
- \* minibuffer-local-must-match-map is for strict completion and for cautious completion.
- \* repeat-complex-command-map is for use in C-x ESC.

Finally, each prefix key has a keymap which defines the key sequences that start with it. For example, ctl-x-map is the keymap used for characters following a C-x.

- $\star$  ctl-x-map is the variable name for the map used for characters that follow C-x.
- $\star$  help-map is used for characters that follow C-h.
- \* esc-map is for characters that follow ESC. Thus, all Meta characters are actually defined by this map.
- $\star$  ctl-x-4-map is for characters that follow C-x 4.
- $\star$  mode-specific-map is for characters that follow C-c.

The definition of a prefix key is just the keymap to use for looking up the following character. Actually, the definition is sometimes a Lisp symbol whose function definition is the following character keymap. The effect is the same, but it provides a command name for the prefix key that can be used as a description of what the prefix key is for. Thus, the binding of C-x is the symbol Ctl-X-Prefix, whose function definition is the keymap for C-x commands, the value of ctl-x-map.

Prefix key definitions of this sort can appear in either the global map or a local map. The definitions of C-c, C-x, C-h and ESC as prefix keys appear in the global map, so these prefix keys are always available. Major modes can locally redefine a key as a prefix by putting a prefix key definition for it in the local map.

A mode can also put a prefix definition of a global prefix character such as C-x into its local map. This is how major modes override the

/info/emacs 241 / 444

definitions of certain keys that start with C-x. This case is special, because the local definition does not entirely replace the global one. When both the global and local definitions of a key are other keymaps, the next character is looked up in both keymaps, with the local definition overriding the global one as usual. So, the character after the C-x is looked up in both the major mode's own keymap for redefined C-x commands and in ctl-x-map. If the major mode's own keymap for C-x commands contains nil, the definition from the global keymap for C-x commands is used.

A keymap is actually a Lisp object. The simplest form of keymap is a Lisp vector of length 128. The binding for a character in such a keymap is found by indexing into the vector with the character as an index. A keymap can also be a Lisp list whose CAR is the symbol keymap and whose remaining elements are pairs of the form (char . binding). Such lists are called sparse keymaps because they are used when most of the characters' entries will be nil. Sparse keymaps are used mainly for prefix characters.

Keymaps are only of length 128, so what about Meta characters, whose codes are from 128 to 255? A key that contains a Meta character actually represents it as a sequence of two characters, the first of which is ESC. So the key M-a is really represented as ESC a, and its binding is found at the slot for a in esc-map.

# 1.224 emacs/Rebinding

Changing Key Bindings Interactively

The way to redefine an Emacs key is to change its entry in a keymap. You can change the global keymap, in which case the change is effective in all major modes (except those that have their own overriding local definitions for the same key). Or you can change the current buffer's local map, which affects all buffers using the same major mode.

M-x global-set-key RET key cmd RET Defines key globally to run cmd.

M-x local-set-key RET key cmd RET

Defines key locally (in the major mode now in effect) to run cmd.

For example,

M-x global-set-key RET C-f next-line RET

would redefine C-f to move down a line. The fact that cmd is read second makes it serve as a kind of confirmation for key.

These functions offer no way to specify a particular prefix keymap as the one to redefine in, but that is not necessary, as you can include prefixes in key. key is read by reading characters one by one until they amount to a complete key (that is, not a prefix key). Thus, if you type C-f for key, that's the end; the minibuffer is entered

/info/emacs 242 / 444

immediately to read cmd. But if you type C-x, another character is read; if that is 4, another character is read, and so on. For example,

M-x global-set-key RET C-x 4 \$ spell-other-window RET

would redefine C-x 4 \$ to run the (fictitious) command spell-other-window.

All the key sequences which consist of C-c followed by a letter are supposed to be reserved for user customization. That is, Emacs Lisp libraries should not define any of these commands.

The most general way to modify a keymap is the function define-key, used in Lisp code (such as your .emacs file). define-key takes three arguments: the keymap, the key to modify in it, and the new definition. See

Init File

, for an example. substitute-key-definition is used similarly; it takes three arguments, an old definition, a new definition and a keymap, and redefines in that keymap all keys that were previously defined with the old definition to have the new definition instead.

# 1.225 emacs/Disabling

Disabling Commands

Disabling a command marks the command as requiring confirmation before it can be executed. The purpose of disabling a command is to prevent beginning users from executing it by accident and being confused.

The direct mechanism for disabling a command is to have a non-nil disabled property on the Lisp symbol for the command. These properties are normally set up by the user's .emacs file with Lisp expressions such as

(put 'delete-region 'disabled t)

If the value of the disabled property is a string, that string is included in the message printed when the command is used:

(put 'delete-region 'disabled
 "Text deleted this way cannot be yanked back!\n")

You can make a command disabled either by editing the .emacs file directly or with the command M-x disable-command, which edits the .emacs file for you. See

Init File

Attempting to invoke a disabled command interactively in Emacs

/info/emacs 243 / 444

causes the display of a window containing the command's name, its documentation, and some instructions on what to do immediately; then Emacs asks for input saying whether to execute the command as requested, enable it and execute, or cancel it. If you decide to enable the command, you are asked whether to do this permanently or just for the current session. Enabling permanently works by automatically editing your .emacs file. You can use M-x enable-command at any time to enable any command permanently.

Whether a command is disabled is independent of what key is used to invoke it; it also applies if the command is invoked using M-x. Disabling a command has no effect on calling it as a function from Lisp programs.

## 1.226 emacs/Syntax

The Syntax Table

===========

All the Emacs commands which parse words or balance parentheses are controlled by the syntax table. The syntax table says which characters are opening delimiters, which are parts of words, which are string quotes, and so on. Actually, each major mode has its own syntax table (though sometimes related major modes use the same one) which it installs in each buffer that uses that major mode. The syntax table installed in the current buffer is the one that all commands use, so we call it "the" syntax table. A syntax table is a Lisp object, a vector of length 256 whose elements are numbers.

Entry

What the syntax table records for each character  $\hookleftarrow$ 

Change

How to change the information.

# 1.227 emacs/Syntax Entry

Information about Each Character

The syntax table entry for a character is a number that encodes six pieces of information:

\* The syntactic class of the character, represented as a small integer.

/info/emacs 244 / 444

- \* The matching delimiter, for delimiter characters only. The matching delimiter of ( is ), and vice versa.
- \* A flag saying whether the character is the first character of a two-character comment starting sequence.
- \* A flag saying whether the character is the second character of a two-character comment starting sequence.
- \* A flag saying whether the character is the first character of a two-character comment ending sequence.
- \* A flag saying whether the character is the second character of a two-character comment ending sequence.

The syntactic classes are stored internally as small integers, but are usually described to or by the user with characters. For example, ( is used to specify the syntactic class of opening delimiters. Here is a table of syntactic classes, with the characters that specify them.

The class of whitespace characters.

W

(

)

Another name for the class of whitespace characters.

The class of word-constituent characters.

The class of characters that are part of symbol names but not words. This class is represented by \_ because the character \_ has this class in both C and Lisp.

The class of punctuation characters that do not fit into any other special class.

The class of opening delimiters.

The class of closing delimiters.

The class of expression-adhering characters. These characters are part of a symbol if found within or adjacent to one, and are part of a following expression if immediately preceding one, but are like whitespace if surrounded by whitespace.

The class of string-quote characters. They match each other in pairs, and the characters within the pair all lose their syntactic significance except for the  $\backslash$  and / classes of escape characters, which can be used to include a string-quote inside the string.

/info/emacs 245 / 444

The class of self-matching delimiters. This is intended for TeX's \$, which is used both to enter and leave math mode. Thus, a pair of matching \$ characters surround each piece of math mode TeX input. A pair of adjacent \$ characters act like a single one for purposes of matching.

The class of escape characters that always just deny the following character its special syntactic significance. The character after one of these escapes is always treated as alphabetic.

The class of C-style escape characters. In practice, these are treated just like /-class characters, because the extra possibilities for C escapes (such as being followed by digits) have no effect on where the containing expression ends.

The class of comment-starting characters. Only single-character comment starters (such as ; in Lisp mode) are represented this way.

The class of comment-ending characters. Newline has this syntax in Lisp mode.

The characters flagged as part of two-character comment delimiters can have other syntactic functions most of the time. For example, / and \* in C code, when found separately, have nothing to do with comments. The comment-delimiter significance overrides when the pair of characters occur together in the proper order. Only the list and sexp commands use the syntax table to find comments; the commands specifically for comments have other variables that tell them where to find comments. And the list and sexp commands notice comments only if parse-sexp-ignore-comments is non-nil. This variable is set to nil in modes where comment-terminator sequences are liable to appear where there is no comment; for example, in Lisp mode where the comment terminator is a newline but not every newline ends a comment.

## 1.228 emacs/Syntax Change

Altering Syntax Information

\_\_\_\_\_

It is possible to alter a character's syntax table entry by storing a new number in the appropriate element of the syntax table, but it would be hard to determine what number to use. Therefore, Emacs provides a command that allows you to specify the syntactic properties of a character in a convenient way.

M-x modify-syntax-entry is the command to change a character's syntax. It can be used interactively, and is also the means used by major modes to initialize their own syntax tables. Its first argument is the character to change. The second argument is a string that

/info/emacs 246 / 444

specifies the new syntax. When called from Lisp code, there is a third, optional argument, which specifies the syntax table in which to make the change. If not supplied, or if this command is called interactively, the third argument defaults to the current buffer's syntax table.

1. The first character in the string specifies the syntactic class. It is one of the characters in the previous table (see

Syntax Entry
).

- 2. The second character is the matching delimiter. For a character that is not an opening or closing delimiter, this should be a space, and may be omitted if no following characters are needed.
- 3. The remaining characters are flags. The flag characters allowed are
  - 1 Flag this character as the first of a two-character comment starting sequence.
  - Flag this character as the second of a two-character comment starting sequence.
  - Flag this character as the first of a two-character comment ending sequence.
  - Flag this character as the second of a two-character comment ending sequence.

A description of the contents of the current syntax table can be displayed with C-h s (describe-syntax). The description of each character includes both the string you would have to give to modify-syntax-entry to set up that character's current syntax, and some English to explain that string if necessary.

### 1.229 emacs/Init File

The Init File, .emacs

\_\_\_\_\_

When Emacs is started, it normally loads the file .emacs in your home directory. This file, if it exists, should contain Lisp code. It is called your init file. The command line switches -q and -u can be used to tell Emacs whether to load an init file (see

Entering Emacs

) .

/info/emacs 247 / 444

There can also be a default init file, which is the library named default.el, found via the standard search path for libraries. The Emacs distribution contains no such library; your site may create one for local customizations. If this library exists, it is loaded whenever you start Emacs. But your init file, if any, is loaded first; if it sets inhibit-default-init non-nil, then default is not loaded.

If you have a large amount of code in your .emacs file, you should move it into another file named something.el, byte-compile it (see

Lisp Libraries
), and make your .emacs file load the other file using

Init Examples
 How to do some things with an init file.

Terminal Init

Each terminal type can have an init file.

Debugging Init
How to debug your .emacs file.

# 1.230 emacs/Init Syntax

Init File Syntax

The .emacs file contains one or more Lisp function call expressions. Each of these consists of a function name followed by arguments, all surrounded by parentheses. For example, (setq fill-column 60) represents a call to the function setq which is used to set the variable fill-column (see

Filling ) to 60.

The second argument to setq is an expression for the new value of the variable. This can be a constant, a variable, or a function call expression. In .emacs, constants are used most of the time. They can be:

### Numbers:

load.

Numbers are written in decimal, with an optional initial minus sign.

### Strings:

Lisp string syntax is the same as C string syntax with a few extra features. Use a double-quote character to begin and end a string

/info/emacs 248 / 444

constant.

Newlines and special characters may be present literally in strings. They can also be represented as backslash sequences: \n for newline, \b for backspace, \r for carriage return, \t for tab, \f for formfeed (control-1), \e for escape, \ for a backslash, \" for a double-quote, or @{i}ooo for the character whose octal code is ooo. Backslash and double-quote are the only characters for which backslash sequences are mandatory.

 $\C$ - can be used as a prefix for a control character, as in  $\C$ -s for ASCII Control-S, and  $\M$ - can be used as a prefix for a meta character, as in  $\M$ -a for Meta-A or  $\M$ - $\C$ -a for Control-Meta-A.

#### Characters:

Lisp character constant syntax consists of a ? followed by either a character or an escape sequence starting with \ . Examples: ?x, ?\n, ?\", ?\). Note that strings and characters are not interchangeable in Lisp; some contexts require one and some contexts require the other.

True:

t stands for 'true'.

False:

nil stands for 'false'.

Other Lisp objects:

Write a single-quote (') followed by the Lisp object you want.

### 1.231 emacs/Init Examples

Init File Examples

----

Here are some examples of doing certain commonly desired things with Lisp expressions:

\* Make TAB in C mode just insert a tab if point is in the middle of a line.

(setq c-tab-always-indent nil)

Here we have a variable whose value is normally t for 'true' and the alternative is nil for 'false'.

 $\star$  Make searches case sensitive by default (in all buffers that do not override this).

(setq-default case-fold-search nil)

This sets the default value, which is effective in all buffers that do not have local values for the variable. Setting

/info/emacs 249 / 444

case-fold-search with setq affects only the current buffer's local value, which is not what you probably want to do in an init file.

\* Make Text mode the default mode for new buffers.

```
(setq default-major-mode 'text-mode)
```

Note that text-mode is used because it is the command for entering the mode we want. A single-quote is written before it to make a symbol constant; otherwise, text-mode would be treated as a variable name.

\* Turn on Auto Fill mode automatically in Text mode and related modes.

```
(setq text-mode-hook
    '(lambda () (auto-fill-mode 1)))
```

Here we have a variable whose value should be a Lisp function. The function we supply is a list starting with lambda, and a single quote is written in front of it to make it (for the purpose of this setq) a list constant rather than an expression. Lisp functions are not explained here, but for mode hooks it is enough to know that (auto-fill-mode 1) is an expression that will be executed when Text mode is entered, and you could replace it with any other expression that you like, or with several expressions in a row.

```
(setq text-mode-hook 'turn-on-auto-fill)
```

This is another way to accomplish the same result. turn-on-auto-fill is a symbol whose function definition is (lambda () (auto-fill-mode 1)).

\* Load the installed Lisp library named foo (actually a file foo.elc or foo.el in a standard Emacs directory).

```
(load "foo")
```

When the argument to load is a relative pathname, not starting with / or  $\sim$ , load searches the directories in load-path (see

```
Loading ).
```

\* Load the compiled Lisp file foo.elc from your home directory.

```
(load "~/foo.elc")
```

Here an absolute file name is used, so no searching is done.

\* Rebind the key C-x 1 to run the function make-symbolic-link.

```
(global-set-key "\C-x1" 'make-symbolic-link)
```

or

```
(define-key global-map "\C-xl" 'make-symbolic-link)
```

/info/emacs 250 / 444

Note once again the single-quote used to refer to the symbol make-symbolic-link instead of its value as a variable.

\* Do the same thing for C mode only.

```
(define-key c-mode-map "\C-xl" 'make-symbolic-link)
```

\* Redefine all keys which now run next-line in Fundamental mode so that they run forward-line instead.

\* Make C-x C-v undefined.

```
(global-unset-key "\C-x\C-v")
```

One reason to undefine a key is so that you can make it a prefix. Simply defining C-x C-v anything would make C-x C-v a prefix, but C-x C-v must be freed of any non-prefix definition first.

\* Make \$ have the syntax of punctuation in Text mode. Note the use of a character constant for \$.

```
(modify-syntax-entry ?\$ "." text-mode-syntax-table)
```

 $\star$  Enable the use of the command eval-expression without confirmation.

```
(put 'eval-expression 'disabled nil)
```

### 1.232 emacs/Terminal Init

Terminal-specific Initialization

Each terminal type can have a Lisp library to be loaded into Emacs when it is run on that type of terminal. For a terminal type named termtype, the library is called term/termtype and it is found by searching the directories load-path as usual and trying the suffixes .elc and .el. Normally it appears in the subdirectory term of the directory where most Emacs libraries are kept.

The usual purpose of the terminal-specific library is to define the escape sequences used by the terminal's function keys using the library keypad.el. See the file term/vt100.el for an example of how this is done.

When the terminal type contains a hyphen, only the part of the name before the first hyphen is significant in choosing the library name. Thus, terminal types aaa-48 and aaa-30-rv both use the library term/aaa. The code in the library can use (getenv "TERM") to find the full terminal type name.

/info/emacs 251 / 444

The library's name is constructed by concatenating the value of the variable term-file-prefix and the terminal type. Your .emacs file can prevent the loading of the terminal-specific library by setting term-file-prefix to nil.

The value of the variable term-setup-hook, if not nil, is called as a function of no arguments at the end of Emacs initialization, after both your .emacs file and any terminal-specific library have been read in. You can set the value in the .emacs file to override part of any of the terminal-specific libraries and to define initializations for terminals that do not have a library.

# 1.233 emacs/Debugging Init

```
Debugging Your .emacs File
```

Ordinarily, Emacs traps errors that occur while reading .emacs. This is convenient, most of the time, because it means you can still get an Emacs in which you can edit. But it causes inconvenience because there is no way to enter the debugger if there is an error.

But you can run the .emacs file explicitly in an Emacs that is already set up, and debug errors at that time.

```
M-x set-variable
debug-on-error
t
M-x load-file
~/.emacs
```

In Emacs 19, use the -debug-init option if you want errors in .emacs to enter the debugger.

# 1.234 emacs/Quitting

 /info/emacs 252 / 444

C-x u

Cancel an already-executed command, usually (undo).

There are two ways of cancelling commands which are not finished executing: quitting with C-g, and aborting with C-] or M-x top-level. Quitting is cancelling a partially typed command or one which is already running. Aborting is getting out of a recursive editing level and cancelling the command that invoked the recursive edit.

Quitting with C-g is used for getting rid of a partially typed command, or a numeric argument that you don't want. It also stops a running command in the middle in a relatively safe way, so you can use it if you accidentally give a command which takes a long time. In particular, it is safe to quit out of killing; either your text will all still be there, or it will all be in the kill ring (or maybe both). Quitting an incremental search does special things documented under searching; in general, it may take two successive C-g characters to get out of a search. C-g works by setting the variable quit-flag to t the instant C-g is typed; Emacs Lisp checks this variable frequently and quits if it is non-nil. C-g is only actually executed as a command if it is typed while Emacs is waiting for input.

If you quit twice in a row before the first C-g is recognized, you activate the "emergency escape" feature and return to the shell. See

Emergency Escape

.

Aborting with C-] (abort-recursive-edit) is used to get out of a recursive editing level and cancel the command which invoked it. Quitting with C-g does not do this, and could not do this, because it is used to cancel a partially typed command within the recursive editing level. Both operations are useful. For example, if you are in the Emacs debugger (see

Lisp Debug

) and have typed C-u 8 to enter a numeric argument, you can cancel that argument with C-g and remain in the debugger.

The command M-x top-level is equivalent to "enough" C-] commands to get you out of all the levels of recursive edits that you are in. C-] gets you out one level at a time, but M-x top-level goes out all levels at once. Both C-] and M-x top-level are like all other commands, and unlike C-g, in that they are effective only when Emacs is ready for a command. C-] is an ordinary key and has its meaning only because of its binding in the keymap. See

Recursive Edit

.

C-x u (undo) is not strictly speaking a way of cancelling a command, but you can think of it as cancelling a command already finished executing. See

Undo

/info/emacs 253 / 444

# 1.235 emacs/Lossage

Dealing with Emacs Trouble

This section describes various conditions in which Emacs fails to work, and how to recognize them and correct them.

Stuck Recursive '[...]' in mode line around the parentheses

Screen Garbled
Garbage on the screen

Text Garbled

Garbage in the text

Unasked-for Search
Spontaneous entry to incremental search

Emergency Escape
 Emergency escape- What to do if Emacs stops responding

Total Frustration When you are at your wits' end.

### 1.236 emacs/Stuck Recursive

Recursive Editing Levels

-----

Recursive editing levels are important and useful features of Emacs, but they can seem like malfunctions to the user who does not understand them.

If the mode line has square brackets [...] around the parentheses that contain the names of the major and minor modes, you have entered a recursive editing level. If you did not do this on purpose, or if you don't understand what that means, you should just get out of the recursive editing level. To do so, type M-x top-level. This is called getting back to top level. See

Recursive Edit

/info/emacs 254 / 444

### 1.237 emacs/Screen Garbled

Garbage on the Screen

If the data on the screen looks wrong, the first thing to do is see whether the text is really wrong. Type C-1, to redisplay the entire screen. If it appears correct after this, the problem was entirely in the previous screen update.

Display updating problems often result from an incorrect termcap entry for the terminal you are using. The file etc/TERMS in the Emacs distribution gives the fixes for known problems of this sort. INSTALL contains general advice for these problems in one of its sections. Very likely there is simply insufficient padding for certain display operations. To investigate the possibility that you have this sort of problem, try Emacs on another terminal made by a different manufacturer. If problems happen frequently on one kind of terminal but not another kind, it is likely to be a bad termcap entry, though it could also be due to a bug in Emacs that appears for terminals that have or that lack specific features.

### 1.238 emacs/Text Garbled

Garbage in the Text

-----

If C-l shows that the text is wrong, try undoing the changes to it using C-x u until it gets back to a state you consider correct. Also try C-h l to find out what command you typed to produce the observed results.

If a large portion of text appears to be missing at the beginning or end of the buffer, check for the word Narrow in the mode line. If it appears, the text is still present, but marked off-limits. To make it visible again, type C-x w. See

Narrowing

### 1.239 emacs/Unasked-for Search

Spontaneous Entry to Incremental Search

If Emacs spontaneously displays I-search: at the bottom of the screen, it means that the terminal is sending C-s and C-q according to the poorly designed xon/xoff "flow control" protocol. You should try to prevent this by putting the terminal in a mode where it will not use flow control or giving it enough padding that it will never send a C-s.

/info/emacs 255 / 444

If that cannot be done, you must tell Emacs to expect flow control to be used, until you can get a properly designed terminal.

Information on how to do these things can be found in the file INSTALL in the Emacs distribution.

## 1.240 emacs/Emergency Escape

Emergency Escape

Because at times there have been bugs causing Emacs to loop without checking quit-flag, a special feature causes Emacs to be suspended immediately if you type a second C-g while the flag is already set, so you can always get out of GNU Emacs. Normally Emacs recognizes and clears quit-flag (and quits!) quickly enough to prevent this from happening.

When you resume Emacs after a suspension caused by multiple C-g, it asks two questions before going back to what it had been doing:

```
Auto-save? (y or n)
Abort (and dump core)? (y or n)
```

Answer each one with y or n followed by RET.

Saying y to Auto-save? causes immediate auto-saving of all modified buffers in which auto-saving is enabled.

Saying y to Abort (and dump core)? causes an illegal instruction to be executed, dumping core. This is to enable a wizard to figure out why Emacs was failing to quit in the first place. Execution does not continue after a core dump. If you answer n, execution does continue. With luck, GNU Emacs will ultimately check quit-flag and quit normally. If not, and you type another C-g, it is suspended again.

If Emacs is not really hung, just slow, you may invoke the double C-g feature without really meaning to. Then just resume and answer n to both questions, and you will arrive at your former state. Presumably the quit you requested will happen soon.

The double-C-g feature may be turned off when Emacs is running under a window system, since the window system always enables you to kill Emacs or to create another window and run another program.

### 1.241 emacs/Total Frustration

Help for Total Frustration

/info/emacs 256 / 444

If using Emacs (or something else) becomes terribly frustrating and none of the techniques described above solve the problem, Emacs can still help you.

First, if the Emacs you are using is not responding to commands, type  $C-g\ C-g$  to get out of it and then start a new one.

Second, type M-x doctor RET.

The doctor will make you feel better. Each time you say something to the doctor, you must end it by typing RET RET. This lets the doctor know you are finished.

# 1.242 emacs/Bugs

Reporting Bugs

==========

Sometimes you will encounter a bug in Emacs. Although we cannot promise we can or will fix the bug, and we might not even agree that it is a bug, we want to hear about bugs you encounter in case we do want to fix them.

To make it possible for us to fix a bug, you must report it. In order to do so effectively, you must know when and how to do it.

When Is There a Bug

If Emacs executes an illegal instruction, or dies with an operating system error message that indicates a problem in the program (as opposed to something like "disk full"), then it is certainly a bug.

If Emacs updates the display in a way that does not correspond to what is in the buffer, then it is certainly a bug. If a command seems to do the wrong thing but the problem corrects itself if you type C-1, it is a case of incorrect display updating.

Taking forever to complete a command can be a bug, but you must make certain that it was really Emacs's fault. Some commands simply take a long time. Type C-g and then C-h l to see whether the input Emacs received was what you intended to type; if the input was such that you know it should have been processed quickly, report a bug. If you don't know whether the command should take a long time, find out by looking in the manual or by asking for assistance.

If a command you are familiar with causes an Emacs error message in a case where its usual definition ought to be reasonable, it is probably a bug.

If a command does the wrong thing, that is a bug. But be sure you know for certain what it ought to have done. If you aren't familiar with the command, or don't know for certain how the command is supposed to work, then it might actually be working right. Rather than jumping

/info/emacs 257 / 444

to conclusions, show the problem to someone who knows for certain.

Finally, a command's intended definition may not be best for editing with. This is a very important sort of problem, but it is also a matter of judgment. Also, it is easy to come to such a conclusion out of ignorance of some of the existing features. It is probably best not to complain about such a problem until you have checked the documentation in the usual ways, feel confident that you understand it, and know for certain that what you want is not available. If you are not sure what the command is supposed to do after a careful reading of the manual, check the index and glossary for any terms that may be unclear. If you still do not understand, this indicates a bug in the manual. The manual's job is to make everything clear. It is just as important to report documentation bugs as program bugs.

If the on-line documentation string of a function or variable disagrees with the manual, one of them must be wrong, so report the bug.

How to Report a Bug

When you decide that there is a bug, it is important to report it and to report it in a way which is useful. What is most useful is an exact description of what commands you type, starting with the shell command to run Emacs, until the problem happens. Always include the version number of Emacs that you are using; type M-x emacs-version to print this.

The most important principle in reporting a bug is to report facts, not hypotheses or categorizations. It is always easier to report the facts, but people seem to prefer to strain to posit explanations and report them instead. If the explanations are based on guesses about how Emacs is implemented, they will be useless; we will have to try to figure out what the facts must have been to lead to such speculations. Sometimes this is impossible. But in any case, it is unnecessary work for us.

For example, suppose that you type C-x C-f /glorp/baz.ugh RET, visiting a file which (you know) happens to be rather large, and Emacs prints out I feel pretty today. The best way to report the bug is with a sentence like the preceding one, because it gives all the facts and nothing but the facts.

Do not assume that the problem is due to the size of the file and say, "When I visit a large file, Emacs prints out I feel pretty today." This is what we mean by "guessing explanations". The problem is just as likely to be due to the fact that there is a z in the file name. If this is so, then when we got your report, we would try out the problem with some "large file", probably with no z in its name, and not find anything wrong. There is no way in the world that we could guess that we should try visiting a file with a z in its name.

Alternatively, the problem might be due to the fact that the file starts with exactly 25 spaces. For this reason, you should make sure that you inform us of the exact contents of any file that is needed to reproduce the bug. What if the problem only occurs when you have typed the C-x C-a command previously? This is why we ask you to give the

/info/emacs 258 / 444

exact sequence of characters you typed since starting to use Emacs.

You should not even say "visit a file" instead of C-x C-f unless you know that it makes no difference which visiting command is used. Similarly, rather than saying "if I have three characters on the line," say "after I type RET A B C RET C-p," if that is the way you entered the text.

If you are not in Fundamental mode when the problem occurs, you should say what mode you are in.

If the manifestation of the bug is an Emacs error message, it is important to report not just the text of the error message but a backtrace showing how the Lisp program in Emacs arrived at the error. To make the backtrace, you must execute the Lisp expression (setq debug-on-error t) before the error happens (that is to say, you must execute that expression and then make the bug happen). This causes the Lisp debugger to run (see

Lisp Debug

). The debugger's backtrace can be copied as text into the bug report. This use of the debugger is possible only if you know how to make the bug happen again. Do note the error message the first time the bug happens, so if you can't make it happen again, you can report at least that.

Check whether any programs you have loaded into the Lisp world, including your .emacs file, set any variables that may affect the functioning of Emacs. Also, see whether the problem happens in a freshly started Emacs without loading your .emacs file (start Emacs with the -q switch to prevent loading the init file.) If the problem does not occur then, it is essential that we know the contents of any programs that you must load into the Lisp world in order to cause the problem to occur.

If the problem does depend on an init file or other Lisp programs that are not part of the standard Emacs system, then you should make sure it is not a bug in those programs by complaining to their maintainers first. After they verify that they are using Emacs in a way that is supposed to work, they should report the bug.

If you can tell us a way to cause the problem without visiting any files, please do so. This makes it much easier to debug. If you do need files, make sure you arrange for us to see their exact contents. For example, it can often matter whether there are spaces at the ends of lines, or a newline after the last line in the buffer (nothing ought to care whether the last line is terminated, but tell that to the bugs).

The easy way to record the input to Emacs precisely is to write a dribble file; execute the Lisp expression

(open-dribble-file "~/dribble")

using Meta-ESC or from the  $\star$ scratch $\star$  buffer just after starting Emacs. From then on, all Emacs input will be written in the specified dribble file until the Emacs process is killed.

For possible display bugs, it is important to report the terminal

/info/emacs 259 / 444

type (the value of environment variable TERM), the complete termcap entry for the terminal from /etc/termcap (since that file is not identical on all machines), and the output that Emacs actually sent to the terminal. The way to collect this output is to execute the Lisp expression

(open-termscript "~/termscript")

using Meta-ESC or from the \*scratch\* buffer just after starting Emacs. From then on, all output from Emacs to the terminal will be written in the specified termscript file as well, until the Emacs process is killed. If the problem happens when Emacs starts up, put this expression into your .emacs file so that the termscript file will be open when Emacs displays the screen for the first time. Be warned: it is often difficult, and sometimes impossible, to fix a terminal-dependent bug without access to a terminal of the type that stimulates the bug.

The address for reporting bugs is

GNU Emacs Bugs Free Software Foundation 675 Mass Ave Cambridge, MA 02139

or send email either to bug-gnu-emacs@prep.ai.mit.edu (Internet) or to uunet!prep.ai.mit.edu!bug-gnu-emacs (Usenet).

Once again, we do not promise to fix the bug; but if the bug is serious, or ugly, or easy to fix, chances are we will want to.

### 1.243 emacs/Version 19

Version 19 Antenews

\*\*\*\*\*

This chapter prematurely describes new features of Emacs 19, in anticipation of its release. We have included this so that the version 18 manuals don't become obsolete as soon as Emacs 19 comes out. This list mentions only features that would belong in 'The GNU Emacs Manual'; changes relevant to Emacs Lisp programming will be documented in the next revision of 'The GNU Emacs Lisp Manual'.

Basic Changes
Changes every user must know.

New Facilities
Changes every user will want to know.

Binding Changes
Ordinary commands that have been moved. Important!.

/info/emacs 260 / 444

Changed Commands

Ordinary commands that have new features. Important!

M-x Changes

Changes in commands you run with M-x. Important!

New Commands

Commands that have been added that we expect many users to want to use.

Search Changes

Changes in incremental search. Some are important.

The rest of the changes you can pretty much ignore unless you are interested.

Filling Changes

Changes in fill commands.

TeX Mode Changes

 $$\operatorname{\textsc{Changes}}$  in the commands for editing TeX files and running TeX.

Shell Changes

Major changes in all the modes that run subprograms.

Spell Changes

These commands now use ispell instead of spell.

Tags Changes

Changes in Tags facility.

Mail Changes

Changes in both Sendmail mode and Rmail mode.

Info Changes

New commands in Info.

Dired Changes

Powerful new features in Dired.

GNUS

An alternative news reader.

Calendar-Diary

The calendar feature now lets you move to different dates and convert to and from other calendars.

You can also display related entries from your diary file.

Version Control

A convenient interface to RCS or SCCS.

Emerge

A new feature for merging files interactively.

/info/emacs 261 / 444

Debuggers

Running debuggers (GDB, DBX, SDB) under Emacs.

Other New Modes

Miscellaneous new and changed major modes.

Key Sequence Changes

You can now bind key sequences that include function keys and mouse clicks.

Hook Changes

Hook variables have been renamed more systematically.

## 1.244 emacs/Basic Changes

Basic Changes

=========

We have made changes to help Emacs use fewer resources and make it less likely to become irreparably hung. While these changes don't alter the commands of Emacs, they are important enough to be worth mentioning.

You can quit with C-g while Emacs is waiting to read or write a file--provided the operating system will allow you to interrupt the system call that is hung. (Unfortunately, most NFS implementations won't allow interruption.)

When you kill buffers, Emacs now returns memory to the operating system, thus reducing the size of the Emacs process. The space that you free up by killing buffers can now be reused for other buffers no matter what their sizes, or reused by other processes if Emacs doesn't need it.

Multiple X Windows

When using X windows, you can now create more than one window at the X level. Each X window displays a frame which can contain one or several Emacs windows. Each frame has its own echo area and normally its own minibuffer. (To avoid confusion, we reserve the word "window" for the subdivisions that Emacs implements, and never use it to refer to a frame.) The easiest way to create additional frames is with the C-x 5 prefix character (see

New Everyday Commands
).

Emacs windows can now have scroll bars; use the scroll-bar-mode command to turn scroll bars on or off. With no argument, it toggles the use of scroll bars. With an argument, it turns use of scroll bars on if and only if the argument is positive. This command applies to all frames, including frames yet to be created. (You can control scroll bars on a frame by frame basis by writing a Lisp program.)

/info/emacs 262 / 444

### Undo Improvements

\_\_\_\_\_

Undoing a deletion now puts the cursor position where it was just before the deletion.

Auto Save Improvements

Emacs now does garbage collection and auto saving while it is waiting for input, which often avoids the need to do these things while you are typing. The variable auto-save-timeout says how many seconds Emacs should wait, after you stop typing, before it does an auto save and perhaps also a garbage collection. (The actual time period varies also according to the size of the buffer--longer for longer buffers, since auto saving itself is slower for long buffers.) This way, Emacs does not interrupt or delay your typing.

In Emacs 18, when auto saving detects that a buffer has shrunk greatly, it refrains from auto saving that buffer and displays a warning. In version 19, it also turns off Auto Save mode in that buffer, so that you won't get the same warning repeatedly. If you reenable Auto Save mode in that buffer, Emacs will start saving it again despite the shrinkage.

In Emacs 19, revert-buffer no longer offers to revert from the latest auto-save file. That option hasn't been very useful since the change to keep more undo information.

The command recover-file no longer turns off Auto Save mode.

# File Local Variables

The user option for controlling whether files can set local variables is called enable-local-variables in Emacs 19, rather than inhibit-local-variables. A value of t means local-variables lists are obeyed; nil means they are ignored; anything else means query the user.

### 1.245 emacs/New Facilities

New Basic Facilities

You can now get back recent minibuffer inputs conveniently. While in the minibuffer, type M-p (previous-history-element) to fetch the next earlier minibuffer input, and use M-n (next-history-element) to fetch the next later input.

There are also commands to search forward or backward through the history. As of this writing, they search for history elements that match a regular expression that you specify with the minibuffer. M-r

/info/emacs 263 / 444

(previous-matching-history-element) searches older elements in the history, while M-s (next-matching-history-element) searches newer elements. By special dispensation, these commands can always use the minibuffer to read their arguments even though you are already in the minibuffer when you issue them.

We may have changed the precise way these commands work by the time you use Emacs 19. Perhaps they will search for a match for the string given so far in the minibuffer; perhaps they will search for a literal match rather than a regular expression match; perhaps they will only accept matches at the beginning of a history element; perhaps they will read the string to search for incrementally like C-s. We want to choose an interface that is convenient, flexible and natural, and these goals are somewhat contradictory. To find out what interface is actually available, type C-h f previous-matching-history-element.

The history feature is available for all uses of the minibuffer, but there are separate history lists for different kinds of input. For example, there is a list for file names, used by all the commands that read file names. There is a list for arguments of commands like query-replace. There are also very specific history lists, such as the one that compile uses for compilation commands.

# Remote File Access

You can refer to files on other machines using a special file name syntax:

/host:filename
/user @host:filename

When you do this, Emacs uses the FTP program to read and write files on the specified host. It logs in through FTP using your user name or the name user. It may ask you for a password from time to time; this is used for logging in on host.

# Using Flow Control

There is now a convenient way to enable flow control when your terminal or your connection won't work without it. Suppose you want to do this on VT-100 and H19 terminals; put the following in your .emacs file:

(evade-flow-control-on "vt100" "h19")

When flow control is enabled, you must type  $C-\$  to get the effect of a C-s, and type  $C-^$  to get the effect of a C-q.

Controlling Backup File Names

The default setting of the Lisp variable version-control now comes from the environment variable VERSION\_CONTROL. Thus, you can select a style of backup file naming for Emacs and other GNU utilities all together.

/info/emacs 264 / 444

# 1.246 emacs/Binding Changes

```
Changed Key Bindings
=================
M-{
     This is the new key sequence for backward-paragraph. The old key
     sequence for this, M-[, is now undefined by default.
     The reason for this change is to avoid conflict with the sequences
     that function keys send on most terminals.
M-
     This is the new key sequence for forward-paragraph. The old key
     sequence for this, M-], is now undefined by default.
     We changed this to go along with M-\{.
C-x C-u
C-x C-1
     The two commands, C-x C-u (upcase-region) and C-x C-l
     (downcase-region), are now disabled by default; these keys
     seem to be often hit by accident, and can be quite destructive if
     their effects are not noticed immediately.
C-x 3
     C-x 3 is now the key binding for split-window-horizontally, which
     splits a window into two side-by-side windows. This used to be
     C-x 5.
C-x 4 C-o
     This key now runs display-buffer, which displays a specified
     buffer in another window without selecting it.
M-q
    M-g is now undefined. It used to run the command fill-region.
     This command used to be run more often by mistake than on purpose.
C-x a
C-x n
C-x r
     Three new prefix keys have been created to make many of the C-x
     commands more systematic: C-x a, C-x n and C-x r. C-x a is used
     for abbreviation commands, C-x n for commands pertaining to
     narrowing, and C-x r for register and rectangle commands. These
     are the new bindings, in detail:
    C-x a 1
          add-mode-abbrev (previously C-x C-a).
    C-x a g
          add-global-abbrev (previously C-x +).
```

/info/emacs 265 / 444

```
C-x a i q
      inverse-add-mode-abbrev (previously C-x C-h).
C-x a i l
      inverse-add-global-abbrev (previously C-x -).
С-х а е
     expand-abbrev (previously C-x ').
C-x n n
     narrow-to-region (previously C-x n).
C-x n p
     narrow-to-page (previously C-x p).
C-x n w
     widen (previously C-x w).
C-x r C-SPC
     point-to-register (previously C-x /).
C-x r SPC
     Also point-to-register (previously C-x /).
C-x r j
      jump-to-register (previously C-x j).
C-x r s
     copy-to-register (previously C-x x).
C-x r i
      insert-register (previously C-x g).
C-x r r
      copy-rectangle-to-register (previously C-x r).
C-x r k
     kill-rectangle (no previous key binding).
C-x r y
     yank-rectangle (no previous key binding).
C-x r o
      open-rectangle (no previous key binding).
C-x r f
      frame-configuration-to-register (a new command) saves the
      state of all windows in all frames. Use C-x r j to restore
      the configuration.
C-x r w
      window-configuration-to-register (a new command) saves the
     state of all windows in the selected frame. Use C-x r j to
     restore the configuration.
 The old key bindings C-x /, C-x j, C-x x and C-x g have not yet
 been removed. The other old key bindings listed have been
```

/info/emacs 266 / 444

removed. The old key binding C-x a, which was append-to-buffer, was removed to make way for a prefix key; now append-to-buffer has no keybinding.

C-x v

 $C-x\ v$  is a new prefix character, used for version control commands. See

Version Control

•

# 1.247 emacs/Changed Commands

Changed Everyday Commands

С-о

When you have a fill prefix, the command C-o inserts the prefix on the newly created line.

M-^

When you have a fill prefix, the command  $M-^{\circ}$  deletes the prefix (if it occurs) after the newline that it deletes.

M-z

The M-z command (zap-to-char) now kills through the target character. In version 18, it killed up to but not including the target character.

M-!

The command M-! (shell-command) now runs the specified shell command asynchronously if it ends in &, just as the shell does.

C-x 2

The C-x 2 command (split-window-vertically) now tries to avoid scrolling by putting point in whichever window happens to contain the screen line the cursor is already on. If you don't like this, you can turn it off by setting split-window-keep-point to nil.

C-x s

The C-x s command (save-some-buffers) now gives you more options when it asks whether to save a particular buffer. The options are analogous to those of query-replace. Here they are:

y Save this buffer and ask about the rest of the buffers.

n Don't save this buffer, but ask about the rest of the buffers.

Save this buffer and all the rest with no more questions.

ESC

/info/emacs 267 / 444

Terminate save-some-buffers without any more saving.

•

Save only this buffer, then exit save-some-buffers without even asking about other buffers.

C-r

View the buffer that you are currently being asked about. When you exit View mode, you get back to save-some-buffers, which asks the question again.

C-h

Display a help message about these options.

C-x C-v

This command (find-alternate-file) now inserts the entire current file name in the minibuffer. This is convenient if you made a small mistake in typing it. Point goes after the last slash, before the last file name component, so if you want to replace it entirely, you can use C-k right away to delete it.

C-M-f

Expression and list commands such as C-M-f now ignore parentheses within comments in Lisp mode.

# 1.248 emacs/M-x Changes

Changes in Common M-x Commands

M-x make-symbolic-link

This command now does not expand its second argument. This lets you make a link with a target that is a relative file name.

M-x add-change-log-entry

С-х 4 а

These commands now automatically insert the name of the file and often the name of the function that you changed. They also handle grouping of entries.

There is now a special major mode for editing ChangeLog files. It makes filling work conveniently. Each bunch of grouped entries is one paragraph, and each collection of entries from one person on one day is considered a page.

M-x compare-windows

With a prefix argument, compare-windows ignores changes in whitespace. If the variable compare-ignore-case is non-nil, it ignores differences in case as well.

M-x view-buffer

M-x view-file

The View commands (such as M-x view-buffer and M-x view-file) no longer use recursive edits; instead, they switch temporarily to a

/info/emacs 268 / 444

different major mode (View mode) specifically designed for moving around through a buffer without editing it.

### M-x manual-entry

M-x manual-entry now uses View mode for the buffer showing the man page.

### M-x compile

You can repeat any previous compile conveniently using the minibuffer history commands, while in the minibuffer entering the compilation command.

While a compilation is going on, the string Compiling appears in the mode line. When this string disappears, the compilation is finished.

The buffer of compiler messages is in Compilation mode. This mode provides the keys SPC and DEL to scroll by screenfuls, and M-n and M-p to move to the next or previous error message. You can also use M- $\{$  and M- $\}$  to move up or down to an error message for a different source file. Use C-c C-c on any error message to find the corresponding source code.

Emacs 19 has a more general parser for compiler messages. For example, it can understand messages from lint, and from certain C compilers whose error message format is unusual.

### 1.249 emacs/New Commands

New Everyday Commands

C-z

When you are using X windows, C-z (iconify-frame) now iconifies the current frame.

C-M-1

The C-M-l command (reposition-window) scrolls the current window heuristically in a way designed to get useful information onto the screen. For example, in a Lisp file, this command tries to get the entire current defun onto the screen if possible.

C-M-r

The C-M-r key now runs the command isearch-backward-regexp, which does reverse incremental regexp search.

C-x 5

The prefix key C-x 5 is analogous to C-x 4, with parallel subcommands. The difference is that C-x 5 commands create a new frame rather than just a new window.

C-x 5 C-f C-x 5 b

These new commands switch to a specified file or buffer in a new

/info/emacs 269 / 444

frame (when using X windows). The commands' names are find-file-other-frame and switch-to-buffer-other-frame.

C-x 5 m

Start outgoing mail in another frame (mail-other-frame).

C-x 5

Find a tag in another frame (find-tag-other-frame).

C-x 4 r

This is now find-file-read-only-other-window.

arrow keys

The arrow keys now have default bindings to move in the appropriate directions.

C-h C-f

C-h C-k

These new help commands enter Info and display the node for a given Emacs function name or key sequence, respectively.

М-а

М-е

In C mode, M-a and M-e now move by complete C statements (c-beginning-of-statement and c-end-of-statement).

M-q

M-q in C mode now runs c-fill-paragraph, which is designed for filling C comments. (We assume you don't want to fill the actual C code in a C program.)

M-x c-up-conditional

In C mode, c-up-conditional moves back to the containing preprocessor conditional, setting the mark where point was previously.

A prefix argument acts as a repeat count. With a negative argument, this command moves forward to the end of the containing preprocessor conditional. When going backwards, #elif acts like #else followed by #if. When going forwards, #elif is ignored.

M-x comment-region

The comment-region command adds comment delimiters to the lines that start in the region, thus commenting them out. With a negative argument, it deletes comment delimiters from the lines in the region—this is the inverse of the effect of comment-region without an argument.

With a positive argument, comment-region adds comment delimiters but duplicates the last character of the comment start sequence as many times as the argument specifies. This is a way of calling attention to the comment. In Lisp, you should use an argument of at least two, because the indentation convention for single semicolon comments does not leave them at the beginning of a line.

M-x super-apropos

This command is like apropos except that it searches for a regular

/info/emacs 270 / 444

expression instead of merely a substring.

If you use a prefix argument (regardless of its value) with apropos or super-apropos, they also search documentation strings for matches as well as symbol names. The prefix argument also controls looking up and printing the key bindings of all commands.

### M-x diff

This new command compares two files, displaying the differences in an Emacs buffer. The options for the diff program come from the variable diff-switches, whose value should be a string.

The buffer of differences has Compilation mode as its major mode, so you can use C-x 'to visit successive changed locations in the two source files, or you can move to a particular hunk of changes and type C-c C-c to move to the corresponding source. You can also use the other special commands of Compilation mode: SPC and DEL for scrolling, and M-p and M-n for cursor motion.

### M-x diff-backup

The command diff-backup compares a specified file with its most recent backup. If you specify the name of a backup file, diff-backup compares it with the source file that it is a backup of.

# 1.250 emacs/Search Changes

Changes in Incremental Search

The most important change in incremental search is that RET now terminates a search, and ESC does not. The other changes are useful, but not vital to know about.

\* The character to terminate an incremental search is now RET. This is for compatibility with the way most other arguments are read.

To search for a newline in an incremental search, type LFD (also known as C-j).

(This change is somewhat of an experiment; it might be taken back by the time Emacs 19 is really released.)

- \* Incremental search now maintains a ring of previous search strings. Use M-p and M-n to move through the ring to pick a search string to reuse. These commands leave the selected search ring element in the minibuffer, where you can edit it. Type RET to finish editing and search for the chosen string.
- \* When there is an upper-case letter in the search string, then the search is case sensitive.
- \* Incremental search is now implemented as a major mode. When you

/info/emacs 271 / 444

type C-s, it switches temporarily to a different keymap which defines each key to do what it ought to do for incremental search. This has next to no effect on the user-visible behavior of searching, but makes it easier to customize that behavior.

# 1.251 emacs/Filling Changes

Changes in Fill Commands

- \* fill-individual-paragraphs now has two modes. Its default mode is that any change in indentation starts a new paragraph. The alternate mode is that only separator lines separate paragraphs; this can handle paragraphs with extra indentation on the first line. To select the alternate mode, set fill-individual-varying-indent to a non-nil value.
- \* Filling is now partially controlled by a new minor mode, Adaptive Fill mode. When this mode is enabled (and it is enabled by default), if you use fill-region-as-paragraph on an indented paragraph and you don't have a fill prefix, it uses the indentation of the second line of the paragraph as the fill prefix.

Adaptive Fill mode doesn't have much effect on M-q in most major modes, because an indented line will probably count as a paragraph starter and thus each line of an indented paragraph will be considered a paragraph of its own.

\* M-q in C mode now runs c-fill-paragraph, which is designed for filling C comments. (We assume you don't want to fill the actual C code in a C program.)

# 1.252 emacs/TeX Mode Changes

Changes in TeX Mode

The old TeX mode bindings of M-{ and M-} have been moved to C-c { and C-c }. (These commands are up-list and tex-insert-braces; they are the TeX equivalents of M-( and M-).)

The new command C-c C-o (tex-latex-block) inserts a matching \begin-\end pair. The new command C-c C-e (tex-close-latex-block) inserts a matching \end for the last unterminated \begin.

You can run BibTeX on the current file using C-c TAB (tex-bibtex-file).

There is a new command C-c C-v (tex-view) for running a DVI

/info/emacs 272 / 444

previewer.

You can specify the directory to use for running TeX by setting the variable tex-directory. "." is the default value. If your environment variable TEXINPUTS contains relative directory names, or if your files contains \input commands with relative file names, then tex-directory must be "." or you will get the wrong results. Otherwise, it is safe to specify some other directory, such as /tmp.

There is now a third variant of TeX mode, for SliTeX. This is in addition to the variants for plain TeX and LaTeX. As before, the correct variant is chosen automatically when you visit a file.

# 1.253 emacs/Shell Changes

Changes in Shell Mode

Shell mode has been completely replaced with a new implementation. The basic idea is the same: Emacs runs a subshell, and all input and output to the subshell go through the shell buffer. But the special commands of Shell mode have been redesigned.

TAB

Complete the file name before point in the shell buffer (comint-dynamic-complete).

M-?

To get a list of all possible completions of the file name before, type M-? (comint-dynamic-list-completions).

М-р М-п

There is a new convenient history mechanism for repeating previous shell inputs. Use the command M-p (comint-previous-input) to recall the last input; it copies the text of that input to the place where you are editing. If you repeat M-p, it replaces the copied input with successively earlier inputs. M-n is similar but goes in the opposite direction, towards the present (comint-next-input).

When you find the previous input you want, you can resubmit it by typing RET, or you can edit it first and then resubmit it if you wish.

These shell history commands operate outside the minibuffer, but they are completely analogous to the minibuffer history commands.

M-r M-s

You can also use M-r and M-s to search for (respectively) earlier or later inputs starting with a given string. First type the string, then type M-r (comint-previous-matching-input) to yank a previous input from the history which starts with that string.

/info/emacs 273 / 444

You can repeat M-r to find successively earlier inputs starting with the same string.

You can start moving in the opposite direction (toward more recent inputs) by typing M-s (comint-next-matching-input) instead of M-r. As long as you don't use any commands except M-r and M-s, they keep using the same string that you had entered initially.

These commands serve a purpose similar to that of M-r and M-s in the minibuffer, but do not work in quite the same way. We may change the interface of these commands, as well as that of the analogous minibuffer commands; one goal will be to make the two sets of commands compatible. But we haven't yet figured out which of the possible interfaces is best. To find out what interface is actually supported in Emacs 19, type C-h f comint-previous-matching-input RET.

### C-c C-o

Kill the last batch of output from a shell command (comint-kill-output). This is useful if a shell command spews out lots of output that just gets in the way.

### C-c C-r

Scroll to display the beginning of the last batch of output at the top of the window; it also moves the cursor there (comint-show-output).

С-а

If you type C-a on a line that starts with a shell prompt, it moves to the end of the prompt, not to the very beginning of the line.

C-d

Typed at the end of the shell buffer, C-d sends EOF to the subshell. Typed at any other position in the buffer, C-d deletes a character as usual.

### M-x dirs

If Emacs gets confused while trying to track changes in the shell's current directory, type M-x dirs to re-synchronize.

### M-x send-invisible

This command reads a line of text without echoing it, and sends it to the shell.

### M-x comint-continue-subjob

If you accidentally suspend your process, use this command to continue it.

# 1.254 emacs/Spell Changes

Changes in Spell Checking

/info/emacs 274 / 444

Emacs 19 uses the Ispell program for spelling correction instead of the Unix spell program. Ispell has many advantages; one is that it can be started the first time you check a word, and left running thereafter, which makes further checking much faster. If you want to get rid of the Ispell process, use M-x kill-ispell.

To check the entire current buffer, use M-x ispell-buffer. Use M-x ispell-region to check just the current region.

Ispell commands often involve interactive replacement of words. You can interrupt the interactive replacement with C-g. You can restart it again afterward with C-u M-\$.

Interactive replacement shows you one misspelling at a time and asks you what to do. To answer, type one of the following characters:

digit

Replace the word (this time) with one of the displayed near-misses. The digit you use says which near-miss to use.

a Accept this word this time.

Insert this word in your private dictionary so that Ispell will consider it correct it from now on.

r Replace the word this time with a string typed by you.

When the Ispell process starts, it reads your private dictionary which is the file ~/ispell.words. Words that you "insert" with the i command are added to that file, but not right away--only at the end of the interactive replacement procedure.

Use the M-x reload-ispell command to reload your private dictionary from  $\sim$ /ispell.words if you edit the file outside of Ispell.

# 1.255 emacs/Mail Changes

Changes in Mail Reading and Sending

\$ is now a word-separator character in Mail mode. This is because that character frequently appears in addresses.

If you set the variable mail-signature non-nil, then mail inserts the contents of your .signature file automatically when it initializes a mail buffer. If you don't want your signature in a particular message, just delete it from the buffer before you send the message.

You can specify the text to insert at the beginning of each line when you use C-c C-y to yank the message you are replying to. Set mail-yank-prefix to the desired string. A value of nil (the default)

/info/emacs 275 / 444

means to use indentation, as in Emacs 18. If you use C-u by itself as the prefix argument to C-c C-y, then it does not insert anything at the beginning of the lines, regardless of the value of mail-yank-prefix.

You can easily convert an Rmail file to system mailbox format with the command unrmail. This command reads two arguments, the name of the Rmail file to convert, and the name of the new mailbox file. The Rmail file is unchanged by this command.

Rmail now initially positions you at the first message in the Rmail file that you have not seen. This may not be a message that just arrived; it may have arrived in a previous session during which you did not select it. You can then read all the unseen messages going forwards.

When a message that you sent "bounces" back to you, you can retry sending it by typing C-M-m (rmail-retry-failure) on the failure message.

By contrast, the new command M-x rmail-resend is used for forwarding a message and marking it as "resentby" you, with the special header fields Resent-by: and Resent-to:.

Another new Rmail command is <, which moves to the first message. (This is for symmetry with >.) < is actually an alias for j.

e (rmail-edit-current-message) is now the command to edit a message. To expunge, type x. We know this will surprise people some of the time, but the surprise will not be disastrous--if you type e meaning to expunge, just type C-c C-c to leave Rmail Edit mode, and then type x.

The variable rmail-output-file-alist now controls the default for the file to output a message to.

In the Rmail summary, C-n and C-p are now ordinary cursor motion commands. To move in the summary and select a new message, use n and p (which skip deleted messages) or M-n and M-p (which stop at all messages). These are, of course, the same commands you would use in the Rmail buffer.

# 1.256 emacs/Tags Changes

Changes in Tags Commands

M-. (find-tag) and the other commands to find a tag now look first for an exact match in the tags table, and try substring matches only afterward.

Another change in M-. is that it has no effect on what M-, will do subsequently. You can no longer use M-, to find the next similar tag; instead, use M-. with a prefix argument.

The new command find-tag-regexp successively visits the tags that match a specified regular expression.

/info/emacs 276 / 444

You can now use more than one tags table. Using visit-tags-table to load a new tags table does not discard the other tables previously loaded. The other tags commands use all the tags tables that are loaded; the first one they use is the one that mentions the current visited file.

You can specify a precise list of tags tables by setting the variable tags-table-list to a list of strings, like this:

This tells find-tag to look at the TAGS files in your ~/emacs directory and in the /usr/local/lib/emacs/src directory. The order depends on which file you are in and which tags table mentions that file, as explained above.

You can now use the tags table for completion of names during ordinary editing. The command M-TAB (except in Emacs Lisp and Lisp Interaction modes) completes the identifier in the buffer before point, using the set of all tags as the list of possible completions.

tags-query-replace and tags-search now create buffers only temporarily for the files that they have to search (those which are not already visited in Emacs buffers). If one of these files contains a match for the search pattern, then its buffer continues to exist; otherwise, it is killed.

# 1.257 emacs/Info Changes

/info/emacs 277 / 444

```
depth-first order (like ]).
```

i string RET

Move to the node associated with string in the index or indices of this manual. If there is more than one match for string, the i command finds the first match.

Find the next match for the string in the previous i command, and go to that node.

If you click the middle mouse button near a cross-reference, menu item or node pointer while in Info, you will go to the node which is referenced.

The variable Info-directory-list specifies a list of directory names that contain Info files. Each time Info looks for an Info file, it searches all these directories. This makes it easy to install the Info files that come with various packages. You can specify the path with the environment variable INFOPATH.

## 1.258 emacs/Dired Changes

Changes in Dired

\_\_\_\_\_

Dired has many new features which allow you to do these things:

- \* Make distinguishable types of marks for different operations.
- \* Rename, copy, or make links to many files at once.
- $\star$  Display contents of subdirectories in the same Dired buffer as the parent directory.

Marks in Dired

Flagging for deletion vs marking for other actions.

Multiple Files

How to copy, rename, print, compress, etc. either one file or several files.

Shell Commands in Dired

Running a shell command on the marked files.

Dired Regexps

Using patterns to rename multiple files.

Dired Case Conversion

Converting file names to upper or lower case.

Comparison in Dired

/info/emacs 278 / 444

Running 'diff' by way of Dired.

Subdirectories in Dired
Adding subdirectories to the Dired buffer.

Hiding Subdirectories

Making subdirectories visible or invisible.

Editing Dired Buffer
Discarding lines for files of no interest.

Dired and Find
Using 'find' to select the files for Dired to show.

### 1.259 emacs/Marks in Dired

Setting and Clearing Marks

There are now two kinds of marker that you can put on a file in Dired: D for deletion, and  $\star$  for any other kind of operation. The x command deletes only files marked with D, and most other Dired commands operate only on the files marked with  $\star$ .

To mark files with D (also called flagging the files), you can use d as usual. Here are some commands for marking with  $\star$  (and also for unmarking):

 ${\tt m}$   ${\tt Mark}$  the current file with  ${\star}\text{,}$  for an operation other than deletion (dired-mark).

Mark all executable files (dired-mark-executables). With a prefix argument, unmark all those files.

 $\ensuremath{\mathbb{Q}}$  Mark all symbolic links (dired-mark-symlinks). With a prefix argument, unmark all those files.

Mark all files which are actually directories, except for . and .. (dired-mark-directories). With a prefix argument, unmark all those files.

#### M-DEL

Remove a specific or all marks from every file (dired-unmark-all-files). With an argument, query for each marked file. Type your help character, usually C-h, at that time for help.

#### c old new

Replace all marks that use the character old with marks that use

/info/emacs 279 / 444

the character new. You can use almost any character as a mark character by means of this command, to distinguish various classes of files. If old is , then the command operates on all unmarked files; if new is , then the command unmarks the files it acts on.

To illustrate the power of this command, here is how to put  $\star$  marks on all the files that were unmarked, while unmarking all those that had  $\star$  marks:

c \* t c SPC \* c t SPC

# 1.260 emacs/Multiple Files

Operating on Multiple Files

\_\_\_\_\_\_

The Dired commands to operate on files (rename them, copy them, and so on) have been generalized to work on multiple files. There are also some additional commands in this series.

All of these commands use the same convention to decide which files to manipulate:

- \* If you give the command a numeric prefix argument n, it operates on the next n files, starting with the current file.
- \* Otherwise, if there are marked files, the commands operate on all the marked files.
- \* Otherwise, the command operates on the current file only.

Here are the commands that operate on multiple files in this way:

С

Copy the specified files (dired-do-copy). You must specify a directory to copy into, or (if copying a single file) a new name.

If dired-copy-preserve-time is non-nil, then copying with this command sets the modification time of the new file to be the same as that of the old file.

R

Rename the specified files (dired-do-rename). You must specify a directory to rename into, or (if renaming a single file) a new name.

Dired automatically changes the visited file name of buffers associated with renamed files so that they refer to the new names.

Н

Make hard links to the specified files (dired-do-hardlink). You must specify a directory to make the links in, or (if making just one link) the name to give the link.

/info/emacs 280 / 444

S Make symbolic links to the specified files (dired-do-symlink). You must specify a directory to make the links in, or (if making just one link) the name to give the link. Μ Change the mode (also called "permission bits") of the specified files (dired-do-chmod). This calls the chmod program, so you can describe the desired mode change with any argument that chmod would handle. G Change the group of the specified files (dired-do-chgrp).  $\bigcirc$ Change the owner of the specified files (dired-do-chown). most systems, only the superuser can do this.) The variable dired-chown-program specifies the name of the program to use to do the work (different systems put chown in different places. Ζ Compress or uncompress the specified files. If the file appears to be a compressed file, it is uncompressed; otherwise, it is compressed (dired-do-compress). L Load the specified Emacs Lisp files (dired-do-load). В Byte compile the specified Emacs Lisp files (dired-do-byte-compile). Ρ Print the specified files (dired-do-print). This command uses the variables lpr-command and lpr-switches just as lpr-file does (see Hardcopy ) .

### 1.261 emacs/Shell Commands in Dired

Shell Commands in Dired

The dired command ! (dired-do-shell-command) reads a shell command string in the minibuffer and runs the shell command on all the specified files. There are two ways of applying a shell command to multiple files:

\* If you use \* in the shell command, then it runs just once, with the list of file names substituted for the \*.

/info/emacs 281 / 444

Thus, ! tar cf foo.tar  $\star$  RET runs tar on the entire list of file names, putting them into one tar file foo.tar. The file names are inserted in the order that they appear in the Dired buffer.

\* If the command string doesn't contain \*, then it runs once for each file, with the file name attached at the end.

For example, ! uudecode RET runs uudecode on each file.

What if you want to run the shell command once for each file but with the file name inserted in the middle? Or if you want to use the file names in a more complicated fashion? Use a shell loop. For example, this shell command would run uuencode on each of the specified files, writing the output into a corresponding .uu file:

for file in \*; uuencode \$file \$file >\$file.uu; done

The working directory for the shell command is the top level directory of the Dired buffer.

The ! command does not attempt to update the Dired buffer to show new or modified files, because it doesn't know what those files might be. Type g to update the Dired buffer.

# 1.262 emacs/Dired Regexps

Regular Expression File Name Substitution

Here are commands that select files according to a regular expression:

% m regexp RET

Mark all files whose names match the regular expression regexp (dired-mark-files-regexp).

Only the non-directory part of the file name is used in matching. Use  $^{\circ}$  and  $^{\circ}$  to anchor matches. Exclude subdirs by hiding them (see

Hiding Subdirectories
).

% d regexp RET

Flag for deletion all files whose names match the regular expression regexp (dired-flag-files-regexp).

- $\ensuremath{\,^{\circ}}$  R from RET to RET
- % C from RET to RET
- % H from RET to RET
- % S from RET to RET

These four commands rename, copy, make hard links and make soft links, in each case computing the new name by regular expression substitution from the name of the old file.

/info/emacs 282 / 444

The four regular expression substitution commands effectively perform query-replace-regexp on the selected file names in the Dired buffer. They read two arguments: a regular expression from, and a substitution pattern to. Each selected file name is matched against the regular expression, and then the part which matched is replaced with the substitution pattern. You can use \& and @{i}digit in the substitution pattern to refer to all or part of the old file name.

Thus, % R  $^.*$ \$ RET x-\& RET renames each selected file by prepending x- to its name. The inverse of this is to remove x- from the front of each file name. One way to do that is % R  $^x-.*$ \$ RET \& RET; another is % R  $^x-$  RET RET. (Use  $^a$  and  $^a$  to anchor matches that should span the whole filename.)

If the regular expression matches more than once in a file name, only the first match is replaced.

Normally, the replacement process does not consider the directory names; it operates on the file name within the directory. If you specify a prefix argument of zero, then replacement affects the entire file name.

Often you will want to apply the command to all files matching the same regexp that you use in the command. To do this, mark those files with % m regexp RET, then use the same regular expression in % R. To make this easier, % R uses the last regular expression specified in a % command as a default.

### 1.263 emacs/Dired Case Conversion

Dired Case Conversion

Here are commands for changing the case of selected files:

- % u
  Rename each of the selected files to an upper case name
  (dired-upcase).
- % 1
   Rename each of the selected files to a lower case name
   (dired-downcase).

# 1.264 emacs/Comparison in Dired

File Comparison with Dired

/info/emacs 283 / 444

Here are two commands to run diff on selected files:

=

Compare the current file with another file (the file at the mark), by running the diff program (dired-diff). The file at the mark is the first argument of diff, and the file at point is the second argument.

M-=

Compare the current file with its backup file (dired-backup-diff). If there are several numerical backups, use the most recent one. If this file is a backup, compare it to its original. The backup file is the first file given to diff.

### 1.265 emacs/Subdirectories in Dired

Subdirectories in Dired

One Dired buffer can now display more than one directory.

The simplest way to include multiple directories is to specify the options -lR for running ls. That produces a recursive directory listing showing all subdirectories, all within the same Dired buffer.

But the simplest way is not usually the most convenient way—usually the complete recursive listing is more than you want. So there is a Dired command to insert a single subdirectory into the Dired buffer:

i

Use the i (dired-maybe-insert-subdir) command on a line that describes a file which is a directory. It inserts the contents of that directory into the same Dired buffer. Inserted subdirectory contents follow the top-level directory of the Dired buffer, just as they do in ls -lR output.

If the subdirectory's contents are already present in the buffer, the i command just moves to it (type l (dired-do-redisplay) to refresh it). It sets the Emacs mark before moving, so C-x C-x takes you back to the old position in the buffer.

When you have subdirectories in the Dired buffer, you can use the page motion commands C-x [ and C-x ] to move by entire directories.

The following commands move up and down in the tree of directories in one Dired buffer:

C-M-11

Go up to the parent directory's headerline (dired-tree-up).

C-M-d

Go down in the tree, to the first subdirectory's headerline (dired-tree-down).

/info/emacs 284 / 444

The following commands move forwards and backwards to subdirectory headerlines:

C-M-n

Go to next subdirectory headerline, regardless of level (dired-next-subdir).

С-М-р

Go to previous subdirectory headerline, regardless of level (dired-prev-subdir).

## 1.266 emacs/Hiding Subdirectories

Hiding Subdirectories

Hiding a subdirectory means to make it invisible, except for its headerline. Files inside a hidden subdirectory are never considered by Dired. For example, the commands to operate on marked files ignore files in hidden directories even if they are marked. Thus you can use hiding to temporarily exclude subdirectories from operations without having to remove the markers.

The hiding commands toggle; that is they unhide what was hidden and vice versa.

\$ Hide or reveal the current subdirectory and move point to the next subdirectory (dired-hide-subdir). A prefix argument serves as a repeat count.

M-\$

Hide all subdirectories, leaving only their header lines (dired-hide-all). Or, if any subdirectory is currently hidden, make all subdirectories visible again. You can use this command to get an overview in very deep directory trees or to move quickly to subdirectories far away.

# 1.267 emacs/Editing Dired Buffer

Editing the Dired Buffer

1

Update the specified files in a Dired buffer. This means reading their current status from the file system and changing the buffer to reflect it properly (dired-do-redisplay).

If you use this command on a subdirectory header line, it updates the contents of the subdirectory.

/info/emacs 285 / 444

g
 Update the entire contents of the Dired buffer (revert-buffer).
 Preserve all marks except for those on files that have vanished.
 Hidden subdirectories are updated but remain hidden.

k

Kill all marked lines (dired-do-kill-lines). With a prefix argument, kill that many lines starting with the current line.

This command does not delete files; it just deletes text from the Dired buffer.

If you kill the line for a file that is a directory, then its contents are also deleted from the buffer. Typing C-u k on the header line for a subdirectory is another way to delete a subdirectory from the Dired buffer.

The g command will bring back any individual lines that you have killed in this way, but not subdirectories--you must use i to reinsert each subdirectory.

### 1.268 emacs/Dired and Find

Dired and find

You can select a set of files for display in a Dired buffer more flexibly by using the find utility to choose the files.

To search for files with names matching a wildcard pattern use find-name-dired. Its arguments are directory and pattern. It selects all the files in directory or its subdirectories whose own names match pattern.

The files thus selected are displayed in a Dired buffer in which the ordinary Dired commands are available.

If you want to test the contents of files, rather than their names, use find-grep-dired. This command takes two minibuffer arguments, directory and regexp; it selects all the files in directory or its subdirectories that contain a match for regexp. It works by running find and grep.

The most general command in this series is find-dired, which lets you specify any condition that find can test. It takes two minibuffer arguments, directory and find-args; it runs find in directory with find-args as the arguments to find that specify which files to accept. To use this command, you need to know how to use find.

/info/emacs 286 / 444

### 1.269 emacs/GNUS

GNUS

\_\_\_\_

GNUS is an Emacs subsystem for reading and responding to netnews. You can use GNUS to browse through news groups, look at summaries of articles in specific group, and read articles of interest. You can respond to authors or write replies to all the readers of a news group.

This document introduces GNUS and describes several basic features. Full documentation will appear in 'The GNU Emacs Extensions Manual'.

To start GNUS, type M-x gnus RET.

Buffers of GNUS

The Newsgroups, Summary and Article buffers.

GNUS Startup
What you should know about starting GNUS.

Summary of GNUS
A short description of the basic GNUS commands.

### 1.270 emacs/Buffers of GNUS

GNUS's Three Buffers

GNUS creates and uses three Emacs buffers, each with its own particular purpose and its own major mode.

The Newsgroup buffer contains a list of newsgroups. This is the first buffer that GNUS displays when it starts up. Normally the list contains only the newsgroups to which you subscribe (which are listed in your .newsrc file) and which contain unread articles. Use this buffer to select a specific newsgroup.

The Summary buffer lists the articles in a single newsgroup, including their subjects, their numbers, and who posted them. GNUS creates a Summary buffer for a newsgroup when you select the group in the Newsgroup buffer. Use this buffer to select an article, and to move around in an article.

The Article buffer displays the text of an article. You rarely need to select this buffer because you can read the text while keeping the Summary buffer selected.

/info/emacs 287 / 444

# 1.271 emacs/GNUS Startup

When GNUS Starts Up

At startup, GNUS reads your .newsrc news initialization file and attempts to communicate with the local news server, which is a repository of news articles. The news server need not be the same computer you are logged in on.

If you start GNUS and connect to the server, but do not see any newsgroups listed in the Newsgroup buffer, type L to get a listing of all the newsgroups. Then type u to unsubscribe from particular newsgroups. (Move the cursor using n and p or the usual Emacs commands.) When you quit with q, GNUS automatically records the subscribed groups in your .newsrc initialization file. (You do not have to edit this file yourself, although you may.) Next time you start GNUS, you will see only the subscribed groups.

# 1.272 emacs/Summary of GNUS

Summary of GNUS Commands

Reading news is a two step process:

- 1. Choose a newsgroup in the Newsgroup buffer.
- 2. Choose an article in the Summary buffer. The article is displayed in the Article buffer in a large window, below the Summary buffer in its small window.

Each buffer has commands particular to it, but commands that do the same things have similar keybindings. Here are commands for the Newsgroup and Summary buffers:

In the Newsgroup buffer, suspend GNUS. You can return to GNUS later by selecting the Newsgroup buffer and typing g to get newly arrived articles.

q
 In the Newsgroup buffer, update your .newsrc initialization file
 and quit GNUS.

In the Summary buffer, exit the current newsgroup and return to the Newsgroup buffer. Thus, typing q twice quits GNUS.

In the Newsgroup buffer, list all the newsgroups available on your news server. This may be a long list!

1

/info/emacs 288 / 444

In the Newsgroup buffer, list only the newsgroups to which you subscribe and which contain unread articles.

u

In the Newsgroup buffer, unsubscribe from (or subscribe to) the newsgroup listed in the line that point is on. When you quit GNUS by typing q, GNUS lists your subscribed-to newsgroups in your .newsrc file. The next time you start GNUS, you see only the newsgroups listed in your .newsrc file.

You may also edit your .newsrc file directly in Emacs. First quit GNUS, then visit the .newsrc file. For example, you can remove all the alt. groups by going to the beginning of the file and typing M-x flush-lines RET alt RET. Next time you start GNUS, you will see only the newsgroups still listed in the .newsrc file.

SPC

In the Newsgroup buffer, select the group on the line under the cursor and display the first unread article in that group.

In the Summary buffer,

- Select the article on the line under the cursor if none is selected.
- Scroll the text of the article if one is selected.
- Select the next unread article if at the end of the current article.

Thus, you can move through all the articles by repeatedly typing SPC.

DEL

In the Newsgroup Buffer, move point to the previous newsgroup containing unread articles.

In the Summary buffer, scroll the text of the article backwards.

n

Move point to the next unread newsgroup, or select the next unread article.

р

Move point to the previous unread newsgroup, or select the previous unread article.

C-n

С-р

Move point to the next or previous item, even if it is marked as read. This does not select the article or newsgroup on that line.

S

In the Summary buffer, do an incremental search of the current text in the Article buffer, just as if you switched to the Article buffer and typed C-s.

/info/emacs 289 / 444

M-s regexp RET

In the Summary buffer, search forward for articles containing a match for regexp.

C-c C-s C-n

C-c C-s C-s

C-c C-s C-d

C-c C-s C-a

In the Summary buffer, sort the list of articles by number, subject, date, or author.

C-M-n

C-M-p

In the Summary buffer, read the next or previous article with the same subject as the current article.

# 1.273 emacs/Calendar-Diary

Calendar and Diary

\_\_\_\_\_

The calendar facility in Emacs 19 is almost completely new, and it comes with a diary feature. You can use the diary to keep track of appointments, anniversaries, and other events.

To use the diary, you must write diary entries in a particular file, called your diary file. Its name is ~/diary. Emacs displays the entries for particular dates by finding them in the diary file, formatting them, and displaying them in a diary display buffer.

Calendar

New features of the calendar proper.

Entries

The location and form of a diary entry.

New Entries

Inserting diary entries using the calendar.

Displaying Diary

How to display diary entries from the calendar.

European Calendar Style

Day-month-year style for dates.

Simple and Fancy

The diary has two modes for display.

Other Diary Features

The diary has many advanced commands.

Startup Diary

/info/emacs 290 / 444

How to display your diary when you start Emacs.

Printing Diary
Print selected entries of the diary.

### 1.274 emacs/Calendar

Calendar

\_\_\_\_\_

In Emacs 19 you can use ordinary Emacs cursor commands to move through the calendar, which scrolls automatically to display different months or different years. Character motion translates to days, line motion to weeks, sentence and paragraph motion to months, and page motion to years. The vertical and horizontal scroll commands also handle the calendar suitably.

p d displays the selected date as a day within the year. g d selects a date given as month, day, year. Type . to go back to today's date.

The command M-=, which normally gives the number of lines in the region, in Calendar mode gives the number of days in the region (calendar-count-days-region).

The calendar facility also knows about other important calendars. The commands for these come in pairs; the commands to convert to another calendar start with the p prefix (short for "print"), and the commands to convert from another calendar start with the g prefix (short for "go to"). Here is a complete list:

#### ga, pa

The astronomical calendar, a simple count of days elapsed since noon, Monday, January 1, 4713 B.C. on the Julian calendar. The number of days elapsed is also called the Julian day number (calendar-goto-astro-date, calendar-print-astro-date).

#### gc,pc

ISO commercial calendar
(calendar-goto-iso-date, calendar-print-iso-date).

### g f, p f

French revolutionary calendar (calendar-goto-french-date, calendar-print-french-date).

#### gh, ph

Hebrew calendar
(calendar-goto-hebrew-date,
calendar-print-hebrew-date).

### gi, pi

Islamic calendar

/info/emacs 291 / 444

```
(calendar-goto-islamic-date,
calendar-print-islamic-date).
```

gj, pj

Julian calendar (calendar-goto-julian-date, calendar-print-julian-date).

p m

Mayan calendar (calendar-print-mayan-date).

The calendar also knows the dates of standard holidays. Type h (calendar-cursor-holidays) to display a list of holidays for the selected date. This list appears in another window. Type x (mark-calendar-holidays) to mark each day that is a holiday with  $\star$  in the calendar itself. The command u (calendar-unmark) turns off this marking.

At any time, you can use M-x holidays to display a list of holidays for the present month and the preceding and following months.

## 1.275 emacs/Diary Entries

Diary Entries

To use the diary feature, you must write diary entries that describe plans associated with particular dates, and put them in your diary file, which is normally the file ~/diary. You can specify a different name for it by setting the variable diary-file; you would do this before using any of the commands that operate on the diary.

Diary file entries follow a simple convention: begin entries with a date at the beginning of a line, followed optionally by a time, and then by the text of the entry:

date optional-time-of-day text-of-entry

To continue an entry over two or more lines, indent the second and subsequent lines. The lines of the entry after the first are called continuation lines. Other lines in the diary file that are not part of any entry are comment lines; Emacs does not display these.

When you make diary entries using Calendar mode, Emacs inserts the date for you in the appropriate format and places the cursor so you can type the text of the entry.

You can write entries in any order and Emacs will display the entries by date. However, time-of-day entries can be sorted chronologically only in a diary mode called Fancy mode; in Simple mode, Emacs displays time-of-day entries in their order in the diary file.

/info/emacs 292 / 444

# 1.276 emacs/Displaying Diary

Calendar Commands to Display Diary Entries

In Calendar mode, use the following commands to display your diary entries:

d

Display any diary entries for the date under the cursor (view-diary-entries).

With a numeric argument, Emacs shows the diary entries for that many successive days, starting with and including the date under the cursor. Thus, 2 d displays all the entries for the selected date and for the following day.

S

Display your entire diary file (show-all-diary-entries).

m

In the calendar, mark all visible dates that have diary entries (mark-diary-entries).

u

Unmark the calendar (calendar-unmark).

At any time, not just in Calendar mode, you can display today's diary entries by typing:

M-x diary

With a prefix argument n, this command displays diary entries for n successive days, starting from and including today.

### 1.277 emacs/New Entries

Calendar Commands for Making Diary Entries

Calendar mode provides several commands to help you make diary file entries. These commands work by visiting the diary file and inserting the date information; you must finish the job by inserting the text of the entry, and then save the diary file with C-x C-s. The commands are:

- i d
   Add a diary entry for the selected date in the calendar
   (insert-diary-entry).
- i w
   Add a diary entry for the selected day of the week
   (insert-weekly-diary-entry). This entry is displayed each week
   on the selected day.

/info/emacs 293 / 444

i m

Add a diary entry for the selected day of the month (insert-monthly-diary-entry). This entry is displayed each month on the selected day.

iу

Add a diary entry for the selected day of the year (insert-yearly-diary-entry). This entry is displayed each year on the selected day.

Here are commands for entering more complex kinds of diary entries in Calendar mode. These kinds of entries operate properly only in Fancy Diary Display mode (see

Simple and Fancy
).

iа

Add an anniversary diary entry for the selected date (insert-anniversary-diary-entry).

Select the date you want remembered, in the proper year—if it is a birthday, remember to go to the person's year of birth! Then type i a and enter the text of the entry.

In the textual part of the entry you can type %d. When Emacs displays the entry in the diary buffer, the %d is replaced by the number of years since the date. Thus, if you use %d years old as the text of the entry, it will display as 53 years old on the 53rd birthday.

iс

Add a cyclic diary entry starting at the date (insert-cyclic-diary-entry). An entry is displayed on a specified starting date and then is repeatedly displayed at the specified interval. This is useful for ten day cycles of preventive maintenance and similar activities.

To use this command, first select the start date. The command reads the interval (the number of days between repetitions) using the minibuffer, then inserts the beginning of the entry.

i b

Add a block diary entry for the current region (insert-block-diary-entry). With a block entry, Emacs writes the same message in the display for successive days.

Position point and mark at the beginning and end of the block of days you want entered and type i b. This sets up the diary entry's date info and positions point so you can write the text of the entry. People usually use this command for trips or vacations.

/info/emacs 294 / 444

## 1.278 emacs/European Calendar Style

European Calendar Style

By default, Emacs interprets and displays diary dates in civilian American form, month/day/year: 2/15/1993, or February 15, 1993.

Alternatively, you can specify the European calendar style for writing dates: day/month/year, 15/2/1993 or 15 February 1993. To do this, set the variable european-calendar-style to t, before using any calendar or diary command. This also affects display of dates.

Here's how to do this in your .emacs file:

(setq european-calendar-style t)

## 1.279 emacs/Simple and Fancy

Simple and Fancy Diary Display

There are two modes for displaying a subset of diary entries: Simple mode and Fancy mode. Fancy mode provides a more dramatic display for the diary, and can also display the actual matching date for diary entries that match more than one date.

By default, Emacs uses Simple mode, which is quicker than Fancy mode. Another advantage of Simple mode is that you can edit the displayed diary entries "in place" and save them. When you use Fancy mode, it is useless to edit the displayed subset of the diary; instead you must visit the diary file separately. To select Fancy mode, set diary-display-hook to fancy-diary-display like this:

(setq diary-display-hook 'fancy-diary-display)

## 1.280 emacs/Other Diary Features

Other Diary Features

Here are some additional diary features. These will be explained in full in 'The GNU Emacs Extensions Manual'.

You can schedule meetings on a date such as the first Tuesday of every month. This is called an offset date. The diary has commands for specifying such meetings, but not in Calendar mode. To create such an entry, you need to edit the diary file yourself.

You can make entries according to Hebrew and Islamic dates. Calendar

/info/emacs 295 / 444

mode provides commands of the form i h d to add a diary entry for the Hebrew date corresponding to the selected date and i i d to add a diary entry for the Islamic date corresponding to the selected date. You can make entries that repeat every week, month, or year. Before using these commands, you must set the nongregorian-diary-listing-hook and the nongregorian-diary-marking-hook in your .emacs file.

You can include other diary files in your diary display. This way, a group of people can share a common diary file.

# 1.281 emacs/Startup Diary

Displaying your Diary on Emacs Startup

If you start a new Emacs each day, you might want to display your diary automatically at that time. To do so, put this in your .emacs file:

(diary)

If you want to see both the calendar and your diary at startup, use this instead:

(setq view-diary-entries-initially t)
(calendar)

# 1.282 emacs/Printing Diary

Printing the Displayed Part of the Diary

To print the selected diary entries as they appear on the screen, use M-x print-diary-entries. The same variables that customize lpr-buffer also affect this command.

In Simple mode, the diary display buffer uses selective display (see

Selective Display

). This means that what you see on the screen is just part of the text in the Emacs buffer. The diary entries that don't apply to the dates you asked for are still in the buffer, but hidden. The ordinary printing commands such as lpr-buffer would not do what you want; they print the entire text, including the hidden parts. This is why we need print-diary-entries.

/info/emacs 296 / 444

### 1.283 emacs/Version Control

Version Control

===========

Version control systems are packages that can record multiple versions of a source file, usually storing the unchanged parts of the file just once. Version control systems also record history information such as the creation time of each version, who created it, and a description of what was changed in that version.

The GNU project recommends the version control system known as RCS, which is free software and available from the Free Software Foundation. Emacs supports use of either RCS or SCCS (a proprietary, but widely used, version control system that is not quite as powerful as RCS) through a facility called VC. The same Emacs commands work with either RCS or SCCS, so you hardly have to know which one of them you are using.

Concepts of VC

Editing with VC

Variables for Check-in-out

Comparing Versions

VC Status

Renaming and VC

Snapshots

Log Entries

Change Logs and VC

Version Headers

# 1.284 emacs/Concepts of VC

Concepts of Version Control

When a file is under version control, we also say that it is registered in the version control system. Each registered file has a corresponding master file which represents the file's present state plus its change history, so that you can reconstruct from it either the current version or any specified earlier version. Usually the master file also records a change comment for each version.

The file that is maintained under version control is sometimes called

/info/emacs 297 / 444

the work file corresponding to its master file.

To examine a file, you check it out. This extracts a version of the file (typically, the most recent) from the master. If you want to edit the file, you must check it out locked. Only one user can do this at a time for any given source file. When you are done with your editing, you must check in the new version. This records the new version in the master file, and unlocks the source file so that other people can lock it and thus modify it.

These are the basic operations of version control. Checking in and checking out both use the single Emacs command C-x C-q (vc-toggle-read-only).

## 1.285 emacs/Editing with VC

Editing with Version Control

When you visit a file that is maintained using version control, the mode line displays RCS or SCCS to inform you that version control is in use, and also (in case you care) which low-level system the file is actually stored in. Normally, such a source file is read-only, and the mode line indicates this with %%.)

These are the commands that you use to edit a file maintained with version control:

C-x C-q

Check the visited file in or out.

C-x v u

Revert the buffer and the file to the last checked in version.

C-x v c

Remove the last-entered change from the master for the visited file. This undoes your last check-in.

C-x v i

Register the visited file in version control.

(C-x v is the prefix key for version control commands; all of these commands except for C-x C-q start with C-x v.)

If you want to edit the file, type C-x C-q (vc-toggle-read-only). This checks out and locks the file, so that you can edit it. The file is writable after check-out, but only for you, not for anyone else.

Emacs does not save backup files for source files that are maintained with version control. If you want to make backup files despite version control, set the variable vc-make-backups to a non-nil value.

When you are finished editing the file, type C-x C-q again. When used on a file that is checked out, this command checks the file in.

/info/emacs 298 / 444

But check-in does not start immediately; first, you must enter a log entry--a description of the changes in the new version. C-x C-q pops up a buffer for you to enter this in. When you are finished typing in the log entry, type C-c C-c to terminate it; this is when actual check-in takes place.

Once you have checked in your changes, the file is unlocked, so that other users can lock it and modify it.

Normally the work file exists all the time, whether it is locked or not. If you set vc-keep-workfiles to nil, then checking in a new version with C-x C-q deletes the work file; but any attempt to visit the file with Emacs creates it again.

Actually, it is not impossible to lock a file that someone else has locked. If you try to check out a file that is locked, C-x C-q asks you whether you want to "steal the lock." If you say yes, the file becomes locked by you, but a message is sent to the person who had formerly locked the file, to inform him or her of what has happened.

If you want to discard your current set of changes and revert to the last version checked in, use C-x v u (vc-revert-buffer). This cancels your last check-out, leaving the file unlocked. If you want to make a different set of changes, you must first check the file out again. C-x v u requies confirmation, unless it sees that you haven't made any changes since the last checked-in version.

 $C-x\ v$  u is also the command to use if you lock a file and then don't actually change it.

You can even cancel a change after checking it in, with  $C-x \ v \ c$  (vc-cancel-version). Normally,  $C-x \ v \ c$  reverts your workfile and buffer to the previous version (the one that precedes the version that is deleted), but you can prevent the reversion by giving the command a prefix argument. Then the buffer does not change.

This command with a prefix argument is useful when you have checked in a change and then discover a trivial error in it; you can cancel the erroneous check-in, fix the error, and repeat the check-in.

Be careful when invoking  $C-x\ v\ c$ , as it is easy to throw away a lot of work with it. To help you be careful, this command always asks for confirmation with yes.

You can register the visited file for version control using  $C-x\ v$  i (vc-register). This uses RCS if RCS is installed on your system; otherwise, it uses SCCS.

By default, the initial version number is 1.1. If you want to use a different number, give  $C-x\ v$  i a prefix argument; then it reads the initial version number using the minibuffer.

After  $C-x\ v$  i, the file is unlocked and read-only. Type  $C-x\ C-q$  if you wish to edit it.

If vc-initial-comment is non-nil, C-x v i reads an initial comment (much like a log entry) to describe the purpose of this source file.

/info/emacs 299 / 444

### 1.286 emacs/Variables for Check-in-out

Variables Affecting Check-in and Check-out

If vc-suppress-confirm is non-nil, then C-x C-q and C-x v i can save the current buffer without asking, and C-x v u also operates without asking for confirmation. (This variable does not affect C-x v c; that is so drastic that it should always ask for confirmation.)

VC mode does much of its work by running the shell commands for RCS and SCCS. If vc-command-messages is non-nil, VC displays messages to indicate which shell commands it runs, and additional messages when the commands finish.

Normally, VC assumes that it can deduce the locked/unlocked state of files by looking at the file permissions of the work file; this is fast. However, if the RCS or SCCS subdirectory is actually a symbolic link, then VC does not trust the file permissions to reflect this status.

You can specify the criterion for whether to trust the file permissions by setting the variable vc-mistrust-permissions. Its value may be t (always mistrust the file permissions and check the master file), nil (always trust the file permissions), or a function of one argument which makes the decision. The argument is the directory name of the RCS or SCCS subdirectory. A non-nil value from the function says to mistrust the file permissions.

If you find that the file permissions of work files are changed erroneously, then you can set vc-mistrust-permissions to t so that VC always checks the master file.

# 1.287 emacs/Log Entries

Log Entries

When you're editing an initial or change comment for inclusion in a master file, finish your entry by typing C-c C-c.

C-c C-c

Finish the comment edit normally (vc-finish-logentry). This finishes check-in.

To abort check-in, just don't type C-c C-c in that buffer. You can switch buffers and do other editing. As long as you don't try to check in another file, the comment you were editing remains in its buffer, and you can go back to that buffer at any time to complete the check-in.

/info/emacs 300 / 444

If you change several source files for the same reason, it is often convenient to specify the same log entry for many of the files. To do this, use the history of previous log entries. The commands M-n, M-p, M-s and M-r for doing this work just like the minibuffer history commands (except that they don't use the minibuffer).

The history of previous log entries is actually stored in previous pages of the log entry editing buffer; they are normally hidden by narrowing.

Each time you check in a file, the log entry buffer is put into VC Log mode, which involves running two hook variables: text-mode-hook and vc-log-mode-hook.

# 1.288 emacs/Change Logs and VC

Change Logs and VC

Emacs users often record brief summaries of program changes in a file called ChangeLog, which is kept in the same directory as the source files, and is usually meant to be distributed along with the source files. You can maintain ChangeLog from the version control logs with the following command.

#### C-x v a

Visit the current directory's change log file and create new entries for versions checked in since the most recent entry in the change log file (vc-update-change-log).

This command works with RCS only; it does not work with SCCS.

For example, suppose the first line of ChangeLog is dated 10 April 1992, and suppose the only check-in since then was by Nathaniel Bowditch to rcs2log on 8 May 1992 with log text Ignore log messages that start with '#'.. Then C-x v a visits ChangeLog and inserts text like this:

Fri May 8 21:45:00 1992 Nathaniel Bowditch (nat@apn.org)

\* rcs2log: Ignore log messages that start with '#'.

You can then further edit as you wish.

A log entry whose text begins with # is not copied to ChangeLog. For example, if you merely fix some misspellings in comments, you can log the change with an entry beginning with # to avoid putting such trivia into ChangeLog.

When C-x v a adds several change log entries at once, it groups related log entries together if they all are checked in by the same author at nearly the same time. If the log entries for several such files all have the same text, it coalesces them into a single entry.

/info/emacs 301 / 444

```
For example, suppose the most recent check-ins have the following log
entries:
For vc.texinfo:
    Fix expansion typos.
For vc.el:
    Don't call expand-file-name.
For vc-hooks.el:
    Don't call expand-file-name.
   They appear like this in ChangeLog:
     Wed Apr 1 08:57:59 1992 Nathaniel Bowditch (nat@apn.org)
             * vc.texinfo: Fix expansion typos.
             * vc.el, vc-hooks.el: Don't call expand-file-name.
   Normally, C-x v a separates log entries by a blank line, but you can
mark several related log entries to be clumped together (without an
intervening blank line) by starting the text of each related log entry
with a label of the form {clumpname } . The label itself is not copied
to ChangeLog. For example, suppose the log entries are:
For vc.texinfo:
     {expand} Fix expansion typos.
For vc.el:
     {expand} Don't call expand-file-name.
For vc-hooks.el:
     {expand} Don't call expand-file-name.
   Then the text in ChangeLog looks like this:
     Wed Apr 1 08:57:59 1992 Nathaniel Bowditch (nat@apn.org)
             * vc.texinfo: Fix expansion typos.
             * vc.el, vc-hooks.el: Don't call expand-file-name.
  Normally, the log entry for file foo is displayed as \star foo: text of
log entry. But by convention, the : after foo is omitted if the text
of the log entry starts with (functionname): . For example, if the
log entry for vc.el is (vc-do-command): Check call-process status., then
the text in ChangeLog looks like this:
     Wed May 6 10:53:00 1992 Nathaniel Bowditch (nat@apn.org)
             * vc.el (vc-do-command): Check call-process status.
```

# 1.289 emacs/Comparing Versions

Comparing Versions

To compare two versions of a file, use  $C-x \ v = (vc-diff)$ .

/info/emacs 302 / 444

Plain C-x v = compares the current buffer contents (saving them in the file if necessary) with the last checked-in version of the file. With a prefix argument, C-x v = reads a filename and two version numbers, and compares those versions of the file you specify.

If you supply a directory name instead of the name of a work file, this command compares the two specified versions of all registered files in that directory and its subdirectories. You can also specify a snapshot name (see

Snapshots

) instead of one or both version numbers.

You can specify a checked-in version by its number; you can specify the most recent checked-in version with -; and you can specify the current buffer contents with +. Thus, you can compare two checked-in versions, or compare a checked-in version with the text you are editing.

This command works by running the diff utility, getting the options from the variable diff-switches. It displays the output in a special buffer in another window.

### 1.290 emacs/VC Status

VC Status Commands

To get the detailed version control status of one file, type  $C-x \ v \ l$  (vc-print-log). It displays the history of changes to the current file, including the text of the log entries. The output appears in a separate window.

When you are working on a large program, it's often useful to find all the files that are currently locked, or all the files maintained in version control at all. You can do so using these commands, both of which operate on the branch of the file system starting at the current directory.

You can use C-x v d (vc-directory) to show all the locked files in or beneath the current directory. This includes all files that are locked by any user.

With a prefix argument, C-x v d shows all the version control activity in the current directory—it lists all files in or beneath the current directory that are maintained with version control.

# 1.291 emacs/Renaming and VC

/info/emacs 303 / 444

Renaming VC Work Files and Master Files

\_\_\_\_\_

When you rename a registered file, you must also rename its master file correspondingly to get proper results. Use vc-rename-file to rename the source file as you specify, and rename its master file accordingly. It also updates any snapshots (see

Snapshots
) that

mention the file, so that they use the new name; despite this, the snapshot thus modified may not completely work (see

Snapshot Caveats

You cannot use vc-rename-file on a file that is locked by someone else.

vc-rename-file is not bound to a key because it's not likely to be used frequently.

## 1.292 emacs/Snapshots

Snapshots

\_\_\_\_\_

A snapshot is a named set of file versions (one for each registered file) that you can treat as a unit. One important kind of snapshot is a release, a (theoretically) stable version of the system that is ready for distribution to users.

Making Snapshots
The snapshot facilities.

Snapshot Caveats

Things to be careful of, when using snapshots.

# 1.293 emacs/Making Snapshots

Making and Using Snapshots

There are two basic commands for snapshots; one makes a snapshot with a given name, the other retrieves a named snapshot.

C-x v s name RET

/info/emacs 304 / 444

Define the last saved versions of every registered file in or under the current directory as a snapshot named name (vc-create-snapshot).

#### C-x v r name RET

Check out all registered files at or below the current directory level using whatever versions correspond to the snapshot name (vc-retrieve-snapshot).

This function reports an error if any files are locked at or below the current directory, without changing anything; this is to avoid overwriting work in progress.

You shouldn't need to use vc-retrieve-snapshot very often; you can get difference reports between two snapshots without retrieving either one, using C-x= (see

Comparing Versions

). Thus, retrieving a snapshot

is only necessary if you need to study or compile portions of the snapshot.

A snapshot uses a very small amount of resources—just enough to record the list of file names and which version belongs to the snapshot. Thus, you need not hesitate to create snapshots whenever they are useful.

You can give a snapshot name as an argument to C-x v = (see

Comparing Versions

). Thus, you can use it to compare a snapshot against the current files, or two snapshots against each other, or a snapshot against a named version.

### 1.294 emacs/Snapshot Caveats

Snapshot Caveats

VC's snapshot facilities are modeled on RCS's named-configuration support. They use RCS's native facilities for this, so under VC snapshots made using RCS are visible even when you bypass VC.

For SCCS, VC implements snapshots itself. The files it uses contain name/file/version-number triples. These snapshots are visible only through VC.

File renaming and deletion can create some difficulties with snapshots. This is not a VC-specific problem, but a general design issue in version control systems that no one has solved very well yet.

If you rename a registered file, you need to rename its master along with it (the function vc-rename-file does this automatically). If you are using SCCS, you must also update the records of the snapshot, to

/info/emacs 305 / 444

mention the file by its new name (vc-rename-file does this, too). This makes the snapshot remain valid for retrieval, but it does not solve all problems.

For example, some of the files in the program probably refer to others by name. At the very least, the makefile probably mentions the file that you renamed. If you retrieve an old snapshot, the renamed file is retrieved under its new name, which is not the name that the makefile expects. So the program won't really work.

If you use snapshots, don't rename either work files or master files except by means of vc-rename-file. It knows how to update snapshots so that you can still retrieve them. An old snapshot that refers to a master file that no longer exists under the recorded name is invalid; VC can no longer retrieve it. It would be beyond the scope of this manual to explain enough about RCS and SCCS to teach the reader how to update the snapshots by hand.

### 1.295 emacs/Version Headers

Inserting Version Control Headers

Sometimes it is convenient to put version identification strings directly into working files. Certain special strings called version headers are replaced in each successive version by the number of that version.

You can use the C-x v h command (vc-insert-headers) to insert a suitable header string.

C-x v h

Insert headers in a file for use with your version-control system.

The default header string is \$ld\$ for RCS and %W% for SCCS. You can specify other headers to insert by setting the variable vc-header-string. Its value (if non-nil) should be the string to be inserted. You can also specify a list of strings; then each string in the list is inserted as a separate header on a line of its own. (It is often important to use "superfluous" backslashes when writing a Lisp string constant for this use, to prevent the string in the constant from being interpreted as a header itself if the Emacs Lisp file containing it is maintained with version control.)

Each header is inserted surrounded by tabs, inside comment delimiters, on a new line at the start of the buffer. Normally the ordinary comment start and comment end strings of the current mode are used, but for certain modes, there are special comment delimiters for this purpose; the variable vc-comment-alist specifies them. Each element of this list has the form (mode starter ender).

vc-static-header-alist is consulted to add further strings based on the name of the buffer. Its value should be a list of dotted pairs; the CAR of each pair is a regular expression that should match the /info/emacs 306 / 444

buffer name, and the CDR is the format to use on each header. A string is inserted for each file name pattern that matches the buffer name, and for each header taken from vc-header-string. The default value for vc-static-header-alist is:

```
(("\.c$" .
    "\n#ifndef lint\nstatic char vcid[] = \"\%s\";\n\
#endif /* lint */\n"))
which specifies insertion of a string of this form:
#ifndef lint
static char vcid[] = "header-string";
```

# 1.296 emacs/Emerge

#endif /\* lint \*/

Emerge

\_\_\_\_\_

It's not unusual for programmers to get their signals crossed and modify the same program in two different directions. To recover from this confusion, you need to merge the two versions. Emerge makes this easier.

```
Overview of Emerge
Submodes of Emerge
State of Difference
Merge Commands
Exiting Emerge
Combining in Emerge
Fine Points of Emerge
```

# 1.297 emacs/Overview of Emerge

```
Overview of Emerge
-----
To start Emerge, run one of these four commands:
M-x emerge-files
```

/info/emacs 307 / 444

Merge two specified files.

M-x emerge-files-with-ancestor

Merge two specified files, with reference to a common ancestor.

 $\mbox{M-x}$  emerge-buffers  $\mbox{Merge two buffers (the currently accessible portions).}$ 

M-x emerge-buffers-with-ancestor

Merge two buffers (the currently accessible portions) with reference to a common ancestor in another buffer.

The Emerge commands compare two texts, and display the results in three buffers: one for each input text (the A buffer and the B buffer), and one (the merge buffer) where merging takes place. The merge buffer does not show just the differences. Rather, it shows you the full text, but wherever the input texts differ, you can choose which one of them to include in the merge buffer.

If a common ancestor version is available, from which the two texts to be merged were both derived, Emerge can use it to guess which alternative is right. Wherever one current version agrees with the ancestor, Emerge presumes that the other current version is a deliberate change which should be kept in the merged version. Use the "with-ancestor" commands if you want to specify a common ancestor text. These commands read three file or buffer names--variant A, variant B, and the common ancestor.

After the comparison is done and the buffers are prepared, the actual merging starts. You control the merging interactively by editing the merge buffer. The merge buffer shows you a full merged text, not just differences. For each point where the input texts differ, you can choose which one of them to include in the merge buffer.

The merge buffer has a special major mode, Emerge mode, with commands for making these choices. But you can also edit the buffer with ordinary Emacs commands.

At any given time, the attention of Emerge is focused on one particular difference, called the selected difference. This difference is marked off in the three buffers by

vvvvvvvvvvvvvvvvvv

above and

^^^^^

below. Emerge numbers all the differences sequentially and the mode line always shows the number of the selected difference.

Normally, the merge buffer starts out with the A version of the text. But when the A version of a part of the buffer agrees with the common ancestor, then the B version is preferred for that part.

Normally, Emerge stores the merged output in place of the first input text (the A file or buffer). If you give a prefix argument to

/info/emacs 308 / 444

emerge-files or emerge-files-with-ancestor, it reads the name of the output file using the minibuffer. (This is the last file name those commands read.)

If you abort Emerge with C-u q, the output is not saved.

## 1.298 emacs/Submodes of Emerge

Submodes of Emerge

You can choose between two modes for giving merge commands: Fast mode and Edit mode. In Fast mode, basic Emerge commands are single characters, but ordinary Emacs commands are disabled. This is convenient if you use only Emerge commands.

In Edit mode, all Emerge commands start with the prefix character C-c, and the normal Emacs commands are also available. This allows editing the merge buffer, but slows down Emerge operations.

Use e to switch to Edit mode, and f to switch to Fast mode. The mode line indicates Edit and Fast modes with E and F.

Emerge has two additional submodes that affect how particular merge commands work: Auto Advance mode and Skip Prefers mode.

If Auto Advance mode is in effect, the a and b commands advance to the next difference. This lets you go through the merge faster doing ordinary things. The mode line indicates Auto Advance mode with A.

If Skip Prefers mode is in effect, the n and p commands skip over differences in states prefer-A and prefer-B. Thus you will only see differences for which neither version is presumed "correct". The mode line indicates Skip Prefers mode with S.

Use the command emerge-auto-advance-mode to set or clear Auto Advance mode. Use emerge-skip-prefers-mode to set or clear Skip Prefers mode. A positive argument turns the mode on, a nonpositive argument turns it off, and no argument toggles it.

### 1.299 emacs/State of Difference

State of a Difference

/info/emacs 309 / 444

The difference is showing the A version. The a command always produces this state; the mode line indicates it with A.

В

The difference is showing the B version. The b command always produces this state; the mode line indicates it with B.

# default-A

The difference is showing the A or the B state by default, because you haven't made a choice. All differences start in the default-A state (and thus the merge buffer is a copy of the A buffer), except those for which one alternative is "preferred" (see below).

When you select a difference, its state changes from default-A or default-B to plain A or B. Thus, the selected difference never has state default-A or default-B, and these states are never displayed in the mode line.

The command d a chooses default-A as the default state, and d b chooses default-B. This chosen default applies to all differences which you haven't selected and for which no alternative is preferred. If you are moving through the merge sequentially, the differences you haven't selected are those following the selected one. Thus, while moving sequentially, you can effectively make the A version the default for some sections of the merge buffer and the B version the default for others by using d a and d b at the end of each section.

# prefer-A prefer-B

The difference is showing the A or B state because it is preferred. This means that you haven't made an explicit choice, but one alternative seems likely to be right because the other alternative agrees with the common ancestor. Thus, where the A buffer agrees with the common ancestor, the B version is preferred, because chances are it is the one that was actually changed.

These two states are displayed in the mode line as A\* and B\*.

#### combined

The difference is showing a combination of the A and B states, as a result of the x c or x C commands.

Once a difference is in this state, the a and b commands don't do anything to it unless you give them a prefix argument.

The mode line displays this state as comb.

# 1.300 emacs/Merge Commands

Merge Commands

/info/emacs 310 / 444

Here are the Merge commands for Fast mode; in Edit mode, precede

these with C-c and turn all the letters into control characters. р Select the previous difference. Select the next difference. Choose the A version of this difference. b Choose the B version of this difference. j Select a particular difference; specify the sequence number of that difference as a prefix argument. M-x emerge-select-difference Select the run of differences containing the current location. You can use this command in the merge buffer or in the A or B buffer. Quit--finish the merge. With an argument, abort the merge. f Go into fast mode. e Go into edit mode. 1 Recenter (like C-1) all three windows. Specify part of a prefix numeric argument. digit Also specify part of a prefix numeric argument. d a Choose the A version as the default from here down in the merge buffer. d b Choose the B version as the default from here down in the merge buffer. са Copy the A version of this difference into the kill ring. c b Copy the B version of this difference into the kill ring.

/info/emacs 311 / 444

```
Insert the A version of this difference at the point.
i b
     Insert the B version of this difference at the point.
m
     Put the point and mark around the difference region.
     Scroll all three windows down (like M-v).
     Scroll all three windows up (like C-v).
     Scroll all three windows left (like C-x <).
     Scroll all three windows right (like C-x >).
     Reset horizontal scroll on all three windows.
x 1
     Shrink the merge window to one line. (Use C-u l to restore it to
     full size.)
X C
     Combine the two versions of this difference.
x f
     Show the files/buffers Emerge is operating on in Help window.
     (Use C-u l to restore windows.)
хј
     Join this difference with the following one. (C-u \times j joins this
     difference with the previous one.)
x s
     Split this difference into two differences. Before you use this
     command, position point in each of the three buffers to the place
     where you want to split the difference.
x t
     Trim identical lines off top and bottom of the difference. Such
     lines occur when the A and B versions are identical but differ
     from the ancestor version.
```

# 1.301 emacs/Exiting Emerge

Exiting Emerge

/info/emacs 312 / 444

The q (emerge-quit) command finishes the merge, storing the results into the output file. It restores the A and B buffers to their proper contents, or kills them if they were created by Emerge. It also disables the Emerge commands in the merge buffer, since executing them later could damage the contents of the various buffers.

 $C-u\ q$  aborts the merge. Aborting means that Emerge does not write the output file.

If Emerge was called from another Lisp program, then its return value is t or nil to indicate success or failure.

# 1.302 emacs/Combining in Emerge

```
Combining the Two Versions
```

Sometimes you want to keep both alternatives for a particular locus. To do this, use x c, which edits the merge buffer like this:

```
#ifdef NEW
version from A file
#else /* NEW */
version from B file
#endif /* NEW */
```

While this example shows C preprocessor conditionals delimiting the two alternative versions, you can specify the strings you want by setting the variable emerge-combine-template to a list of three strings. The default setting, which produces the results shown above, looks like this:

```
("#ifdef NEW\n"
    "#else /* NEW */\n"
    "#endif /* NEW */\n")
```

# 1.303 emacs/Fine Points of Emerge

```
Fine Points of Emerge
```

You can have any number of merges going at once--just don't use any one buffer as input to more than one merge at once, since that will cause the read-only/modified/auto-save status save-and-restore to screw up.

Starting Emerge can take a long time because it needs to compare the files. Emacs can't do anything else until diff finishes. Perhaps in the future someone will change Emerge to do the comparison in the background when the input files are large—then you could keep on doing

/info/emacs 313 / 444

other things with Emacs until Emerge gets ready to accept commands.

After the merge has been set up, Emerge runs the hooks in emerge-startup-hook.

During the merge, you musn't try to edit the A and B buffers yourself. Emerge modifies them temporarily, but ultimately puts them back the way they were.

# 1.304 emacs/Debuggers

Running Debuggers Under Emacs

\_\_\_\_\_

The GUD (Grand Unified Debugger) library provides an interface to various symbolic debuggers from within Emacs. We recommend the debugger GDB, which is free software, but you can also run DBX or SDB if you have them.

Starting GUD

How to start a debugger subprocess.

Debugger Operation
Connection between the debugger and source buffers.

Commands of GUD Keybindings for common commands.

GUD Customization
Defining your own commands for GUD.

# 1.305 emacs/Starting GUD

Starting GUD

\_\_\_\_\_

There are three commands for starting a debugger. Each corresponds to a particular debugger program.

M-x gdb RET file RET M-x dbx RET file RET

Run GDB or DBX in a subprocess of Emacs. Both of these commands select the buffer used for input and output to the debugger.

M-x sdb RET file RET

Run SDB in a subprocess of Emacs. SDB's messages do not mention file names, so the Emacs interface to SDB depends on having a tags

/info/emacs 314 / 444

table (see

Tags

) to find which file each function is in. If you have not visited a tags table or the tags table doesn't list one of the functions, you get a message saying The sdb support requires a valid tags table to work. If this happens, generate a valid tags table in the working directory and try again.

You can only run one debugger process at a time.

## 1.306 emacs/Debugger Operation

Debugger Operation

When you run a debugger with GUD, the debugger displays source files via Emacs--Emacs finds the source file and moves point to the line where the program is executing. An arrow (=>) indicates the current execution line, and it stays put even if you move the cursor.

You can start editing the file at any time. The arrow is not part of the file's text; it appears only on the screen. If you do modify a source file, keep in mind that inserting or deleting lines will throw off the arrow's positioning; GUD has no way of figuring out which line corresponded before your changes to the line number in a debugger message. Also, you'll typically have to recompile and restart the program for your changes to be reflected in the debugger's tables.

If you wish, you can control your debugger process entirely through the debugger buffer, which uses a variant of Shell mode. All the usual commands for your debugger are available, and you can use the Shell mode history commands to repeat them.

## 1.307 emacs/Commands of GUD

Commands of GUD

GUD provides a command available in all buffers for setting breakpoints. This command is defined globally because you need to use it in the source files' buffers.

C-x SPC

Set a breakpoint on the line that point is on.

The debugger buffer has a number of keybindings for invoking common debugging commands quickly:

C-c C-l

/info/emacs 315 / 444

Display in another window the last line referred to in the GUD buffer (that is, the line indicated in the last location message). This runs the command gud-refresh.

#### C-c C-s

Execute a single line of code (gud-step). If the code contains a function call, execution stops after entering the called function.

C-c C-n

Execute a single line of code, stepping across entire function calls at full speed (qud-next).

C-c C-i

Execute a single machine instruction (gud-stepi).

C-c C-c

Continue execution until the next breakpoint, or other event that would normally stop the program (gud-cont).

The above commands are common to all supported debuggers. If you are using GDB or (some versions of) DBX, these additional commands are available:

C-c <

Select the next enclosing stack frame (gud-up). This is equivalent to the up command.

C-c >

Select the next inner stack frame (gud-down). This is equivalent to the down command.

If you are using GDB, two additional keybindings are available:

C-c C-f

Run the program until the selected stack frame returns (or until it stops for some other reason).

TAB

Complete the symbol in the buffer before point, using the set of all symbols known to  $\ensuremath{\mathsf{GDB}}$  .

These commands interpret a prefix argument as a repeat count, when that makes sense.

After each command that changes the program counter, GUD displays the new current source line, and updates the location of the arrow.

## 1.308 emacs/GUD Customization

GUD Customization

On startup, GUD executes one of the following hooks: gdb-mode-hook, if you are using GDB; dbx-mode-hook, if you are using DBX; and

/info/emacs 316 / 444

sdb-mode-hook, if you are using SDB. You can use these hooks to define custom keybindings for the debugger interaction buffer.

Here is a convenient way to define a command that sends a particular command string to the debugger, and set up a key binding for it in the debugger interaction buffer:

(qud-def function cmdstring binding docstring)

This defines a command named function which sends cmdstring to the debugger process, with documentation string docstring, and binds it to binding in the debugger buffer's mode. (If binding is nil, this defines the command but does not make a binding for it; you can make a binding explicitly, perhaps using one of the above hooks.)

Commands defined with gud-def handle prefix arguments by passing them to the debugger, appended to end of cmdstring with a space in between. (This use of prefix arguments works with GDB and DBX, but not with SDB.)

You can also set up commands that you can send to the debugger while in another buffer, such as a source file. Set the variable gud-commands to a list of strings containing debugger commands you might want to send.

#### C-x &

Send a custom command to the debugger process (send-gud-command). Normally, send the CAR of the gud-commands list; a prefix argument specifies which element of that list to use (counting from 0).

If the string contains s, C-x & substitutes a numeric value found in the buffer at or near point. It looks for decimal, octal, or hexadecimal numbers, with 0x allowed. This lets you define commands to chase pointers whose numeric values have been displayed.

## 1.309 emacs/Other New Modes

Other New Modes

==========

There is now a Perl mode for editing Perl programs and an Icon mode for editing Icon programs.

C++ mode is like C mode, except that it understands C++ comment syntax and certain other differences between C and C++. It also has a command fill-c++-comment which fills a paragraph made of comment lines. The command comment-region is useful in C++ mode for commenting out several consecutive lines, or removing the commenting out of such lines.

WordStar emulation is available—type M-x wordstar-mode. For more information, type C-h f wordstar-mode RET.

The command C-o in Buffer Menu mode now displays the current line's

/info/emacs 317 / 444

buffer in another window but does not select it. This is like the existing command o which selects the current line's buffer in another window.

Asm Mode

A major mode for editing assembler files.

Edebug Mode

A new Lisp debugger.

Editing Binary Files
Hexl mode lets you edit a binary file as numbers.

## 1.310 emacs/Asm Mode

Asm Mode

\_\_\_\_\_

Asm mode is a new major mode for editing files of assembler code. It defines these commands:

TAB

tab-to-tab-stop.

LFD

Insert a newline and then indent using tab-to-tab-stop.

: I:

Insert a colon and then remove the indentation from before the label preceding colon. Then do tab-to-tab-stop.

Insert or align a comment.

# 1.311 emacs/Edebug Mode

Edebug Mode

Edebug is a new source-level debugger for Emacs Lisp programs.

To use Edebug, use the command M-x edebug-defun to "evaluate" a function definition in an Emacs Lisp file. We put "evaluate" in quotation marks because it doesn't just evaluate the function, it also inserts additional information to support source-level debugging.

You must also do this:

/info/emacs 318 / 444

```
(setq debugger 'edebug-debug)
```

to cause errors and single-stepping to use Edebug instead of the usual Emacs Lisp debugger.

For more information, see 'The Emacs Extensions Manual', which should be included in the Emacs 19 distribution.

## 1.312 emacs/Editing Binary Files

Editing Binary Files

There is a new major mode for editing binary files: Hexl mode. To use it, use M-x hexl-find-file instead of C-x C-f to visit the file. This command converts the file's contents to hexadecimal and lets you edit the translation. When you save the file, it is converted automatically back to binary.

You can also use M-x hexl-mode to translate an existing buffer into hex. This is useful if you visit a file normally and discover it is a binary file.

Hexl mode has a few other commands:

C-M-d

Insert a byte with a code typed in decimal.

C-M-o

Insert a byte with a code typed in octal.

C-M-x

Insert a byte with a code typed in hex.

C-x [

Move to the beginning of a 1k-byte "page".

C-x ]

Move to the end of a 1k-byte "page".

M-g

Move to an address specified in hex.

М- ј

Move to an address specified in decimal.

C-C C-C

Leave Hexl mode, going back to the major mode this buffer had before you invoked hexl-mode.

/info/emacs 319 / 444

## 1.313 emacs/Key Sequence Changes

Changes in Key Sequences

In Emacs 18, a key sequence was a sequence of characters, which represented keyboard input.

In Emacs 19, you can still use a sequence of characters as a key sequence, but you aren't limited to characters. You can also use Lisp symbols which represent terminal function keys or mouse buttons. If the function key has a word as its label, then that word is also the name of the symbol which represents the function key. Other function keys are assigned Lisp names as follows:

kp-add, kp-decimal, kp-divide, ...
Keypad keys (to the right of the regular keyboard), with names or
punctuation

kp-0, kp-1, ...
Keypad keys with digits

kp-f1, kp-f2, kp-f3, kp-f4
 Keypad PF keys

left, up, right, down
 Cursor arrow keys

A key sequence which contains non-characters must be a vector rather than a string.

Thus, to bind function key f1 to rmail, write the following:

(global-set-key [f1] 'rmail)

(To find the name of a key, type C-h k and then the key.)

To bind the right-arrow key to the command forward-char, you can use this expression:

(global-set-key [right] 'forward-char)

using the Lisp syntax for a vector containing the symbol right.

And this is how to make C-x RIGHTARROW move forward a page:

(global-set-key [?\C-x right] 'forward-page)

where  $\C-x$  is the Lisp syntax for an integer whose value is the code for the character C-x.

You can use modifier keys such as CTRL, META and SHIFT with function keys. To represent these modifiers, prepend the strings C-, M- and S- to the symbol name. Thus, here is how to make M-RIGHTARROW move forward a word:

/info/emacs 320 / 444

```
(global-set-key [M-right] 'forward-word)
```

Emacs uses symbols to designate mouse buttons, too. The ordinary mouse events in Emacs are click events; these happen when you press a button and release it without moving the mouse. You can also get drag events, when you move the mouse while holding the button down. Drag events happen when you finally let go of the button.

The symbols for basic click events are mouse-1 for the leftmost button, mouse-2 for the next, and so on. Here is how you can redefine the second mouse button to split the current window:

```
(global-set-key [mouse-2] 'split-window-vertically)
```

The symbols for drag events are similar, but have the prefix dragbefore the word mouse. For example, dragging the left button generates a drag-mouse-1 event.

You can also request events when the mouse button is pressed down. These events start with down- instead of drag-. Such events are generated only if they have key bindings. When you get a button-down event, a corresponding click or drag event will always follow.

The symbols for mouse events also indicate the status of the modifier keys, with the usual prefixes C-, M- and S-. These always follow dragor down-.

When mouse events occur in special parts of a frame or window, such as a mode line or a scroll bar, the event symbol shows nothing special. The information about the special part is implicit in other data (the screen location of the event). But read-key-sequence figures out this aspect of the event, and encodes it with make-believe prefix keys, all of which are symbols: mode-line, vertical-line, horizontal-scrollbar and vertical-scrollbar. Thus, to define the command for clicking the left button in a mode line, you could use this key sequence:

```
[mode-line mouse-1]
```

You are not limited to defining individual function keys or mouse buttons; these can appear anywhere in a key sequence, just as characters can. You can even mix together all three kinds of inputs in one key sequence—but mixing mouse buttons with keyboard inputs is probably not convenient for actual use.

# 1.314 emacs/Hook Changes

Changes Regarding Hooks

A hook variable is a variable that exists so that you can store in it functions for Emacs to call on certain occasions. (The functions that you put in hook variables are called hook functions.) Emacs 19 has a new convention for naming hook variables that indicates more reliably how to use them.

/info/emacs 321 / 444

All the variables whose names end in -hook are normal hooks; their values are lists of functions to be called with no arguments. You can use add-hook (see below) to install hook functions in these hooks. We have made all Emacs hooks into normal hooks except when there is some reason this won't work.

A few hook-like variables are abnormal--they don't use the normal convention. This is either because the user-supplied functions receive arguments, or because their return values matter. These variables have names that end in -function (if the value is a single function) or -functions (if the value is a list of functions).

Thus, you can always tell from the variable's name precisely how to install a new hook function in the variable. If the name indicates a normal hook, then you also know how to write your hook function.

To add a hook function to a normal hook, use add-hook. It takes care of adding a new hook function to any functions already installed in a given hook. It takes two arguments, the hook symbol and the function to add. For example,

(add-hook 'text-mode-hook 'my-text-hook-function)

is how to arrange to call my-text-hook-function when entering Text mode or related modes. Two new hooks are worth noting here. Expansion of an abbrev first runs the hook pre-abbrev-expand-hook. kill-buffer-hook now runs whenever a buffer is killed.

## 1.315 emacs/Manifesto

The GNU Manifesto \*\*\*\*\*\*\*\*\*

By Richard M. Stallman, 1986

What's GNU? Gnu's Not Unix!

GNU, which stands for Gnu's Not Unix, is the name for the complete Unix-compatible software system which I am writing so that I can give it away free to everyone who can use it. Several other volunteers are helping me. Contributions of time, money, programs and equipment are greatly needed.

So far we have an Emacs text editor with Lisp for writing editor commands, a source level debugger, a yacc-compatible parser generator, a linker, and around 35 utilities. A shell (command interpreter) is nearly completed. A new portable optimizing C compiler has compiled itself and may be released this year. An initial kernel exists but many more features are needed to emulate Unix. When the kernel and compiler are finished, it will be possible to distribute a GNU system suitable for program development. We will use TeX as our text formatter, but an nroff is being worked on. We will use the free,

/info/emacs 322 / 444

portable X window system as well. After this we will add a portable Common Lisp, an Empire game, a spreadsheet, and hundreds of other things, plus on-line documentation. We hope to supply, eventually, everything useful that normally comes with a Unix system, and more.

GNU will be able to run Unix programs, but will not be identical to Unix. We will make all improvements that are convenient, based on our experience with other operating systems. In particular, we plan to have longer filenames, file version numbers, a crashproof file system, filename completion perhaps, terminal-independent display support, and perhaps eventually a Lisp-based window system through which several Lisp programs and ordinary Unix programs can share a screen. Both C and Lisp will be available as system programming languages. We will try to support UUCP, MIT Chaosnet, and Internet protocols for communication.

GNU is aimed initially at machines in the 68000/16000 class with virtual memory, because they are the easiest machines to make it run on. The extra effort to make it run on smaller machines will be left to someone who wants to use it on them.

To avoid horrible confusion, please pronounce the 'G' in the word 'GNU' when it is the name of this project.

# Why I Must Write GNU

I consider that the golden rule requires that if I like a program I must share it with other people who like it. Software sellers want to divide the users and conquer them, making each user agree not to share with others. I refuse to break solidarity with other users in this way. I cannot in good conscience sign a nondisclosure agreement or a software license agreement. For years I worked within the Artificial Intelligence Lab to resist such tendencies and other inhospitalities, but eventually they had gone too far: I could not remain in an institution where such things are done for me against my will.

So that I can continue to use computers without dishonor, I have decided to put together a sufficient body of free software so that I will be able to get along without any software that is not free. I have resigned from the AI lab to deny MIT any legal excuse to prevent me from giving GNU away.

# Why GNU Will Be Compatible with Unix

Unix is not my ideal system, but it is not too bad. The essential features of Unix seem to be good ones, and I think I can fill in what Unix lacks without spoiling them. And a system compatible with Unix would be convenient for many other people to adopt.

# How GNU Will Be Available

GNU is not in the public domain. Everyone will be permitted to modify and redistribute GNU, but no distributor will be allowed to restrict its further redistribution. That is to say, proprietary

/info/emacs 323 / 444

modifications will not be allowed. I want to make sure that all versions of GNU remain free.

Why Many Other Programmers Want to Help

I have found many other programmers who are excited about GNU and want to help.

Many programmers are unhappy about the commercialization of system software. It may enable them to make more money, but it requires them to feel in conflict with other programmers in general rather than feel as comrades. The fundamental act of friendship among programmers is the sharing of programs; marketing arrangements now typically used essentially forbid programmers to treat others as friends. The purchaser of software must choose between friendship and obeying the law. Naturally, many decide that friendship is more important. But those who believe in law often do not feel at ease with either choice. They become cynical and think that programming is just a way of making money.

By working on and using GNU rather than proprietary programs, we can be hospitable to everyone and obey the law. In addition, GNU serves as an example to inspire and a banner to rally others to join us in sharing. This can give us a feeling of harmony which is impossible if we use software that is not free. For about half the programmers I talk to, this is an important happiness that money cannot replace.

How You Can Contribute

I am asking computer manufacturers for donations of machines and money. I'm asking individuals for donations of programs and work.

One consequence you can expect if you donate machines is that GNU will run on them at an early date. The machines should be complete, ready to use systems, approved for use in a residential area, and not in need of sophisticated cooling or power.

I have found very many programmers eager to contribute part-time work for GNU. For most projects, such part-time distributed work would be very hard to coordinate; the independently-written parts would not work together. But for the particular task of replacing Unix, this problem is absent. A complete Unix system contains hundreds of utility programs, each of which is documented separately. Most interface specifications are fixed by Unix compatibility. If each contributor can write a compatible replacement for a single Unix utility, and make it work properly in place of the original on a Unix system, then these utilities will work right when put together. Even allowing for Murphy to create a few unexpected problems, assembling these components will be a feasible task. (The kernel will require closer communication and will be worked on by a small, tight group.)

If I get donations of money, I may be able to hire a few people full or part time. The salary won't be high by programmers' standards, but I'm looking for people for whom building community spirit is as important as making money. I view this as a way of enabling dedicated

/info/emacs 324 / 444

people to devote their full energies to working on GNU by sparing them the need to make a living in another way.

Why All Computer Users Will Benefit

Once GNU is written, everyone will be able to obtain good system software free, just like air.

This means much more than just saving everyone the price of a Unix license. It means that much wasteful duplication of system programming effort will be avoided. This effort can go instead into advancing the state of the art.

Complete system sources will be available to everyone. As a result, a user who needs changes in the system will always be free to make them himself, or hire any available programmer or company to make them for him. Users will no longer be at the mercy of one programmer or company which owns the sources and is in sole position to make changes.

Schools will be able to provide a much more educational environment by encouraging all students to study and improve the system code. Harvard's computer lab used to have the policy that no program could be installed on the system if its sources were not on public display, and upheld it by actually refusing to install certain programs. I was very much inspired by this.

Finally, the overhead of considering who owns the system software and what one is or is not entitled to do with it will be lifted.

Arrangements to make people pay for using a program, including licensing of copies, always incur a tremendous cost to society through the cumbersome mechanisms necessary to figure out how much (that is, which programs) a person must pay for. And only a police state can force everyone to obey them. Consider a space station where air must be manufactured at great cost: charging each breather per liter of air may be fair, but wearing the metered gas mask all day and all night is intolerable even if everyone can afford to pay the air bill. And the TV cameras everywhere to see if you ever take the mask off are outrageous. It's better to support the air plant with a head tax and chuck the masks.

Copying all or parts of a program is as natural to a programmer as breathing, and as productive. It ought to be as free.

Some Easily Rebutted Objections to GNU's Goals

"Nobody will use it if it is free, because that means they can't rely on any support."

If people would rather pay for GNU plus service than get GNU free without service, a company to provide just service to people who have obtained GNU free ought to be profitable.

/info/emacs 325 / 444

We must distinguish between support in the form of real programming work and mere handholding. The former is something one cannot rely on from a software vendor. If your problem is not shared by enough people, the vendor will tell you to get lost.

If your business needs to be able to rely on support, the only way is to have all the necessary sources and tools. Then you can hire any available person to fix your problem; you are not at the mercy of any individual. With Unix, the price of sources puts this out of consideration for most businesses. With GNU this will be easy. It is still possible for there to be no available competent person, but this problem cannot be blamed on distribution arrangements. GNU does not eliminate all the world's problems, only some of them.

Meanwhile, the users who know nothing about computers need handholding: doing things for them which they could easily do themselves but don't know how.

Such services could be provided by companies that sell just hand-holding and repair service. If it is true that users would rather spend money and get a product with service, they will also be willing to buy the service having got the product free. The service companies will compete in quality and price; users will not be tied to any particular one. Meanwhile, those of us who don't need the service should be able to use the program without paying for the service.

"You cannot reach many people without advertising, and you must charge for the program to support that."

"It's no use advertising a program people can get free."

There are various forms of free or very cheap publicity that can be used to inform numbers of computer users about something like GNU. But it may be true that one can reach more microcomputer users with advertising. If this is really so, a business which advertises the service of copying and mailing GNU for a fee ought to be successful enough to pay for its advertising and more. This way, only the users who benefit from the advertising pay for it.

On the other hand, if many people get GNU from their friends, and such companies don't succeed, this will show that advertising was not really necessary to spread GNU. Why is it that free market advocates don't want to let the free market decide this?

"My company needs a proprietary operating system to get a competitive edge."

GNU will remove operating system software from the realm of competition. You will not be able to get an edge in this area, but neither will your competitors be able to get an edge over you. You and they will compete in other areas, while benefitting mutually in this one. If your business is selling an operating system, you will not like GNU, but that's tough on you. If your business is something else, GNU can save you from being pushed into the expensive business of selling operating systems.

/info/emacs 326 / 444

I would like to see GNU development supported by gifts from many manufacturers and users, reducing the cost to each.

"Don't programmers deserve a reward for their creativity?"

If anything deserves a reward, it is social contribution. Creativity can be a social contribution, but only in so far as society is free to use the results. If programmers deserve to be rewarded for creating innovative programs, by the same token they deserve to be punished if they restrict the use of these programs.

"Shouldn't a programmer be able to ask for a reward for his creativity?"

There is nothing wrong with wanting pay for work, or seeking to maximize one's income, as long as one does not use means that are destructive. But the means customary in the field of software today are based on destruction.

Extracting money from users of a program by restricting their use of it is destructive because the restrictions reduce the amount and the ways that the program can be used. This reduces the amount of wealth that humanity derives from the program. When there is a deliberate choice to restrict, the harmful consequences are deliberate destruction.

The reason a good citizen does not use such destructive means to become wealthier is that, if everyone did so, we would all become poorer from the mutual destructiveness. This is Kantian ethics; or, the Golden Rule. Since I do not like the consequences that result if everyone hoards information, I am required to consider it wrong for one to do so. Specifically, the desire to be rewarded for one's creativity does not justify depriving the world in general of all or part of that creativity.

"Won't programmers starve?"

I could answer that nobody is forced to be a programmer. Most of us cannot manage to get any money for standing on the street and making faces. But we are not, as a result, condemned to spend our lives standing on the street making faces, and starving. We do something else.

But that is the wrong answer because it accepts the questioner's implicit assumption: that without ownership of software, programmers cannot possibly be paid a cent. Supposedly it is all or nothing.

The real reason programmers will not starve is that it will still be possible for them to get paid for programming; just not paid as much as now.

Restricting copying is not the only basis for business in software. It is the most common basis because it brings in the most money. If it were prohibited, or rejected by the customer, software business would move to other bases of organization which are now used less often. There are always numerous ways to organize any kind of business.

Probably programming will not be as lucrative on the new basis as it

/info/emacs 327 / 444

is now. But that is not an argument against the change. It is not considered an injustice that sales clerks make the salaries that they now do. If programmers made the same, that would not be an injustice either. (In practice they would still make considerably more than that.)

"Control over the use of one's ideas" really constitutes control over other people's lives; and it is usually used to make their lives more difficult.

People who have studied the issue of intellectual property rights carefully (such as lawyers) say that there is no intrinsic right to intellectual property. The kinds of supposed intellectual property rights that the government recognizes were created by specific acts of legislation for specific purposes.

For example, the patent system was established to encourage inventors to disclose the details of their inventions. Its purpose was to help society rather than to help inventors. At the time, the life span of 17 years for a patent was short compared with the rate of advance of the state of the art. Since patents are an issue only among manufacturers, for whom the cost and effort of a license agreement are small compared with setting up production, the patents often do not do much harm. They do not obstruct most individuals who use patented products.

The idea of copyright did not exist in ancient times, when authors frequently copied other authors at length in works of non-fiction. This practice was useful, and is the only way many authors' works have survived even in part. The copyright system was created expressly for the purpose of encouraging authorship. In the domain for which it was invented—books, which could be copied economically only on a printing press—it did little harm, and did not obstruct most of the individuals who read the books.

All intellectual property rights are just licenses granted by society because it was thought, rightly or wrongly, that society as a whole would benefit by granting them. But in any particular situation, we have to ask: are we really better off granting such license? What kind of act are we licensing a person to do?

The case of programs today is very different from that of books a hundred years ago. The fact that the easiest way to copy a program is from one neighbor to another, the fact that a program has both source code and object code which are distinct, and the fact that a program is used rather than read and enjoyed, combine to create a situation in which a person who enforces a copyright is harming society as a whole both materially and spiritually; in which a person should not do so regardless of whether the law enables him to.

"Competition makes things get done better."

The paradigm of competition is a race: by rewarding the winner, we encourage everyone to run faster. When capitalism really works this

/info/emacs 328 / 444

way, it does a good job; but its defenders are wrong in assuming it always works this way. If the runners forget why the reward is offered and become intent on winning, no matter how, they may find other strategies—such as, attacking other runners. If the runners get into a fist fight, they will all finish late.

Proprietary and secret software is the moral equivalent of runners in a fist fight. Sad to say, the only referee we've got does not seem to object to fights; he just regulates them ("For every ten yards you run, you can fire one shot"). He really ought to break them up, and penalize runners for even trying to fight.

"Won't everyone stop programming without a monetary incentive?"

Actually, many people will program with absolutely no monetary incentive. Programming has an irresistible fascination for some people, usually the people who are best at it. There is no shortage of professional musicians who keep at it even though they have no hope of making a living that way.

But really this question, though commonly asked, is not appropriate to the situation. Pay for programmers will not disappear, only become less. So the right question is, will anyone program with a reduced monetary incentive? My experience shows that they will.

For more than ten years, many of the world's best programmers worked at the Artificial Intelligence Lab for far less money than they could have had anywhere else. They got many kinds of non-monetary rewards: fame and appreciation, for example. And creativity is also fun, a reward in itself.

Then most of them left when offered a chance to do the same interesting work for a lot of money.

What the facts show is that people will program for reasons other than riches; but if given a chance to make a lot of money as well, they will come to expect and demand it. Low-paying organizations do poorly in competition with high-paying ones, but they do not have to do badly if the high-paying ones are banned.

"We need the programmers desperately. If they demand that we stop helping our neighbors, we have to obey."

You're never so desperate that you have to obey this sort of demand. Remember: millions for defense, but not a cent for tribute!

"Programmers need to make a living somehow."

In the short run, this is true. However, there are plenty of ways that programmers could make a living without selling the right to use a program. This way is customary now because it brings programmers and businessmen the most money, not because it is the only way to make a living. It is easy to find other ways if you want to find them. Here are a number of examples.

A manufacturer introducing a new computer will pay for the porting of operating systems onto the new hardware.

/info/emacs 329 / 444

The sale of teaching, hand-holding and maintenance services could also employ programmers.

People with new ideas could distribute programs as freeware, asking for donations from satisfied users, or selling hand-holding services. I have met people who are already working this way successfully.

Users with related needs can form users' groups, and pay dues. A group would contract with programming companies to write programs that the group's members would like to use.

All sorts of development can be funded with a Software Tax:

Suppose everyone who buys a computer has to pay x percent of the price as a software tax. The government gives this to an agency like the NSF to spend on software development.

But if the computer buyer makes a donation to software development himself, he can take a credit against the tax. He can donate to the project of his own choosing—often, chosen because he hopes to use the results when it is done. He can take a credit for any amount of donation up to the total tax he had to pay.

The total tax rate could be decided by a vote of the payers of the tax, weighted according to the amount they will be taxed on.

The consequences:

- \* The computer-using community supports software development.
- \* This community decides what level of support is needed.
- \* Users who care which projects their share is spent on can choose this for themselves.

In the long run, making programs free is a step toward the post-scarcity world, where nobody will have to work very hard just to make a living. People will be free to devote themselves to activities that are fun, such as programming, after spending the necessary ten hours a week on required tasks such as legislation, family counseling, robot repair and asteroid prospecting. There will be no need to be able to make a living from programming.

We have already greatly reduced the amount of work that the whole society must do for its actual productivity, but only a little of this has translated itself into leisure for workers because much nonproductive activity is required to accompany productive activity. The main causes of this are bureaucracy and isometric struggles against competition. Free software will greatly reduce these drains in the area of software production. We must do this, in order for technical gains in productivity to translate into less work for us.

/info/emacs 330 / 444

## 1.316 emacs/Glossary

Glossary

\*\*\*\*\*

Abbrev

An abbrev is a text string which expands into a different text string when present in the buffer. For example, you might define a short word as an abbrev for a long phrase that you want to insert frequently. See

Abbrevs

Aborting

Aborting means getting out of a recursive edit (q.v.). The commands C-] and M-x top-level are used for this. See Quitting

Auto Fill mode

Auto Fill mode is a minor mode in which text that you insert is automatically broken into lines of fixed width. See Filling

Auto Saving

Auto saving is when Emacs automatically stores the contents of an Emacs buffer in a specially-named file so that the information will not be lost if the buffer is lost due to a system error or user error. See

Auto Save

Backup File

A backup file records the contents that a file had before the current editing session. Emacs makes backup files automatically to help you track down or cancel changes you later regret making. See

Backup

Balance Parentheses

Emacs can balance parentheses manually or automatically. Manual balancing is done by the commands to move over balanced expressions (see

Lists

). Automatic balancing is done by blinking the parenthesis that matches one just inserted (see  $$\operatorname{Matching\ Parens}$$  ).

Bind

To bind a key is to change its binding (q.v.). See Rebinding

.

/info/emacs 331 / 444

#### Binding

A key gets its meaning in Emacs by having a binding which is a command (q.v.), a Lisp function that is run when the key is typed. See

Binding

. Customization often involves rebinding a character to a different command function. The bindings of all keys are recorded in the keymaps (q.v.). See

Keymaps

## Blank Lines

Blank lines are lines that contain only whitespace. Emacs has several commands for operating on the blank lines in the buffer.

#### Buffer

The buffer is the basic editing unit; one buffer corresponds to one piece of text being edited. You can have several buffers, but at any time you are editing only one, the 'selected' buffer, though several can be visible when you are using multiple windows. See

Buffers

.

#### Buffer Selection History

Emacs keeps a buffer selection history which records how recently each Emacs buffer has been selected. This is used for choosing a buffer to select. See

Buffers

.

C-

C in the name of a character is an abbreviation for Control. See

C-

•

## C-M-

C-M- in the name of a character is an abbreviation for Control-Meta. See

C-M-

Case Conversion

Case conversion means changing text from upper case to lower case or vice versa. See

Case

, for the commands for case conversion.

## Characters

Characters form the contents of an Emacs buffer; also, Emacs commands are invoked by keys (q.v.), which are sequences of one or more characters. See

Characters

Command

/info/emacs 332 / 444

A command is a Lisp function specially defined to be able to serve as a key binding in Emacs. When you type a key (q.v.), its binding (q.v.) is looked up in the relevant keymaps (q.v.) to find the command to run. See

Commands

Command Name

A command name is the name of a Lisp symbol which is a command (see

Commands

). You can invoke any command by its name using M-x

(see

M-x

Comments

A comment is text in a program which is intended only for humans reading the program, and is marked specially so that it will be ignored when the program is loaded or compiled. Emacs offers special commands for creating, aligning and killing comments. See

Comments

.

Compilation

Compilation is the process of creating an executable program from source code. Emacs has commands for compiling files of Emacs Lisp code (see

Lisp Libraries

) and programs in C and other languages

(see

Compilation

) .

Complete Key

A complete key is a character or sequence of characters which, when typed by the user, fully specifies one action to be performed by Emacs. For example, X and Control-f and Control-x m are keys. Keys derive their meanings from being bound (q.v.) to commands (q.v.). Thus, X is conventionally bound to a command to insert X in the buffer; C-x m is conventionally bound to a command to begin composing a mail message. See

Keys

.

Completion

Completion is what Emacs does when it automatically fills out an abbreviation for a name into the entire name. Completion is done for minibuffer (q.v.) arguments when the set of possible valid inputs is known; for example, on command names, buffer names, and file names. Completion occurs when TAB, SPC or RET is typed. See

Completion

. . . \_ .

Continuation Line

/info/emacs 333 / 444

When a line of text is longer than the width of the screen, it takes up more than one screen line when displayed. We say that the text line is continued, and all screen lines used for it after the first are called continuation lines. See

Continuation

.

#### Control-Character

ASCII characters with octal codes 0 through 037, and also code 0177, do not have graphic images assigned to them. These are the control characters. Any control character can be typed by holding down the CTRL key and typing some other character; some have special keys on the keyboard. RET, TAB, ESC, LFD and DEL are all control characters. See

Characters

.

## Copyleft

A copyleft is a notice giving the public legal permission to redistribute a program or other work of art. Copylefts are used by leftists to enrich the public just as copyrights are used by rightists to gain power over the public.

#### Current Buffer

The current buffer in Emacs is the Emacs buffer on which most editing commands operate. You can select any Emacs buffer as the current one. See

Buffers

.

## Current Line

The line point is on (see Point

) .

## Current Paragraph

The paragraph that point is in. If point is between paragraphs, the current paragraph is the one that follows point. See

Paragraphs

.

#### Current Defun

The defun (q.v.) that point is in. If point is between defuns, the current defun is the one that follows point. See

Defuns

20

## Cursor

The cursor is the rectangle on the screen which indicates the position called point (q.v.) at which insertion and deletion takes place. The cursor is on or under the character that follows point. Often people speak of 'the cursor' when, strictly speaking, they mean 'point'. See

Cursor

.

/info/emacs 334 / 444

#### Customization

Customization is making minor changes in the way Emacs works. It is often done by setting variables (see

Variables

) or by rebinding

keys (see

Keymaps

) .

## Default Argument

The default for an argument is the value that will be assumed if you do not specify one. When the minibuffer is used to read an argument, the default argument is used if you just type RET. See

Minibuffer

.

## Default Directory

When you specify a file name that does not start with / or  $\sim$ , it is interpreted relative to the current buffer's default directory. See

Default Directory

.

#### Defun

A defun is a list at the top level of parenthesis or bracket structure in a program. It is so named because most such lists in Lisp programs are calls to the Lisp function defun. See

Defuns

DEL

 ${\tt DEL}$  is a character that runs the command to delete one character of text. See

DEL

## Deletion

Deletion means erasing text without saving it. Emacs deletes text only when it is expected not to be worth saving (all whitespace, or only one character). The alternative is killing (q.v.). See

Deletion

.

#### Deletion of Files

Deleting a file means erasing it from the file system. See

Misc File Ops

•

## Deletion of Messages

Deleting a message means flagging it to be eliminated from your mail file. This can be undone by undeletion until the mail file is expunged. See

Rmail Deletion

/info/emacs 335 / 444

#### Deletion of Windows

Deleting a window means eliminating it from the screen. Other windows expand to use up the space. The deleted window can never come back, but no actual text is thereby lost. See
Windows

.....

#### Directory

Files in the Unix file system are grouped into file directories. See

Directories

.

#### Dired

Dired is the Emacs facility that displays the contents of a file directory and allows you to "edit the directory", performing operations on the files in the directory. See

Dired

#### Disabled Command

A disabled command is one that you may not run without special confirmation. The usual reason for disabling a command is that it is confusing for beginning users. See

Disabling

.

## Dribble File

A file into which Emacs writes all the characters that the user types on the keyboard. Dribble files are used to make a record for debugging Emacs bugs. Emacs does not make a dribble file unless you tell it to. See

Bugs

#### Echo Area

The echo area is the bottom line of the screen, used for echoing the arguments to commands, for asking questions, and printing brief messages (including error messages). See

Echo Area

.

## Echoing

Echoing is acknowledging the receipt of commands by displaying them (in the echo area). Emacs never echoes single-character keys; longer keys echo only if you pause while typing them.

## Error

An error occurs when an Emacs command cannot execute in the current circumstances. When an error occurs, execution of the command stops (unless the command has been programmed to do otherwise) and Emacs reports the error by printing an error message (q.v.). Type-ahead is discarded. Then Emacs is ready to read another editing command.

Error Messages

/info/emacs 336 / 444

Error messages are single lines of output printed by Emacs when the user asks for something impossible to do (such as, killing text forward when point is at the end of the buffer). They appear in the echo area, accompanied by a beep.

ESC

ESC is a character, used to end incremental searches and as a prefix for typing Meta characters on keyboards lacking a META key. Unlike the META key (which, like the SHIFT key, is held down while another character is typed), the ESC key is pressed once and applies to the next character typed.

#### Fill Prefix

The fill prefix is a string that should be expected at the beginning of each line when filling is done. It is not regarded as part of the text to be filled. See

Filling

.

## Filling

.

#### Global

Global means 'independent of the current environment; in effect throughout Emacs'. It is the opposite of local (q.v.). Particular examples of the use of 'global' appear below.

## Global Abbrev

A global definition of an abbrev (q.v.) is effective in all major modes that do not have local (q.v.) definitions for the same abbrev. See

Abbrevs

1101

## Global Keymap

The global keymap (q.v.) contains key bindings that are in effect except when overridden by local key bindings in a major mode's local keymap (q.v.). See

Keymaps

.

## Global Substitution

.

### Global Variable

The global value of a variable (q.v.) takes effect in all buffers that do not have their own local (q.v.) values for the variable.

Variables

.

/info/emacs 337 / 444

## Graphic Character

Graphic characters are those assigned pictorial images rather than just names. All the non-Meta (q.v.) characters except for the Control (q.v.) characters are graphic characters. These include letters, digits, punctuation, and spaces; they do not include RET or ESC. In Emacs, typing a graphic character inserts that character (in ordinary editing modes). See

Basic Editing

#### Grinding

Grinding means adjusting the indentation in a program to fit the nesting structure. See

Grinding

## Hardcopy

Hardcopy means printed output. Emacs has commands for making printed listings of text in Emacs buffers. See

Hardcopy

.

#### HELP

You can type HELP at any time to ask what options you have, or to ask what any command does. HELP is really Control-h. See  $$\operatorname{\text{Help}}$$ 

## Inbox

An inbox is a file in which mail is delivered by the operating system. Rmail transfers mail from inboxes to mail files (q.v.) in which the mail is then stored permanently or until explicitly deleted. See

Rmail Inbox

.

#### Indentation

Indentation means blank space at the beginning of a line. Most programming languages have conventions for using indentation to illuminate the structure of the program, and Emacs has special features to help you set up the correct indentation. See

Indentation

•

#### Insertion

Insertion means copying text into the buffer, either from the keyboard or from some other place in Emacs.

## Justification

Justification means adding extra spaces to lines of text to make them come exactly to a specified width. See

Justification

## Keyboard Macros

Keyboard macros are a way of defining new Emacs commands from

/info/emacs 338 / 444

sequences of existing ones, with no need to write a Lisp program. See  $\,$ 

Keyboard Macros

.

Key

A key is a sequence of characters that, when input to Emacs, specify or begin to specify a single action for Emacs to perform. That is, the sequence is not more than a single unit. If the key is enough to specify one action, it is a complete key (q.v.); if it is less than enough, it is a prefix key (q.v.). See Keys

кеуз

## Keymap

The keymap is the data structure that records the bindings (q.v.) of keys to the commands that they run. For example, the keymap binds the character C-n to the command function next-line. See

Keymaps

.

## Kill Ring

The kill ring is where all text you have killed recently is saved. You can reinsert any of the killed text still in the ring; this is called yanking (q.v.). See

Yanking

-

## Killing

Killing means erasing text and saving it on the kill ring so it can be yanked (q.v.) later. Some other systems call this "cutting". Most Emacs commands to erase text do killing, as opposed to deletion (q.v.). See

Killing

.

## Killing Jobs

Killing a job (such as, an invocation of Emacs) means making it cease to exist. Any data within it, if not saved in a file, is lost. See

Exiting

.

#### List

A list is, approximately, a text string beginning with an open parenthesis and ending with the matching close parenthesis. In C mode and other non-Lisp modes, groupings surrounded by other kinds of matched delimiters appropriate to the language, such as braces, are also considered lists. Emacs has special commands for many operations on lists. See

Lists

•

## Local

Local means 'in effect only in a particular context'; the relevant kind of context is a particular function execution, a particular

/info/emacs 339 / 444

buffer, or a particular major mode. It is the opposite of 'global' (q.v.). Specific uses of 'local' in Emacs terminology appear below.

#### Local Abbrev

A local abbrev definition is effective only if a particular major mode is selected. In that major mode, it overrides any global definition for the same abbrev. See

Abbrevs

Local Keymap

A local keymap is used in a particular major mode; the key bindings (q.v.) in the current local keymap override global bindings of the same keys. See

Keymaps

.

Local Variable

A local value of a variable (q.v.) applies to only one buffer. See

Locals

•

M-

M- in the name of a character is an abbreviation for META, one of the modifier keys that can accompany any character. See

Characters

.

M-C-

M-C- in the name of a character is an abbreviation for Control-Meta; it means the same thing as C-M-. If your terminal lacks a real META key, you type a Control-Meta character by typing ESC and then typing the corresponding Control character. See \$C-M-\$

.

M-x

 $\mbox{M-x}$  is the key which is used to call an Emacs command by name. This is how commands that are not bound to keys are called. See

M-x

.

Mail

Mail means messages sent from one user to another through the computer system, to be read at the recipient's convenience. Emacs has commands for composing and sending mail, and for reading and editing the mail you have received. See

Sending Mail

. See

Rmail

for how to read mail.

/info/emacs 340 / 444

#### Mail File

A mail file is a file which is edited using Rmail and in which  $\ensuremath{\mathsf{Rmail}}$  stores mail. See

Rmail

Major Mode

The major modes are a mutually exclusive set of options each of which configures Emacs for editing a certain sort of text. Ideally, each programming language has its own major mode. See

Major Modes

.

Mark

The mark points to a position in the text. It specifies one end of the region (q.v.), point being the other end. Many commands operate on all the text from point to the mark. See Mark

.

Mark Ring

The mark ring is used to hold several recent previous locations of the mark, just in case you want to move back to them. See

Mark Ring

\_

Message

See 'mail'.

Meta

Meta is the name of a modifier bit which a command character may have. It is present in a character if the character is typed with the META key held down. Such characters are given names that start with Meta-. For example, Meta-< is typed by holding down META and at the same time typing < (which itself is done, on most terminals, by holding down SHIFT and typing ,). See Meta

Meta Character

A Meta character is one whose character code includes the Meta bit.

Minibuffer

The minibuffer is the window that appears when necessary inside the echo area (q.v.), used for reading arguments to commands. See

Minibuffer

Minor Mode

A minor mode is an optional feature of Emacs which can be switched on or off independently of all other features. Each minor mode has a command to turn it on or off. See

Minor Modes

/info/emacs 341 / 444

#### Mode Line

The mode line is the line at the bottom of each text window (q.v.), which gives status information on the buffer displayed in that window. See

Mode Line

#### Modified Buffer

A buffer (q.v.) is modified if its text has been changed since the last time the buffer was saved (or since when it was created, if it has never been saved). See

Saving

## Moving Text

Moving text means erasing it from one place and inserting it in another. This is done by killing (q.v.) and then yanking (q.v.). See

Killing

Named Mark

A named mark is a register (q.v.) in its role of recording a location in text so that you can move point to that location. See

Registers

Narrowing

Narrowing means creating a restriction (q.v.) that limits editing in the current buffer to only a part of the text in the buffer. Text outside that part is inaccessible to the user until the boundaries are widened again, but it is still there, and saving the file saves it all. See

Narrowing

Newline

LFD characters in the buffer terminate lines of text and are called newlines. See

Newline

Numeric Argument

A numeric argument is a number, specified before a command, to change the effect of the command. Often the numeric argument serves as a repeat count. See

Arguments

Option

.

/info/emacs 342 / 444

#### Overwrite Mode

Overwrite mode is a minor mode. When it is enabled, ordinary text characters replace the existing text after point rather than pushing it to the right. See

Minor Modes

#### Page

A page is a unit of text, delimited by formfeed characters (ASCII Control-L, code 014) coming at the beginning of a line. Some Emacs commands are provided for moving over and operating on pages. See

Pages

## Paragraphs

Paragraphs are the medium-size unit of English text. There are special Emacs commands for moving over and operating on paragraphs. See

Paragraphs

#### Parsing

We say that Emacs parses words or expressions in the text being edited. Really, all it knows how to do is find the other end of a word or expression. See

Syntax

## Point

Point is the place in the buffer at which insertion and deletion occur. Point is considered to be between two characters, not at one character. The terminal's cursor (q.v.) indicates the location of point. See

Point

## Prefix Key

A prefix key is a key (q.v.) whose sole function is to introduce a set of multi-character keys. Control-x is an example of prefix key; thus, any two-character sequence starting with C-x is also a legitimate key. See

Keys

#### Primary Mail File

Your primary mail file is the file named RMAIL in your home directory, where all mail that you receive is stored by Rmail unless you make arrangements to do otherwise. See Rmail

Prompt

A prompt is text printed to ask the user for input. Printing a prompt is called prompting. Emacs prompts always appear in the echo area (q.v.). One kind of prompting happens when the minibuffer is used to read an argument (see

343 / 444 /info/emacs

Minibuffer

); the

echoing which happens when you pause in the middle of typing a multicharacter key is also a kind of prompting (see

Echo Area

) .

#### Quitting

Quitting means cancelling a partially typed command or a running command, using C-q. See

Quitting

#### Quoting

Quoting means depriving a character of its usual special significance. In Emacs this is usually done with Control-q. constitutes special significance depends on the context and on convention. For example, an "ordinary" character as an Emacs command inserts itself; so in this context, a special character is any character that does not normally insert itself (such as DEL, for example), and quoting it makes it insert itself as if it were not special. Not all contexts allow quoting. See Quoting

## Read-only Buffer

A read-only buffer is one whose text you are not allowed to change. Normally Emacs makes buffers read-only when they contain text which has a special significance to Emacs; for example, Dired buffers. Visiting a file that is write protected also makes a read-only buffer. See

Buffers

#### Recursive Editing Level

A recursive editing level is a state in which part of the execution of a command involves asking the user to edit some text. This text may or may not be the same as the text to which the command was applied. The mode line indicates recursive editing levels with square brackets ([ and ]). See

Recursive Edit

## Redisplay

Redisplay is the process of correcting the image on the screen to correspond to changes that have been made in the text being edited.

Redisplay

Regexp

See 'regular expression'.

#### Region

The region is the text between point (q.v.) and the mark (q.v.). Many commands operate on the text of the region. See Region

/info/emacs 344 / 444

#### Registers

Registers are named slots in which text or buffer positions or rectangles can be saved for later use. See

Registers

Regular Expression

A regular expression is a pattern that can match various text strings; for example, 1[0-9]+ matches 1 followed by one or more digits. See

Regexps

Replacement

See 'global substitution'.

Restriction

A buffer's restriction is the amount of text, at the beginning or the end of the buffer, that is temporarily invisible and inaccessible. Giving a buffer a nonzero amount of restriction is called narrowing (q.v.). See

Narrowing

RET

RET is a character that in Emacs runs the command to insert a newline into the text. It is also used to terminate most arguments read in the minibuffer (q.v.). See

Return

Saving

Saving a buffer means copying its text into the file that was visited (q.v.) in that buffer. This is the way text in files actually gets changed by your Emacs editing. See Saving

Scrolling

Scrolling means shifting the text in the Emacs window so as to see a different part of the buffer. See  $\,$ 

Scrolling

Searching

Searching means moving point to the next occurrence of a specified string. See

Search

Selecting

Selecting a buffer means making it the current (q.v.) buffer. See

Selecting

/info/emacs 345 / 444

#### Self-documentation

Self-documentation is the feature of Emacs which can tell you what any command does, or give you a list of all commands related to a topic you  $\hookleftarrow$  specify.

You ask for self-documentation with the help character, C-h. See

Help

#### Sentences

Emacs has commands for moving by or killing by sentences. See

Sentences

.

#### Sexp

A sexp (short for 's-expression') is the basic syntactic unit of Lisp in its textual form: either a list, or Lisp atom. Many Emacs commands operate on sexps. The term 'sexp' is generalized to languages other than Lisp, to mean a syntactically recognizable expression. See

Sexps

## Simultaneous Editing

Simultaneous editing means two users modifying the same file at once. Simultaneous editing if not detected can cause one user to lose his work. Emacs detects all cases of simultaneous editing and warns the user to investigate them. See

Simultaneous Editing

## String

A string is a kind of Lisp data object which contains a sequence of characters. Many Emacs variables are intended to have strings as values. The Lisp syntax for a string consists of the characters in the string with a "before and another "after. A "that is part of the string must be written as \" and a \ that is part of the string must be written as \. All other characters, including newline, can be included just by writing them inside the string; however, escape sequences as in C, such as \n for newline or \241 using an octal character code, are allowed as well.

## String Substitution

See 'global substitution'.

## Syntax Table

The syntax table tells Emacs which characters are part of a word, which characters balance each other like parentheses, etc. See

Syntax

m 1 1

## Tag Table

A tag table is a file that serves as an index to the function definitions in one or more other files. See

/info/emacs 346 / 444

Tags

## Termscript File

A termscript file contains a record of all characters sent by Emacs to the terminal. It is used for tracking down bugs in Emacs redisplay. Emacs does not make a termscript file unless you tell it to. See

Bugs

Text

- \* Data consisting of a sequence of characters, as opposed to binary numbers, images, graphics commands, executable programs, and the like. The contents of an Emacs buffer are always text in this sense.
- \* Data consisting of written human language, as opposed to programs, or following the stylistic conventions of human language.

## Top Level

Top level is the normal state of Emacs, in which you are editing the text of the file you have visited. You are at top level whenever you are not in a recursive editing level (q.v.) or the minibuffer (q.v.), and not in the middle of a command. You can get back to top level by aborting (q.v.) and quitting (q.v.). See

Quitting

## Transposition

Transposing two units of text means putting each one into the place formerly occupied by the other. There are Emacs commands to transpose two adjacent characters, words, sexps (q.v.) or lines (see

Transpose
).

## Truncation

Truncating text lines in the display means leaving out any text on a line that does not fit within the right margin of the window displaying it. See also 'continuation line'. See

Truncation

Undoing

Undoing means making your previous editing go in reverse, bringing back the text that existed earlier in the editing session. See

Undo

/info/emacs 347 / 444

#### Variable

A variable is an object in Lisp that can store an arbitrary value. Emacs uses some variables for internal purposes, and has others (known as 'options' (q.v.)) just so that you can set their values to control the behavior of Emacs. The variables used in Emacs that you are likely to be interested in are listed in the Variables Index in this manual. See

Variables

, for information on

variables.

## Visiting

## Whitespace

Whitespace is any run of consecutive formatting characters (space, tab, newline, and backspace).

#### Widening

Widening is removing any restriction (q.v.) on the current buffer; it is the opposite of narrowing (q.v.). See Narrowing

## Window

Emacs divides the screen into one or more windows, each of which can display the contents of one buffer (q.v.) at any time. See

Screen

, for basic information on how Emacs uses the screen. See

Windows

, for commands to control the use of windows.

## Word Abbrev

Synonymous with 'abbrev'.

## Word Search

Word search is searching for a sequence of words, considering the punctuation between them as insignificant. See

Word Search

## Yanking

Yanking means reinserting text previously killed. It can be used to undo a mistaken kill, or for copying or moving text. Some other systems call this "pasting". See

Yanking

.

/info/emacs 348 / 444

# 1.317 emacs/Key Index

Key (Character) Index

```
! (query-replace)
                   Query Replace
! (Dired, V19)
                      Shell Commands in Dired
          TeX Editing
$ (Dired, V19)
                     Hiding Subdirectories
% C (Dired, V19)
                    Dired Regexps
% d (Dired, V19)
                    Dired Regexps
% H (Dired, V19)
                    Dired Regexps
% l (Dired, V19)
                    Dired Case Conversion
% m (Dired, V19)
                    Dired Regexps
% R (Dired, V19)
                    Dired Regexps
% S (Dired, V19)
                    Dired Regexps
% u (Dired, V19)
                    Dired Case Conversion
* (Dired, V19)
                     Marks in Dired
, (query-replace)
                   Query Replace
. (query-replace)
                   Query Replace
. (Rmail)
                           Rmail Scrolling
/ (Dired, V19)
```

Marks in Dired

/info/emacs 349 / 444

```
< (Rmail in V19)
                    Mail Changes
= (Dired, V19)
                      Comparison in Dired
> (Rmail)
                            Rmail Motion
@ (Dired, V19)
                      Marks in Dired
TAB (Shell mode in V19)
             Shell Changes
a (Rmail)
                           Rmail Labels
B (Dired, V19)
                      Multiple Files
c (Rmail)
                           Rmail Reply
C (Dired, V19)
                      Multiple Files
c (Dired, V19)
                      Marks in Dired
C-a
                                  Basic
C-a (Shell mode in V19)
             Shell Changes
C-b
                                  Basic
C-c
                                  Keys
C-c ' (Picture mode)
                Insert in Picture
C-c . (Picture mode)
                Insert in Picture
C-c / (Picture mode)
                Insert in Picture
C-c ; (Fortran mode)
                Fortran Comments
C-c < (Picture mode)
                Insert in Picture
```

/info/emacs 350 / 444

C-c > (GUD in V19)

Commands of GUD

C-c TAB (TeX mode in V19)

TeX Mode Changes

C-c { (TeX mode in V19)

TeX Mode Changes

C-c C-b (Outline mode)
Outline Motion

C-c C-b (Picture mode)

Insert in Picture

C-c C-b (TeX mode)

TeX Print

C-c C-c (Edit Abbrevs)

Editing Abbrevs

C-c C-c (Edit Tab Stops)
Tab Stops

C-c C-c (Mail mode)

Mail Mode

C-c C-c (Occur mode)
Other Repeating Search

C-c C-c (Shell mode)
Shell Mode

C-c C-c (GUD in V19) Commands of GUD

C-c C-d (Picture mode)

Basic Picture

C-c C-d (Shell mode)
Shell Mode

C-c C-e (TeX mode in V19)

TeX Mode Changes

C-c C-f (LaTeX mode)

TeX Editing

/info/emacs 351 / 444

```
C-c C-f (Outline mode)
              Outline Motion
C-c C-f (Picture mode)
              Insert in Picture
C-c C-f (GUD in V19)
                Commands of GUD
C-c C-f C-c (Mail mode)
             Mail Mode
C-c C-f C-s (Mail mode)
             Mail Mode
C-c C-f C-t (Mail mode)
             Mail Mode
C-c C-h (Outline mode)
              Outline Visibility
C-c C-i (Outline mode)
              Outline Visibility
C-c C-i (GUD in V19)
                Commands of GUD
C-c C-k (Picture mode)
              Rectangles in Picture
C-c C-k (TeX mode)
                  TeX Print
C-c C-l (TeX mode)
                  TeX Print
C-c C-l (GUD in V19)
                Commands of GUD
C-c C-n (Fortran mode)
              Fortran Motion
C-c C-n (Outline mode)
```

Outline Motion

Shell Mode

TeX Mode Changes

Commands of GUD

C-c C-n (GUD in V19)

C-c C-o (Shell mode)

C-c C-o (Shell mode in V19) Shell Changes

C-c C-o (TeX mode in V19)

/info/emacs 352 / 444

C-c C-p (Fortran mode)
Fortran Motion

C-c C-p (Outline mode)
Outline Motion

C-c C-p (TeX mode)

TeX Print

C-c C-q (Mail mode)

Mail Mode

C-c C-q (TeX mode)

TeX Print

C-c C-r (Fortran mode)

Fortran Columns

C-c C-r (Shell mode)

Shell Mode

C-c C-r (TeX mode)

TeX Print

C-c C-r (Shell mode in V19) Shell Changes

C-c C-s (Mail mode)

Mail Mode

C-c C-s (Outline mode)

Outline Visibility

C-c C-s (GUD in V19)

Commands of GUD

C-c C-u (Outline mode)

Outline Motion

C-c C-u (Shell mode)

Shell Mode

C-c C-v (TeX mode in V19)

TeX Mode Changes

C-c C-w (Fortran mode)

Fortran Columns

C-c C-w (Mail mode)

Mail Mode

C-c C-w (Picture mode)

Rectangles in Picture

C-c C-w (Shell mode)

Shell Mode

/info/emacs 353 / 444

```
C-c C-x (Picture mode)
              Rectangles in Picture
C-c C-y (Mail mode)
                 Mail Mode
C-c C-y (Mail mode)
                 Rmail Reply
C-c C-y (Picture mode)
              Rectangles in Picture
C-c C-y (Shell mode)
                Shell Mode
C-c C-z (Shell mode)
                Shell Mode
C-c C-\ (Shell mode)
                Shell Mode
C-c TAB (Picture mode)
              Tabs in Picture
C-c \ (Picture mode)
                Insert in Picture
C-c ^ (Picture mode)
                Insert in Picture
C-c ' (Picture mode)
                Insert in Picture
C-d
                                  Killing
C-d (Rmail)
                         Rmail Deletion
C-d (Shell mode in V19)
             Shell Changes
С-е
                                  Basic
C-f
                                  Basic
C-g
                                  Minibuffer
C-h
                                  Keys
C-h a
                                Help
```

/info/emacs 354 / 444

| C-h | a (V19)   | New Commands  |
|-----|-----------|---------------|
| C-h | b         | Help          |
| C-h | С         | Help          |
| C-h | С-с       | Help          |
| C-h | C-d       | Help          |
| C-h | C-f (V19) | New Commands  |
| C-h | C-k (V19) | New Commands  |
| C-h | С-พ       | Help          |
| C-h | f         | Help          |
| C-h | f         | Documentation |
| C-h | i         | Help          |
| C-h | k         | Help          |
| C-h | 1         | Help          |
| C-h | m         | Help          |
| C-h | n         | Help          |
| C-h | s         | Syntax Change |
| C-h | t         | Basic         |
| C-h | t         | Help          |
| C-h | V         | Documentation |

/info/emacs 355 / 444

C-h v Help C-h v Examining C-h w Help C-k Killing C-kKilling C-1Basic C-1Scrolling C-l (query-replace) Query Replace C-M-GLists C-M-0Marking Objects С-М-а Defuns C-M-a (Fortran mode) Fortran Motion C-M-bLists C-M-cRecursive Edit C-M-dLists C-M-d (Dired, V19) Subdirectories in Dired С-М-е Defuns C-M-e (Fortran mode) Fortran Motion C-M-fLists

/info/emacs 356 / 444

C-M-f (V19) Changed Commands C-M-hDefuns C-M-hMarking Objects C-M-h (Fortran mode) Fortran Motion C-M-kKilling C-M-kLists C-M-l (Rmail) Rmail Make Summary C-M-l (Rmail) Rmail Labels C-M-1 (V19) New Commands C-M-m (Rmail in V19) Mail Changes C-M-nLists C-M-n (Rmail) Rmail Labels C-M-n (Dired, V19) Subdirectories in Dired C-M-n (Summary mode) (GNUS, V19) Summary of GNUS C-M-oIndentation Commands C-M-pLists C-M-p (Rmail) Rmail Labels C-M-p (Dired, V19) Subdirectories in Dired C-M-p (Summary mode) (GNUS, V19) Summary of GNUS

/info/emacs 357 / 444

C-M-qMulti-line Indent C-M-q (Fortran mode) ForIndent Commands C-M-r (Rmail) Rmail Make Summary C-M-r (V19) New Commands C-M-sRegexp Search C-M-tTranspose C-M-tLists C-M-uLists C-M-u (Dired, V19) Subdirectories in Dired C-M-vMinibuffer Edit C-M-vOther Window C-M-wAppending Kills C-M-xExternal Lisp C-M-xLisp Eval  $C-M-\setminus$ Indentation Commands  $C-M-\setminus$ Multi-line Indent C-n Basic C-n (Rmail summary) Rmail Summary Edit C-n (Group mode) (GNUS, V19) Summary of GNUS

/info/emacs 358 / 444

```
C-n (Rmail summary in V19)
          Mail Changes
C-n (Summary mode) (GNUS, V19)
     Summary of GNUS
C-o
                                  Blank Lines
C-o (Rmail)
                         Rmail Output
C-o (V19)
                            Changed Commands
С-р
                                  Basic
C-p (Rmail summary)
                 Rmail Summary Edit
C-p (Group mode) (GNUS, V19)
        Summary of GNUS
C-p (Rmail summary in V19)
          Mail Changes
C-p (Summary mode) (GNUS, V19)
      Summary of GNUS
C-q
                                  Basic
C-r
                                  Incremental Search
C-r (query-replace)
                 Query Replace
C-s
                                  Incremental Search
C-SPC
                                Setting Mark
C-t
                                  Basic
C-t
                                  Transpose
C-u
                                  Arguments
C-u - C-x;
                          Comments
```

/info/emacs 359 / 444

| C-u |                                       | ark Ring          |  |  |
|-----|---------------------------------------|-------------------|--|--|
| C-u | C-SPC Mark                            | k Ring            |  |  |
| C-u |                                       | ulti-line Indent  |  |  |
| C-A |                                       | Scrolling         |  |  |
| C-w |                                       | Killing           |  |  |
| C-w | (query-replace) Query Replace         |                   |  |  |
| C-x |                                       | Keys              |  |  |
| C-x | \$                                    | Selective Display |  |  |
| C-x | C-x & (GUD in V19)  GUD Customization |                   |  |  |
| C-x | (                                     | Basic Kbd Macro   |  |  |
| C-x | )                                     | Basic Kbd Macro   |  |  |
| C-x | +                                     | Defining Abbrevs  |  |  |
| C-x | -                                     | Defining Abbrevs  |  |  |
| C-x |                                       | Fill Prefix       |  |  |
| C-x | /                                     | RegPos            |  |  |
| C-x | 0                                     | Change Window     |  |  |
| C-x | 1                                     | Change Window     |  |  |
| C-x | 2                                     | Split Window      |  |  |
| C-x | 2 (V19) Change                        | ed Commands       |  |  |

/info/emacs 360 / 444

| C-x | 3 | (V19)     | Binding Changes      |
|-----|---|-----------|----------------------|
| C-x | 4 |           | Pop Up Window        |
| C-x | 4 | ·         | Find Tag             |
| C-x | 4 | a         | Change Log           |
| C-x | 4 | a (V19)   | M-x Changes          |
| C-x | 4 | b         | Select Buffer        |
| C-x | 4 | C-o (V19) | Binding Changes      |
| C-x | 4 | d         | Dired Enter          |
| C-X |   |           | Visiting             |
| C-X |   |           | Sending Mail         |
|     |   | r (V19)   | New Commands         |
| C-x |   |           | Split Window         |
|     |   | . (V19)   | New Commands         |
|     |   | (V19)     | New Commands         |
|     |   | b (V19)   | New Commands         |
|     |   | C-f (V19) | New Commands         |
|     |   | m (V19)   | New Commands         |
| C-x |   |           | Comments             |
| C-x | < |           | Horizontal Scrolling |

/info/emacs 361 / 444

| C-x =         | Position Info        |
|---------------|----------------------|
| C-x >         | Horizontal Scrolling |
| C-x SPC (V19) | Commands of GUD      |
| C-x }         | Change Window        |
| C-x a         | Accumulating Text    |
| C-x a (V19)   | Binding Changes      |
| C-x b         | Select Buffer        |
| C-x C-a       | Defining Abbrevs     |
| С-х С-в       | List Buffers         |
| C-x C-c       | Exiting              |
| C-x C-d       | ListDir              |
| С-х С-е       | Lisp Eval            |
| C-x C-f       | Visiting             |
| C-x C-h       | Defining Abbrevs     |
| C-x C-l       | Case                 |
| C-x C-l (V19) | Binding Changes      |
| C-x C-o       | Blank Lines          |
| С-х С-о       | Killing              |
| С-ж С-р       | Pages                |

/info/emacs 362 / 444

| C-x | С-р |       | Marking Objects  |
|-----|-----|-------|------------------|
| C-x | C-q |       | Misc Buffer      |
| C-x | C-d | (V19) | Editing with VC  |
| C-x | C-s |       | Saving           |
| C-x | C-t |       | Transpose        |
| C-x | C-u |       | Case             |
| C-x | C-u | (V19) | Binding Changes  |
| C-x |     |       | Visiting         |
|     |     | (V19) | Changed Commands |
| C-x |     |       | Saving           |
| C-x |     |       | Setting Mark     |
| C-x |     |       | Dired Enter      |
| C-x |     |       | Killing          |
|     | DEL |       | Kill Errors      |
| C-x |     |       | Sentences        |
| C-x |     |       | Basic Kbd Macro  |
| C-x |     |       | Repetition       |
|     |     |       | Fill Commands    |
| C-x | g   |       | RegText          |

/info/emacs 363 / 444

| C-x h         | Marking Objects      |
|---------------|----------------------|
| С-х ј         | RegPos               |
| C-x k         | Kill Buffer          |
| C-x 1         | Pages                |
| C-x m         | Sending Mail         |
| C-x n         | Narrowing            |
| C-x n (V19)   | Binding Changes      |
| С-х о         | Other Window         |
| C-x q         | Kbd Macro Query      |
| C-x r (V19)   | Binding Changes      |
| C-x s         | Saving               |
| C-x s (V19)   | Changed Commands     |
| C-x TAB       | Indentation Commands |
| C-x u         | Undo                 |
| C-x v = (V19) | Comparing Versions   |
| C-x v a (V19) | Change Logs and VC   |
| C-x v c (V19) | Editing with VC      |
| C-x v d (V19) | VC Status            |
| C-x v h (V19) | Version Headers      |

/info/emacs 364 / 444

| C-x v i (V19)     | Editing with VC    |
|-------------------|--------------------|
| C-x v l (V19)     | VC Status          |
| C-x v r (V19)     | Making Snapshots   |
| C-x v s (V19)     | Making Snapshots   |
| C-x v u (V19)     | Editing with VC    |
| C-x w             | Narrowing          |
| С-х х             | RegText            |
| C-x [             | Pages              |
| C-x ]             | Pages              |
| C-x ^             | Change Window      |
| C-x '             | Compilation        |
| С-у               | Kill Ring          |
| C-z               | Exiting            |
| C-z (V19)         | New Commands       |
| C-]               | Quitting           |
| C-]               | Recursive Edit     |
| C                 | Undo               |
| d (Rmail summary) | Rmail Summary Edit |
| d (Rmail)         | Rmail Deletion     |

/info/emacs 365 / 444

```
DEL
                                  Program Modes
DEL
                                  Major Modes
DEL
                                  Basic
DEL
                                  Killing
DEL
                                  Kill Errors
DEL (query-replace)
                 Query Replace
DEL (Rmail summary)
                 Rmail Summary Edit
DEL (Rmail)
                          Rmail Scrolling
DEL (Group mode) (GNUS, V19)
        Summary of GNUS
DEL (Summary mode) (GNUS, V19)
      Summary of GNUS
e (Rmail)
                            Rmail Deletion
e (Rmail in V19)
                    Mail Changes
ESC
                                  Keys
ESC (query-replace)
                 Query Replace
f (Rmail)
                            Rmail Reply
g (Rmail)
                            Rmail Files
g (Dired, V19)
                      Editing Dired Buffer
G (Dired, V19)
                      Multiple Files
h (Rmail)
                            Rmail Make Summary
```

/info/emacs 366 / 444

```
H (Dired, V19)
                      Multiple Files
Help
                                 Help
i (Rmail)
                            Rmail Files
i (Dired, V19)
                       Subdirectories in Dired
j (Rmail summary)
                   Rmail Summary Edit
j (Rmail)
                            Rmail Motion
k (rmail)
                            Rmail Labels
k (Dired, V19)
                       Editing Dired Buffer
1 (Rmail)
                            Rmail Make Summary
L (Dired, V19)
                      Multiple Files
1 (Dired, V19)
                      Editing Dired Buffer
1 (Group mode) (GNUS, V19)
          Summary of GNUS
L (Group mode) (GNUS, V19)
          Summary of GNUS
LFD
                                  Basic Indent
LFD
                                  Major Modes
LFD (TeX mode)
                       TeX Editing
m (Rmail)
                            Rmail Reply
m (Dired, V19)
                      Marks in Dired
M (Dired, V19)
                       Multiple Files
```

/info/emacs 367 / 444

| M-!  |         |      |         |         | Single Shell      |
|------|---------|------|---------|---------|-------------------|
| M-!  | (V19)   |      |         | Change  | ed Commands       |
| M-\$ |         |      |         |         | Spelling          |
| M-\$ | (Dired, | V19) | Hiding  | Subdi   | rectories         |
| M-\$ | (V19)   |      |         | Spell   | Changes           |
| M-%  |         |      |         |         | Query Replace     |
| M-'  |         |      |         |         | Expanding Abbrevs |
| M- ( |         |      |         |         | Balanced Editing  |
| M-)  |         |      |         |         | Balanced Editing  |
| M-,  |         |      |         |         | Tags Search       |
| M    |         |      |         |         | Find Tag          |
|      | (V19)   |      |         | Tags (  | Changes           |
| M-/  |         |      |         |         | Dynamic Abbrevs   |
| M-1  |         |      |         |         | Arguments         |
| M-;  |         |      |         |         | Comments          |
| M-<  |         |      |         |         | Basic             |
| M-=  |         |      |         |         | Position Info     |
| M-=  | (Dired, | V19) | Compari | ison in | n Dired           |
| M->  |         |      |         |         | Basic             |

/info/emacs 368 / 444

M-?Nroff Mode M-? (Shell mode in V19) Shell Changes M-GWords M-0Marking Objects M-DEL (Dired, V19) Marks in Dired M-TAB (V19) Tags Changes M--Arguments M-- M-cFixing Case M-- M-1Fixing Case M-- M-u Fixing Case M-{ (TeX mode) TeX Editing  $M-\{ (V19)$ Binding Changes M-} (TeX mode) TeX Editing M-} (V19) Binding Changes М-а Sentences M-a (C mode in V19) New Commands M-b Words М-с Case M-d Words

/info/emacs 369 / 444

M-dKilling M-DEL Kill Errors M-DEL Killing M-DEL Words М-е Sentences M-e (C mode in V19) New Commands M-ESC Lisp Eval M-fWords M-g Fill Commands M-g (V19) Binding Changes M-h Marking Objects M-h Paragraphs M-iTab Stops M-k Sentences M-k Killing M-1Case M-LFDComments M-LFD (Fortran mode) ForIndent Commands M-m

Indentation Commands

/info/emacs 370 / 444

M-n

Nroff Mode M-nRepetition M-n (Rmail) Rmail Motion M-n (Rmail summary in V19) Mail Changes M-n (Shell mode in V19) Shell Changes M-n (V19) New Facilities М-р Nroff Mode М-р Repetition M-p (Rmail) Rmail Motion M-p (Rmail summary in V19) Mail Changes M-p (Shell mode in V19) Shell Changes M-p (V19) New Facilities M-q Fill Commands M-q (C mode in V19) New Commands M-q (C mode in V19) Filling Changes M-rBasic M-r (Shell mode in V19) Shell Changes M-r (V19) New Facilities M-s Fill Commands

/info/emacs 371 / 444

M-s (Rmail) Rmail Motion M-s (Shell mode in V19) Shell Changes M-s (Summary mode) (GNUS, V19) Summary of GNUS M-s (V19) New Facilities M-SPC Killing M-t Transpose M-t Words M-TAB Tabs in Picture M-TAB Lisp Completion M-u Case M-vScrolling M-wKill Ring M-xM-xM-x gnus (V19) GNUS М-у Earlier Kills M-zKilling M-z (V19) Changed Commands M-[ Paragraphs  $M-\setminus$ Killing

/info/emacs 372 / 444

```
M-
                                  Indentation Commands
M-]
                                  Paragraphs
M-^
                                  Killing
M-^
                                  Indentation Commands
M-^{(V19)}
                            Changed Commands
M-|
                                  Single Shell
M-\sim
                                  Saving
n (Rmail summary)
                   Rmail Summary Edit
n (Rmail)
                            Rmail Motion
n (Group mode) (GNUS, V19)
          Summary of GNUS
n (Rmail summary in V19)
            Mail Changes
o (Rmail)
                            Rmail Output
O (Dired, V19)
                      Multiple Files
p (Rmail summary)
                    Rmail Summary Edit
p (Rmail)
                            Rmail Motion
P (Dired, V19)
                      Multiple Files
p (Group mode) (GNUS, V19)
          Summary of GNUS
p (Rmail summary in V19)
            Mail Changes
q (Rmail summary)
                    Rmail Summary Edit
```

/info/emacs 373 / 444

```
q (Rmail)
                            Rmail
q (Group mode) (GNUS, V19)
         Summary of GNUS
r (Rmail)
                            Rmail Reply
R (Dired, V19)
                      Multiple Files
RET
                                  Basic
RET (Shell mode)
                    Shell Mode
s (Rmail)
                            Rmail
S (Dired, V19)
                      Multiple Files
s (Summary mode) (GNUS, V19)
        Summary of GNUS
SPC
                                  Completion
SPC (query-replace)
                 Query Replace
SPC (Rmail summary)
                 Rmail Summary Edit
SPC (Rmail)
                         Rmail Scrolling
SPC (Group mode) (GNUS, V19)
        Summary of GNUS
SPC (Summary mode) (GNUS, V19)
      Summary of GNUS
t (Rmail)
                            Rmail Editing
TAB
                                  Basic Indent
TAB
                                  Completion
TAB
                                  Indentation
```

/info/emacs 374 / 444

TAB Text Mode TAB Indentation TAB Major Modes u (Rmail summary) Rmail Summary Edit u (Rmail) Rmail Deletion u (Group mode) (GNUS, V19) Summary of GNUS w (Rmail) Rmail Editing x (Rmail summary) Rmail Summary Edit x (Rmail in V19) Mail Changes Z (Dired, V19) Multiple Files z (Group mode) (GNUS, V19) Summary of GNUS ^ (query-replace) Query Replace

## 1.318 emacs/Command Index

Command and Function Index

abbrev-mode

Abbrevs

abbrev-prefix-mark

Expanding Abbrevs

abort-recursive-edit Quitting

/info/emacs 375 / 444

abort-recursive-edit

Recursive Edit

add-change-log-entry

Change Log

add-change-log-entry (V19)

M-x Changes

 $\verb|add-change-log-entry-other-window|\\$ 

Change Log

add-global-abbrev

Defining Abbrevs

add-hook (V19)

Hook Changes

add-mode-abbrev

Defining Abbrevs

add-name-to-file

Misc File Ops

append-next-kill

Appending Kills

append-to-buffer

Accumulating Text

append-to-file

Misc File Ops

append-to-file

Accumulating Text

apropos

Help

apropros (V19)

New Commands

ask-user-about-lock

Interlocking

 $\operatorname{auto-fill-mode}$ 

Auto Fill

 $\verb"auto-save-mode"$ 

Auto Save Control

back-to-indentation

Indentation Commands

backward-char

Basic

/info/emacs 376 / 444

backward-kill-sentence

Sentences

backward-kill-sentence

Kill Errors

backward-kill-sentence

Killing

backward-kill-word

Killing

backward-kill-word

Words

backward-kill-word

Kill Errors

backward-list

Lists

backward-page

Pages

backward-paragraph

Paragraphs

backward-sentence

Sentences

backward-sexp

Lists

backward-text-line

Nroff Mode

backward-up-list

Lists

backward-word

Words

batch-byte-compile

Compiling Libraries

beginning-of-buffer

Basio

beginning-of-defun

Defuns

beginning-of-fortran-subprogram
 Fortran Motion

/info/emacs 377 / 444

beginning-of-line

Basic buffer-enable-undo Undo buffer-menu Several Buffers byte-compile-file Compiling Libraries byte-recompile-directory Compiling Libraries c-beginning-of-statement (V19) New Commands c-end-of-statement (V19) New Commands c-fill-paragraph (V19) Filling Changes c-fill-paragraph (V19) New Commands c-indent-line Basic Indent c-macro-expand Macro Expansion c-up-conditional (V19) New Commands calendar-count-days-region (V19) Calendar calendar-cursor-holidays (V19) Calendar calendar-goto-astro-date (V19) Calendar calendar-goto-french-date (V19) Calendar calendar-goto-hebrew-date (V19) Calendar calendar-goto-islamic-date (V19) Calendar calendar-goto-iso-date (V19) Calendar

/info/emacs 378 / 444

```
calendar-goto-julian-date (V19)
     Calendar
calendar-print-astro-date (V19)
     Calendar
calendar-print-french-date (V19)
    Calendar
calendar-print-hebrew-date (V19)
    Calendar
calendar-print-islamic-date (V19)
  Calendar
calendar-print-iso-date (V19)
       Calendar
calendar-print-julian-date (V19)
    Calendar
calendar-print-mayan-date (V19)
     Calendar
calendar-unmark (V19)
               Calendar
calendar-unmark (V19)
               Displaying Diary
call-last-kbd-macro
                 Basic Kbd Macro
cancel-debug-on-entry
               Lisp Debug
capitalize-word
                     Case
capitalize-word
                     Fixing Case
center-line
                         Fill Commands
clear-rectangle
                     Rectangles
comint-continue-subjob (V19)
        Shell Changes
comint-dynamic-complete (V19)
       Shell Changes
comint-dynamic-list-completions (V19)
Shell Changes
```

/info/emacs 379 / 444

```
comint-kill-output (V19)
            Shell Changes
comint-next-input (V19)
             Shell Changes
comint-next-matching-input (V19)
    Shell Changes
comint-previous-input (V19)
         Shell Changes
comint-previous-matching-input (V19)
Shell Changes
comint-show-output (V19)
            Shell Changes
command-apropos
                     Help
comment-region (V19)
                New Commands
compare-windows
                     Other Window
compare-windows (V19)
              M-x Changes
compile
                              Compilation
compile (V19)
                       M-x Changes
convert-mocklisp-buffer
             Mocklisp
copy-file
                           Misc File Ops
copy-last-shell-input
               Shell Mode
copy-region-as-kill
                 Kill Ring
copy-to-buffer
                      Accumulating Text
copy-to-register
                    RegText
count-lines-page
                    Pages
```

/info/emacs 380 / 444

count-lines-region

Position Info

count-matches

Other Repeating Search

count-text-lines

Nroff Mode

dabbrev-expand

Dynamic Abbrevs

dbx (V19)

Starting GUD

debug

Lisp Debug

debug-on-entry

Lisp Debug

default-value

Locals

define-abbrevs

Saving Abbrevs

define-key

Rebinding

delete-backward-char

Killing

 ${\tt delete-backward-char}$ 

Basic

delete-backward-char

Kill Errors

delete-blank-lines

Killing

delete-blank-lines

Blank Lines

delete-char

Basic Picture

delete-char

Killing

delete-file

Misc File Ops

delete-horizontal-space
 Killing

/info/emacs 381 / 444

delete-horizontal-space

Indentation Commands

delete-indentation

Killing

delete-indentation

Indentation Commands

delete-matching-lines

Other Repeating Search

delete-non-matching-lines

Other Repeating Search

delete-other-windows

Change Window

delete-rectangle

Rectangles

delete-window

Change Window

describe-bindings

Help

describe-copying

Help

 ${\tt describe-distribution}$ 

Help

describe-function

Documentation

describe-function

Help

describe-key

Help

describe-key-briefly

Help

 ${\tt describe-mode}$ 

Help

describe-no-warranty

Help

describe-syntax

Syntax Change

describe-variable

Documentation

/info/emacs 382 / 444

describe-variable

Examining describe-variable Help diary (V19) Displaying Diary diff (V19) New Commands diff-backup (V19) New Commands digit-argument Arguments dired Dired Enter dired-backup-diff (V19) Comparison in Dired dired-change-marks (V19) Marks in Dired dired-diff (V19) Comparison in Dired dired-do-byte-compile (V19) Multiple Files dired-do-chgrp (V19) Multiple Files dired-do-chmod (V19) Multiple Files dired-do-chown (V19) Multiple Files dired-do-compress (V19) Multiple Files dired-do-copy (V19) Multiple Files dired-do-copy-regexp (V19) Dired Regexps dired-do-hardlink (V19) Multiple Files dired-do-hardlink-regexp (V19) Dired Regexps

/info/emacs 383 / 444

```
dired-do-kill-lines (V19)
           Editing Dired Buffer
dired-do-load (V19)
                 Multiple Files
dired-do-print (V19)
                Multiple Files
dired-do-redisplay (V19)
            Editing Dired Buffer
dired-do-rename (V19)
               Multiple Files
dired-do-rename-regexp (V19)
        Dired Regexps
dired-do-shell-command (V19)
        Shell Commands in Dired
dired-do-symlink (V19)
              Multiple Files
dired-do-symlink-regexp (V19)
       Dired Regexps
dired-downcase (V19)
                Dired Case Conversion
dired-flag-files-regexp (V19)
       Dired Regexps
dired-hide-all (V19)
                Hiding Subdirectories
dired-hide-subdir (V19)
             Hiding Subdirectories
dired-mark (V19)
                    Marks in Dired
dired-mark-directories (V19)
        Marks in Dired
dired-mark-executables (V19)
        Marks in Dired
dired-mark-files-regexp (V19)
       Dired Regexps
dired-mark-symlinks (V19)
          Marks in Dired
dired-maybe-insert-subdir (V19)
     Subdirectories in Dired
```

/info/emacs 384 / 444

dired-next-subdir (V19)

Subdirectories in Dired

dired-other-window

Pop Up Window

dired-other-window

Dired Enter

dired-prev-subdir (V19)

Subdirectories in Dired

dired-tree-down (V19)

Subdirectories in Dired

dired-tree-up (V19)

Subdirectories in Dired

dired-unmark-all-files (V19)

Marks in Dired

dired-upcase (V19)

Dired Case Conversion

dirs (V19)

Shell Changes

disable-command

Disabling

disassemble

Compiling Libraries

display-buffer (V19)

Binding Changes

display-time

Mode Line

dissociated-press

Dissociated Press

do-auto-save

Auto Save Control

doctor

Total Frustration

down-list

Lists

downcase-region

Case

downcase-word

Fixing Case

/info/emacs 385 / 444

downcase-word

Case

edebug-defun (V19)

Edebug Mode

edit-abbrevs

Editing Abbrevs

edit-abbrevs-redefine

Editing Abbrevs

edit-options

Edit Options

edit-picture

Picture

edit-tab-stops

Text Mode

edit-tab-stops

Tab Stops

edit-tab-stops-note-changes
Tab Stops

----

edt-emulation-off

Emulation

edt-emulation-on

Emulation

electric-nroff-mode

Nroff Mode

emacs-lisp-mode

Lisp Eval

emacs-version

Bugs

emerge-auto-advance-mode (V19)

Submodes of Emerge

emerge-buffers (V19)

Overview of Emerge

emerge-buffers-with-ancestor (V19)

Overview of Emerge

emerge-files (V19)

Overview of Emerge

emerge-files-with-ancestor (V19)

Overview of Emerge

/info/emacs 386 / 444

enable-command

Disabling

end-kbd-macro

Basic Kbd Macro

end-of-buffer

Basic

end-of-defun

Defuns

end-of-line

Basic

enlarge-window

Change Window

enlarge-window-horizontally Change Window

evade-flow-control-on (V19) New Facilities

eval-current-buffer

Lisp Eval

eval-defun

Lisp Eval

eval-expression

Lisp Eval

eval-last-sexp

Lisp Eval

eval-region

Lisp Eval

exchange-point-and-mark
Setting Mark

execute-extended-command

exit-recursive-edit

Recursive Edit

expand-abbrev

Expanding Abbrevs

/info/emacs 387 / 444

expand-region-abbrevs
Expanding Abbrevs

fill-c++-comment (V19)
Other New Modes

 $\begin{array}{c} {\tt fill-individual-paragraphs} \\ {\tt Fill\ Prefix} \end{array}$ 

fill-individual-paragraphs (V19)
 Filling Changes

fill-paragraph

Fill Commands

fill-region

Fill Commands

fill-region-as-paragraph
Fill Commands

fill-region-as-paragraph (V19) Filling Changes

find-alternate-file
 Vis

Visiting

find-dired

Dired and Find

find-file

Visiting

find-file-read-only-other-window (V19)
New Commands

find-grep-dired

Dired and Find

find-name-dired

Dired and Find

find-tag

Find Tag

/info/emacs 388 / 444

 $\verb|find-tag-other-window||$ 

Find Tag

find-tag-other-window

Pop Up Window

find-tag-regexp (V19)

Tags Changes

fortran-column-ruler

Fortran Columns

fortran-comment-region

Fortran Comments

fortran-indent-line

ForIndent Commands

fortran-indent-subprogram
 ForIndent Commands

fortran-mode

Fortran

fortran-next-statement

Fortran Motion

fortran-previous-statement Fortran Motion

fortran-split-line

ForIndent Commands

fortran-window-create

Fortran Columns

forward-char

Basic

forward-list

Lists

forward-page

Pages

forward-paragraph

Paragraphs

forward-sentence

Sentences

forward-sexp

Lists

/info/emacs 389 / 444

```
forward-text-line
                   Nroff Mode
forward-word
                        Words
qdb (V19)
                           Starting GUD
global-set-key
                      Rebinding
global-set-key (V19)
                Key Sequence Changes
gnus (V19)
                          GNUS
gnus-Group-exit (V19)
               Summary of GNUS
gnus-Group-list-all-groups (V19)
    Summary of GNUS
gnus-Group-list-groups (V19)
        Summary of GNUS
gnus-Group-next-group (V19)
         Summary of GNUS
gnus-Group-next-unread-group (V19)
 Summary of GNUS
gnus-Group-prev-group (V19)
         Summary of GNUS
gnus-Group-prev-unread-group (V19)
 Summary of GNUS
gnus-Group-read-group (V19)
         Summary of GNUS
gnus-Group-suspend (V19)
            Summary of GNUS
gnus-Group-unsubscribe-current-group (V19)
Summary of GNUS
gnus-Summary-isearch-article (V19)
 Summary of GNUS
gnus-Summary-next-page (V19)
        Summary of GNUS
gnus-Summary-next-same-subject (V19)
Summary of GNUS
```

/info/emacs 390 / 444

```
gnus-Summary-next-subject (V19)
     Summary of GNUS
gnus-Summary-prev-page (V19)
        Summary of GNUS
gnus-Summary-prev-same-subject (V19)
Summary of GNUS
gnus-Summary-prev-subject (V19)
     Summary of GNUS
gnus-Summary-search-article-forward (V19)
Summary of GNUS
gnus-Summary-sort-by-author (V19)
   Summary of GNUS
gnus-Summary-sort-by-date (V19)
     Summary of GNUS
gnus-Summary-sort-by-number (V19)
   Summary of GNUS
gnus-Summary-sort-by-subject (V19)
  Summary of GNUS
goto-char
                            Basic
goto-line
                            Basic
grep
                                 Compilation
gud-cont (V19)
                      Commands of GUD
gud-def (V19)
                       GUD Customization
gud-down (V19)
                       Commands of GUD
gud-finish (V19)
                    Commands of GUD
gud-next (V19)
                       Commands of GUD
gud-refresh (V19)
                   Commands of GUD
gud-step (V19)
                       Commands of GUD
```

/info/emacs 391 / 444

gud-stepi (V19)

Commands of GUD

gud-up (V19)

Commands of GUD

hanoi

Amusements

help-with-tutorial

Basic

help-with-tutorial

Help

hide-body

Outline Visibility

hide-entry

Outline Visibility

hide-leaves

Outline Visibility

hide-subtree

Outline Visibility

holidays (V19)

Calendar

iconify-frame (V19)

New Commands

indent-c-exp

Multi-line Indent

indent-for-comment

Comments

indent-region

Multi-line Indent

indent-region

Indentation Commands

indent-relative

Indentation Commands

indent-rigidly

Indentation Commands

indent-sexp

Multi-line Indent

/info/emacs 392 / 444

indented-text-mode Text Mode info Help insert-abbrevs Saving Abbrevs insert-anniversary-diary-entry (V19) New Entries insert-block-diary-entry (V19) New Entries insert-cyclic-diary-entry (V19) New Entries insert-diary-entry (V19) New Entries insert-file Misc File Ops insert-kbd-macro Save Kbd Macro insert-monthly-diary-entry (V19) New Entries insert-parentheses Balanced Editing insert-register RegText insert-weekly-diary-entry (V19) New Entries insert-yearly-diary-entry (V19) New Entries interrupt-shell-subjob Shell Mode

inverse-add-mode-abbrev

Defining Abbrevs

Defining Abbrevs

inverse-add-global-abbrev

isearch (V19)

Search Changes

isearch-backward

Incremental Search

/info/emacs 393 / 444

isearch-forward

Incremental Search

ispell-buffer (V19)

Spell Changes

ispell-region (V19)

Spell Changes

just-one-space

Killing

kbd-macro-query

Kbd Macro Query

kill-all-abbrevs

Defining Abbrevs

kill-buffer

Kill Buffer

kill-comment

Comments

kill-compilation

Compilation

kill-ispell (V19)

Spell Changes

kill-line

Killing

kill-line

Killing

kill-local-variable

Locals

kill-output-from-shell Shell Mode

kill-rectangle

Rectangles

kill-region

Killing

/info/emacs 394 / 444

kill-sentence

Killing

kill-sentence

Sentences

kill-sexp

Lists

kill-sexp

Killing

kill-some-buffers

Kill Buffer

kill-word

Killing

kill-word

Words

latex-mode

TeX Mode

LaTeX-mode

TeX Mode

lisp-complete-symbol

Lisp Completion

lisp-indent-line

Basic Indent

lisp-interaction-mode

Lisp Interaction

lisp-mode

External Lisp

lisp-send-defun

External Lisp

list-abbrevs

Editing Abbrevs

list-buffers

List Buffers

list-command-history

Repetition

list-directory

ListDir

list-matching-lines

Other Repeating Search

/info/emacs 395 / 444

list-options

Edit Options

list-tags

List Tags

load

Loading

load-file

Loading

load-library

Loading

local-set-key

Rebinding

lpr-buffer

Hardcopy

lpr-region

Hardcopy

mail

Sending Mail

mail-cc

Mail Mode

mail-other-frame (V19)

New Commands

mail-other-window

Pop Up Window

mail-other-window

Sending Mail

mail-send

Mail Mode

mail-send-and-exit

Mail Mode

mail-signature

Mail Mode

mail-subject

Mail Mode

mail-to

Mail Mode

/info/emacs 396 / 444

mail-yank-original

Mail Mode

mail-yank-original

Rmail Reply

make-local-variable

Locals

make-symbolic-link

Misc File Ops

make-symbolic-link (V19)

M-x Changes

make-variable-buffer-local

Locals

manual-entry

Documentation

manual-entry (V19)

M-x Changes

mark-calendar-holidays (V19)

Calendar

mark-defun

Defuns

mark-defun

Marking Objects

mark-diary-entries (V19)

Displaying Diary

mark-fortran-subprogram

Fortran Motion

mark-page

Pages

mark-page

Marking Objects

mark-paragraph

Paragraphs

mark-paragraph

Marking Objects

mark-sexp

Marking Objects

mark-sexp

Lists

/info/emacs 397 / 444

mark-whole-buffer

Marking Objects

mark-word

Marking Objects

mark-word

Words

minibuffer-complete

Completion

 $\begin{array}{c} {\tt minibuffer-complete-word} \\ {\tt Completion} \end{array}$ 

modify-syntax-entry

Syntax Change

move-over-close-and-reindent Balanced Editing

name-last-kbd-macro

Save Kbd Macro

narrow-to-region

Narrowing

negative-argument

Arguments

newline

Basic

newline-and-indent

Basic Indent

next-complex-command

Repetition

next-error

Compilation

next-file

Tags Stepping

next-history-element (V19) New Facilities

next-line

Basic

next-matching-history-element (V19)
New Facilities

/info/emacs 398 / 444

normal-mode

Choosing Modes

not-modified

Saving

nroff-mode

Nroff Mode

occur

Other Repeating Search

open-dribble-file

Bugs

open-line

Blank Lines

open-rectangle

Rectangles

open-termscript

Bugs

other-window

Other Window

outline-mode

Outline Mode

outline-next-visible-heading Outline Motion

outline-previous-visible-heading Outline Motion

outline-up-heading

Outline Motion

overwrite-mode

Minor Modes

 $\verb|picture-clear-column|$ 

Basic Picture

/info/emacs 399 / 444

picture-clear-line

Basic Picture

picture-clear-rectangle

Rectangles in Picture

picture-clear-rectangle-to-register
Rectangles in Picture

picture-forward-column

Basic Picture

picture-motion

Insert in Picture

picture-motion-reverse

Insert in Picture

picture-move-down

Basic Picture

picture-move-up

Basic Picture

 $\verb|picture-movement-down|$ 

Insert in Picture

picture-movement-left

Insert in Picture

picture-movement-ne

Insert in Picture

picture-movement-nw

Insert in Picture

picture-movement-right

Insert in Picture

picture-movement-se

Insert in Picture

picture-movement-sw

Insert in Picture

picture-movement-up

Insert in Picture

picture-newline

Basic Picture

picture-open-line

Basic Picture

picture-set-tab-stops

Tabs in Picture

/info/emacs 400 / 444

picture-tab

Tabs in Picture

picture-tab-search

Tabs in Picture

picture-yank-rectangle

Rectangles in Picture

picture-yank-rectangle-from-register
Rectangles in Picture

plain-tex-mode

TeX Mode

plain-TeX-mode

TeX Mode

point-to-register

RegPos

prepend-to-buffer

Accumulating Text

previous-line

Basic

previous-matching-history-element (V19) New Facilities

print-buffer

Hardcopy

print-region

Hardcopy

query-replace

Query Replace

query-replace-regexp

Query Replace

quietly-read-abbrev-file Saving Abbrevs

quit-shell-subjob

Shell Mode

/info/emacs 401 / 444

quoted-insert

Basic

re-search-backward

Regexp Search

re-search-forward

Regexp Search

read-abbrev-file

Saving Abbrevs

recenter

Scrolling

recenter

Basic

recover-file

Recover

register-to-point

RegPos

reload-ispell (V19)

Spell Changes

rename-buffer

Misc Buffer

rename-file

Misc File Ops

 $\begin{array}{c} \texttt{repeat-complex-command} \\ & \texttt{Repetition} \end{array}$ 

replace-regexp

Unconditional Replace

replace-string

Unconditional Replace

reposition-window (V19)

New Commands

 ${\tt revert-buffer}$ 

Reverting

revert-buffer (Dired, V19)

Editing Dired Buffer

revert-buffer (V19)

Basic Changes

rmail

Rmail

/info/emacs 402 / 444

rmail-add-label

Rmail Labels

rmail-continue

Rmail Reply

rmail-delete-backward

Rmail Deletion

rmail-delete-forward

Rmail Deletion

rmail-expunge

Rmail Deletion

rmail-forward

Rmail Reply

rmail-get-new-mail

Rmail Files

rmail-input

Rmail Files

rmail-kill-label

Rmail Labels

rmail-last-message

Rmail Motion

rmail-mail

Rmail Reply

rmail-next-message

Rmail Motion

rmail-output

Rmail Output

rmail-previous-labeled-message Rmail Labels

/info/emacs 403 / 444

rmail-previous-message
Rmail Motion

rmail-previous-undeleted-message
 Rmail Motion

rmail-quit

Rmail

rmail-reply

Rmail Reply

rmail-resend (V19)

Mail Changes

rmail-retry-failure (V19)
Mail Changes

rmail-save

Rmail

rmail-search

Rmail Motion

rmail-show-message

Rmail Motion

rmail-summary

Rmail Make Summary

rmail-summary-by-labels

Rmail Labels

rmail-summary-by-labels

Rmail Make Summary

rmail-summary-by-recipients

Rmail Make Summary

rmail-summary-delete-forward

Rmail Summary Edit

rmail-summary-exit

Rmail Summary Edit

rmail-summary-goto-msg

Rmail Summary Edit

rmail-summary-next-all

Rmail Summary Edit

rmail-summary-next-msg

Rmail Summary Edit

rmail-summary-previous-all
Rmail Summary Edit

/info/emacs 404 / 444

rmail-summary-previous-msg
Rmail Summary Edit

rmail-summary-quit

Rmail Summary Edit

rmail-summary-scroll-msg-down Rmail Summary Edit

rmail-summary-scroll-msg-up
Rmail Summary Edit

rmail-summary-undelete

Rmail Summary Edit

rmail-toggle-header

Rmail Editing

rmail-undelete-previous-message
 Rmail Deletion

run-lisp

External Lisp

save-buffer

Saving

save-some-buffers

Saving

scroll-bar-mode (V19)

Basic Changes

scroll-down

Scrolling

scroll-left

Horizontal Scrolling

scroll-other-window

Other Window

scroll-right

Horizontal Scrolling

scroll-up

Scrolling

sdb (V19)

Starting GUD

search-backward

Nonincremental Search

/info/emacs 405 / 444

search-forward

Nonincremental Search

self-insert

Basic

send-gud-command (V19)

GUD Customization

send-invisible (V19)

Shell Changes

send-shell-input

Shell Mode

set-comment-column

Comments

set-fill-column

Fill Commands

set-fill-prefix

Fill Prefix

set-gnu-bindings

Emulation

set-goal-column

Basic

set-gosmacs-bindings

Emulation

set-mark-command

Setting Mark

set-rmail-inbox-list

Rmail Files

set-selective-display

Selective Display

set-variable

Examining

set-visited-file-name

Saving

setq-default

Locals

shell

Interactive Shell

shell-command

Single Shell

/info/emacs 406 / 444

shell-send-eof

Shell Mode

show-all

Outline Visibility

show-all-diary-entries (V19)
Displaying Diary

show-branches

Outline Visibility

show-children

Outline Visibility

show-entry

Outline Visibility

show-subtree

Outline Visibility

sort-columns

Sorting

sort-fields

Sorting

sort-lines

Sorting

sort-numeric-fields

Sorting

sort-pages

Sorting

sort-paragraphs

Sorting

spell-buffer

Spelling

spell-region

Spelling

spell-string

Spelling

spell-word

Spelling

/info/emacs 407 / 444

split-line

Indentation Commands

start-kbd-macro

Basic Kbd Macro

stop-shell-subjob

Shell Mode

 $\begin{array}{c} \text{substitute-key-definition} \\ \text{Rebinding} \end{array}$ 

super-apropos (V19)

New Commands

suspend-emacs

Exiting

switch-to-buffer

Select Buffer

switch-to-buffer-other-frame (V19)
New Commands

switch-to-buffer-other-window Pop Up Window

tab-to-tab-stop

Text Mode

tab-to-tab-stop

Tab Stops

tabify

Just Spaces

tags-apropos

List Tags

tags-loop-continue

Tags Search

tags-query-replace

Tags Search

tags-search

Tags Search

tex-bibtex-file (V19)

TeX Mode Changes

/info/emacs 408 / 444

TeX-buffer

TeX Print

TeX-close-LaTeX-block

TeX Editing

tex-close-latex-block (V19)

TeX Mode Changes

TeX-insert-braces

TeX Editing

TeX-insert-quote

TeX Editing

TeX-kill-job

TeX Print

tex-latex-block (V19)

TeX Mode Changes

tex-mode

TeX Mode

TeX-mode

TeX Mode

TeX-print

TeX Print

 ${\tt TeX-recenter-output-buffer}$ 

TeX Print

TeX-region

TeX Print

TeX-show-print-queue

TeX Print

TeX-terminate-paragraph

TeX Editing

tex-view (V19)

TeX Mode Changes

texinfo-mode

Texinfo Mode

text-mode

Text Mode

toggle-read-only

Misc Buffer

top-level

Recursive Edit

/info/emacs 409 / 444

top-level

Quitting

transpose-chars

Transpose

transpose-chars

Basic

transpose-lines

Transpose

transpose-sexps

Lists

transpose-sexps

Transpose

transpose-words

Transpose

transpose-words

Words

undigestify-rmail-message Rmail Digest

undo

Undo

unexpand-abbrev

Expanding Abbrevs

universal-argument

Arguments

unrmail

Mail Changes

untabify

Just Spaces

up-list

TeX Editing

upcase-region

Case

upcase-word

Fixing Case

upcase-word

Case

validate-TeX-buffer

TeX Editing

/info/emacs 410 / 444

```
vc-cancel-version (V19)
             Editing with VC
vc-create-snapshot (V19)
           Making Snapshots
vc-diff (V19)
                       Comparing Versions
vc-directory (V19)
                  VC Status
vc-insert-headers (V19)
             Version Headers
vc-print-log (V19)
                  VC Status
vc-register (V19)
                   Editing with VC
vc-rename-file (V19)
                Renaming and VC
vc-retrieve-snapshot (V19)
          Making Snapshots
vc-revert-buffer (V19)
              Editing with VC
vc-toggle-read-only (V19)
           Editing with VC
vc-update-change-log (V19)
         Change Logs and VC
vi-mode
                             Emulation
view-buffer
                         Misc Buffer
view-buffer (V19)
                   M-x Changes
view-diary-entries (V19)
            Displaying Diary
view-emacs-news
                     Help
view-file
                           Misc File Ops
view-file (V19)
                     M-x Changes
```

/info/emacs 411 / 444

view-lossage

Help

view-register

Registers

vip-mode

Emulation

visit-tags-table

Select Tag Table

what-cursor-position

Position Info

what-line

Position Info

what-page

Position Info

where-is

Help

widen

Narrowing

word-search-backward

Word Search

word-search-forward

Word Search

write-abbrev-file

Saving Abbrevs

write-file

Saving

write-region

Misc File Ops

Yank

Kill Ring

yank-pop

Earlier Kills

yank-rectangle

Rectangles

yow

Amusements

zap-to-char

Killing

/info/emacs 412 / 444

## 1.319 emacs/Variable Index

Variable Index

\*\*\*\*\*

abbrev-all-caps

Expanding Abbrevs

abbrev-file-name

Saving Abbrevs

abbrev-mode

Abbrevs

auto-mode-alist

Choosing Modes

auto-save-default

Auto Save Control

auto-save-interval

Auto Save Control

auto-save-timeout (V19)

Basic Changes

backup-by-copying

Backup Copying

backup-by-copying-when-linked Backup Copying

blink-matching-paren
Matching

 $\begin{array}{c} {\tt blink-matching-paren-distance} \\ {\tt Matching} \end{array}$ 

buffer-read-only

Misc Buffer

c-argdecl-indent

C Indent

/info/emacs 413 / 444

c-auto-newline

C Indent

 $\verb|c-brace-imaginary-offset|$ 

C Indent

c-brace-offset

C Indent

c-continued-statement-offset

C Indent

c-indent-level

C Indent

c-label-offset

C Indent

c-mode-hook

Program Modes

c-mode-map

Keymaps

c-tab-always-indent

C Indent

case-fold-search

Replacement and Case

case-fold-search

Search Case

case-replace

Replacement and Case

command-history

Repetition

command-line-args

Command Switches

comment-column

Comments

comment-end

Comments

 $\verb|comment-indent-hook||$ 

Comments

comment-line-start

Fortran Comments

comment-line-start-skip

Fortran Comments

/info/emacs 414 / 444

comment-multi-line

Comments

comment-start

Comments

comment-start-skip

Comments

compile-command

Compilation

completion-auto-help

Completion

ctl-arrow

Display Vars

ctl-x-map

Keymaps

dbx-mode-hook

GUD Customization

debug-on-error

Lisp Debug

debug-on-quit

Lisp Debug

default-directory

File Names

default-major-mode

Choosing Modes

delete-auto-save-files

Auto Save Files

diary-display-hook (V19)

Simple and Fancy

diary-file (V19)

Diary Entries

diff-switches (V19)

New Commands

dired-chown-program (V19)

Multiple Files

/info/emacs 415 / 444

dired-kept-versions

Dired Deletion

dired-listing-switches

Dired Enter

echo-keystrokes

Display Vars

emacs-lisp-mode-hook

Program Modes

emerge-combine-template (V19)

Combining in Emerge

emerge-startup-hook (V19)

Fine Points of Emerge

enable-local-variables (V19)

Basic Changes

 ${\tt enable-recursive-minibuffers}$ 

Minibuffer Edit

esc-map

Keymaps

european-calendar-style (V19)

European Calendar Style

explicit-shell-file-name

Interactive Shell

fill-column

Fill Commands

fill-prefix

Fill Prefix

find-file-hooks

Visiting

find-file-not-found-hooks

Visiting

find-file-run-dired

Visiting

 $\verb|fortran-check-all-num-for-matching-do|\\$ 

ForIndent Vars

fortran-column-ruler

Fortran Columns

fortran-comment-indent-char

Fortran Comments

/info/emacs 416 / 444

fortran-comment-indent-style
 Fortran Comments

fortran-comment-line-column
 Fortran Comments

fortran-comment-region

Fortran Comments

fortran-continuation-char ForIndent Conv

fortran-continuation-indent ForIndent Vars

fortran-do-indent

ForIndent Vars

fortran-electric-line-number
ForIndent Num

fortran-if-indent

ForIndent Vars

fortran-line-number-indent ForIndent Num

fortran-minimum-statement-indent
 ForIndent Vars

gdb-mode-hook

GUD Customization

global-map

Keymaps

help-map

Keymaps

indent-tabs-mode

Just Spaces

Info-directory-list (V19)
Info Changes

INFOPATH

Info Changes

inhibit-local-variables
File Variables

inhibit-local-variables (V19)
Basic Changes

initial-major-mode

Entering Emacs

/info/emacs 417 / 444

insert-default-directory
 File Names

inverse-video

Display Vars

kept-new-versions

Backup Deletion

kept-old-versions

Backup Deletion

kill-buffer-hook (V19) Hook Changes

kill-ring-max

Earlier Kills

LaTeX-mode-hook

TeX Print

lisp-body-indent

Lisp Indent

lisp-indent-offset

Lisp Indent

lisp-interaction-mode-hook Program Modes

lisp-mode-hook

Program Modes

lisp-mode-map

Keymaps

list-directory-brief-switches
 ListDir

list-directory-verbose-switches
 ListDir

load-path

Loading

lpr-command

Hardcopy

lpr-switches

Hardcopy

mail-archive-file-name
Mail Headers

/info/emacs 418 / 444

mail-default-reply-to

Mail Headers

mail-header-separator

Mail Format

mail-mode-hook

Mail Mode

mail-setup-hook

Mail Mode

mail-signature (V19)

Mail Changes

mail-yank-prefix (V19)

Mail Changes

make-backup-files

Backup

mark-ring

Mark Ring

mark-ring-max

Mark Ring

meta-flag

Characters

minibuffer-local-completion-map
 Keymaps

minibuffer-local-must-match-map
 Keymaps

 $\begin{array}{c} {\tt minibuffer-local-ns-map} \\ {\tt Keymaps} \end{array}$ 

muddle-mode-hook

Program Modes

next-screen-context-lines Scrolling

no-redraw-on-reenter
Display Vars

/info/emacs 419 / 444

nroff-mode-hook

Nroff Mode

outline-mode-hook

Outline Mode

outline-regexp

Outline Format

page-delimiter

Pages

paragraph-separate

Paragraphs

paragraph-start

Paragraphs

picture-mode-hook

Picture

picture-tab-chars

Tabs in Picture

plain-TeX-mode-hook

TeX Print

 $\begin{array}{c} {\tt pre-abbrev-expand-hook~(V19)}\\ {\tt Hook~Changes} \end{array}$ 

require-final-newline Saving

rmail-dont-reply-to

Rmail Reply

rmail-edit-mode-hook

Rmail Editing

rmail-ignored-headers

Rmail Editing

rmail-output-file-alist
Mail Changes

save-abbrevs

Saving Abbrevs

scheme-mode-hook

Program Modes

/info/emacs 420 / 444

scroll-step

Scrolling

sdb-mode-hook

GUD Customization

search-delete-char

Incremental Search

search-exit-char

Incremental Search

search-quote-char

Incremental Search

search-repeat-char

Incremental Search

search-reverse-char

Incremental Search

search-slow-speed

Incremental Search

search-slow-window-lines

Incremental Search

search-yank-line-char

Incremental Search

search-yank-word-char

Incremental Search

selective-display-ellipses
Outline Visibility

selective-display-ellipses
Display Vars

sentence-end

Sentences

shell-cd-regexp

Interactive Shell

 $\verb|shell-file-name|$ 

Single Shell

shell-popd-regexp

Interactive Shell

shell-prompt-pattern

Shell Mode

shell-pushd-regexp

Interactive Shell

/info/emacs 421 / 444

shell-set-directory-error-hook
Interactive Shell

tab-stop-list

Tab Stops

tab-width

Display Vars

tags-file-name

Select Tag Table

term-file-prefix

Terminal Init

term-setup-hook

Terminal Init

tex-directory (V19)

TeX Mode Changes

TeX-mode-hook

TeX Print

text-mode-hook

Text Mode

track-eol

Basic

trim-versions-without-asking Backup Deletion

truncate-lines

Continuation Lines

truncate-partial-width-windows
Split Window

undo-limit

Undo

undo-strong-limit

Undo

vc-command-messages (V19)

Variables for Check-in-out

vc-comment-alist (V19)

Version Headers

vc-header-string (V19)

Version Headers

/info/emacs 422 / 444

 $\begin{array}{c} \text{vc-initial-comment (V19)} \\ \text{Editing with VC} \end{array}$ 

 $\begin{array}{c} \text{vc-keep-workfiles (V19)} \\ \text{Editing with VC} \end{array}$ 

vc-log-mode-hook (V19)

Log Entries

vc-make-backups (V19)

Editing with VC

vc-mistrust-permissions (V19)
Variables for Check-in-out

vc-static-header-alist (V19) Version Headers

vc-suppress-confirm (V19)

Variables for Check-in-out

version-control

Backup Names

version-control (V19)

New Facilities

VERSION\_CONTROL

New Facilities

visible-bell

Display Vars

window-min-height

Change Window

window-min-width

Change Window

write-file-hooks

Saving

## 1.320 emacs/Concept Index

Concept Index

\*\*\*\*\*

find and Dired

Dired and Find

ispell program (V19)

/info/emacs 423 / 444

Spell Changes

GNUS

GNUS

A and B buffers (Emerge)

Overview of Emerge

Abbrev mode

Abbrevs

abbrevs

Abbrevs

aborting

Quitting

Adaptive Fill mode

Filling Changes

againformation

Dissociated Press

American date style (Calendar, V19)

European Calendar Style

apropos

Help

arguments (from shell)

Command Switches

arguments, prefix and numeric

Arguments

arrow keys

New Commands

ASCII

Characters

Asm mode (V19)

Asm Mode

astronomical calendar

Calendar

attribute (Rmail)

Rmail Labels

Auto Fill mode

Auto Fill

Auto-Save mode

Auto Save

autoload

/info/emacs 424 / 444

Loading

Backtrace mode

Lisp Debug

backup file

Backup

backups, automatic deleting of Backup Deletion

batch mode

Command Switches

binding

Commands

blank lines

Comments

blank lines

Blank Lines

boredom

Amusements

buffer locking

Interlocking

buffer menu

Several Buffers

Buffer Menu mode

Several Buffers

Buffer Menu mode (V19)

Other New Modes

buffers

Buffers

buggestion

Dissociated Press

bugs

Bugs

byte code

Compiling Libraries

C mode

Program Modes

C++ mode (V19)

/info/emacs 425 / 444

Other New Modes

C-

Characters

C-g

Quitting

calendar (V19)

Calendar

case conversion

Case

case conversion

Fixing Case

case conversion of file names (V19)

Dired Case Conversion

centering

Fill Commands

change buffers

Select Buffer

change log

Change Log

character set

Characters

checking in files

Concepts of VC

checking out files

Concepts of VC

choosing a mode

Choosing Modes

clipping text

Killing

command

Key Bindings

command

Commands

command history

Repetition

command line arguments

Command Switches

command name

/info/emacs 426 / 444

Key Bindings

comments

Comments

compilation errors

Compilation

completion

Completion

completion (symbol names)
 Lisp Completion

continuation line

Continuation Lines

Control

Characters

Control-Meta

Lists

copying files

Misc File Ops

copying text

Yanking

crashes

Auto Save

creating files

Visiting

current buffer

Buffers

current stack frame

Lisp Debug

cursor

Basic

cursor

Point

customization

Customization

customization

Lisp Indent

customization

Commands

cutting

/info/emacs 427 / 444

Killing

dates, style of writing (Calendar, V19) European Calendar Style

DBX

Debuggers

debugger

Lisp Debug

debuggers

Debuggers

default argument

Minibuffer

defuns

Defuns

deletion

Killing

deletion

Basic

deletion (of files)

Dired

deletion (of files)

Misc File Ops

deletion (Rmail)

Rmail Deletion

diary and Emacs startup (V19)

Startup Diary

diary display (V19)

Displaying Diary

diary entries (V19)

Diary Entries

diary entries, inserting (V19)

New Entries

digest message

Rmail Digest

directory listing

ListDir

Dired

Dired

Dired in V19

/info/emacs 428 / 444

Dired Changes

Dired mode

Dired Enter

Dired multiple file ops (V19) Multiple Files

disabled command

Disabling

disassemble

Compiling Libraries

display of diary (V19)

Displaying Diary

display time

Mode Line

Distribution

License

doctor

Total Frustration

drastic changes

Reverting

dribble file

Bugs

dynamic abbrevs

Dynamic Abbrevs

echo area

Echo Area

Edebug mode (V19)

Edebug Mode

Edit-Abbrevs mode

Editing Abbrevs

editing binary files (V19)

Editing Binary Files

editing level, recursive Recursive Edit

editing level, recursive Quitting

EDT

Emulation

Electric Nroff mode

/info/emacs 429 / 444

Nroff Mode

Eliza

Total Frustration

 $\begin{array}{c} {\tt Emacs\ initialization\ file} \\ {\tt\ Init\ File} \end{array}$ 

Emacs version

Bugs

Emacs-Lisp mode

Lisp Eval

Emerge (V19)

Emerge

entering Emacs

Entering Emacs

environment

Single Shell

error log

Compilation

ESC replacing META key
Characters

etags program

Create Tag Table

European calendar style (V19)

European Calendar Style

European date style (Calendar, V19) European Calendar Style

exiting

Exiting

exiting

Recursive Edit

expanded subdirectory (Dired, V19)
Subdirectories in Dired

expanding subdirectories in Dired (V19) Subdirectories in Dired

expansion (of abbrevs)
Abbrevs

expansion of C macros

Macro Expansion

expression

/info/emacs 430 / 444

Lists

expressions, regular

Regexp Search

expunging (Rmail)

Rmail Deletion

Fancy Diary mode (V19)

Simple and Fancy

file dates

Interlocking

file directory

ListDir

file names

File Names

files

Files

files

Basic

files

Visiting

fill prefix

Fill Prefix

filling

Filling

flow control in V19

New Facilities

formfeed

Pages

Fortran mode

Fortran

forward a message

Rmail Reply

French revolutionary calendar  $\,$ 

Calendar

ftp

New Facilities

function

Key Bindings

function

/info/emacs 431 / 444

Commands

function keys (V19)

Key Sequence Changes

GDB

Debuggers

General Public License License

global keymap

Keymaps

global substitution

Replace

goal column

Basic

graphic characters

Basic

grinding

Grinding

hardcopy

Hardcopy

header (TeX mode)

TeX Print

headerline (Dired, V19)

Subdirectories in Dired

headers (of mail message)

Mail Headers

heading lines (Outline mode)

Outline Format

Hebrew calendar

Calendar

help

Help

Hexl mode (V19)

Editing Binary Files

hiding in Dired (Dired, V19)

Hiding Subdirectories

history of commands

Repetition

history, in minibuffer

/info/emacs 432 / 444

New Facilities

hook variable (V19)

Hook Changes

hooks for files

Visiting

horizontal scrolling

Horizontal Scrolling

ignoriginal

Dissociated Press

in-situ subdirectory (Dired, V19)
 Subdirectories in Dired

inbox file

Rmail Inbox

Incremental search in V19
Search Changes

indentation

Comments

indentation

Indentation

indentation

Grinding

indentation

Indentation

Indented Text mode

Text Mode

Inferior Lisp mode

External Lisp

inferior process

Compilation

Inferior Scheme mode

Lisp Modes

Info mode in V19

Info Changes

init file

Init File

inserted subdirectory (Dired, V19)
 Subdirectories in Dired

insertion

/info/emacs 433 / 444

Basic

interlocking buffers

Interlocking

invisible lines

Outline Mode

Islamic calendar

Calendar

ISO commercial calendar Calendar

Julian calendar

Calendar

Julian day number

Calendar

justification

Fill Commands

key

Keys

key rebinding, permanent Init File

key rebinding, this session Rebinding

key sequence changes (V19)

Key Sequence Changes

keyboard macros

Keyboard Macros

keymap

Commands

keymap

Keymaps

kill ring

Yanking

killing

Killing

killing Emacs

Exiting

label (Rmail)

Rmail Labels

LaTeX

/info/emacs 434 / 444

TeX Mode

libraries

Lisp Libraries

license to copy Emacs
License

line number

Position Info

Lisp Interaction mode

Lisp Interaction

Lisp mode

Lisp Modes

Lisp mode

Program Modes

list

Lists

listing a directory

ListDir

loading Lisp code

Lisp Libraries

local keymap

Keymaps

local variables

Locals

local variables and Auto Fill File Variables

local variables in files
File Variables

locking and version control Concepts of VC

locking buffers

Interlocking

M-

Characters

macro expansion in C

Macro Expansion

mail

Sending Mail

mail arrival

/info/emacs 435 / 444

Mode Line

Mail mode

Mail Mode

Mail mode in V19

Mail Changes

major modes

Major Modes

make

Compilation

margin position

Variables

mark

Mark

mark ring

Mark Ring

Markov chain

Dissociated Press

Marks in Dired (V19)

Marks in Dired

master file

Concepts of VC

matching parentheses

Matching

Mayan calendar

Calendar

merge buffer (Emerge)

Overview of Emerge

merging files (V19)

Emerge

message

Sending Mail

message

Rmail

message number

Rmail

Meta

Characters

Meta

/info/emacs 436 / 444

Words

minibuffer

M-x

minibuffer

Minibuffer

minibuffer

Keymaps

minibuffer history

New Facilities

minor modes

Minor Modes

mistakes, correcting

Undo

mistakes, correcting

Fixit

mocklisp

Mocklisp

mode hook

Program Modes

mode line

Mode Line

mode line

Minor Modes

mode selection

Choosing Modes

modified (buffer)

Visiting

mouse buttons (V19)

Key Sequence Changes

moving text

Yanking

Multiple file ops, Dired (V19)

Multiple Files

named configurations (RCS) Snapshot Caveats

narrowing

Narrowing

newline

/info/emacs 437 / 444

Basic

nonincremental search

Nonincremental Search

normal hook (V19)

Hook Changes

nroff

Nroff Mode

Nroff mode

Nroff Mode

numeric arguments

Arguments

option

Examining

option

Variables

Options mode

Edit Options

other editors

Emulation

Outline mode

Outline Mode

outlines

Outline Mode

outragedy

Dissociated Press

Overwrite mode

Minor Modes

pages

Pages

paragraphs

Paragraphs

parentheses

Matching

pasting

Yanking

per-buffer variables
Locals

Picture mode

/info/emacs 438 / 444

Picture

pictures

Picture

point

Basic

point

Point

prefix arguments

Arguments

prefix key

Keys

presidentagon

Dissociated Press

primary mail file

Rmail

Printing diary (V19)

Printing Diary

prompt

Minibuffer

properbose

Dissociated Press

query replace

Query Replace

quitting

Quitting

quitting

Quitting

quitting (in search)

Incremental Search

quoting

Basic

RCS

Concepts of VC

read-only buffer

Misc Buffer

reading netnews

GNUS

rebinding keys, permanently

/info/emacs 439 / 444

Init File

rebinding keys, this session Rebinding

rebinding keys, this session Rebinding

rectangles

Rectangles

rectangles and Picture mode

Rectangles in Picture

recursive editing level Quitting

recursive editing level
Recursive Edit

recursive minibuffer

Minibuffer Edit

regexp

Regexp Search

region

Case

region

Mark

registered file

Concepts of VC

registers

Registers

regular expression

Regexp Search

remote file access

New Facilities

replacement

Replace

 $\hbox{reply to a message}\\$ 

Rmail Reply

restriction

Narrowing

right margin position Variables

Rmail

/info/emacs 440 / 444

Rmail

Rmail in V19

Mail Changes

Rmail mode

Rmail

Rmail Summary mode

Rmail Summary Edit

saving

Visiting

SCCS

Concepts of VC

Scheme mode

Program Modes

Scheme mode

Lisp Modes

scratch buffer

Lisp Interaction

screen

Screen

scrolling

Scrolling

SDB

Debuggers

searching

Search

selected buffer

Buffers

selected window

Basic Window

selection of mode

Choosing Modes

selective display

Outline Mode

 ${\tt self-documentation}$ 

Help

sentences

Sentences

setting variables

/info/emacs 441 / 444

Examining

sexp

Lists

shell commands

Shell

shell commands, Dired V19

Shell Commands in Dired

Shell mode

Shell Mode

Shell mode in V19

Shell Changes

Simple Diary mode (V19)

Simple and Fancy

simultaneous editing

Interlocking

snapshots and version control

Snapshots

sorting

Sorting

sparse keymap

Keymaps

Spell checking in V19

Spell Changes

spelling

Spelling

string substitution

Replace

subdirectories in Dired (V19)

Subdirectories in Dired

subscribe newsgroups (V19)

Summary of GNUS

subshell

Shell

subtree (Outline mode)

Outline Visibility

summaries in Rmail

Rmail Summary Edit

summary (Rmail)

/info/emacs 442 / 444

Rmail Summary

suspending

Exiting

switch buffers

Select Buffer

syntax table

Syntax

syntax table

Words

tag table

Tags

tags in V19

Tags Changes

techniquitous

Dissociated Press

television

Appending Kills

termscript file

Bugs

TeX

TeX Mode

TeX mode

TeX Mode

Tex mode in V19

TeX Mode Changes

Texinfo mode

Texinfo Mode

text

Text

Text mode

Text Mode

time displayed in mode line

Mode Line

top level

Mode Line

transposition

Transpose

transposition

/info/emacs 443 / 444

Words

transposition

Lists

truncation

Continuation Lines

typos

Fixit

undeletion (Rmail)

Rmail Deletion

undigestify

Rmail Digest

undo

Undo

universal argument

Arguments

unsubscribe newsgroups (V19)
Summary of GNUS

variables

Variables

version control

Version Control

version of Emacs

Bugs

versions, keeping old

Backup Deletion

vi

Emulation

VI mode

Emulation

View mode

Misc Buffer

viewing

Misc File Ops

visiting

Visiting

visiting files

Visiting

widening

/info/emacs 444 / 444

Narrowing

windows

Windows

word search

Word Search

words

Words

words

Case

words

Fixing Case

WordStar mode (V19)

Other New Modes

work file

Concepts of VC

wrapping

Filling

xon-xoff in V19

New Facilities

yanking

Yanking